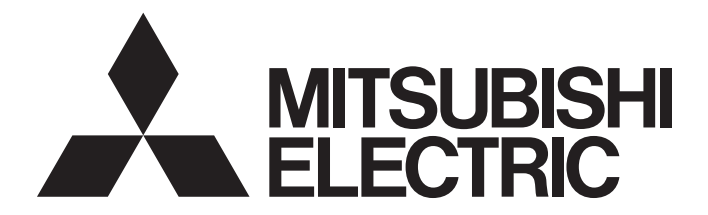

# Mitsubishi Programmable Controller

MELSEG $L_{\tiny{series}}$ 

# MELSEC-L Dual Channel Isolated High Resolution Analog-Digital Converter Module User's Manual

-L60AD4-2GH

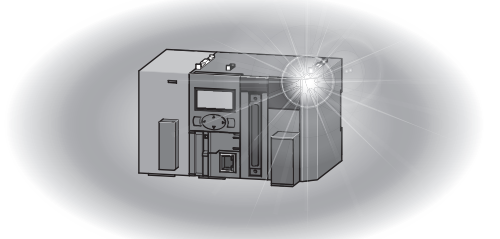

# **SAFETY PRECAUTIONS**

(Read these precautions before using this product.)

<span id="page-2-0"></span>Before using this product, please read this manual and the relevant manuals carefully and pay full attention to safety to handle the product correctly.

The precautions given in this manual are concerned with this product only. For the safety precautions of the programmable controller system, refer to the user's manual for the CPU module used.

In this manual, the safety precautions are classified into two levels: " $\bigwedge$  WARNING" and " $\bigwedge$  CAUTION".

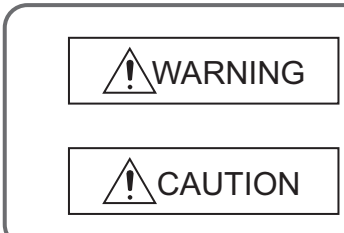

Indicates that incorrect handling may cause hazardous conditions, resulting in death or severe injury.

Indicates that incorrect handling may cause hazardous conditions, resulting in minor or moderate injury or property damage.

Under some circumstances, failure to observe the precautions given under " $\bigwedge$  CAUTION" may lead to serious consequences.

Observe the precautions of both levels because they are important for personal and system safety.

Make sure that the end users read this manual and then keep the manual in a safe place for future reference.

### **[Design Precautions]**

# **WARNING**

● Do not write any data to the "system area" and "write-protect area" (R) of the buffer memory in the intelligent function module. Also, do not use any "use prohibited" signals as an output signal from the programmable controller CPU to the intelligent function module.

Doing so may cause malfunction of the programmable controller system.

### **[Design Precautions]**

# **CAUTION**

- Do not install the control lines or communication cables together with the main circuit lines or power cables. Keep a distance of 100mm or more between them. Failure to do so may result in malfunction due to noise.
- Do not install the analog signal cables together with the main circuit lines; power cables; or load cables of external devices other than the programmable controller. Keep a distance of 150mm or more between them. Failure to do so may result in malfunction due to noise.

# **[Installation Precautions]**

# **WARNING**

● Shut off the external power supply (all phases) used in the system before mounting or removing a module. Failure to do so may result in electric shock or cause the module to fail or malfunction.

# **[Installation Precautions]**

# **CAUTION**

- Use the programmable controller in an environment that meets the general specifications in the Safety Guidelines provided with the CPU module or head module. Failure to do so may result in electric shock, fire, malfunction, or damage to or deterioration of the product.
- To interconnect modules, engage the respective connectors and securely lock the module joint levers until they click. Incorrect interconnection may cause malfunction, failure, or drop of the module.
- Tighten the screws within the specified torque range. Undertightening can cause drop of the screw, short circuit, or malfunction. Overtightening can damage the screw and/or module, resulting in drop, short circuit, or malfunction.
- Do not directly touch any conductive parts and electronic components of the module. Doing so can cause malfunction or failure of the module.

## **[Wiring Precautions]**

# **WARNING**

● After installation and wiring, attach the included terminal cover to the module before turning it on for operation. Failure to do so may result in electric shock.

# **[Wiring Precautions]**

# **CAUTION**

- Individually ground the FG terminal of the programmable controller with a ground resistance of 100 ohms or less. Failure to do so may result in electric shock or malfunction.
- Tighten the terminal block screws within the specified torque range. Undertightening can cause short circuit, fire, or malfunction. Overtightening can damage the screw and/or module, resulting in drop, short circuit, or malfunction.
- Prevent foreign matter such as dust or wire chips from entering the module. Such foreign matter can cause a fire, failure, or malfunction.
- A protective film is attached to the top of the module to prevent foreign matter, such as wire chips, from entering the module during wiring. Do not remove the film during wiring. Remove it for heat dissipation before system operation.
- Mitsubishi programmable controllers must be installed in control panels. Connect the main power supply to the power supply module in the control panel through a relay terminal block. Wiring and replacement of a power supply module must be performed by qualified maintenance personnel with knowledge of protection against electric shock. For wiring methods, refer to the MELSEC-L CPU Module User's Manual (Hardware Design, Maintenance and Inspection).

### **[Startup and Maintenance Precautions]**

# **WARNING**

- Do not touch any terminal while power is on. Doing so will cause electric shock or malfunction.
- Shut off the external power supply (all phases) used in the system before cleaning the module or retightening the terminal block screws. Failure to do so may result in electric shock.

# **[Startup and Maintenance Precautions]**

# **CAUTION**

- Do not disassemble or modify the module. Doing so may cause failure, malfunction, injury, or a fire.
- Shut off the external power supply (all phases) used in the system before mounting or removing a module. Failure to do so may cause the module to fail or malfunction.
- Tighten the terminal block screws within the specified torque range. Undertightening can cause drop of the component or wire, short circuit, or malfunction. Overtightening can damage the screw and/or module, resulting in drop, short circuit, or malfunction.
- After the first use of the product (module, display unit, and terminal block), do not connect/disconnect the product more than 50 times (in accordance with IEC 61131-2). Exceeding the limit may cause malfunction.
- Before handling the module, touch a conducting object such as a grounded metal to discharge the static electricity from the human body. Failure to do so may cause the module to fail or malfunction.

# **[Disposal Precautions]**

# **ACAUTION**

● When disposing of this product, treat it as industrial waste.

# <span id="page-6-0"></span>**CONDITIONS OF USE FOR THE PRODUCTO**

(1) Mitsubishi programmable controller ("the PRODUCT") shall be used in conditions;

i) where any problem, fault or failure occurring in the PRODUCT, if any, shall not lead to any major or serious accident; and

ii) where the backup and fail-safe function are systematically or automatically provided outside of the PRODUCT for the case of any problem, fault or failure occurring in the PRODUCT.

(2) The PRODUCT has been designed and manufactured for the purpose of being used in general industries. MITSUBISHI SHALL HAVE NO RESPONSIBILITY OR LIABILITY (INCLUDING, BUT NOT LIMITED TO ANY AND ALL RESPONSIBILITY OR LIABILITY BASED ON CONTRACT, WARRANTY, TORT, PRODUCT LIABILITY) FOR ANY INJURY OR DEATH TO PERSONS OR LOSS OR DAMAGE TO PROPERTY CAUSED BY the PRODUCT THAT ARE OPERATED OR USED IN APPLICATION NOT INTENDED OR EXCLUDED BY INSTRUCTIONS, PRECAUTIONS, OR WARNING CONTAINED IN MITSUBISHI'S USER, INSTRUCTION AND/OR SAFETY MANUALS, TECHNICAL BULLETINS AND GUIDELINES FOR the PRODUCT.

("Prohibited Application")

- Prohibited Applications include, but not limited to, the use of the PRODUCT in;
- Nuclear Power Plants and any other power plants operated by Power companies, and/or any other cases in which the public could be affected if any problem or fault occurs in the PRODUCT.
- Railway companies or Public service purposes, and/or any other cases in which establishment of a special quality assurance system is required by the Purchaser or End User.
- Aircraft or Aerospace, Medical applications, Train equipment, transport equipment such as Elevator and Escalator, Incineration and Fuel devices, Vehicles, Manned transportation, Equipment for Recreation and Amusement, and Safety devices, handling of Nuclear or Hazardous Materials or Chemicals, Mining and Drilling, and/or other applications where there is a significant risk of injury to the public or property.

Notwithstanding the above, restrictions Mitsubishi may in its sole discretion, authorize use of the PRODUCT in one or more of the Prohibited Applications, provided that the usage of the PRODUCT is limited only for the specific applications agreed to by Mitsubishi and provided further that no special quality assurance or fail-safe, redundant or other safety features which exceed the general specifications of the PRODUCTs are required. For details, please contact the Mitsubishi representative in your region.

# **INTRODUCTION**

<span id="page-7-0"></span>Thank you for purchasing the Mitsubishi MELSEC-L series programmable controllers.

This manual describes the functions and programming of a dual channel isolated high resolution analog-digital converter module (hereafter abbreviated as A/D converter module).

Before using this product, please read this manual and the relevant manuals carefully and develop familiarity with the functions and performance of the MELSEC-L series programmable controller to handle the product correctly. When applying the program examples introduced in this manual to an actual system, ensure the applicability and confirm that it will not cause system control problems.

Target module: L60AD4-2GH

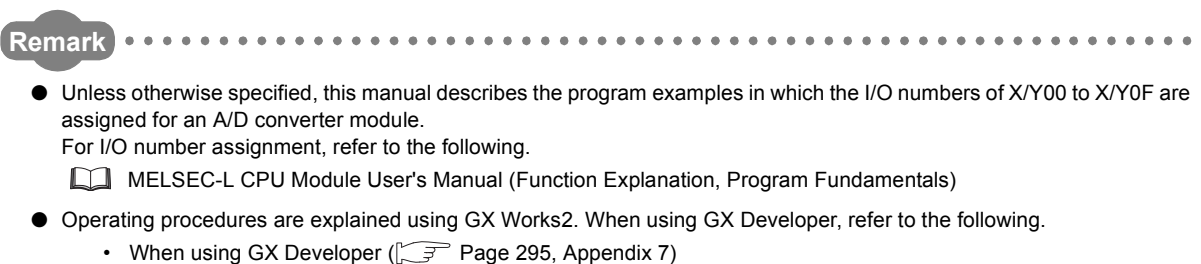

# <span id="page-8-0"></span>**COMPLIANCE WITH EMC AND LOW VOLTAGE DIRECTIVES**

### **(1) Method of ensuring compliance**

To ensure that Mitsubishi programmable controllers maintain EMC and Low Voltage Directives when incorporated into other machinery or equipment, certain measures may be necessary. Please refer to one of the following manuals.

- MELSEC-L CPU Module User's Manual (Hardware Design, Maintenance and Inspection)
- MELSEC-L CC-Link IE Field Network Head Module User's Manual
- Safety Guidelines (This manual is included with the CPU module or head module.)

The CE mark on the side of the programmable controller indicates compliance with EMC and Low Voltage Directives.

### **(2) Additional measures**

No additional measures are necessary for the compliance of this product with the EMC and Low Voltage Directives.

### <span id="page-9-0"></span>**(1) CPU module user's manual**

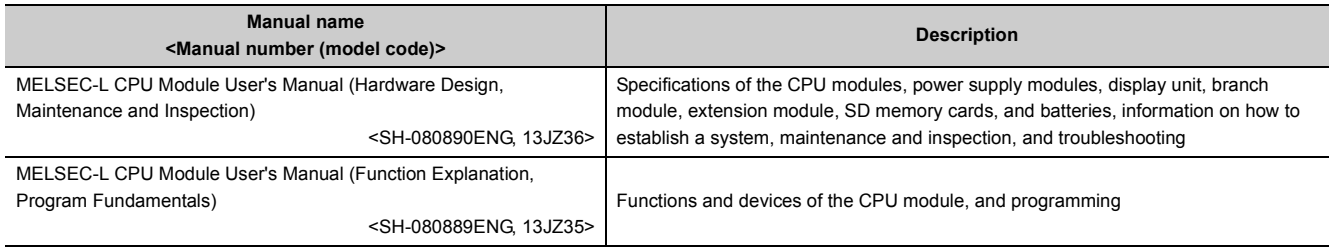

### **(2) Head module User's Manual**

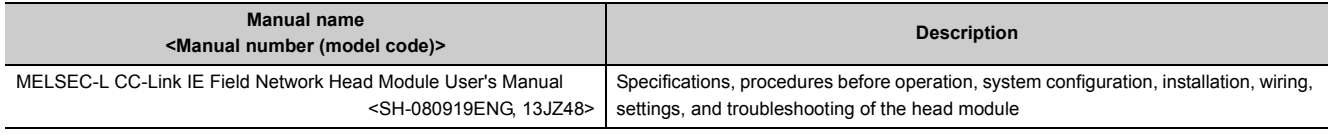

### **(3) Operating manual**

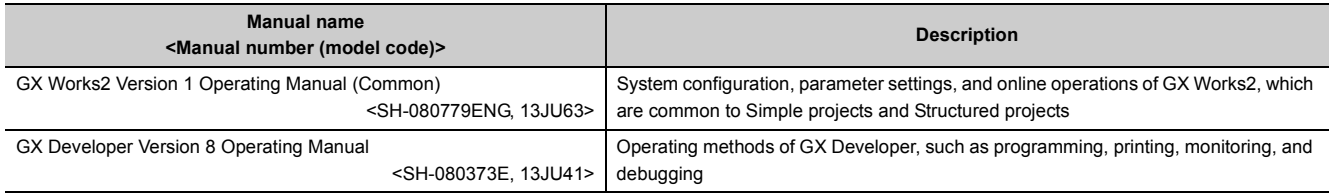

# **Memo**

# **CONTENTS**

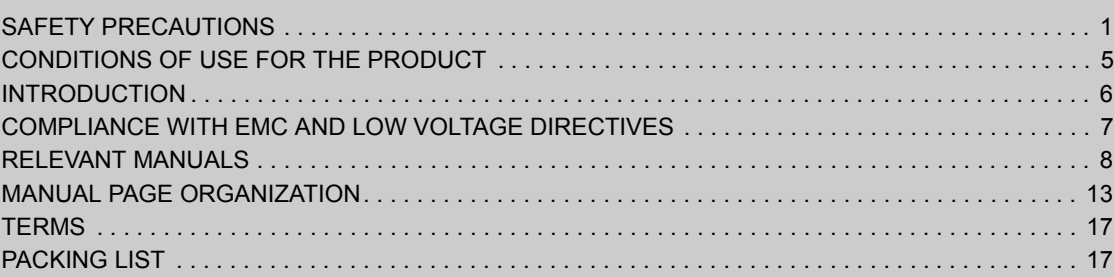

### [CHAPTER 1 A/D CONVERSION MODULE](#page-19-0) 18

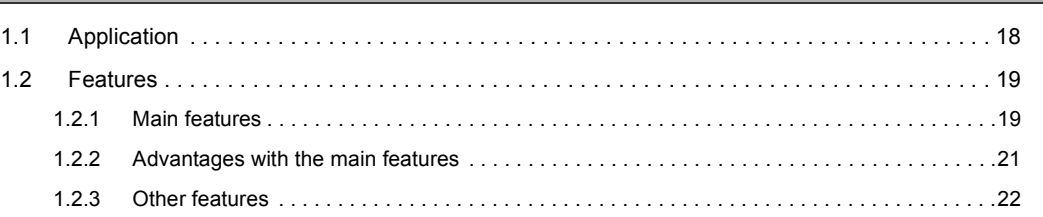

### [CHAPTER 2 PART NAMES](#page-25-0) 24

### **[CHAPTER 3 SPECIFICATIONS](#page-27-0)** 26

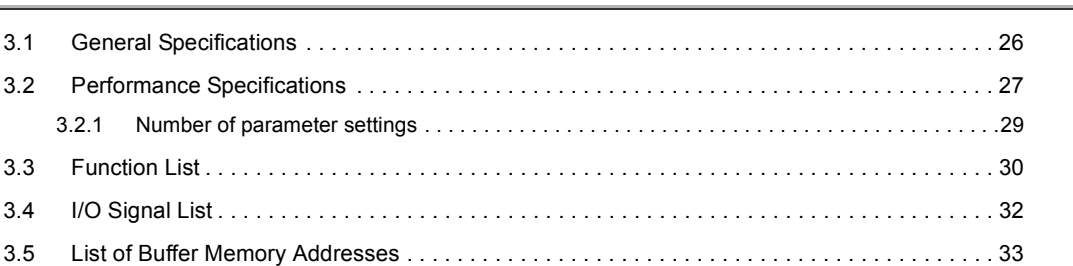

### [CHAPTER 4 PROCEDURES BEFORE OPERATION](#page-43-0) 42

### [CHAPTER 5 SYSTEM CONFIGURATION](#page-45-0) 44

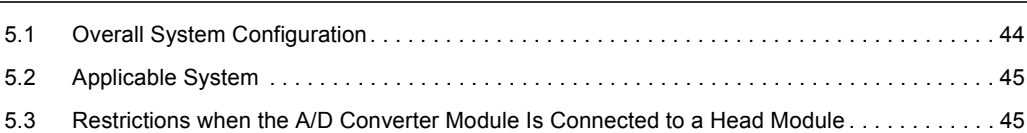

### **[CHAPTER 6 INSTALLATION AND WIRING](#page-47-0) 46**

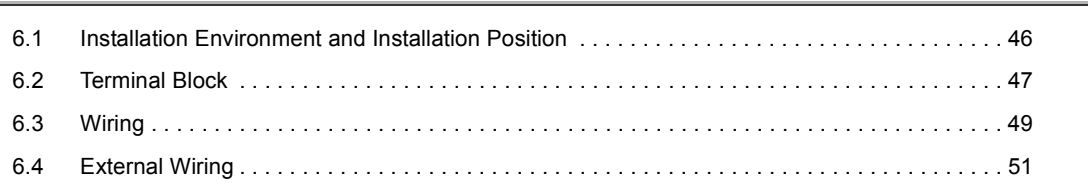

### [CHAPTER 7 VARIOUS SETTINGS](#page-55-0) 54

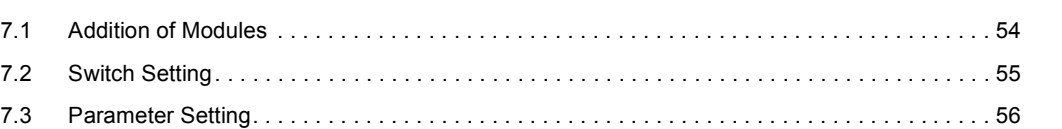

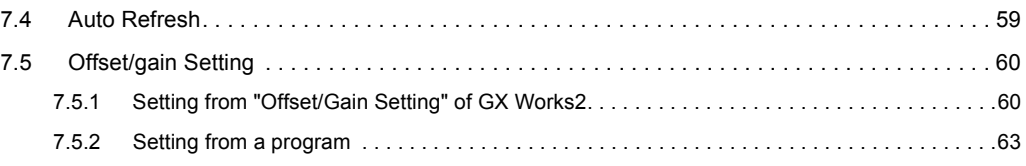

### **[CHAPTER 8 FUNCTIONS](#page-69-0)** 68

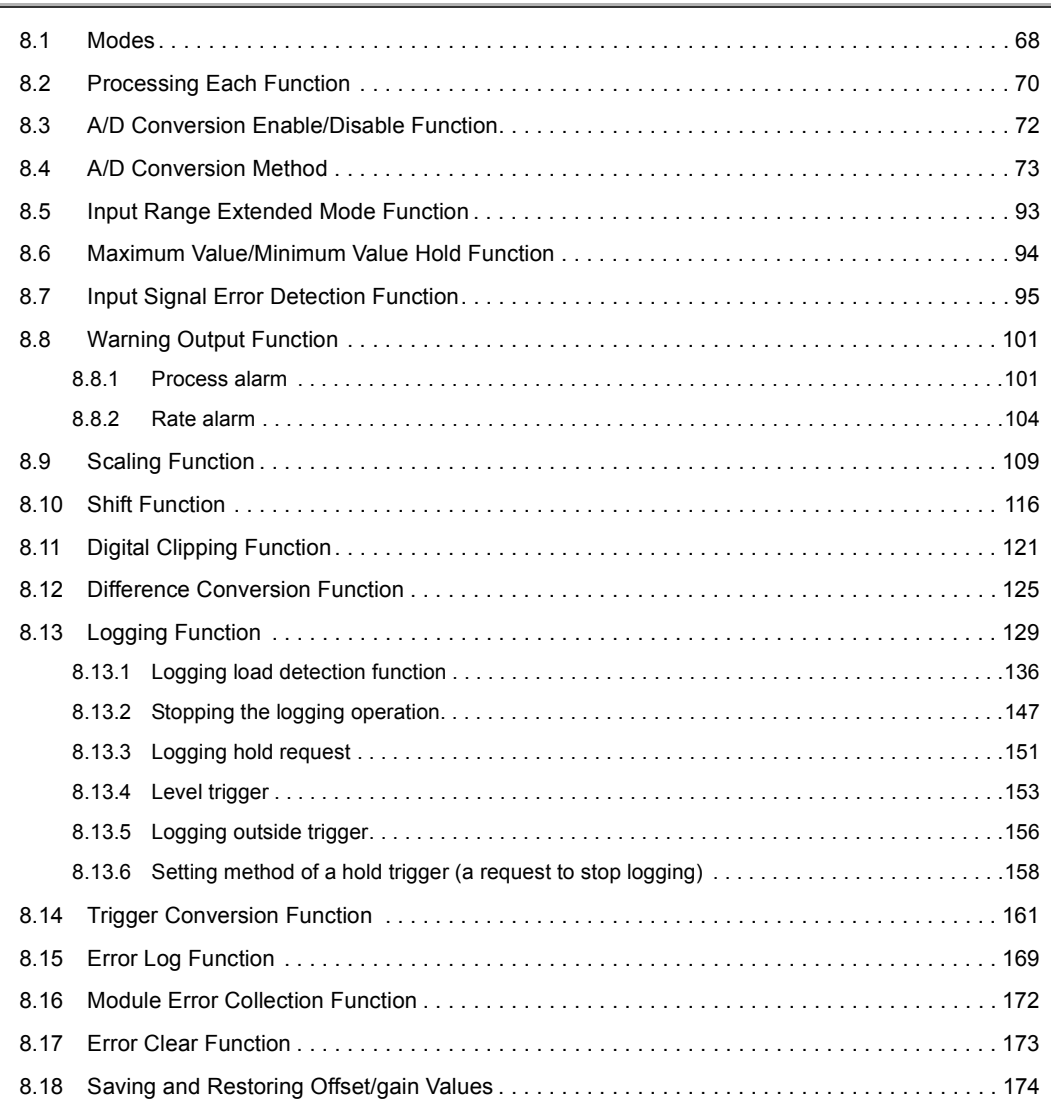

### [CHAPTER 9 DISPLAY UNIT](#page-182-0) 181

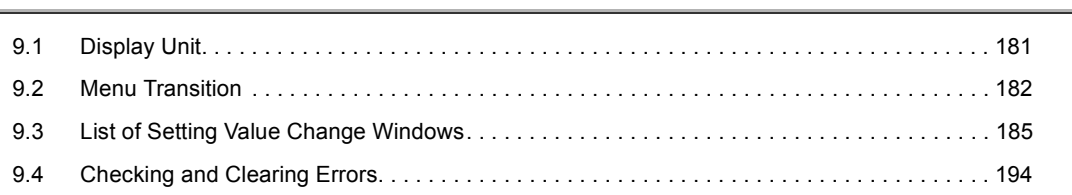

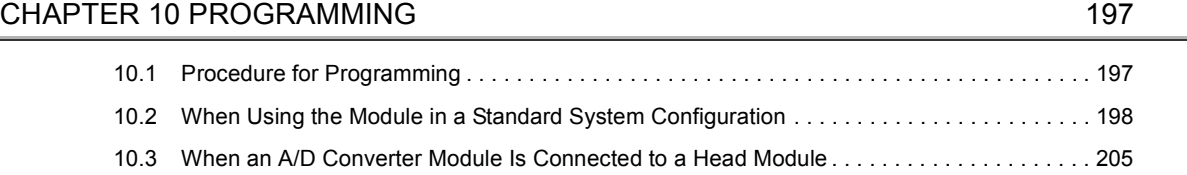

**[CHAPTER 11 TROUBLESHOOTING](#page-215-0)** 214

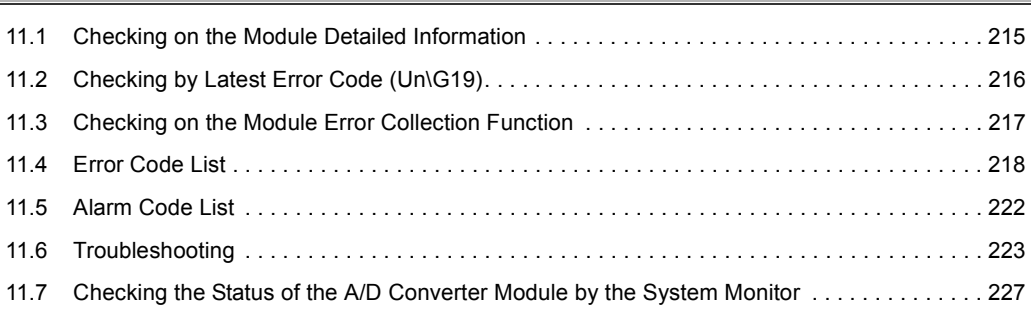

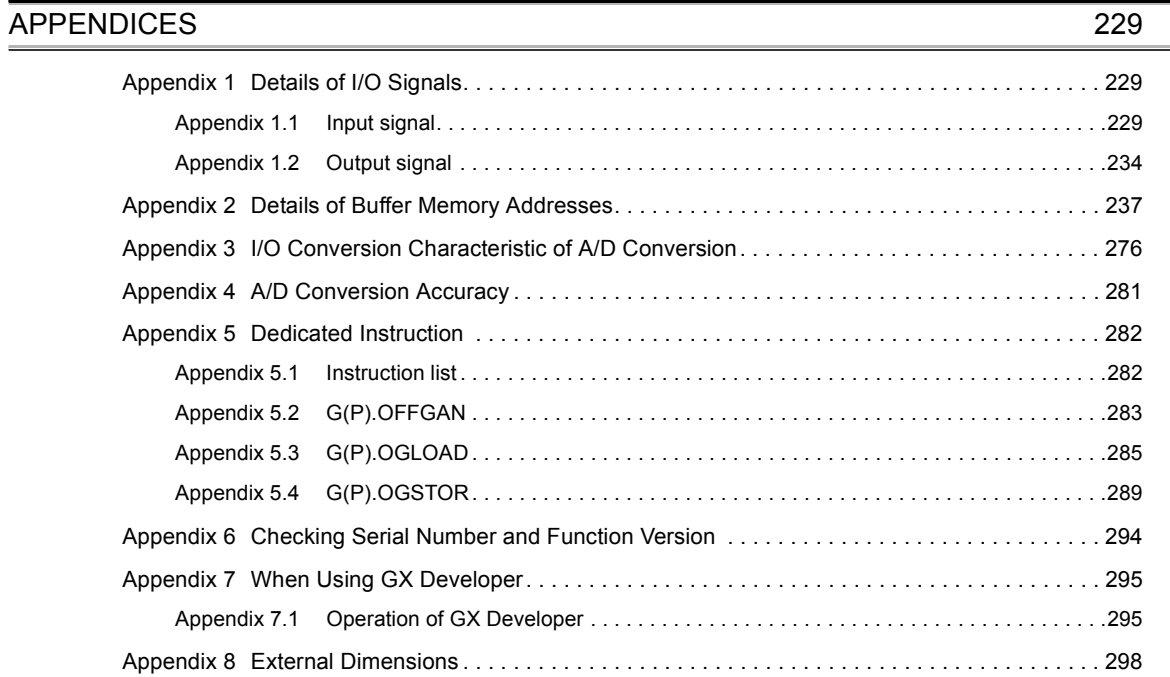

### [INDEX](#page-300-0) 299

### **[INSTRUCTION INDEX](#page-303-0)** 302 [REVISIONS . . . . . . . . . . . . . . . . . . . . . . . . . . . . . . . . . . . . . . . . . . . . . . . . . . . . . . . . . . . . . . . . . . . . . . 304](#page-305-0) [WARRANTY . . . . . . . . . . . . . . . . . . . . . . . . . . . . . . . . . . . . . . . . . . . . . . . . . . . . . . . . . . . . . . . . . . . . . 305](#page-306-0) [TRADEMARKS . . . . . . . . . . . . . . . . . . . . . . . . . . . . . . . . . . . . . . . . . . . . . . . . . . . . . . . . . . . . . . . . . . . 306](#page-307-0)

<span id="page-14-0"></span>In this manual, pages are organized and the symbols are used as shown below.

The following illustration is for explanation purpose only, and should not be referred to as an actual documentation.

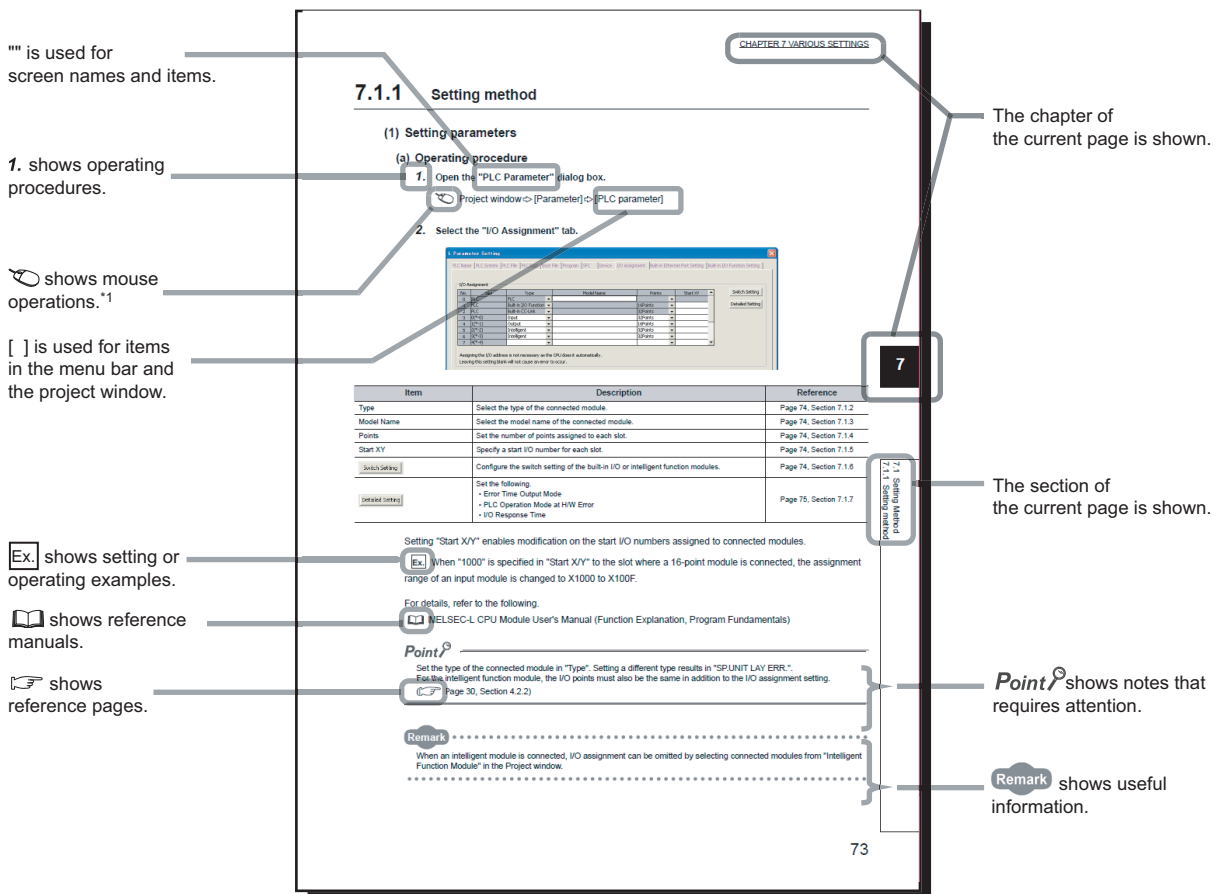

\*1 The mouse operation example (for GX Works2) is provided below.

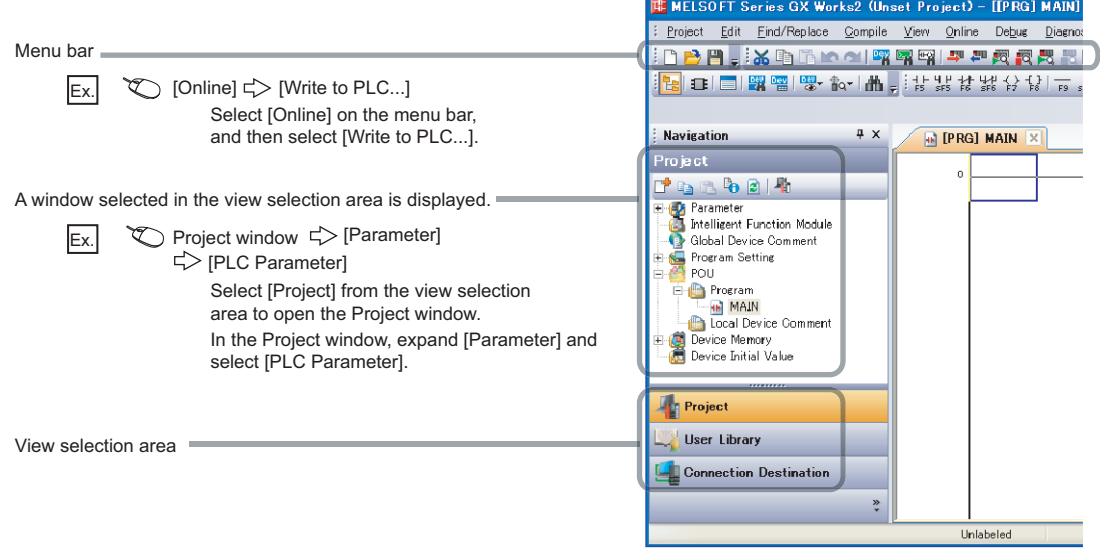

Pages describing instructions are organized as shown below.

The following illustration is for explanation purpose only, and should not be referred to as an actual documentation.

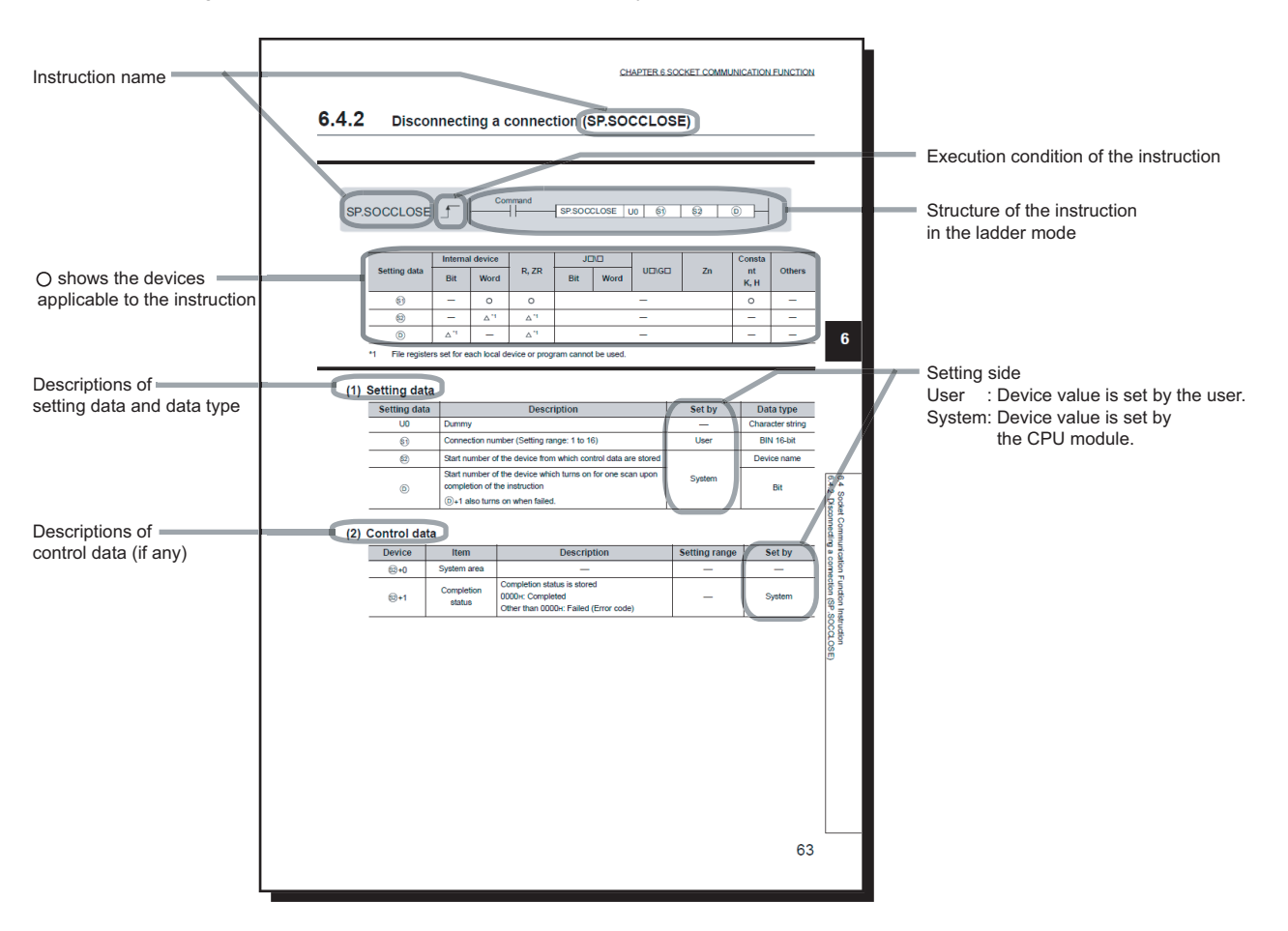

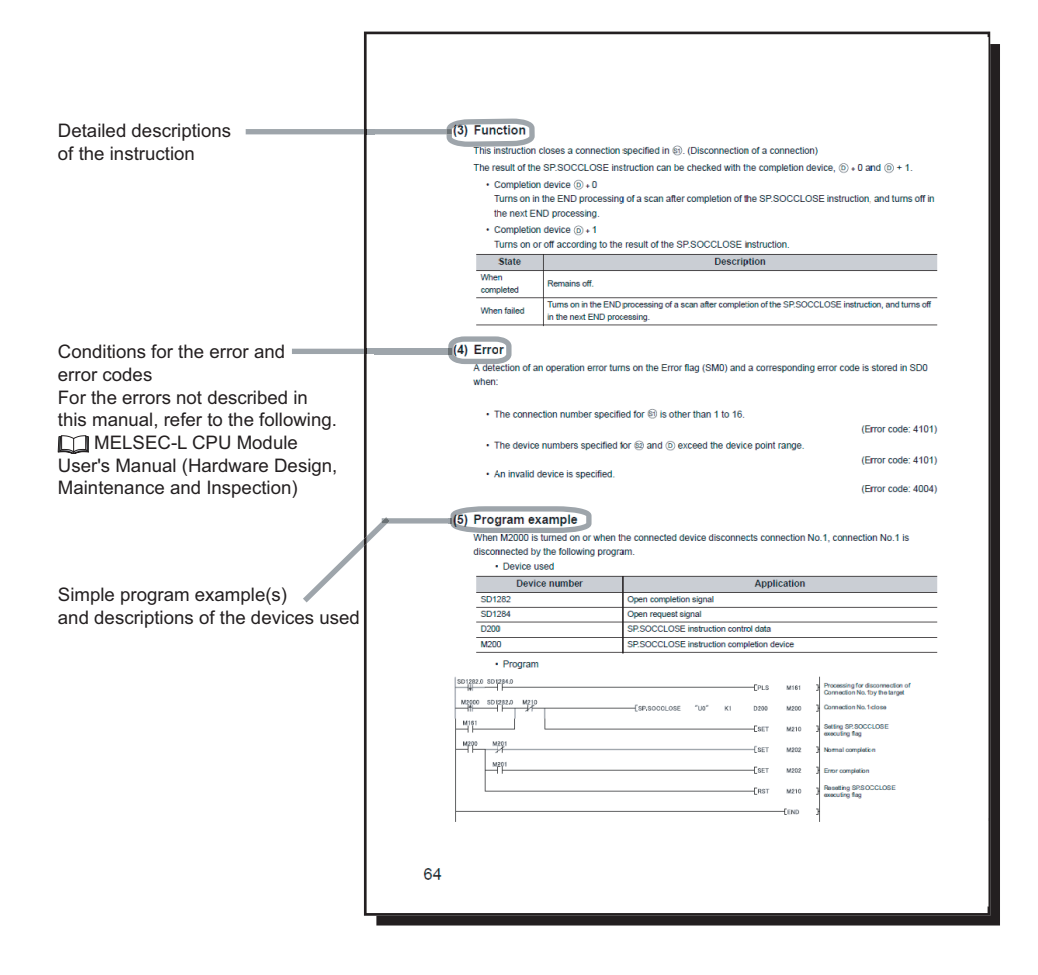

• Instructions can be executed under the following conditions.

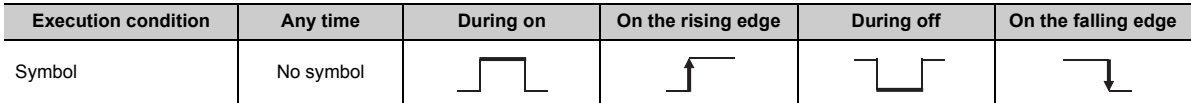

• The following devices can be used.

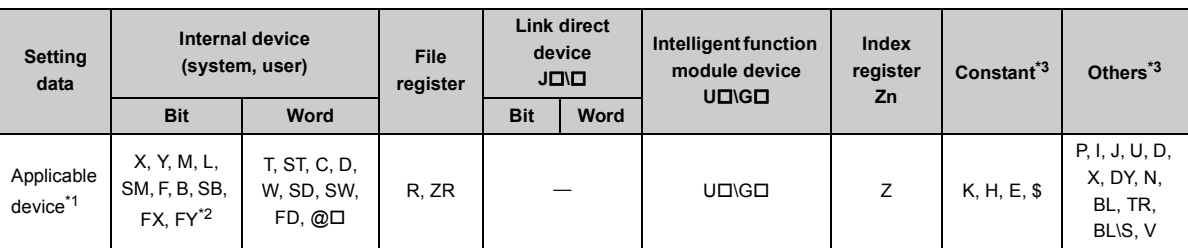

<span id="page-17-1"></span>\*1 For details on each device, refer to the following.

MELSEC-L CPU Module User's Manual (Function Explanation, Program Fundamentals)

<span id="page-17-2"></span>\*2 FX and FY can be used for bit data only, and FD for word data only.

<span id="page-17-0"></span>\*3 In the "Constant" and "Others" columns, a device(s) that can be set for each instruction is shown.

### • The following data types can be used.

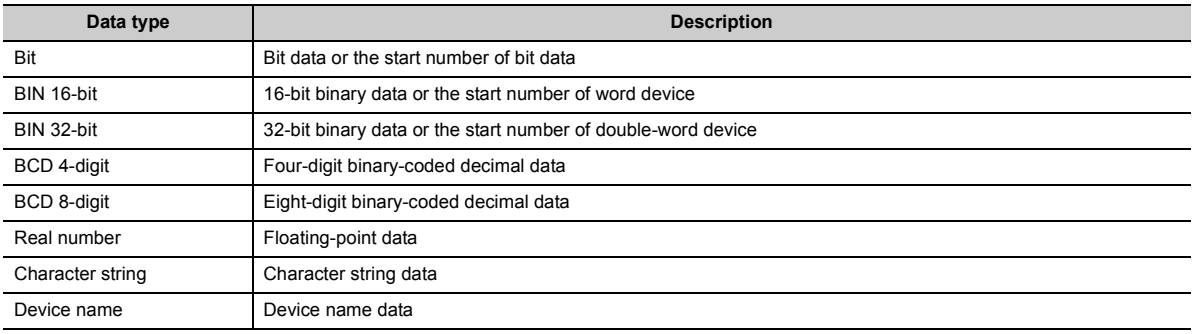

<span id="page-18-0"></span>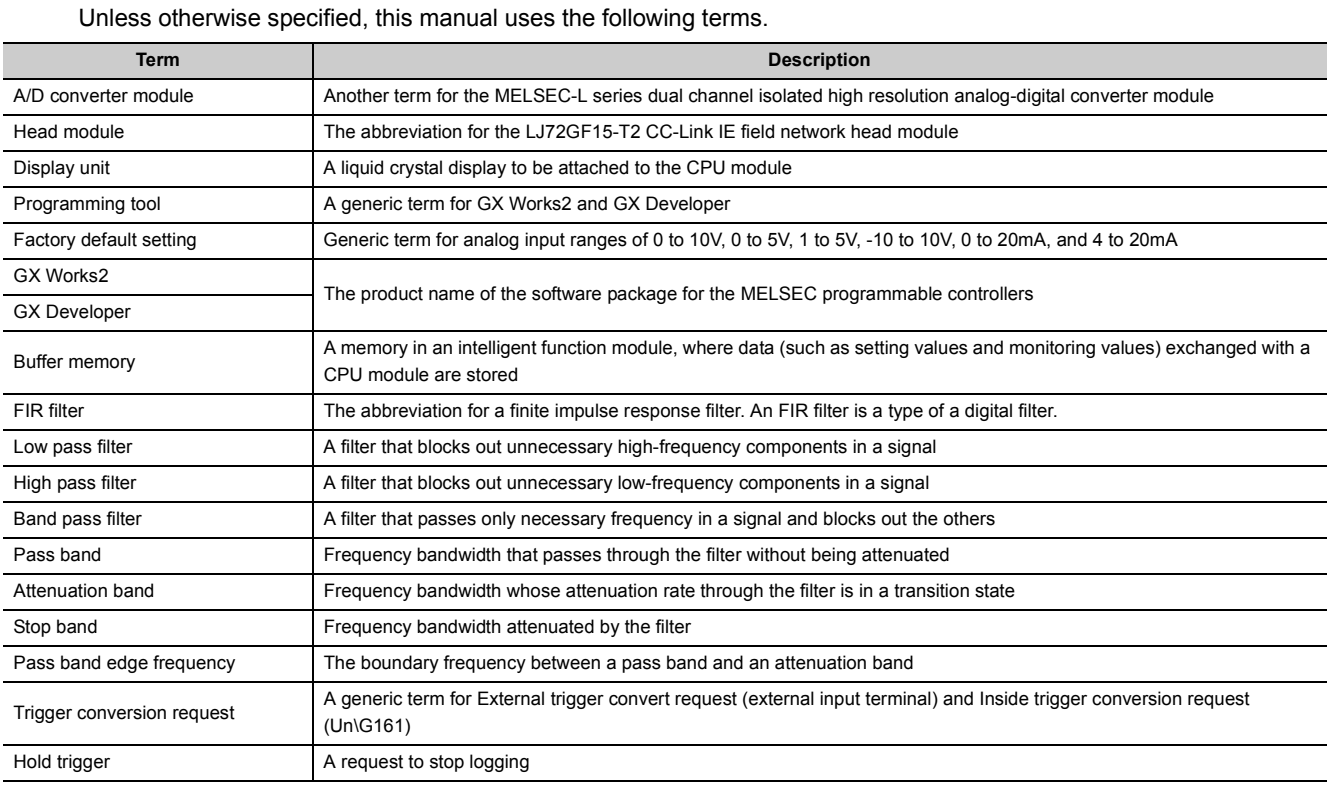

# **PACKING LIST**

<span id="page-18-1"></span>The following items are included in the package of this product. Before use, check that all the items are included.

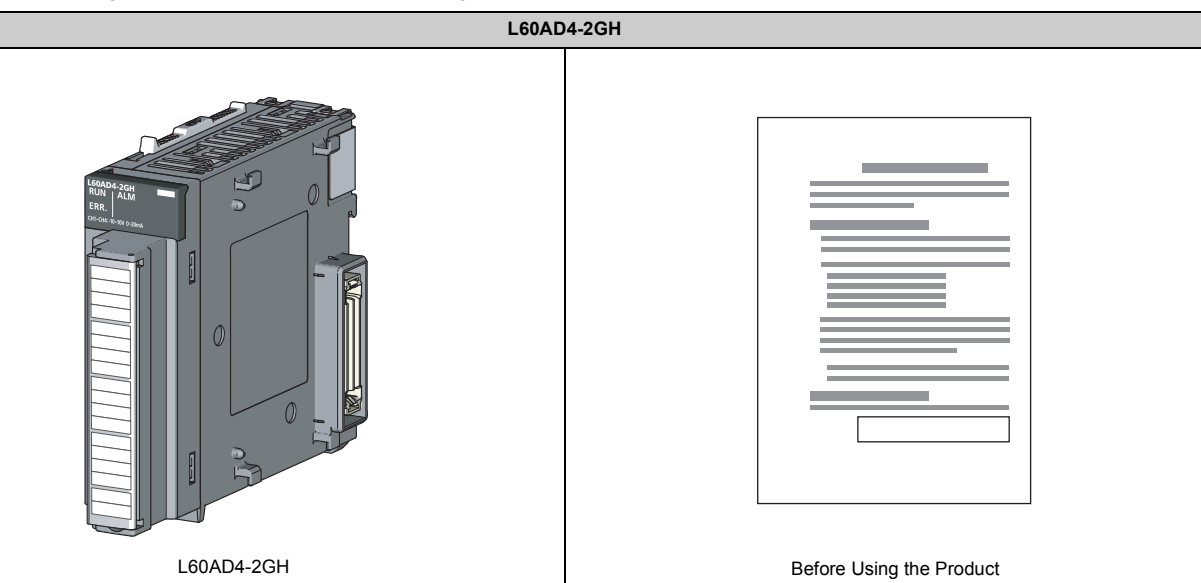

# <span id="page-19-0"></span>**CHAPTER 1 A/D CONVERSION MODULE**

This chapter describes the applications and features of the A/D converter module.

# <span id="page-19-1"></span>**1.1 Application**

This module converts analog values input from external devices to digital output values, and inputs the converted data to a CPU module. The CPU module can accept the digital output values from the conversion as information.

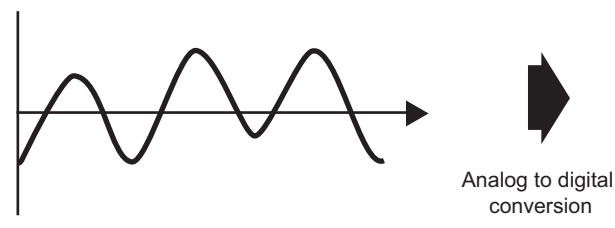

Analog signal (continuous signal)

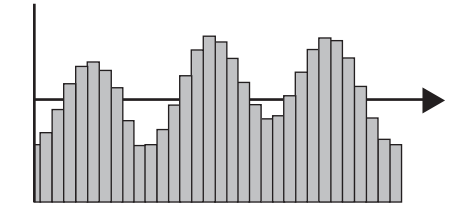

Digital signal (discrete signal)

With the A/D converter module, the following application is possible. Measuring the heat from a heater or other devices in the connection with a power conditioner

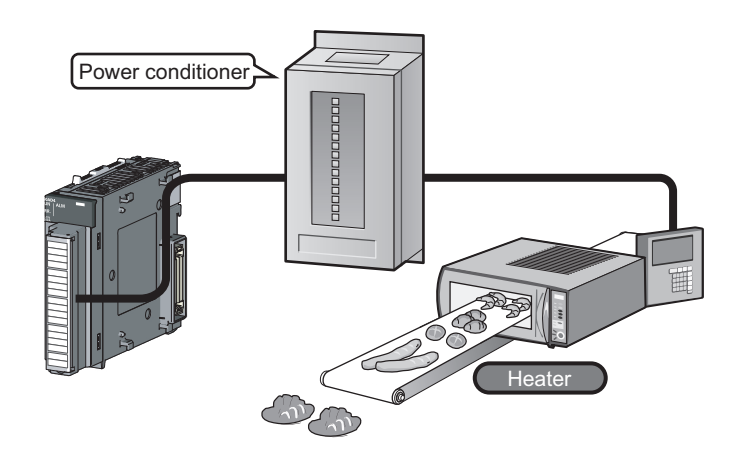

# <span id="page-20-0"></span>**1.2 Features**

# <span id="page-20-1"></span>**1.2.1 Main features**

### **(1) High-speed continuous logging**

With the logging function, 10000 points of logging data of digital output values from A/D conversion can be collected through the high-speed continuous logging.

In addition, the logging load detection function enables the A/D converter module to transfer logging data stored in the buffer memory of the module to the file register of a CPU module without stopping the logging operation. The transfer enables more than 10000 points of logging data to be stored.

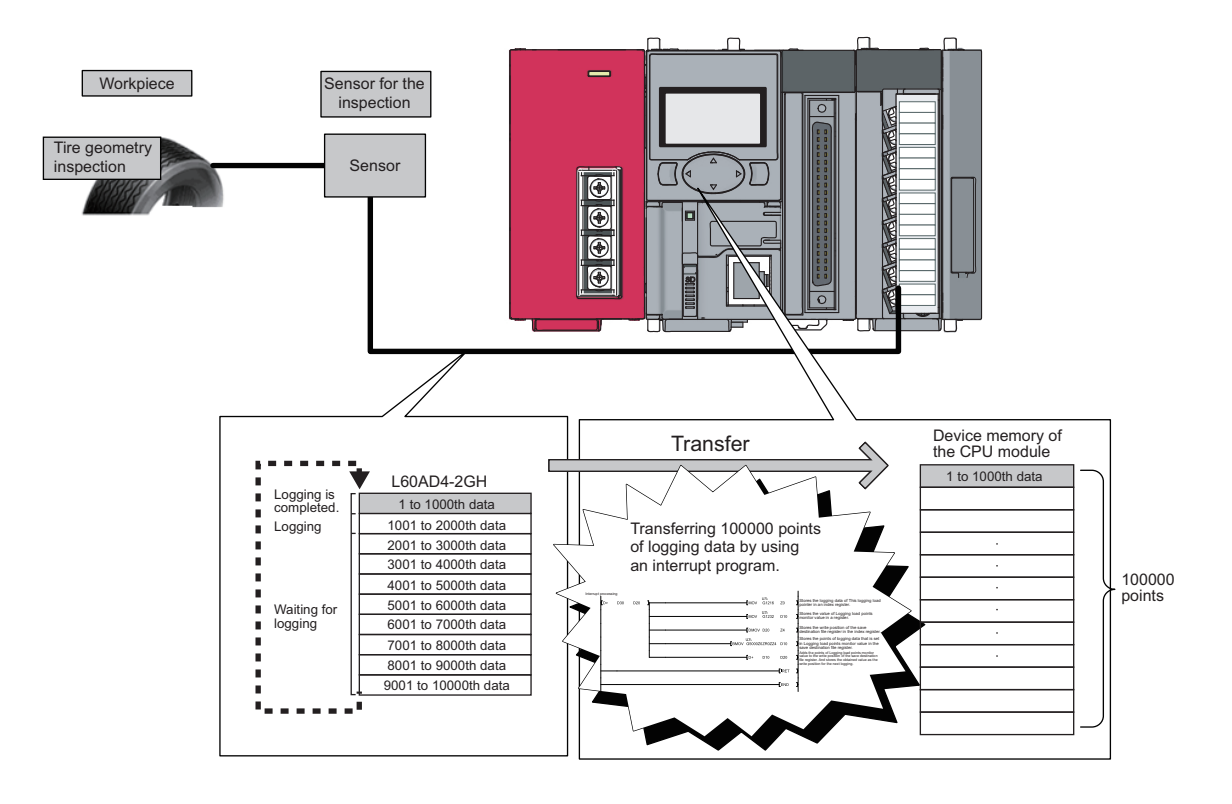

**1**

### **(2) Digital filtering function**

Unnecessary components of a frequency in a signal can be removed. A low pass filter, a high pass filter, or a band pass filter can be selected as a digital filter.

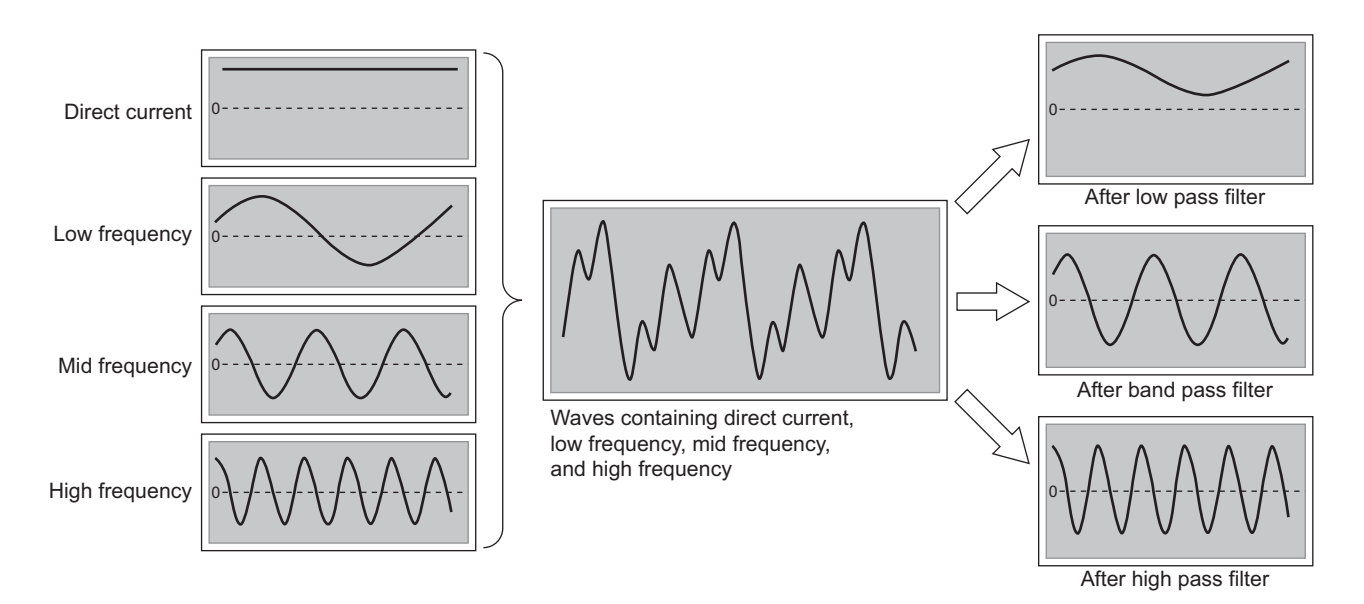

Just setting parameters in the intelligent function module allows the function to be used, leading to reduced manhours for programming.

A filtered A/D conversion value can be obtained at the same time as the A/D conversion is completed. Thus, the throughput time between A/D conversion completion and filter processing being started can be also reduced.

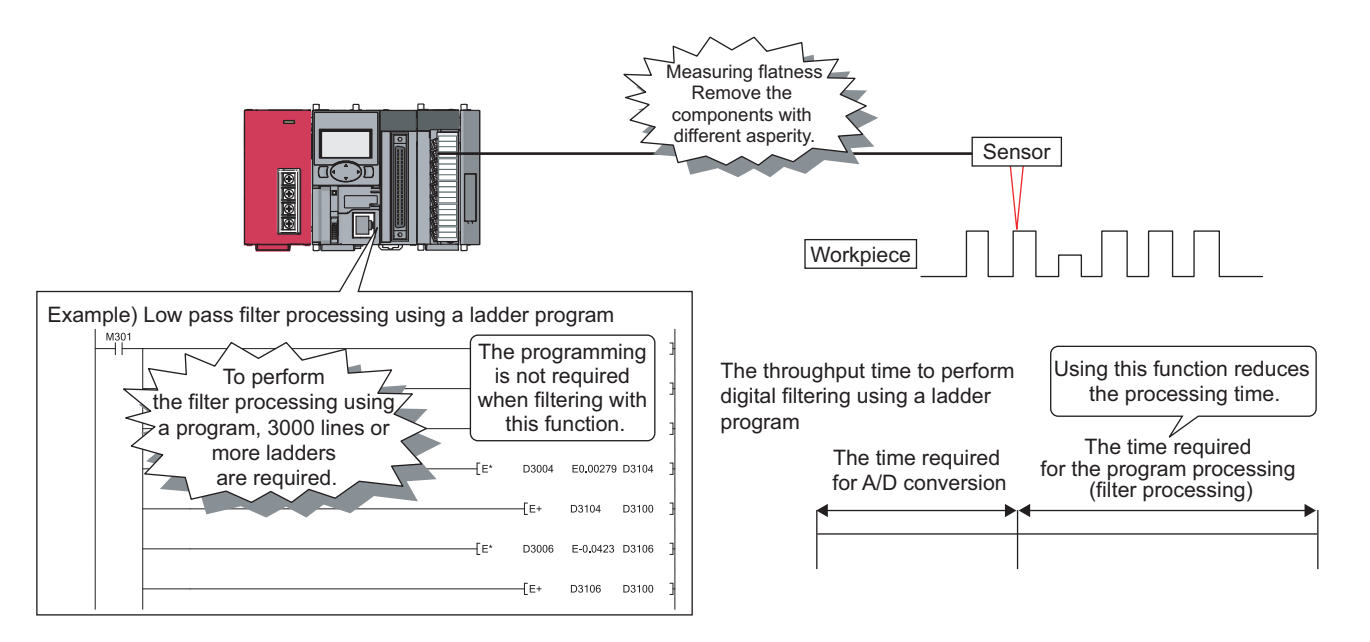

### **(a) Extracting target data**

The combination of a test sensor and the A/D converter module can attenuate unnecessary frequency output from the test sensor. Noise is removed and thus target data can be obtained. ( $\sqrt{F}$  [Page 79, Section 8.4 \(5\)\)](#page-80-0)

# <span id="page-22-0"></span>**1.2.2 Advantages with the main features**

Expensive devices for tests are not required by using the following functions of the module.

- Digital filtering function (low pass filter, high pass filter, band pass filter)
- Logging load detection function

The digital filtering function (low pass filter, high pass filter, band pass filter) removes noise by attenuating unnecessary frequency data. Thus, target frequency data is obtained through digital output values output from a test sensor. The logging load detection function enables more than 10000 points of logging data of the obtained data to be stored continuously at high-speed conversion without stopping the logging operation.

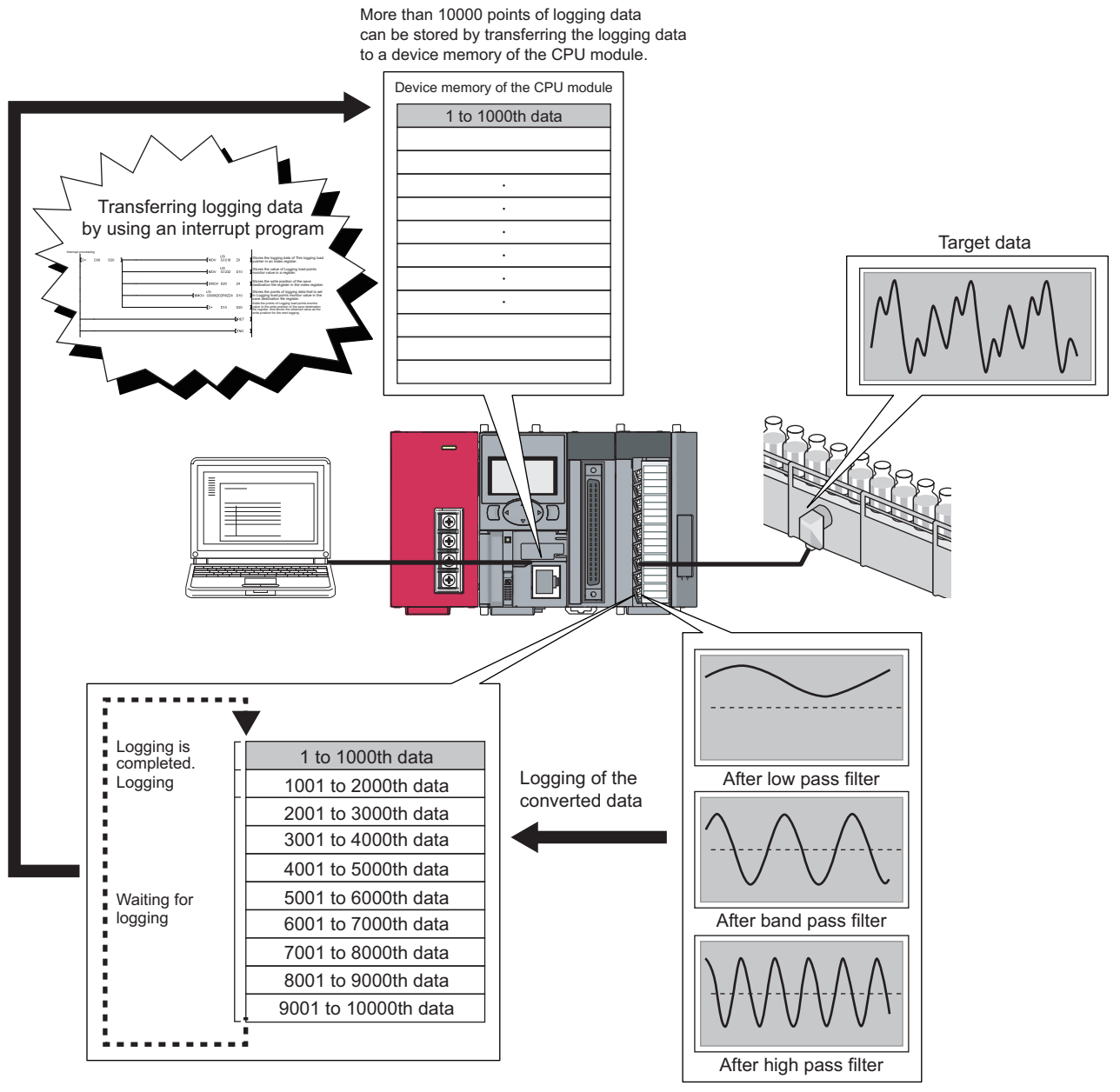

Using the digital filtering function, the target data are processed preferred data.

# <span id="page-23-0"></span>**1.2.3 Other features**

### **(1) Detailed control by high resolution**

In all analog input ranges, the high resolution of 1/32000 is achieved.

### **(2) Reliability by high accuracy**

The accuracy for the maximum value of the digital output value is  $\pm 0.05\%$  (reference accuracy).

### **(3) Dual channel isolation**

Four channels are divided into two groups of two and the two groups are isolated from each other. This prevents the effects of noise from other channels and the measurement becomes more stable.

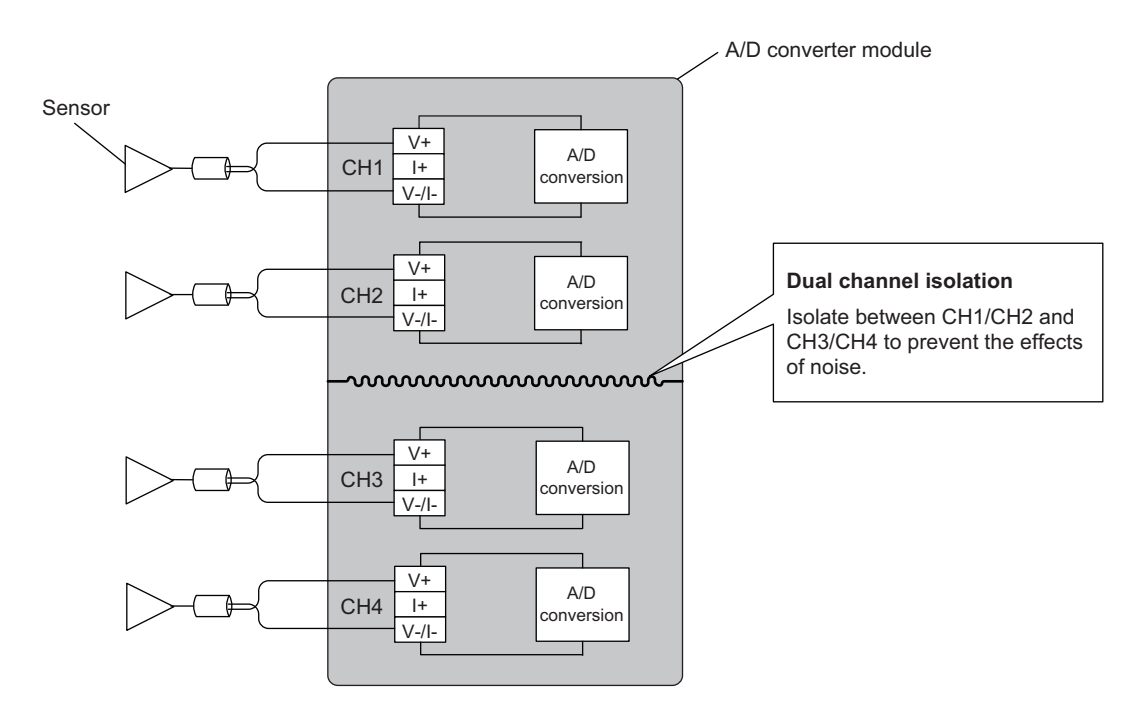

### **(4) Operation of a digital output value by each function**

The digital clipping function, scaling function, shift function, and difference conversion function can represent the digital output value in an easily understandable value according to the use environment.

### **(5) Comparing/monitoring target devices**

By using the input signal error detection function, input range extended mode function, or warning output function (process alarm, rate alarm), the status of connected devices can be monitored easily.

### **(6) Time lag filter function**

With a time lag filter constant, a digital output value with smoothed noise is output. Man-hours for programming can be reduced.

### **1**

### **(7) A/D conversion is possible at any timing**

The conversion of analog values into digital values according to the input of Trigger conversion request is possible. The effectiveness of use, operation, and programming are improved.

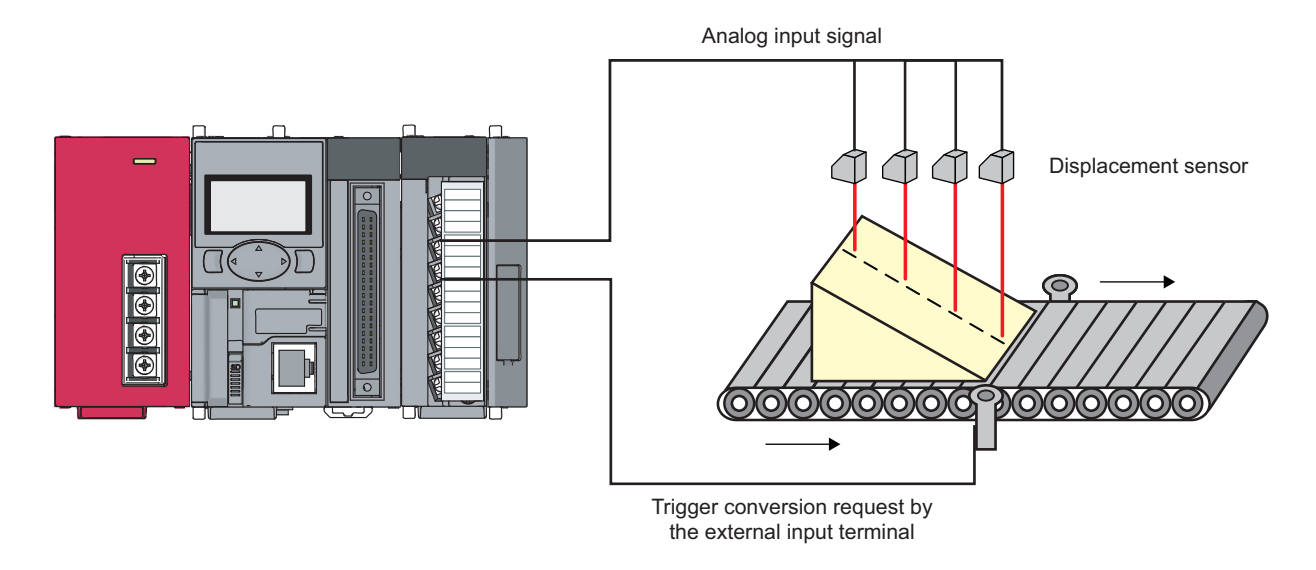

### **(8) Easy setting with GX Works2**

Programming is reduced because the initial settings or auto refresh settings can be configured on the window. In addition, setting status and operation status of modules can be checked easily.

<span id="page-25-0"></span>The following table shows part names of the A/D converter module.

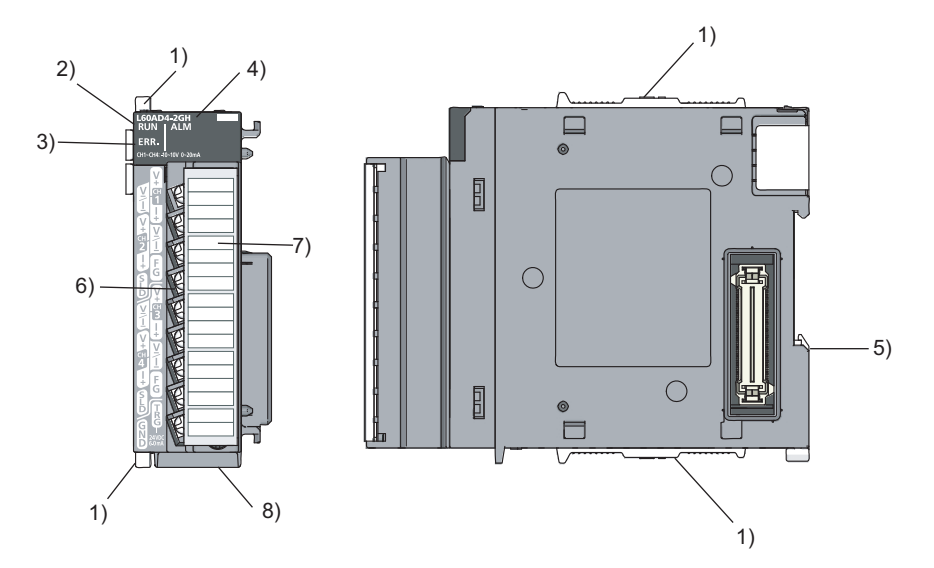

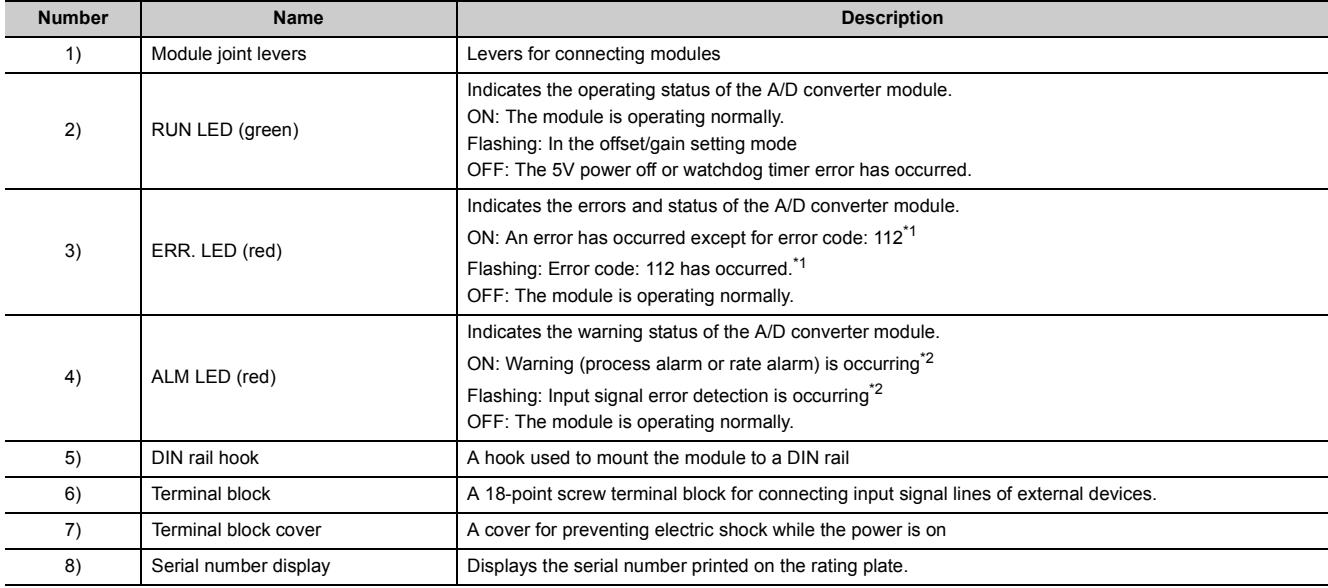

<span id="page-25-1"></span>\*1 For details, refer to Error Code List ( $\sqrt{3}$  [Page 218, Section 11.4\)](#page-219-1).

<span id="page-25-2"></span>\*2 For details, refer to Alarm Code List  $(\widehat{\mathbb{R}^+}$  [Page 222, Section 11.5\)](#page-223-1).

### **Memo**

# <span id="page-27-0"></span>**CHAPTER 3 SPECIFICATIONS**

This chapter describes general specifications, performance specifications, function list, list of I/O signals, and list of buffer memory addresses.

# <span id="page-27-1"></span>**3.1 General Specifications**

For the general specifications of the A/D converter module, refer to the following.

The manual "Safety Guidelines" included with the CPU module or head module

# <span id="page-28-0"></span>**3.2 Performance Specifications**

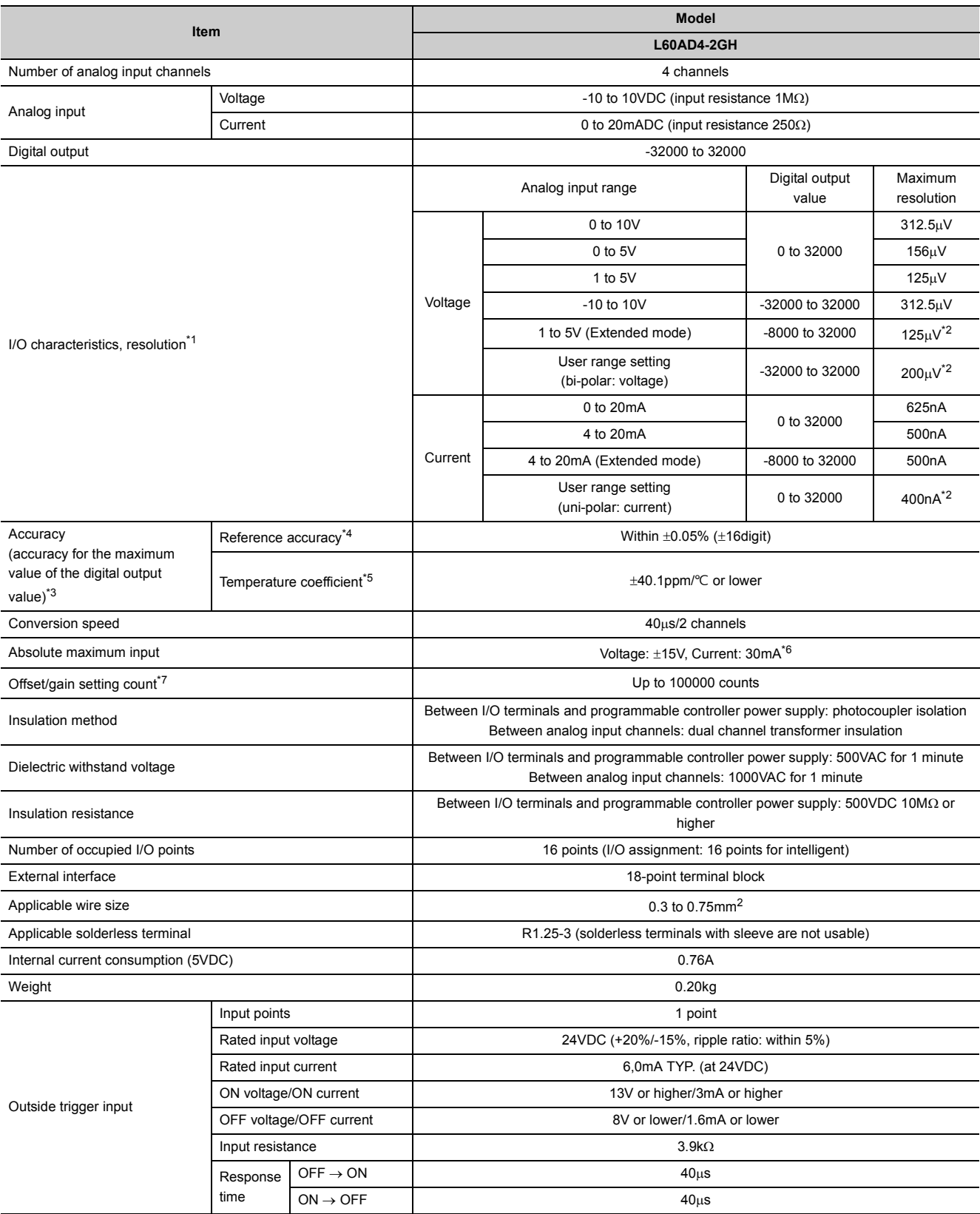

The following table lists the performance specifications of the A/D converter module.

**3**

- <span id="page-29-0"></span>\*1 For details on the I/O conversion characteristic, refer to the following. I/O Conversion Characteristic of A/D Conversion ( $\sqrt{ }$  [Page 276, Appendix 3](#page-277-1))
- <span id="page-29-1"></span>\*2 Maximum resolution in the user range setting.
- <span id="page-29-2"></span>\*3 Except when receiving noise influence.
- <span id="page-29-3"></span>\*4 Accuracy under the ambient temperature when the offset/gain setting is performed.
- <span id="page-29-4"></span> $*5$  Accuracy when the temperature changes  $1^{\circ}$ C.

Ex. Accuracy when the temperature changes from 25°C to 30°C

- $0.05\% + 0.00401\%$  (temperature coefficient)  $\times$  5°C (temperature change) = 0.070%
- <span id="page-29-5"></span>\*6 A momentary input current value which does not cause damage to internal resistors of the module. The maximum input current value for constant application is 24mA.
- <span id="page-29-6"></span>\*7 If the number of offset/gain settings exceeds 100000 times, an error occurs.
	- The error code (170) is stored in Latest error code (Un\G19), Error flag (XF) turns on, then the ERR. LED turns on.

# <span id="page-30-0"></span>**3.2.1 Number of parameter settings**

Set the initial settings of the A/D converter module and the parameter settings of the auto refresh setting so that the number of parameters, including those of other intelligent function modules, does not exceed the number of parameters that can be set in a CPU module. For the maximum number of parameters that can be set in a CPU module (maximum number of parameter settings), refer to the following.

MELSEC-L CPU Module User's Manual (Hardware Design, Maintenance and Inspection)

MELSEC-L CC-Link IE Field Network Head Module User's Manual

### **(1) Number of the A/D converter module's parameters**

The following number of parameters can be set in a single A/D converter module.

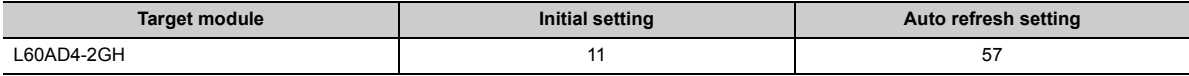

### **(2) Checking method**

The maximum number of the parameter settings and the number of the parameter settings set for an intelligent function module can be checked with the following operation.

Project window  $\Diamond$  [Intelligent Function Module]  $\Diamond$  Right-click

 $\Rightarrow$  [Intelligent Function Module Parameter List]

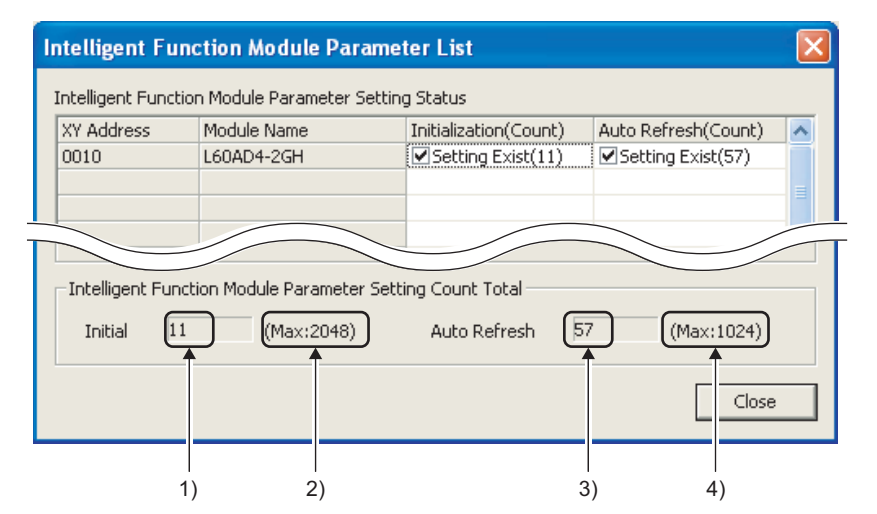

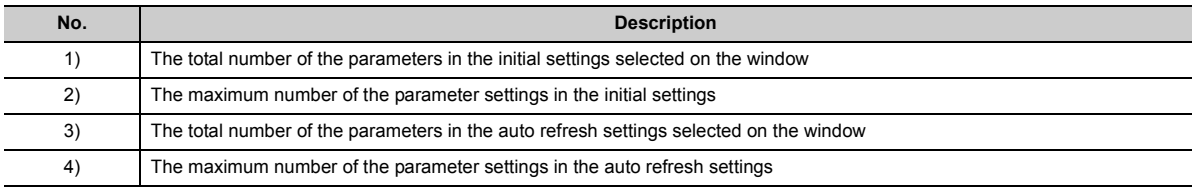

**3**

# <span id="page-31-0"></span>**3.3 Function List**

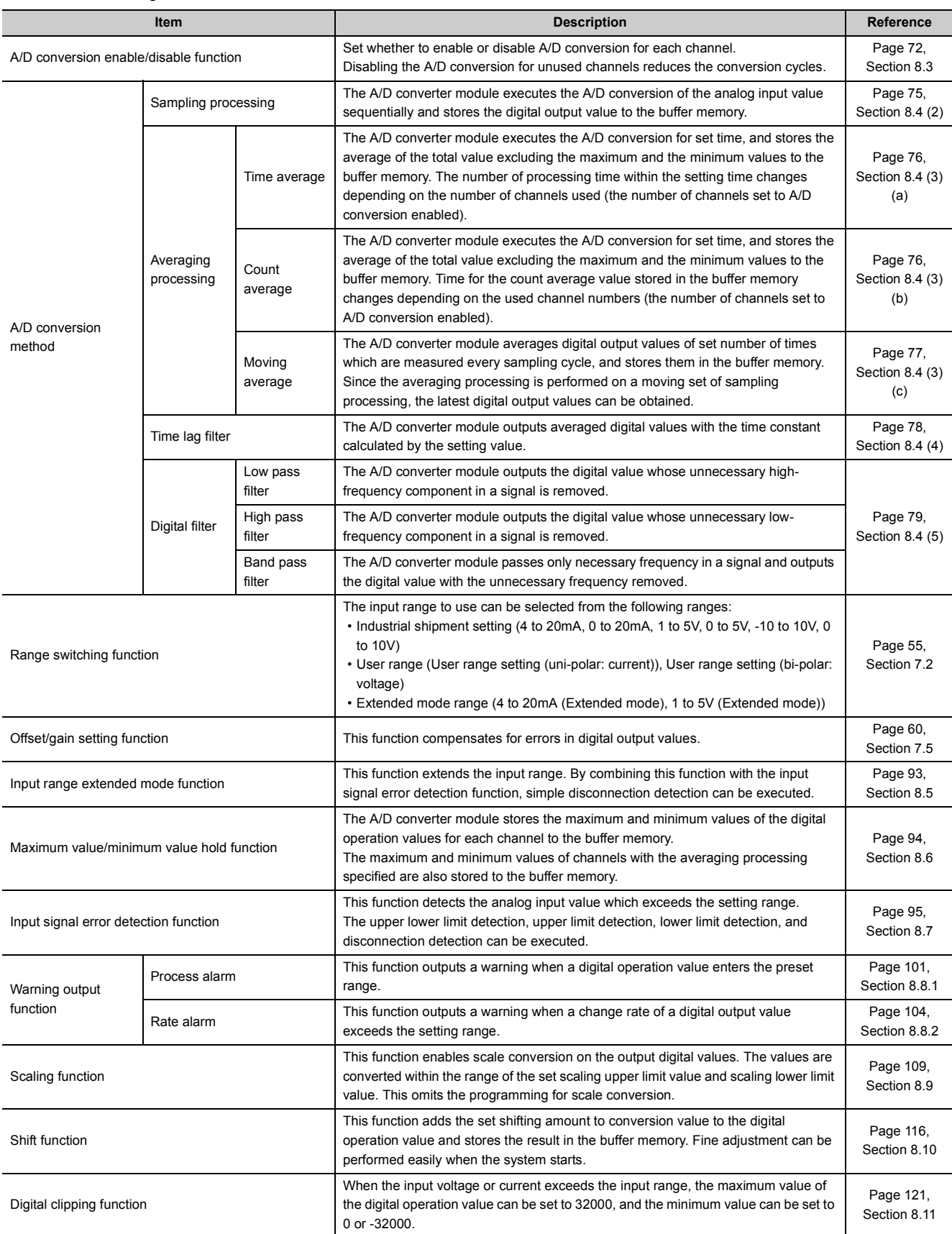

The following table lists the functions of the A/D converter module.

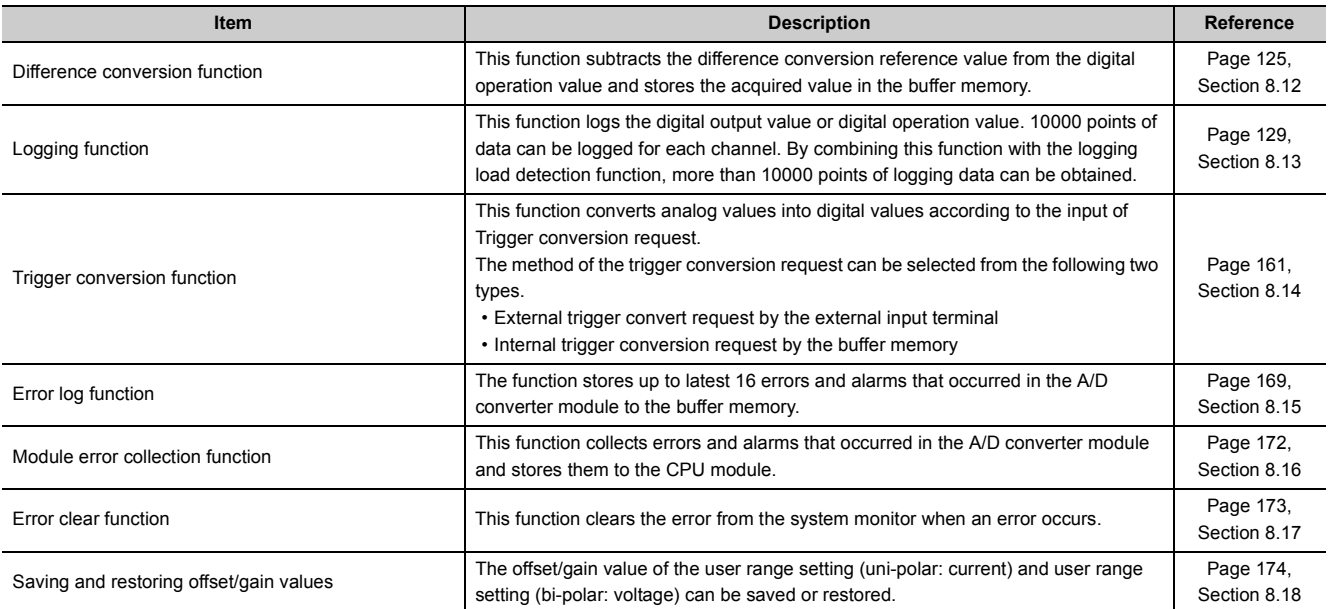

**3**

# <span id="page-33-0"></span>**3.4 I/O Signal List**

The following table lists the I/O signals of the A/D converter module.

For details on the I/O signals, refer to the following.

• Details of I/O Signals  $(\sqrt{3})$  [Page 229, Appendix 1](#page-230-3))

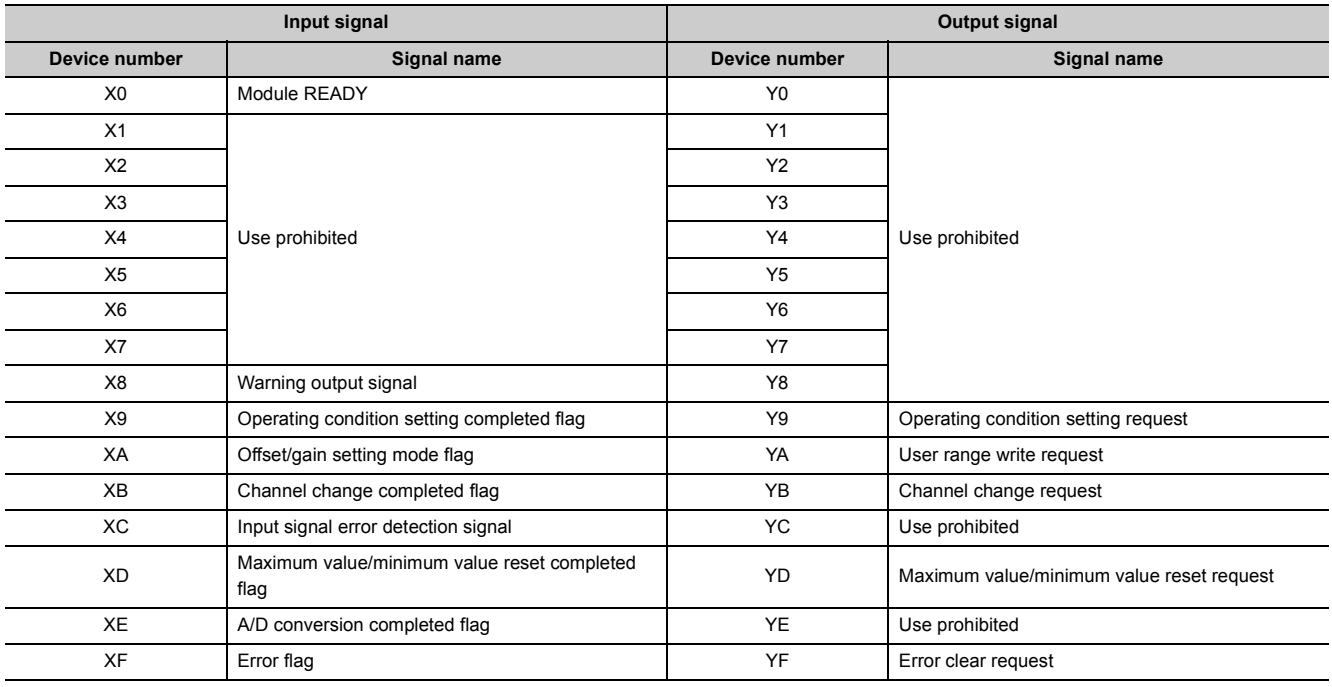

### $Point<sup>°</sup>$

- The I/O number (X/Y) described above shows the case that the start I/O number of the A/D converter module is set to "0".
- Do not use the "Use prohibited" signals shown above because the system uses them. If users use (turn on) the signals, the functions of the A/D converter module cannot be guaranteed.

# <span id="page-34-0"></span>**3.5 List of Buffer Memory Addresses**

The following table lists the buffer memory addresses of the A/D converter module.

- For details on the buffer memory addresses, refer to the following.
	- Details of Buffer Memory Addresses ( $\sqrt{ }$  [Page 237, Appendix 2](#page-238-1))

 $Point<sup>°</sup>$ 

Do not write data to the system area and the area where the data cannot be written from the program in the buffer memory. Writing data to these areas may lead the module to malfunction.

### **(1) Un\G0 to Un\G1799**

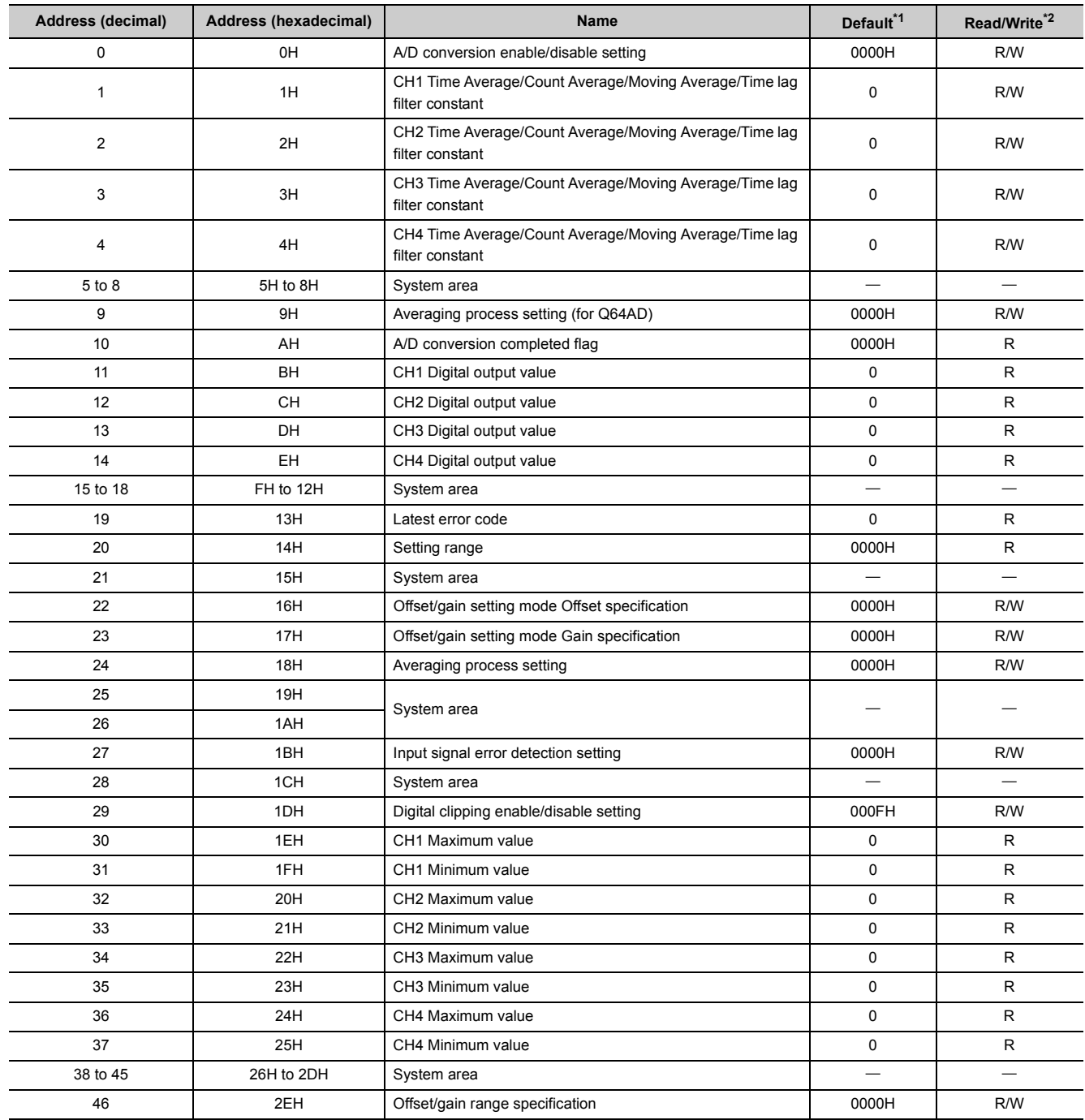

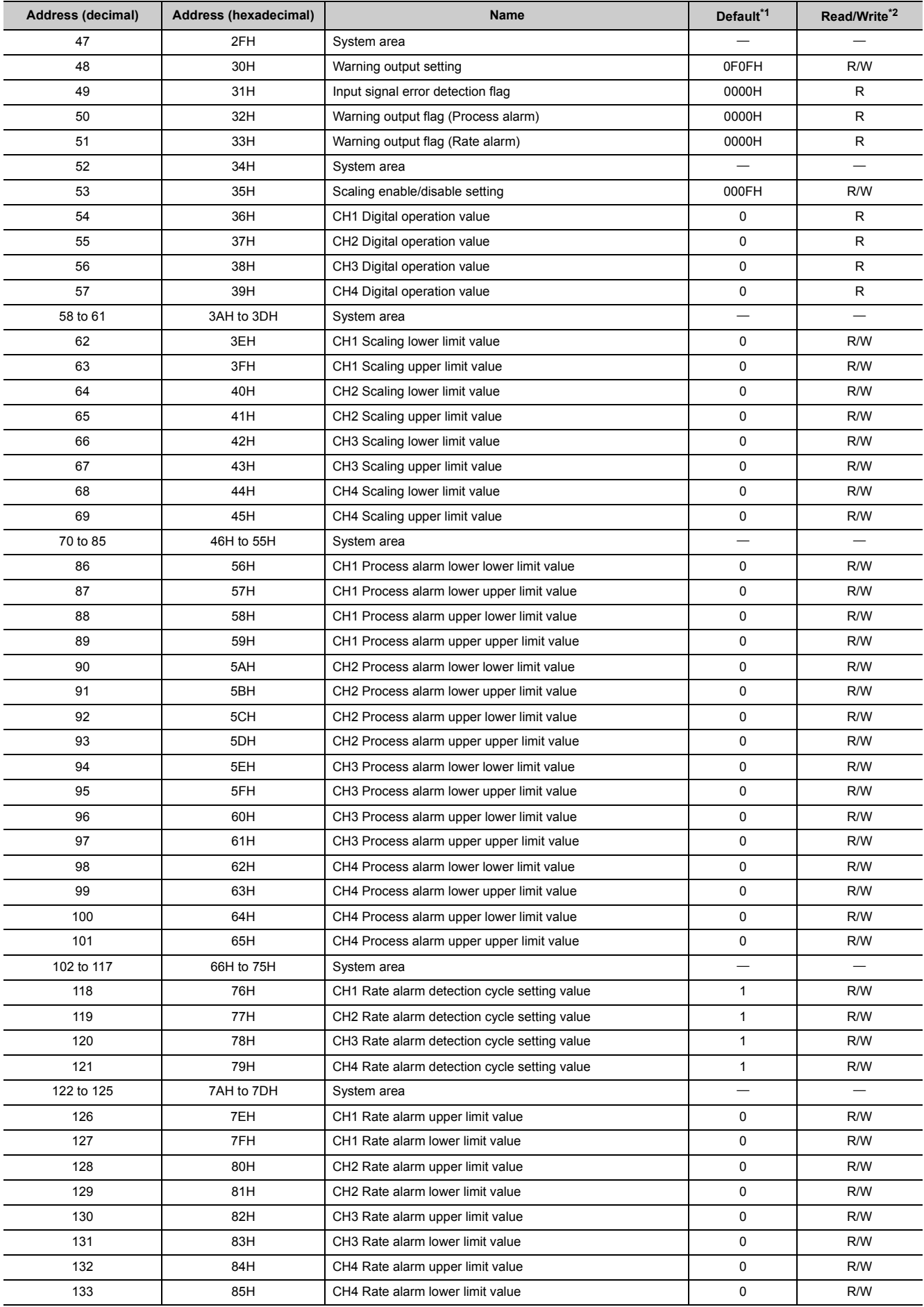
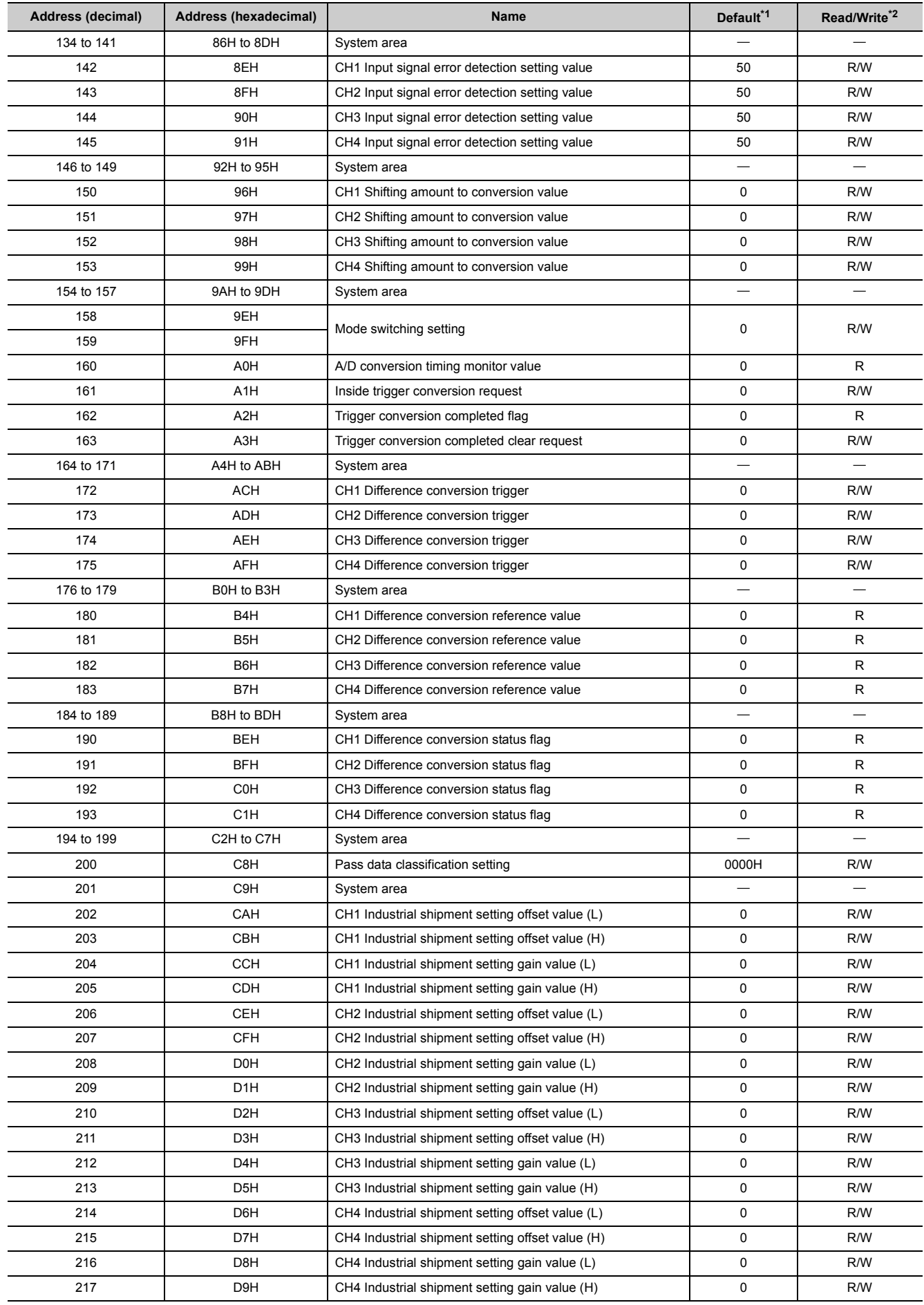

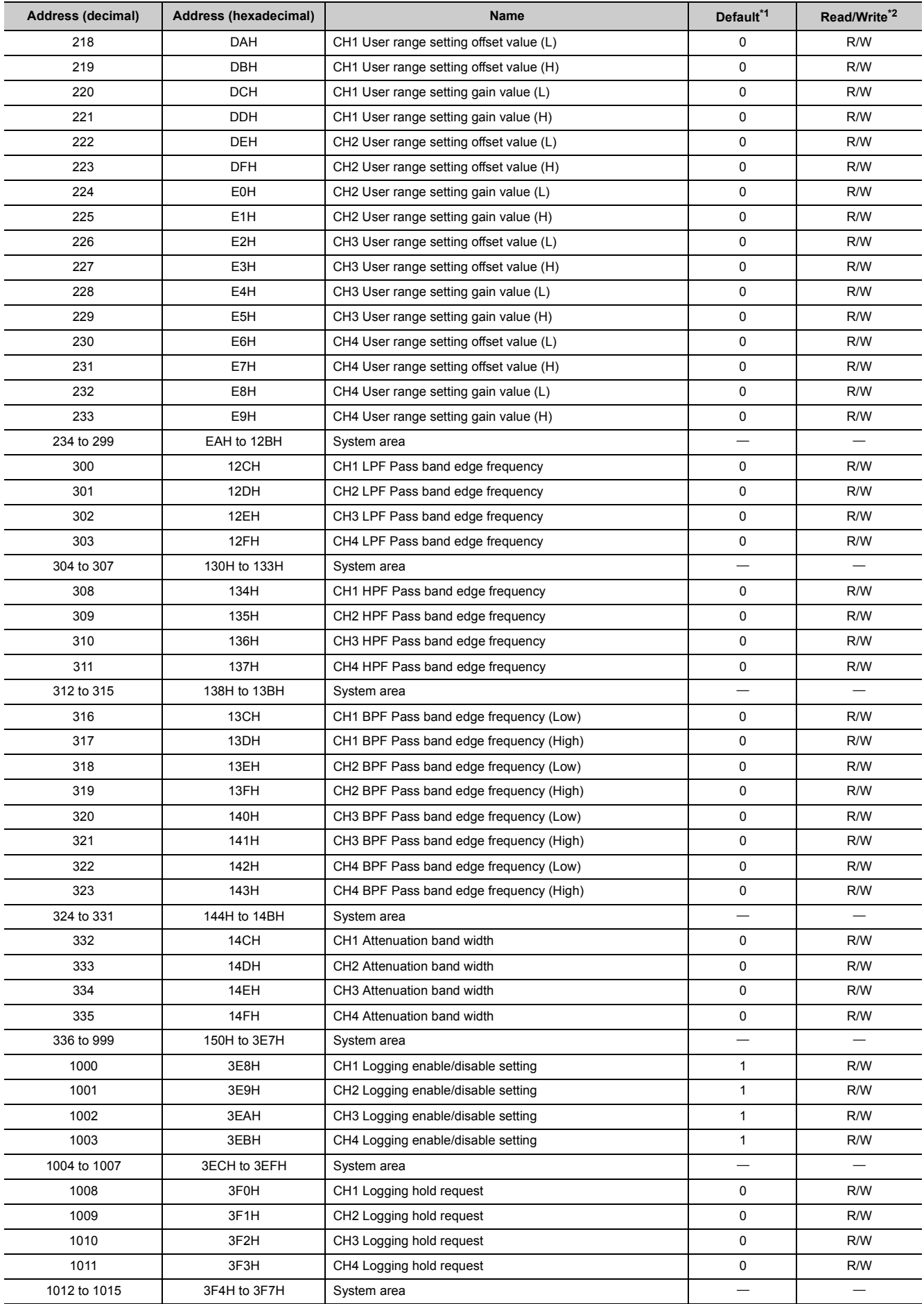

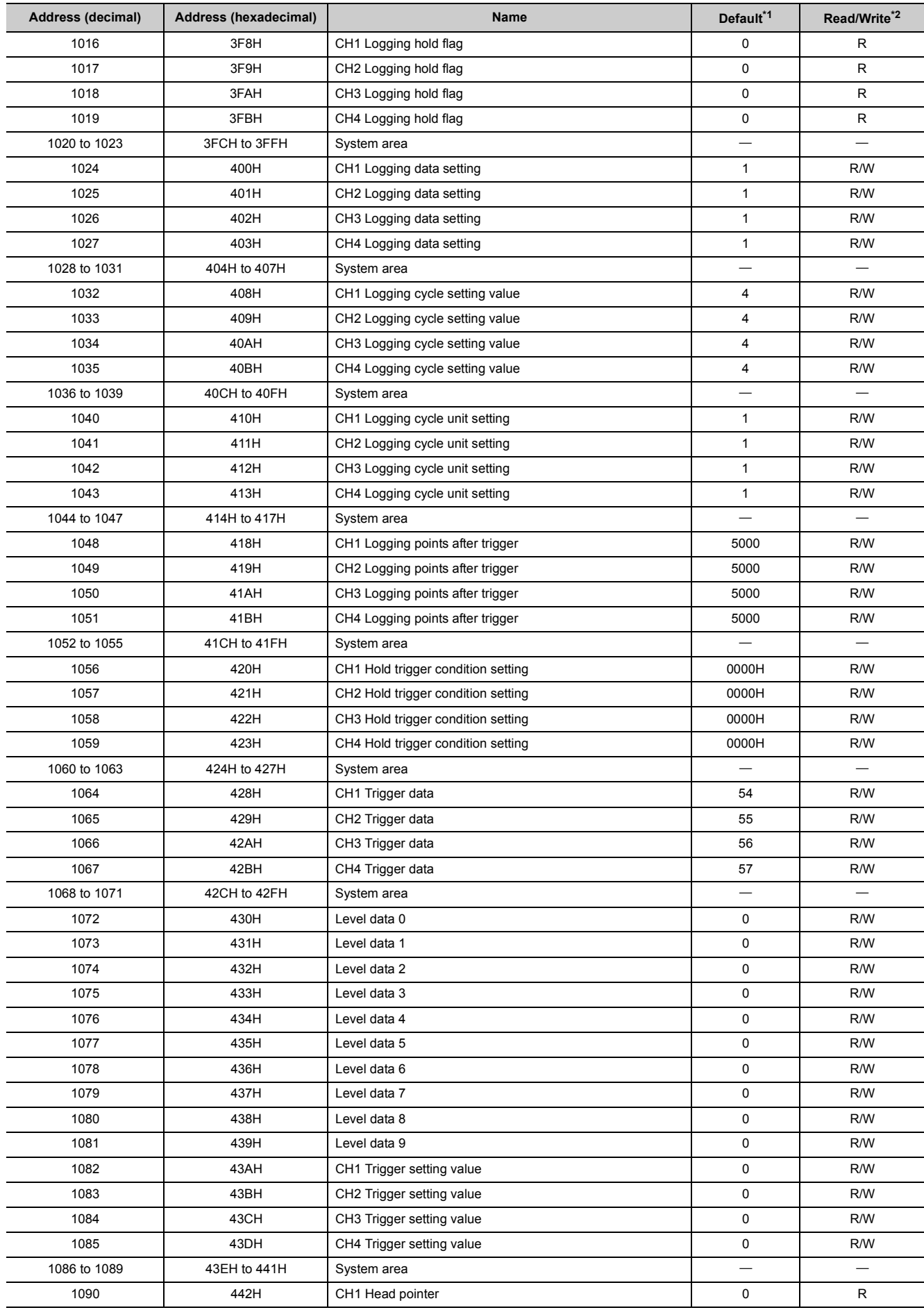

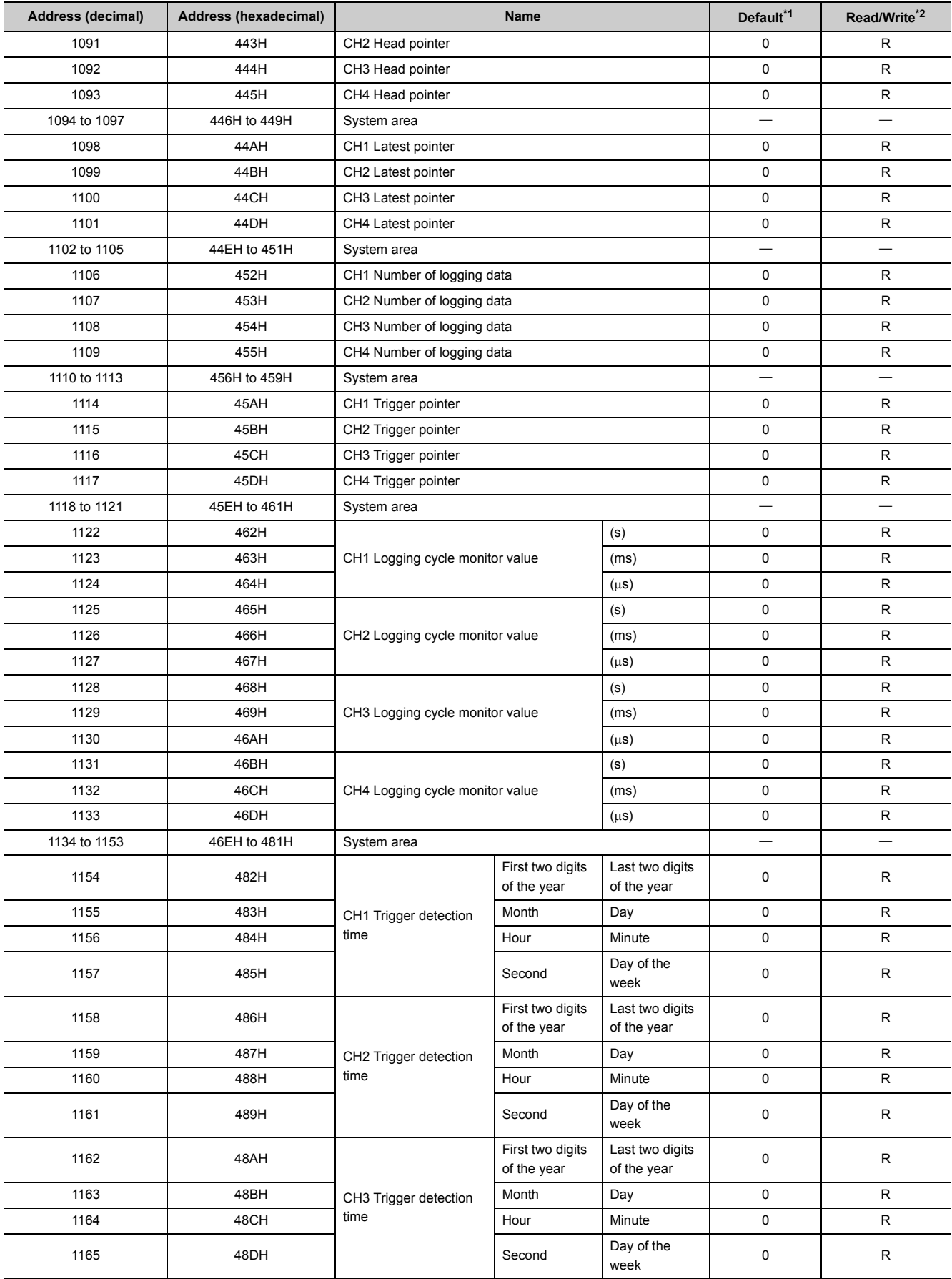

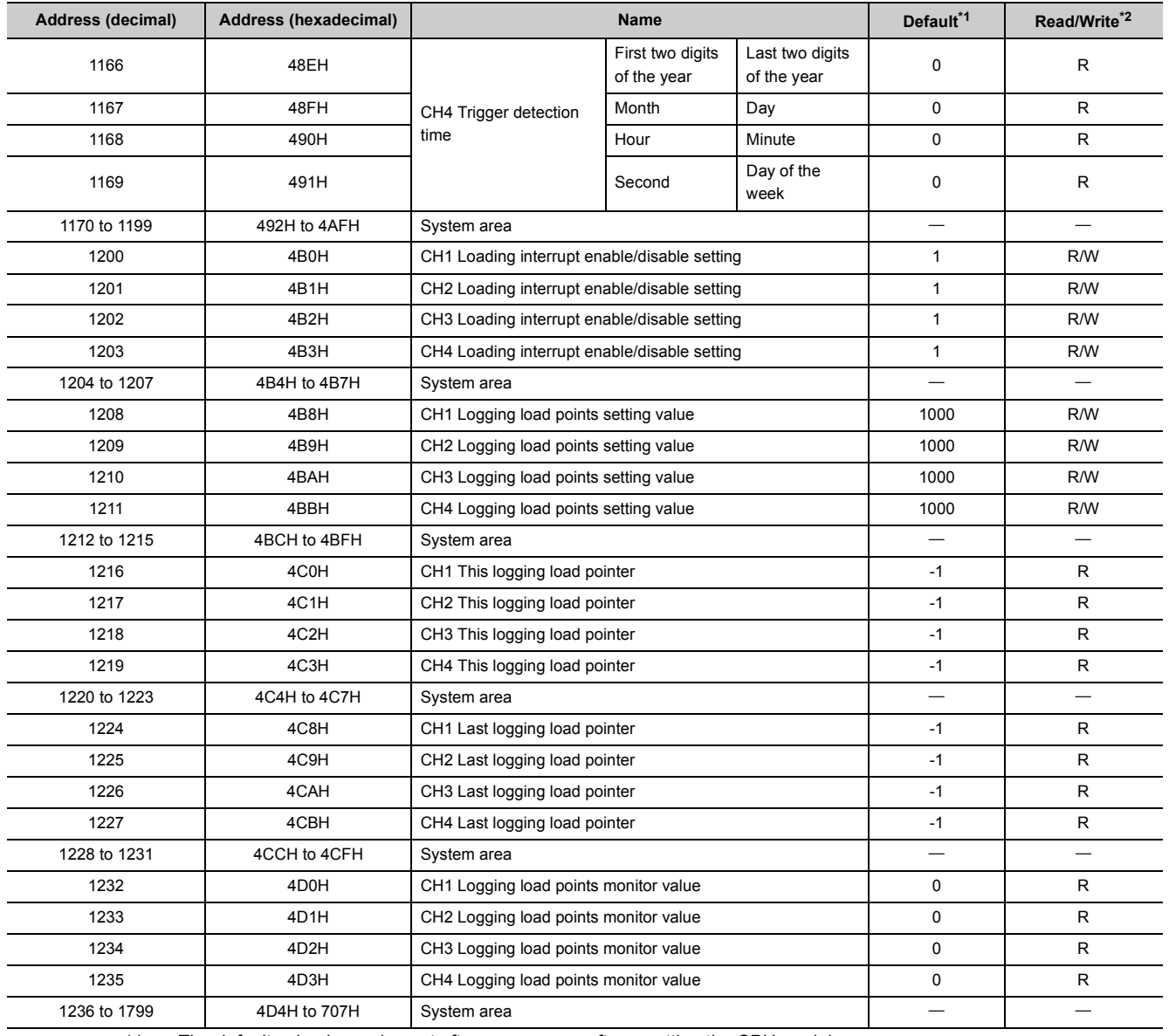

\*1 The default value is a value set after power-on or after resetting the CPU module.

\*2 This shows whether whether reading the data from or writing the data to the area with programs is possible. R: Readable

W: Writable

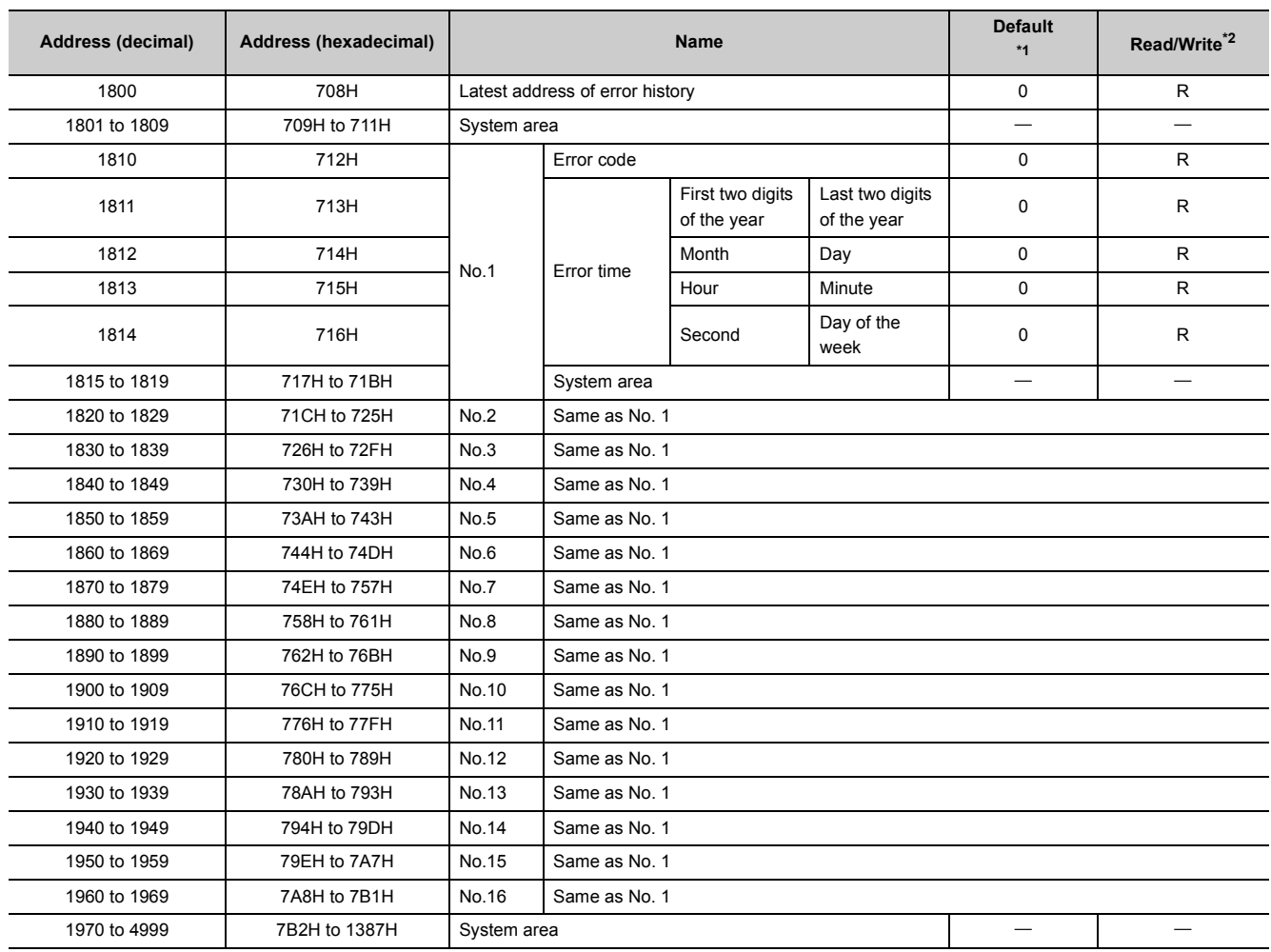

#### **(2) Error history (Un\G1800 to Un\G4999)**

<span id="page-41-0"></span>\*1 The default value is a value set after power-on or after resetting the CPU module.

<span id="page-41-1"></span>\*2 This shows whether whether reading the data from or writing the data to the area with programs is possible. R: Readable

W: Writable

#### **(3) Logging section (Un\G5000 to Un\G49999)**

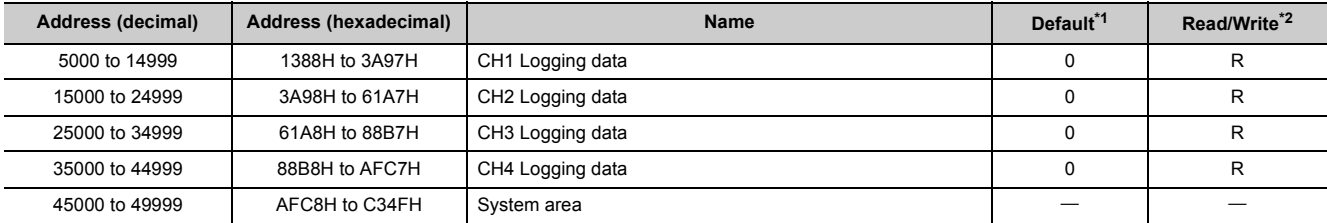

<span id="page-41-2"></span>\*1 The default value is a value set after power-on or after resetting the CPU module.

<span id="page-41-3"></span>\*2 This shows whether whether reading the data from or writing the data to the area with programs is possible. R: Readable

W: Writable

### **Memo**

# **CHAPTER 4 PROCEDURES BEFORE OPERATION**

This chapter describes the procedures before operation.

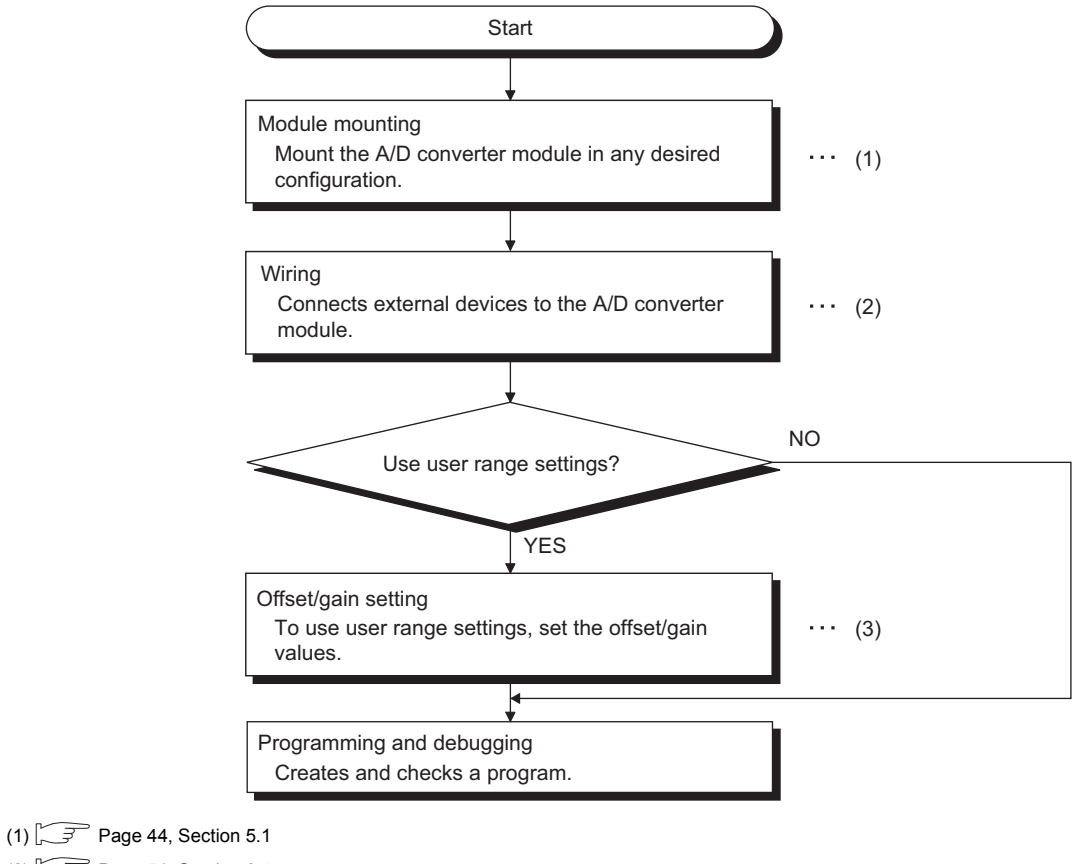

- (2)  $\sqrt{3}$  [Page 51, Section 6.4](#page-52-0)
- $(3)$   $\sqrt{3}$  [Page 60, Section 7.5](#page-61-0)

### **Memo**

# **CHAPTER 5 SYSTEM CONFIGURATION**

<span id="page-45-0"></span>This chapter describes the overall configuration, number of connectable modules, and compatible software version of the A/D converter module.

### **5.1 Overall System Configuration**

The following figure shows system configuration examples for using the A/D converter module.

#### **(1) When connected to a CPU module**

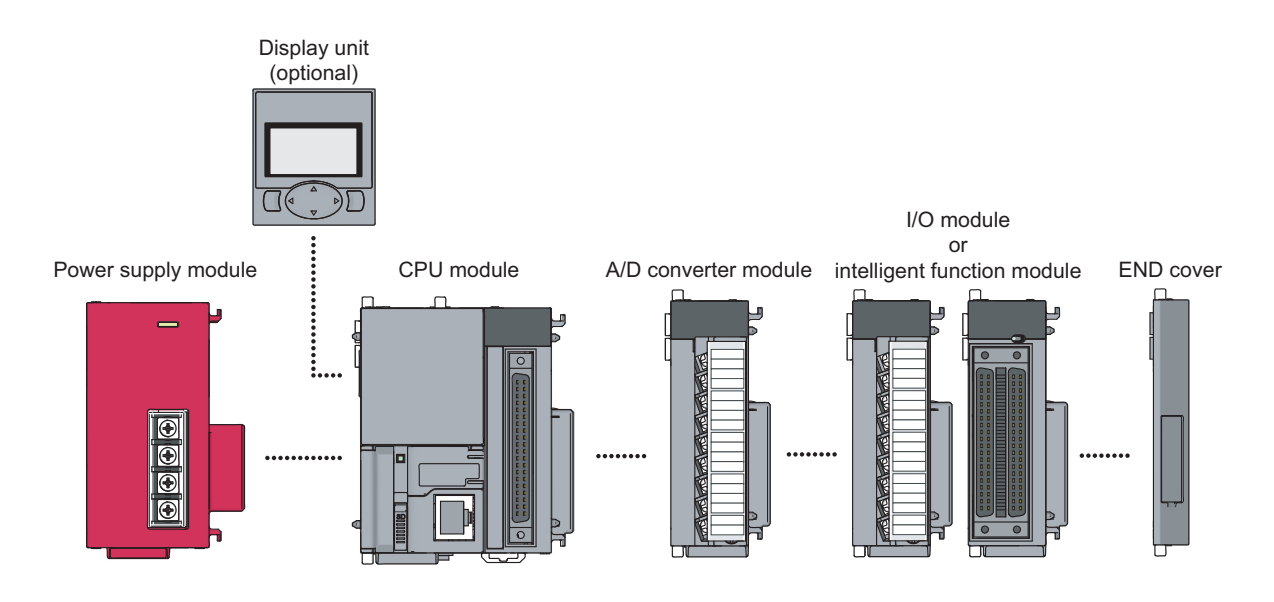

#### **(2) When connected to a head module**

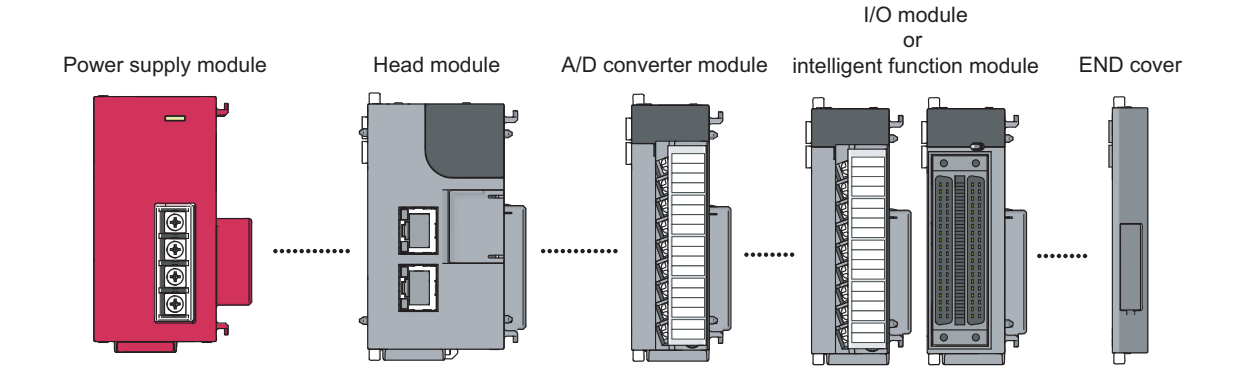

### **5.2 Applicable System**

#### **(1) Number of connectable modules**

For the number of connectable modules, refer to the following.

MELSEC-L CPU Module User's Manual (Hardware Design, Maintenance and Inspection)

MELSEC-L CC-Link IE Field Network Head Module User's Manual

#### **(2) Compatible software version**

For the compatible software versions, refer to the following.

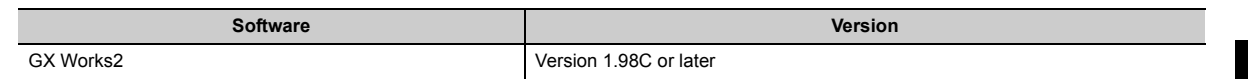

### **5.3 Restrictions when the A/D Converter Module Is Connected to a Head Module**

The following describes the restriction when the A/D converter module is connected to a head module.

• Dedicated instructions cannot be used.

# **CHAPTER 6 INSTALLATION AND WIRING**

This chapter describes the installation and wiring of the A/D converter module.

### **6.1 Installation Environment and Installation Position**

For precautions for installation environment and installation position, refer to the following.

- MELSEC-L CPU Module User's Manual (Hardware Design, Maintenance and Inspection)
- MELSEC-L CC-Link IE Field Network Head Module User's Manual

### **6.2 Terminal Block**

#### **(1) Precautions**

Tighten the terminal block screws within the following specified torque range.

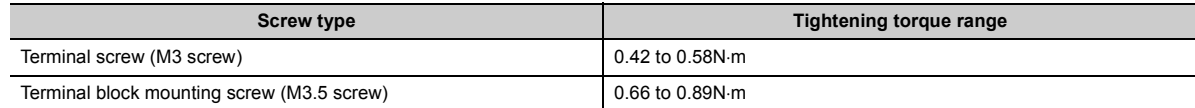

The following table lists applicable solderless terminals connected to the terminal block. When wiring, use applicable wires and an appropriate tightening torque. Use UL-approved solderless terminals and, for processing, use a tool recommended by their manufacturer. Sleeved solderless terminals cannot be used.

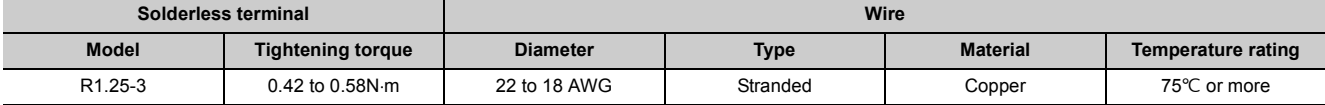

#### **(2) Signal names of the terminal block**

The following table shows signal names of the terminal block.

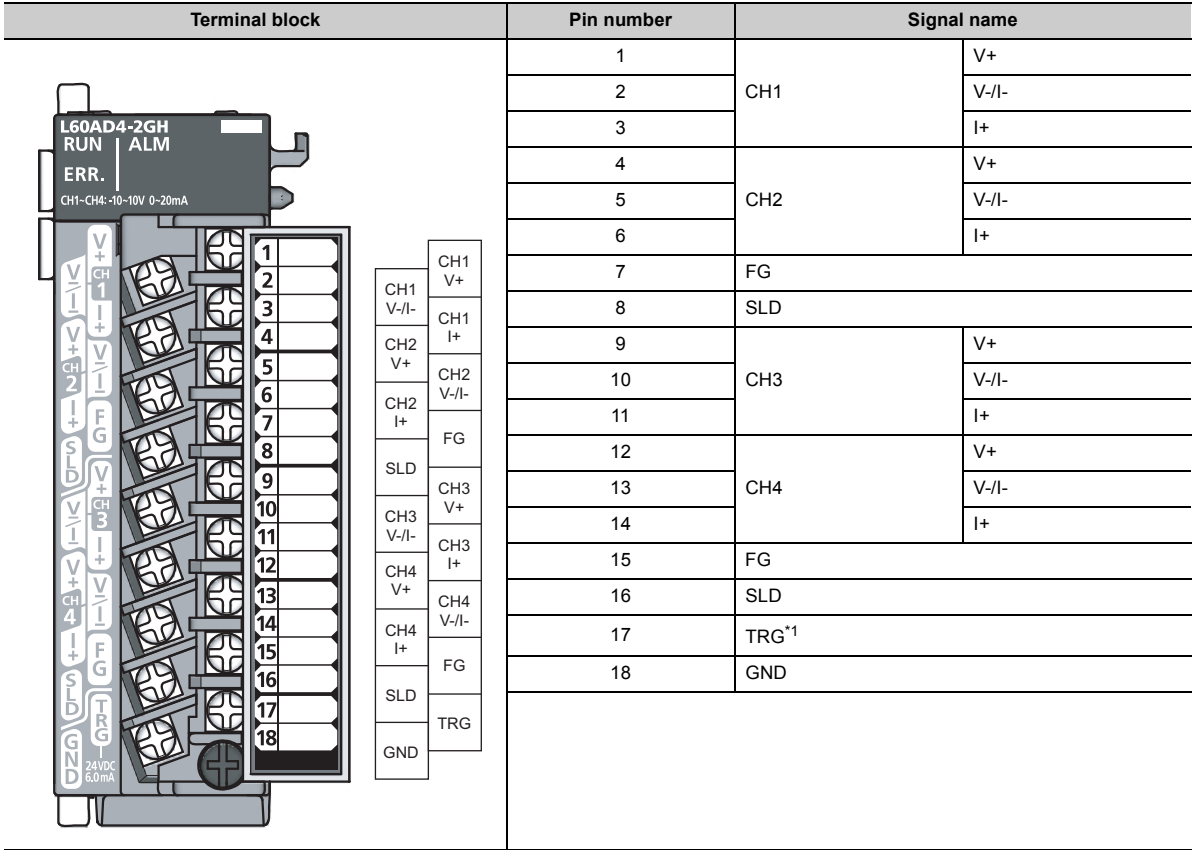

<span id="page-48-0"></span>\*1 The TRG terminal (an external input terminal) is used for both the logging outside trigger of the logging function and the external trigger conversion request (external input terminal) of the trigger conversion function.

#### **(3) Removal and installation of the terminal block**

The following procedures show how to remove and install the terminal block.

**(a) Removal procedure**

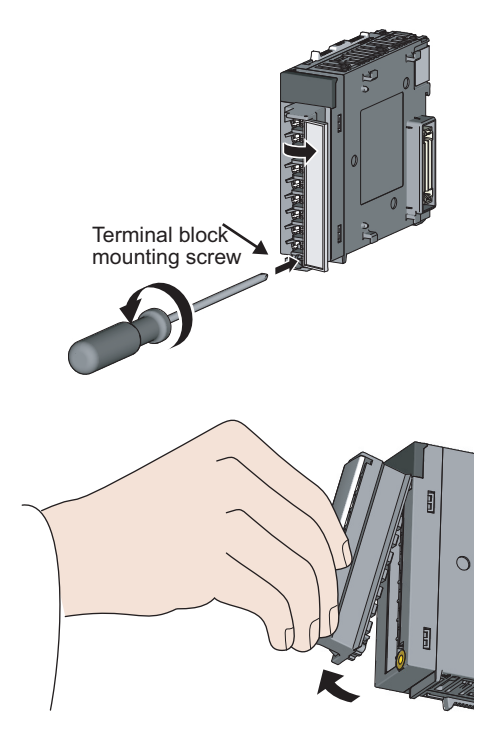

*1.* **Open the terminal cover and loosen the terminal block mounting screw.**

*2.* **Use the terminal block fixing holes as a fulcrum and remove the terminal block.**

**(b) Installation procedure**

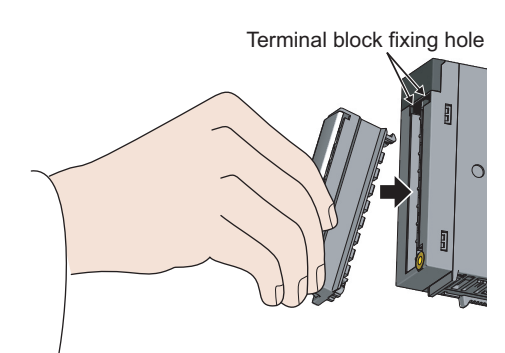

*1.* **Fully insert the projections on the top of the terminal block into the terminal block fixing holes and press the terminal block until it snaps into place.**

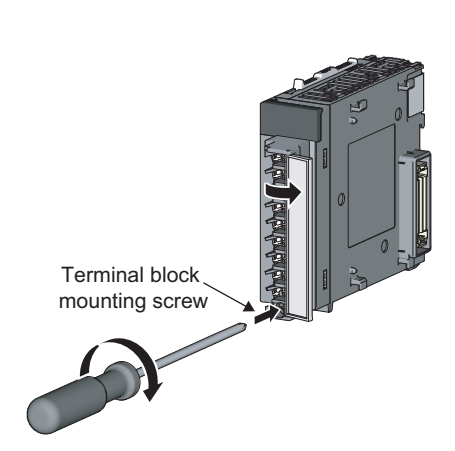

*2.* **Open the terminal cover and tighten the terminal block mounting screw.**

### **6.3 Wiring**

#### **(1) Wiring to a terminal block**

The following figures show wirings to a terminal block.

#### **(a) For the voltage input**

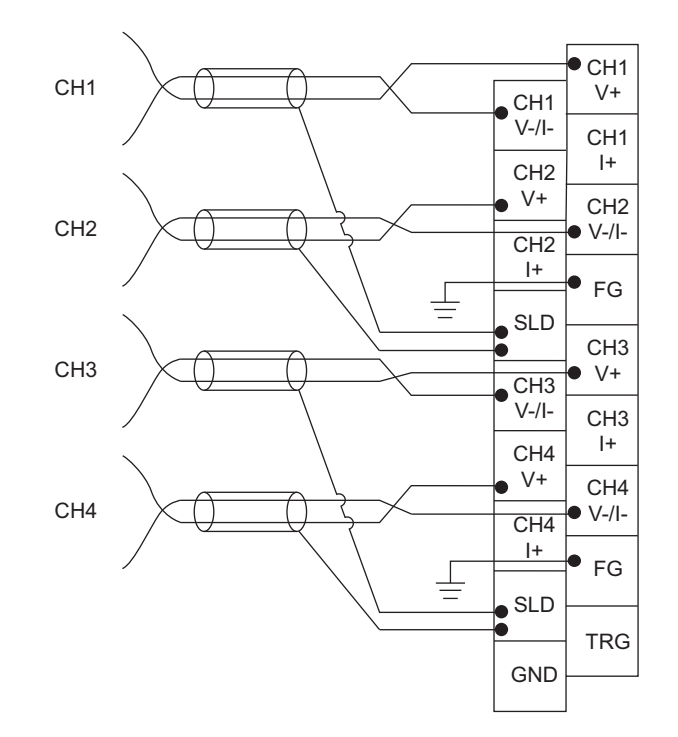

### **(b) For the current input**

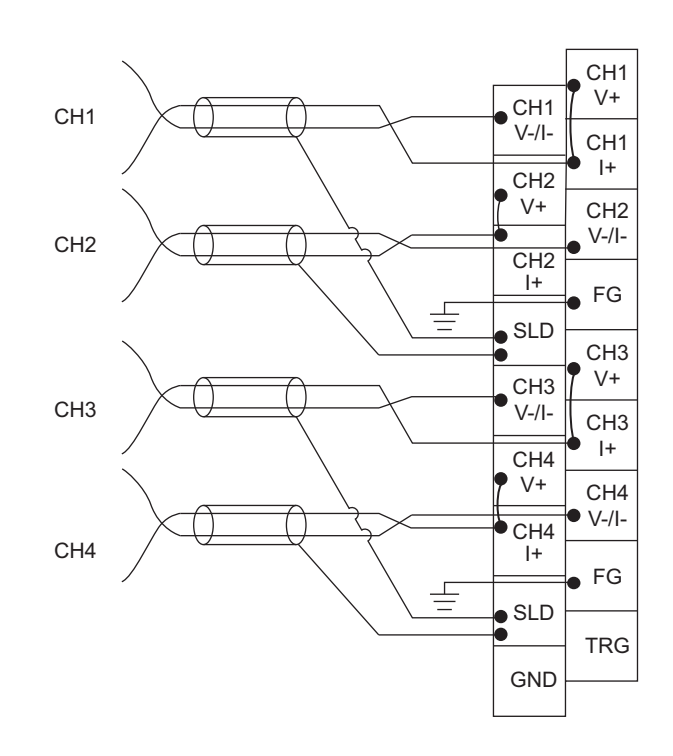

### <span id="page-52-0"></span>**6.4 External Wiring**

The following figures show the external wiring.

#### **(1) For the voltage input**

Signal source -10 to 10V

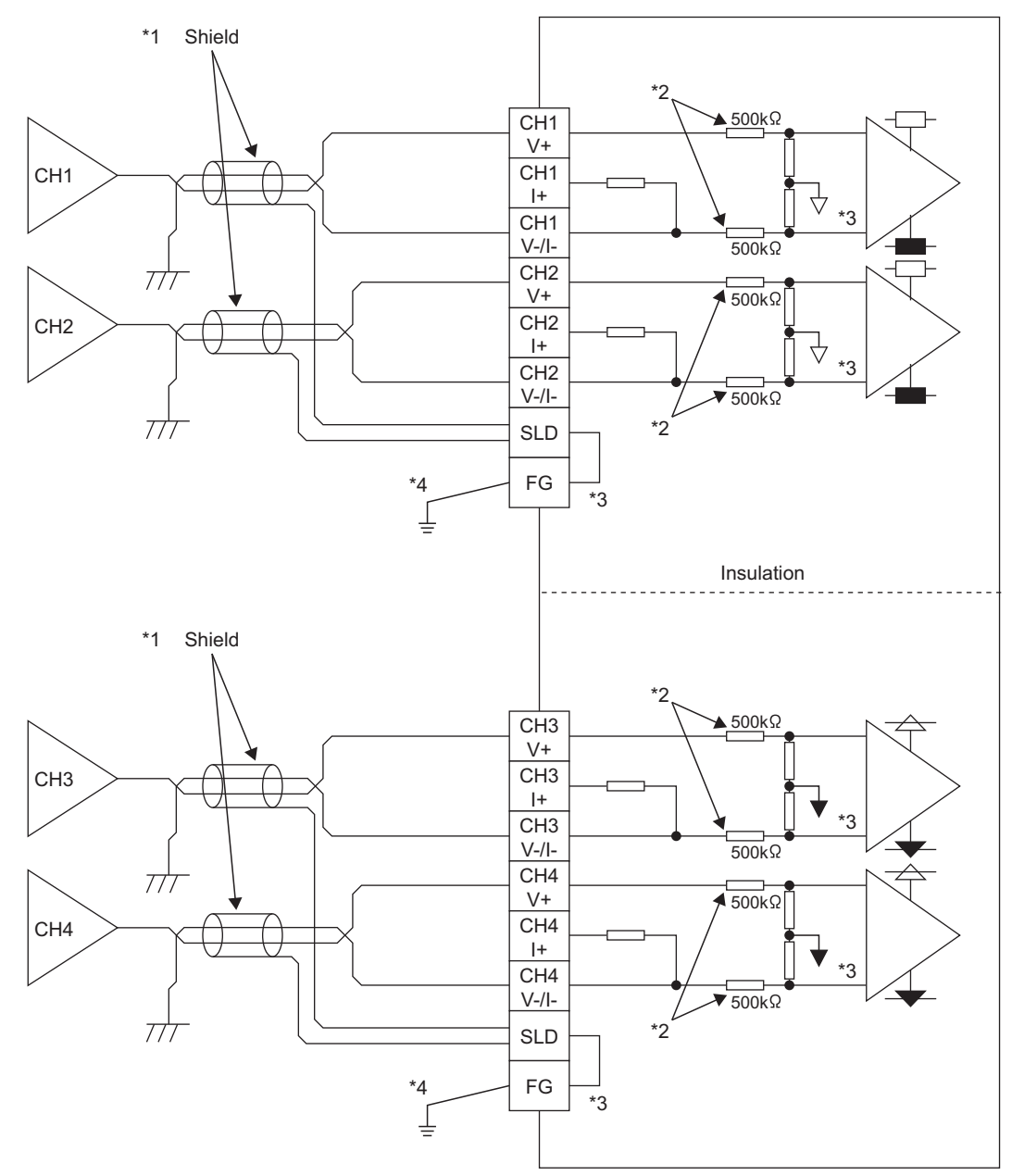

- \*1 For the wire, use the shielded twisted pair cable.
	- In addition, keep a distance of 150mm or more from the main circuit lines or power cables.
- \*2 This indicates the input resistance of the A/D converter module.
- \*3 The grounds of FG between CH1 and CH2, FG between CH3 and CH4, and the internal circuit have been isolated.
- \*4 Always connect the shielded wire for each channel to the shield terminal and ground the FG terminal. In addition, ground the FG terminal of the power supply module.

#### **(2) For the current input**

Signal source 0 to 20mA

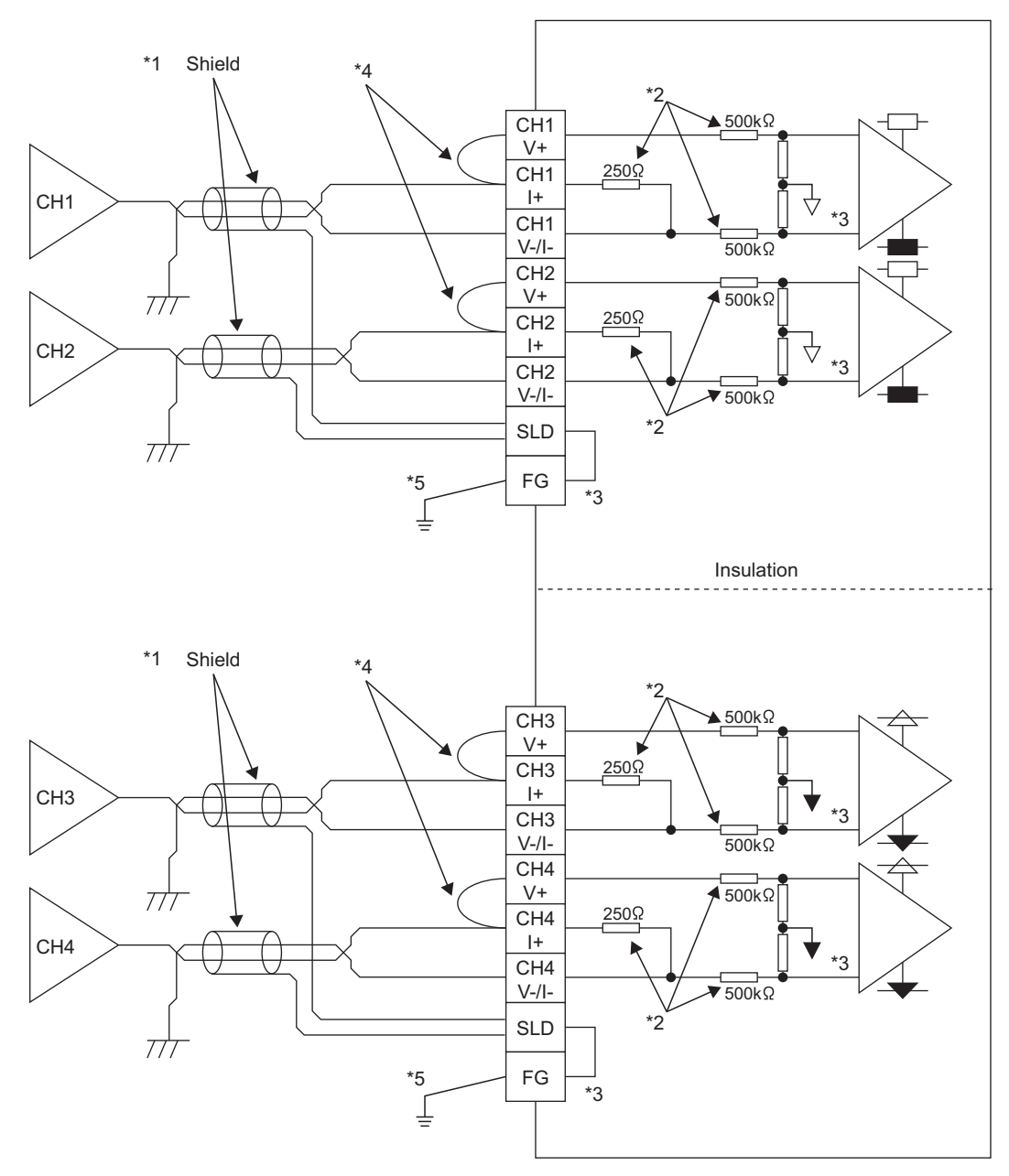

- \*1 For the wire, use the shielded twisted pair cable.
- In addition, keep a distance of 150mm or more from the main circuit lines or power cables.
- \*2 This indicates the input resistance of the A/D converter module.
- \*3 The grounds of FG between CH1 and CH2, FG between CH3 and CH4, and the internal circuit have been isolated.
- \*4 For the current input, always connect the terminals (V+) and (I+).
- \*5 Always connect the shielded wire for each channel to the shield terminal and ground the FG terminal. In addition, ground the FG terminal of the power supply module.

#### **(3) Outside trigger input**

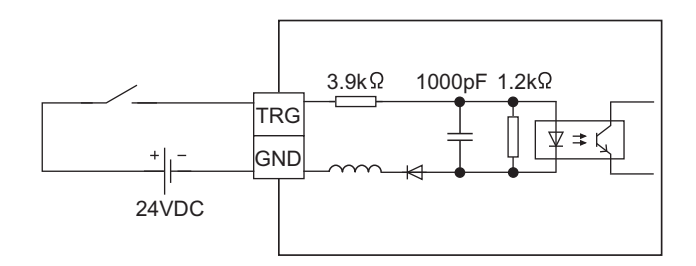

#### **(4) Precautions**

In unused channels, if the circuit between two terminals is kept open, an undefined digital value may be output. To prevent this phenomenon, perform any of the following measures.

- Set the A/D conversion enable/disable setting in the unused channel to A/D conversion disable. Note that changing the A/D conversion enable/disable setting from A/D conversion enable to A/D conversion disable reduces the sampling cycle.
- Short-circuit the input terminals (V+) and (V-) of the unused channel.

This chapter describes the setting procedures of the A/D converter module.

$$
\mathit{Point}^{\,\heartsuit}
$$

- After writing the setting of a new module, parameters, and auto refresh into the CPU module, reset the CPU module, switch STOP  $\rightarrow$  RUN  $\rightarrow$  STOP  $\rightarrow$  RUN, or power off then on the module to validate the setting.
- After writing the switch setting to the CPU module, reset the CPU module or power off then on the module to validate the setting.

### **7.1 Addition of Modules**

Add the model name of an A/D converter module to use on the project.

#### **(1) Addition procedure**

Open the "New Module" window.

 $\heartsuit$  Project window  $\heartsuit$  [Intelligent Function Module]  $\heartsuit$  Right-click

[New Module]

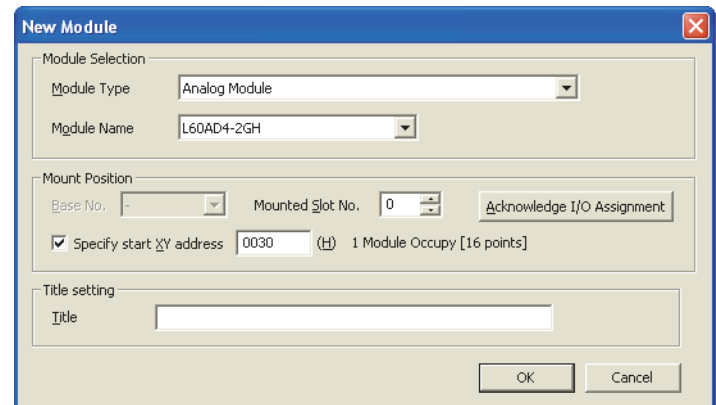

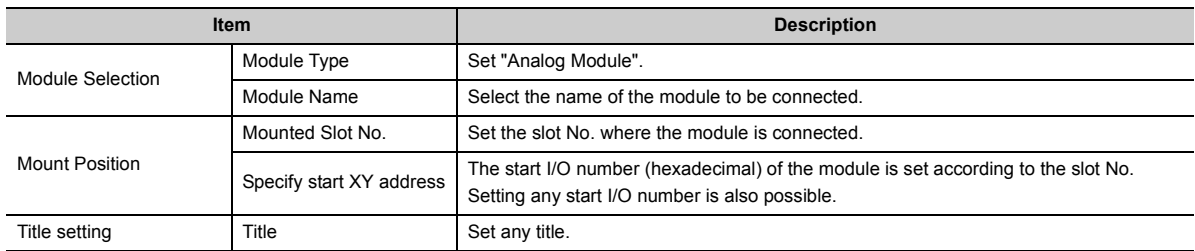

## <span id="page-56-0"></span>**7.2 Switch Setting**

Set the input range, operation mode, and A/D conversion timing used in each channel.

#### **(1) Setting procedure**

Open the "Switch Setting" window.

Project window  $\Diamond$  [Intelligent Function Module]  $\Diamond$  module name  $\Diamond$  [Switch Setting]

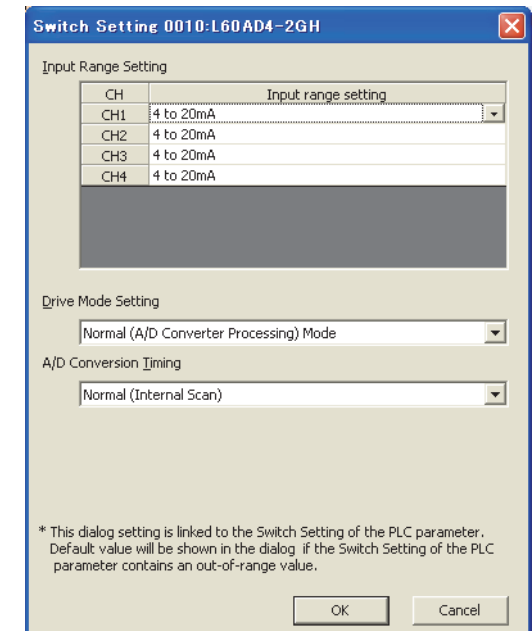

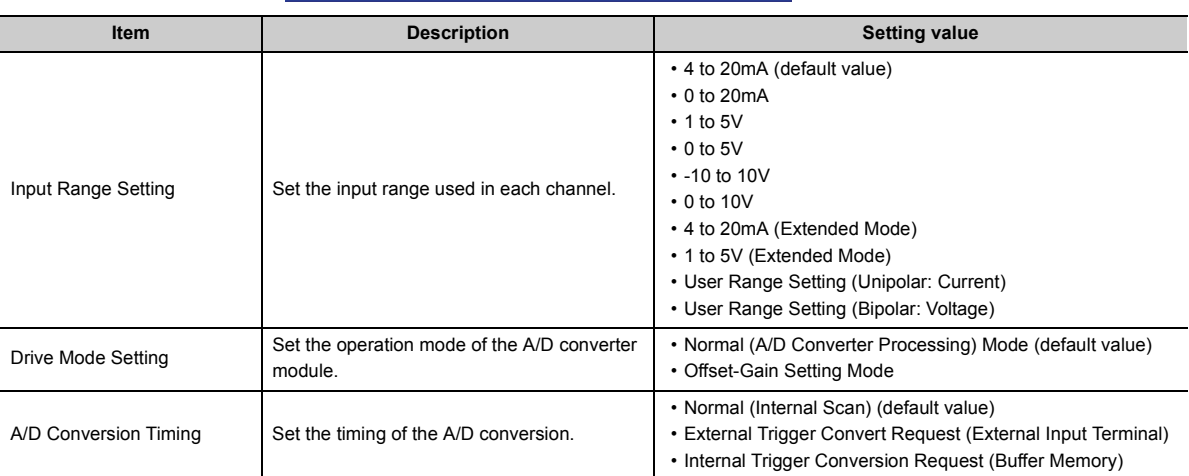

### **7.3 Parameter Setting**

Set the parameters of each channel.

By setting the parameters, the setting by programming becomes unnecessary.

#### **(1) Setting procedure**

Open the "Parameter" window.

*1.* **Start "Parameter".**

Project window  $\heartsuit$  [Intelligent Function Module]  $\heartsuit$  module name  $\heartsuit$  [Parameter]

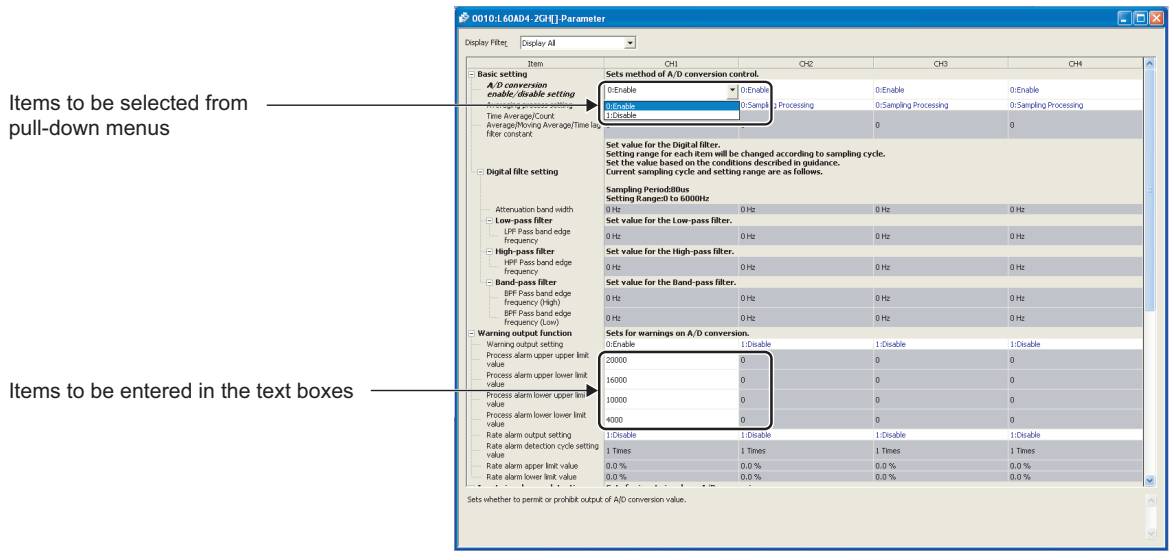

#### *2.* **Double-click the item to change the setting, and input the setting value.**

- Items to be input from the pull-down list: Double-click the item to be set to display the pull-down list. Select the item.
- Items to be input from the text box: Double-click the item to be set, and input the setting value.

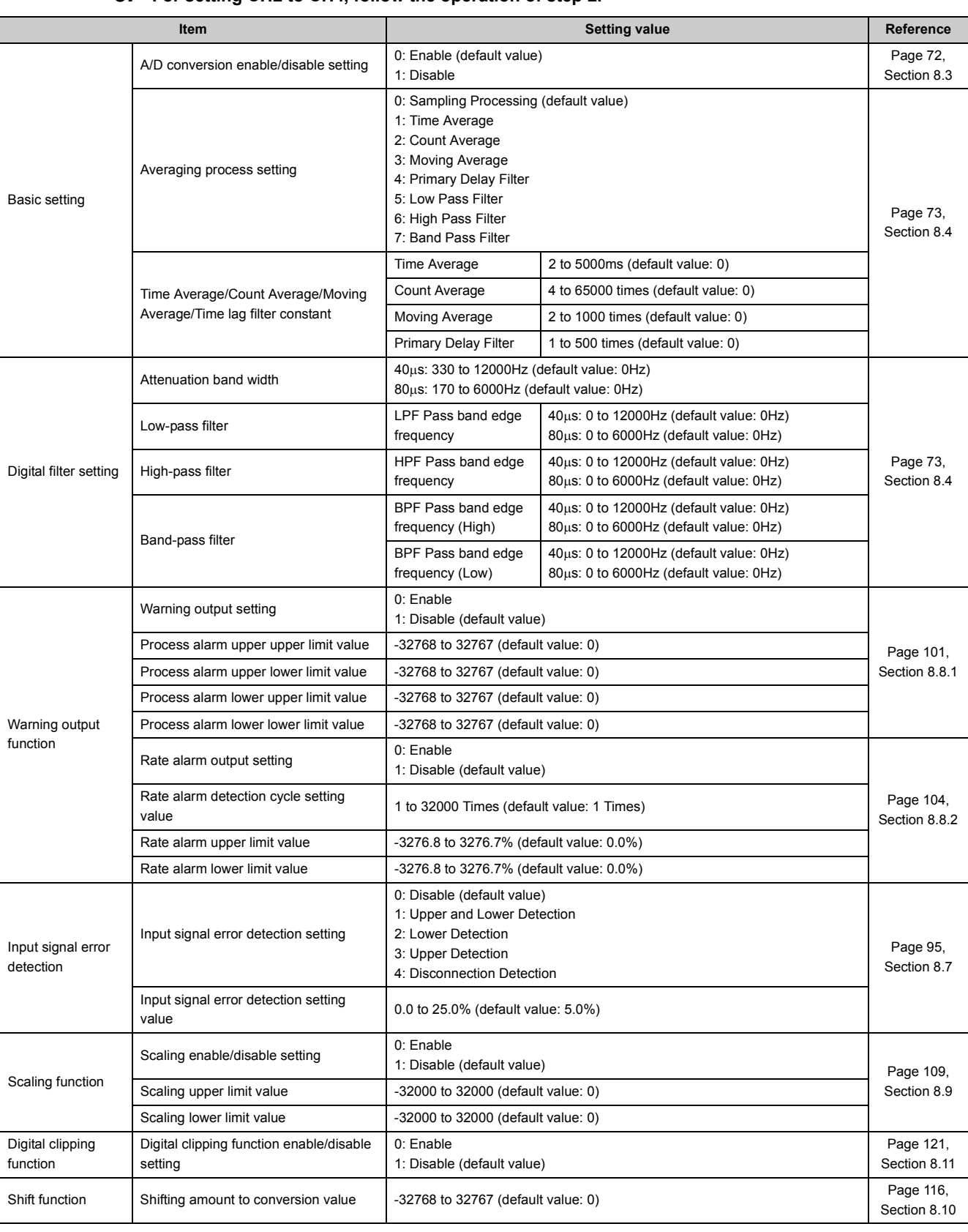

#### *3.* **For setting CH2 to CH4, follow the operation of step 2.**

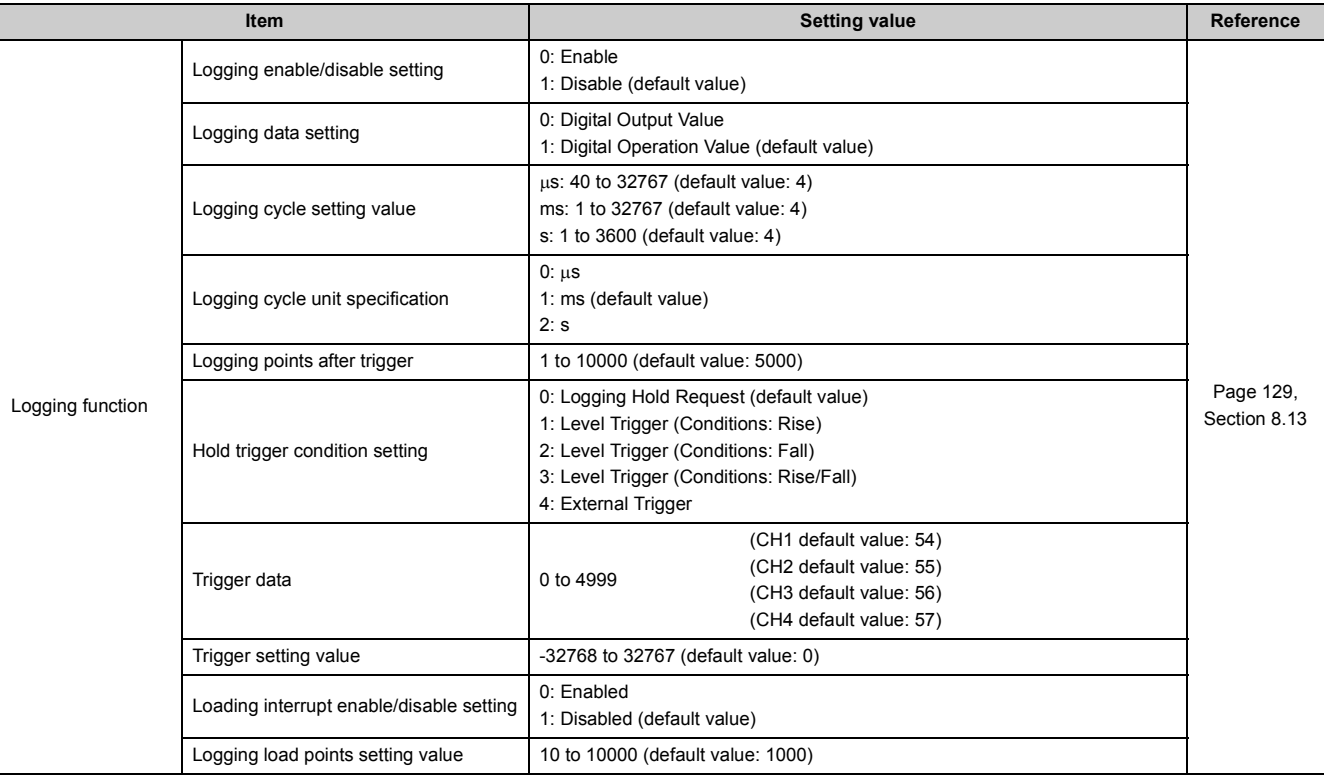

### **7.4 Auto Refresh**

This function transfers data in the buffer memory to specified devices. By the auto refresh setting, reading/writing data by programming becomes unnecessary.

#### **(1) Setting procedure**

Open the "Auto\_Refresh" window.

*1.* **Start "Auto\_Refresh".**

Project window  $\heartsuit$  [Intelligent Function Module]  $\heartsuit$  module name

 $\Leftrightarrow$  [Auto\_Refresh]

*2.* **Click the item to be set, and input the auto refresh target device.**

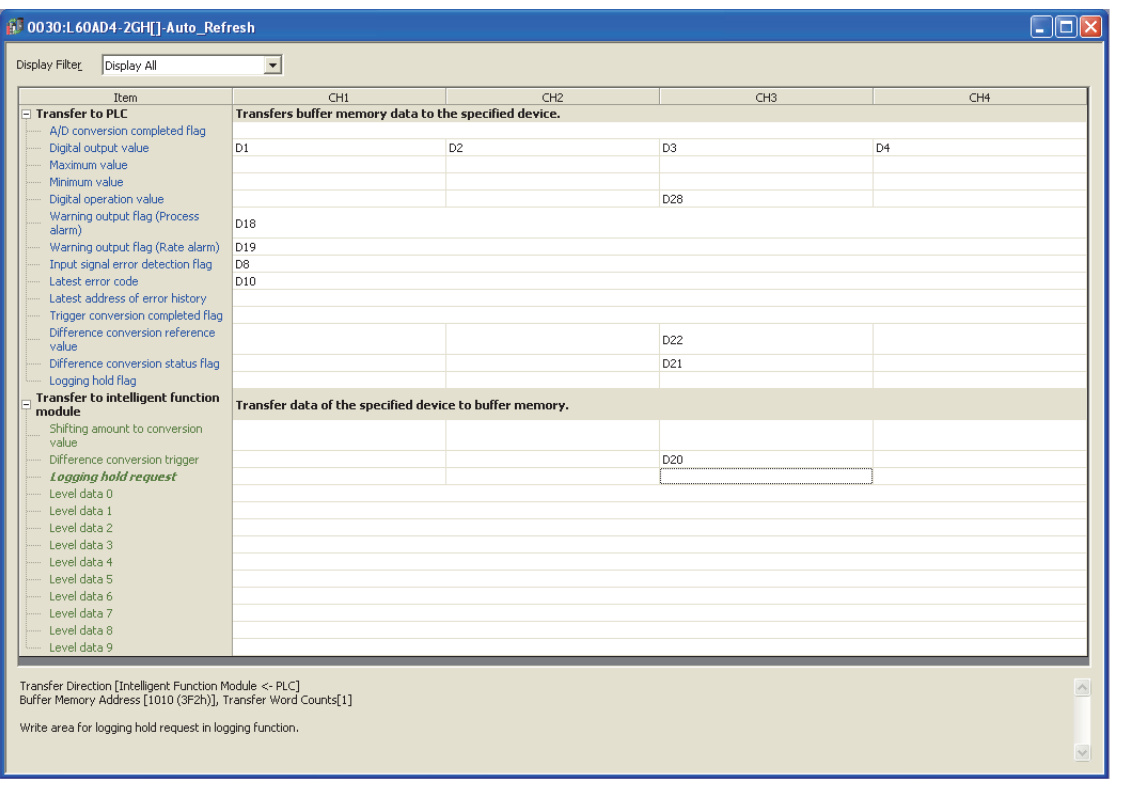

#### Point.

Available devices are X, Y, M, L, B, T, C, ST, D, W, R, and ZR.

When a bit device X, Y, M, L, or B is used, set the number that is divisible by 16 points (example: X10, Y120, M16). Data in the buffer memory are stored in 16 points of devices from the set device No. (Example: When X10 is set, the data are stored in X10 to X1F.)

### <span id="page-61-0"></span>**7.5 Offset/gain Setting**

When using the user range setting (uni-polar: current) or user range setting (bi-polar: voltage), configure the offset/gain setting with the following operations.

When the industrial shipment setting is used, the offset/gain setting is not required.

The offset/gain setting can be configured by the following two types of operations.

- Setting from "Offset/Gain Setting" of GX Works2
- Setting from a program

### **7.5.1 Setting from "Offset/Gain Setting" of GX Works2**

#### **(1) Setting procedure**

Open the "Offset/Gain Setting" window.

- $\bigotimes$  [Tool]  $\Rightarrow$  [Intelligent Function Module Tool]  $\Rightarrow$  [Analog Module]
	- $\Rightarrow$  [Offset/Gain Setting...]

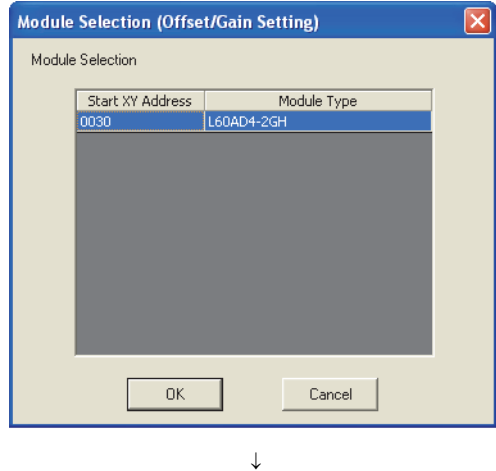

*1.* **Select the module to configure the offset/gain** 

**setting, and click the button.**

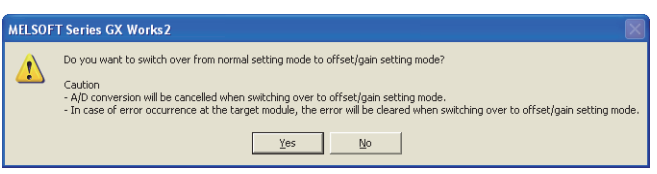

 $\downarrow$ 

**2.** Click the  $\frac{1}{2}$  button.

*3.* **Select Unipolar (Current) or Bipolar (Voltage) in "Range Setting".** Detail Displa

> *4.* **Select the channel to use the offset/gain setting, and click the <u>ceffset Setting</u> button.**

**MELSOFT Series GX Works2** Executes the offset settings.<br>Please press the "Yes" button after setting the voltage/current to the target channel.  $\sqrt{2}$  $Yes$  $\underline{\mathsf{N}}\mathtt{o}$ 

 $\downarrow$ 

 $\downarrow$ 

 $\downarrow$ 

 $\overline{\phantom{a}}$ 

.<br>Gain Status

Error Code

Error Code

Offset Setting  $\frac{Gain}{}$  Setting

 $Close$ 

Detail Display

 $Close$ 

Offset Setting

Gain Setting

 $\overline{\phantom{a}}$ 

Gain Status

Offset/Gain Setting Set offset/gain settings Target Module

Channel Selection

 $\begin{array}{c}\n\Box \text{ CH}\underline{1} \\
\Box \text{ CH}\underline{2}\n\end{array}$ 

 $\begin{array}{c}\n\Box \\
\Box \\
\Box\n\end{array}$  $\Gamma$  cHs  $\Box$  or  $\Gamma$  are

Offset/Gain Setting Set offset/gain settings Target Module

> -Offset/Gain Setting Channel Selection

> > $\overline{\boxtimes}$  chi  $\begin{array}{c}\n\Box \text{ CH2} \\
> > \Box \text{ CH3}\n\end{array}$

 $T$  cH<sub>2</sub>  $\overline{\Gamma}$  CHg  $\Box$  CHZ  $\Box$  org

Range Setting Unipolar (Current)

Range Setting Unipolar (Current)<br>- Offset/Gain Settin <mark>Bipolar (Current)</mark><br>- All Martin Bipolar (Voltage)

0030:L60AD4-2GH

Offset Status

Please select a target channel for the offset/gain setting<br>and press "Offset Setting" or "Gain Setting".<br>Pressing "Close" registers to the module.

0030:L60AD4-2GH

Offset Status

Please select a target channel for the offset/gain setting<br>and press "Offset Setting" or "Gain Setting".<br>Pressing "Close" registers to the module.

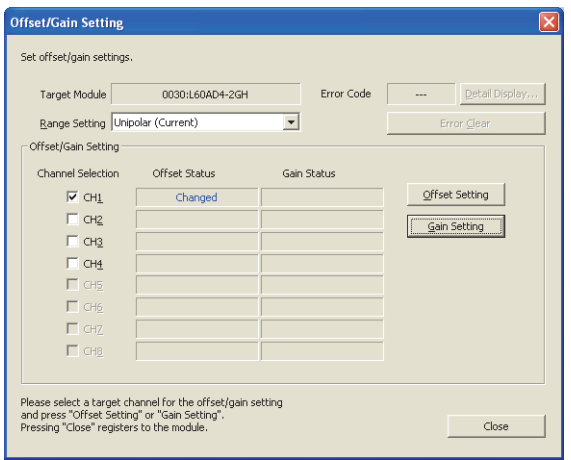

 $\downarrow$ 

- *5.* **Input the offset value voltage or current in the target**  channel terminal, and click the **button**.
- *6.* **Check that "Offset Status" is changed to "Changed",**

and click the **button**.

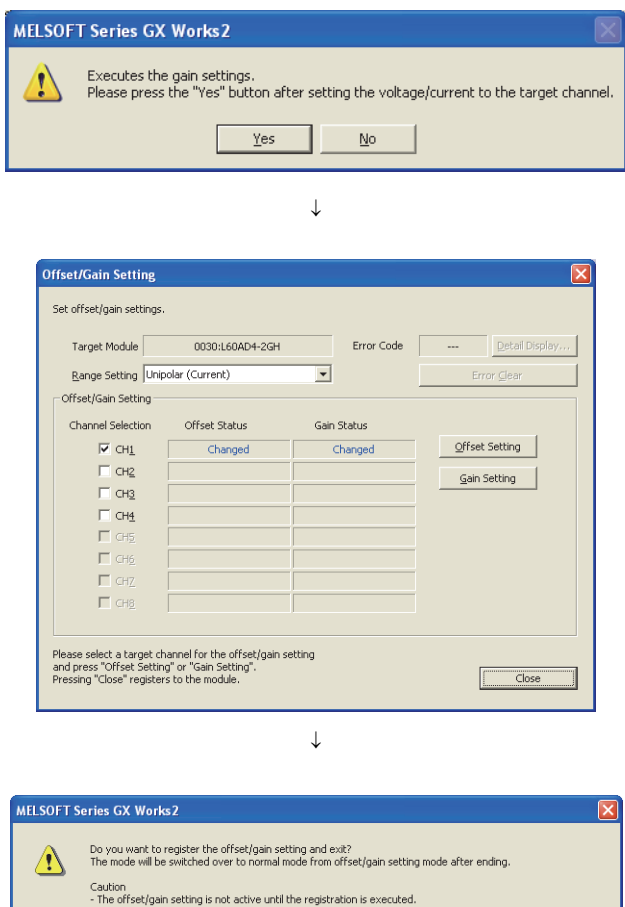

- *7.* **Input the gain value voltage or current in the target**  channel terminal, and click the **button**.
- *8.* **Check that "Gain Status" is changed to "Changed",**

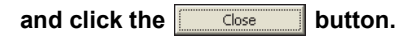

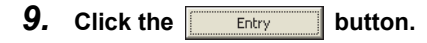

Caution<br>- The offset/gain setting is not active until the registration is executed.<br>- The registration cannot be executed in case of error occurrence at the target module.<br>- The mode will not be switched over to normal mod Entry Not Entry ⊣ Cancel

> $\downarrow$ End

### **7.5.2 Setting from a program**

#### **(1) Setting procedure**

The following describes the procedures when setting the offset/gain from a program.

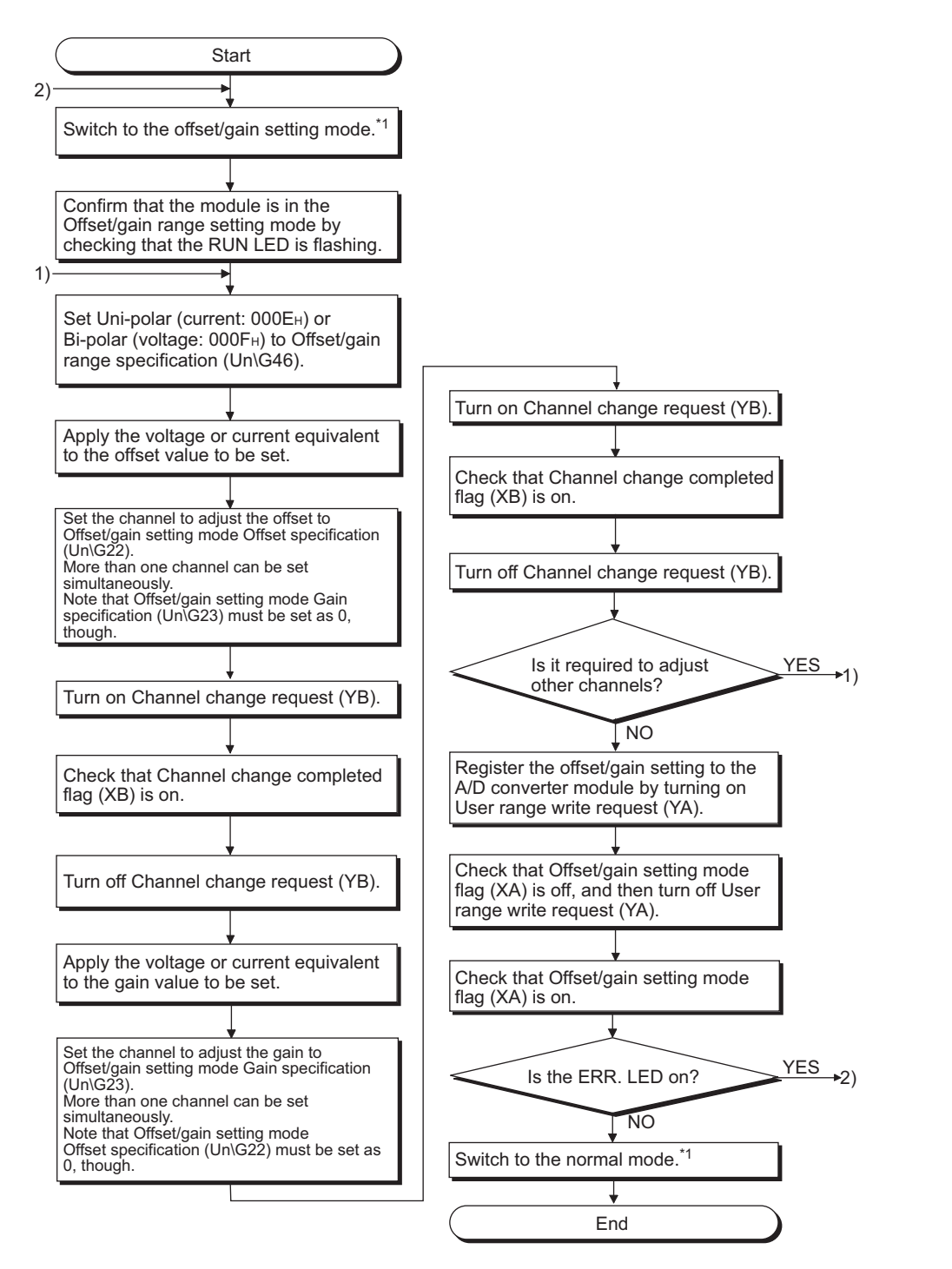

- \*1 The following shows the procedure for switching the mode (normal mode  $\rightarrow$  offset/gain setting mode  $\rightarrow$  normal mode).
	- Dedicated instruction (G(P).OFFGAN) ( $\sqrt{r}$  [Page 283, Appendix 5.2\)](#page-284-0)
	- Setting for Mode switching setting (Un\G158, Un\G159) and turning on then off Operating condition setting request (Y9)  $(\sqrt{37}$  [Page 252, Appendix 2 \(26\)\)](#page-253-0)
	- Intelligent function module switch setting  $(\sqrt{P^2}$  [Page 55, Section 7.2\)](#page-56-0)

### $Point<sup>9</sup>$

- Configure the offset/gain setting in accordance with the actual use situation.
- Offset and gain values are recorded in the flash memory in the A/D converter module by turning on then off User range write request (YA). Once recorded, the values are not deleted even after the module is powered off. When the values are written 26 times in succession, an error occurs and error code (162) is stored in Latest error code (Un\G19) to prevent an improper write to the flash memory. Error flag (XF) turns on and the ERR. LED turns on.
- Configure the offset/gain setting in the range satisfying the following condition. When the setting value out of the range is configured, the resolution and accuracy of the module may not fall within the range shown in the following performance specifications.
	- I/O Conversion Characteristic of A/D Conversion ( $\circled{F}$  [Page 276, Appendix 3\)](#page-277-0)
- Offset/gain setting can be configured for multiple channels at the same time, however, the setting must be configured for offset and gain channels separately. When offset and gain channels are set at the same time, an error occurs. The error code (500) is stored in Latest error code (Un\G19), Error flag (XF) turns on, then the ERR. LED turns on.
- If a value other than Bi-polar (voltage: 000FH) or Uni-polar (current: 000EH) is set to the range setting when Channel change request (YB) is turned on, an error occurs. The error code (171) is stored in Latest error code (Un\G19), Error flag (XF) turns on, then the ERR. LED turns on.
- When User range write request (YA) is turned on, the integrity between the offset values and gain values is checked. When an error occurs even in one channel, offset/gain values are not written to the module. Check the value in Latest error code (Un\G19) and perform the following procedures to reconfigure the offset/gain setting from the beginning.
	- Error Code List  $\begin{pmatrix} \widehat{\mathbb{F}^2} & \text{Page 218}, \text{Section 11.4} \end{pmatrix}$
- When the mode is switched from the offset/gain setting mode to the normal mode by the setting of the dedicated instruction (G(P).OFFGAN) or Mode switching setting (Un\G158, Un\G159), Module READY (X0) turns off then on. Note the initial setting process is performed at the switching of the mode if a sequence program executes the initial setting when Module READY (X0) turns on.
- To validate the intelligent function module switch setting after writing the setting to the CPU module, reset the CPU module or power off then on the module.

#### **(2) Program example**

#### **(a) Device**

I/O number of the A/D converter module is X/Y30 to X/Y3F (when the L26CPU-BT is used). The following table lists the devices used in the program example.

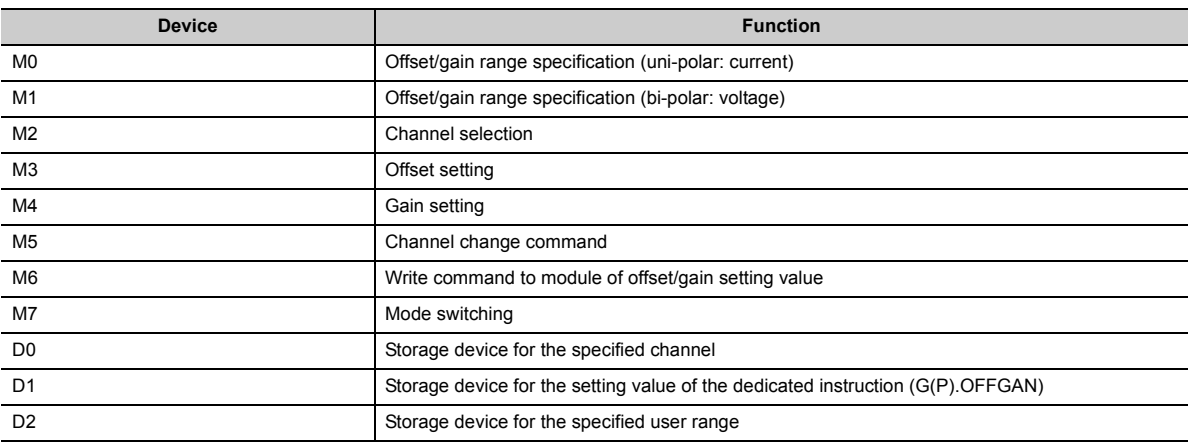

#### $Point$

If the L02CPU is used, assign I/O of the A/D converter module to X/Y30 to X/Y3F so that the I/O assignment of the A/D converter module is the same as that in the above system.

#### **(b) Switching the mode by the dedicated instruction (G(P).OFFGAN)**

This program performs the following operations: Switching the mode to the offset/gain setting mode by the dedicated instruction (G(P).OFFGAN), switching the channels for which the offset/gain setting is configured, writing the offset/gain value to the A/D converter module, and switching the mode back to the normal mode

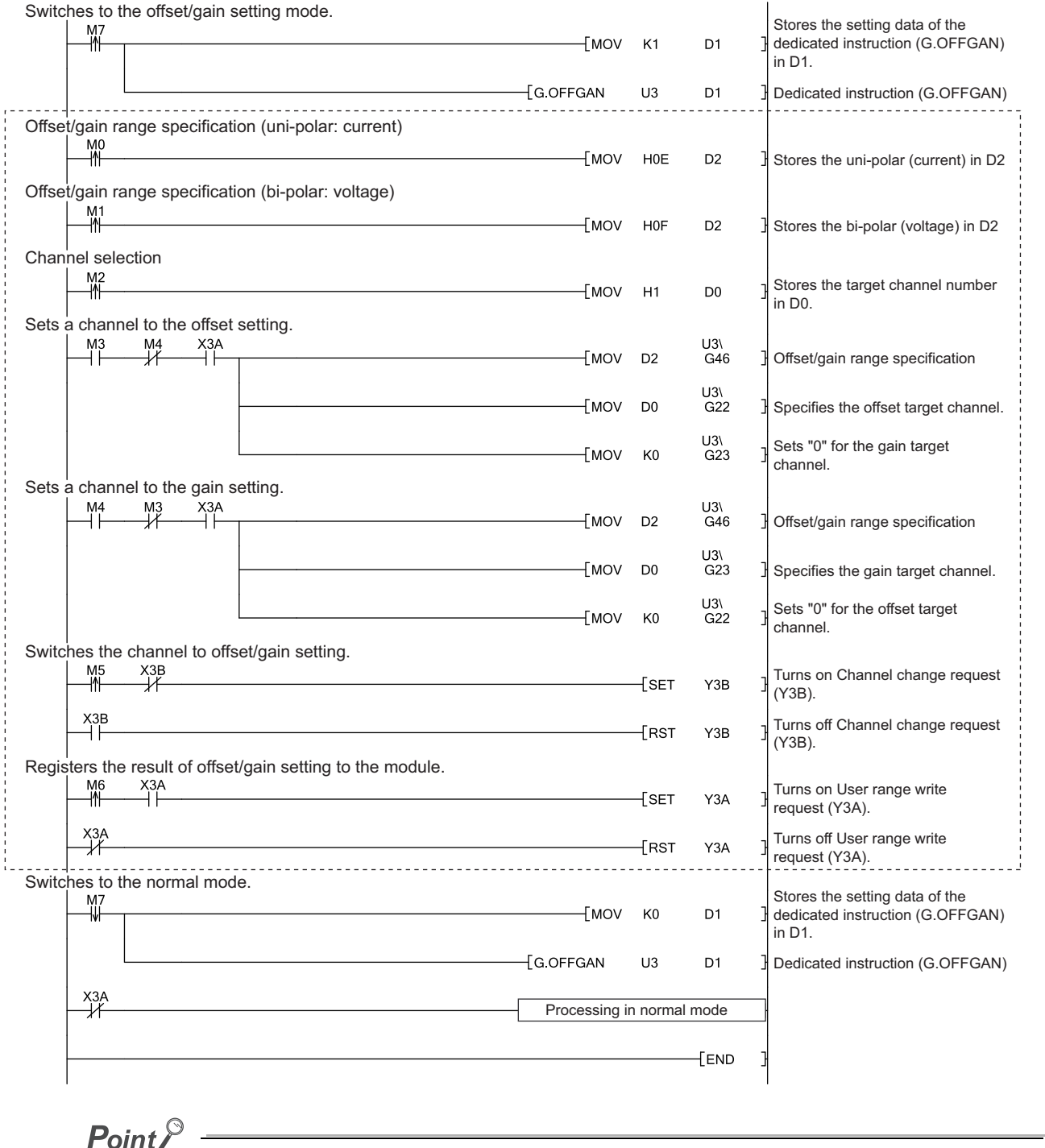

The part enclosed by the dotted line is common to the following three programs.

- Switching the mode by the dedicated instruction (G(P).OFFGAN)
- Switching the mode by setting Mode switching setting (Un\G158, Un\G159) and by Operating condition setting request (Y9)
- Switching the mode by the intelligent function module switch setting

7.5 Offset/gain Setting

#### **(c) Switching the mode by setting Mode switching setting (Un\G158, Un\G159) and by Operating condition setting request (Y9)**

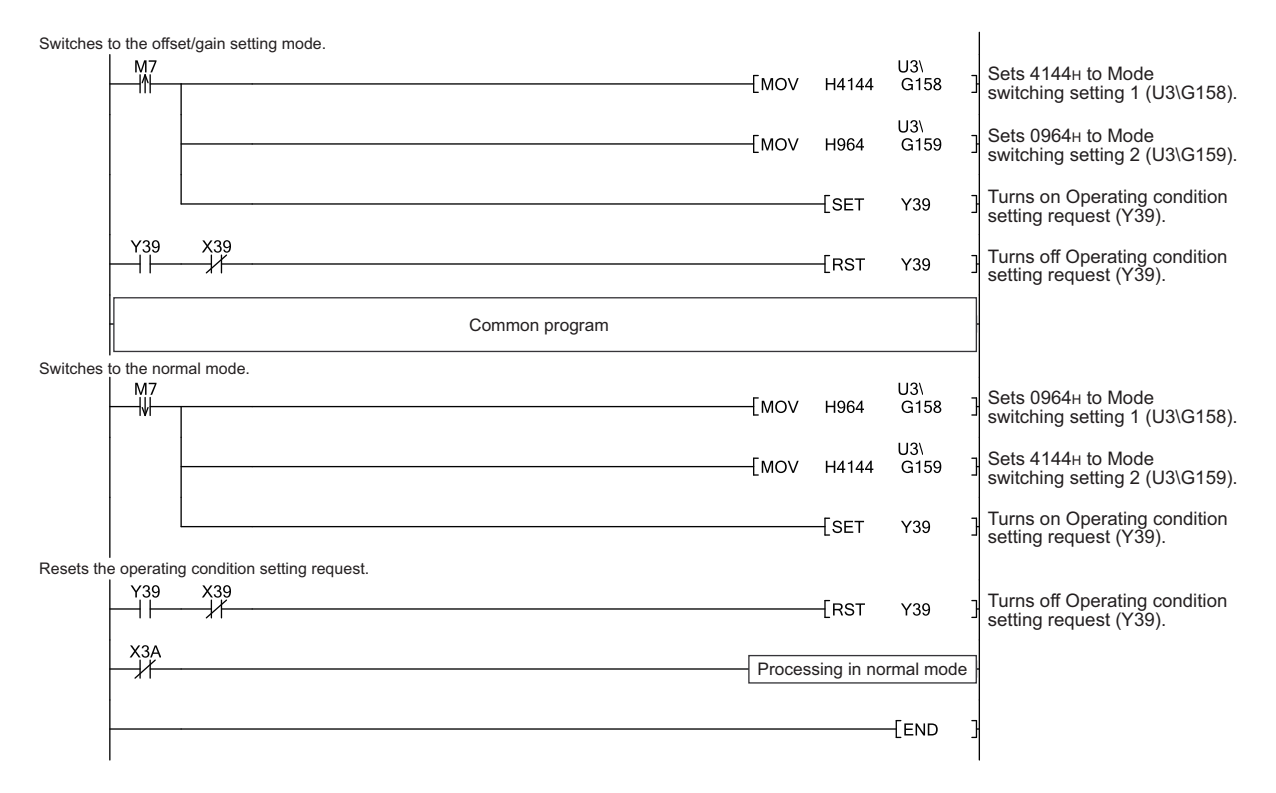

### **(d) Switching the mode by the intelligent function module switch setting**

Only the common program is required.

### **Memo**

# **CHAPTER 8 FUNCTIONS**

This chapter describes the functions of the A/D converter module and the setting procedures for those functions. For details on the I/O signals and the buffer memory, refer to the following.

- Details of I/O Signals  $(\sqrt{F})$  [Page 229, Appendix 1](#page-230-0))
- Details of Buffer Memory Addresses ( $\circled{F}$  [Page 237, Appendix 2](#page-238-0))

### **8.1 Modes**

The A/D conversion module has the normal mode and the offset/gain setting mode. Change the mode according to the function used.

The following describe each mode.

#### **(1) Normal (A/D Converter Processing) Mode**

The normal (A/D Converter Processing) mode normally has External Trigger Convert Request (External Input Terminal) and Internal Trigger Conversion Request (Buffer Memory). In this manual, the description of "normal mode" indicates External Trigger Convert Request (External Input Terminal) and Internal Trigger Conversion Request (Buffer Memory).

#### **(a) Normal**

The normal A/D conversion is performed in this mode. The input analog values are converted into digital values.

#### **(b) External Trigger Convert Request (External Input Terminal) and Internal Trigger Conversion Request (Buffer Memory)**

The trigger conversion is performed in this mode. The input analog values are converted into digital values according to the input of Trigger conversion request.

For details on the trigger conversion function, refer to the following.

• Trigger Conversion Function  $(\sqrt{P})$  [Page 161, Section 8.14](#page-162-0))

#### **(2) Offset/gain setting mode**

The offset/gain setting is performed in this mode.

For details on the offset/gain setting, refer to the following.

• Offset/gain Setting ( $\sqrt{r}$  [Page 60, Section 7.5](#page-61-0))

#### **(3) Mode transitions**

The following figure and table describe the transition condition for each mode.

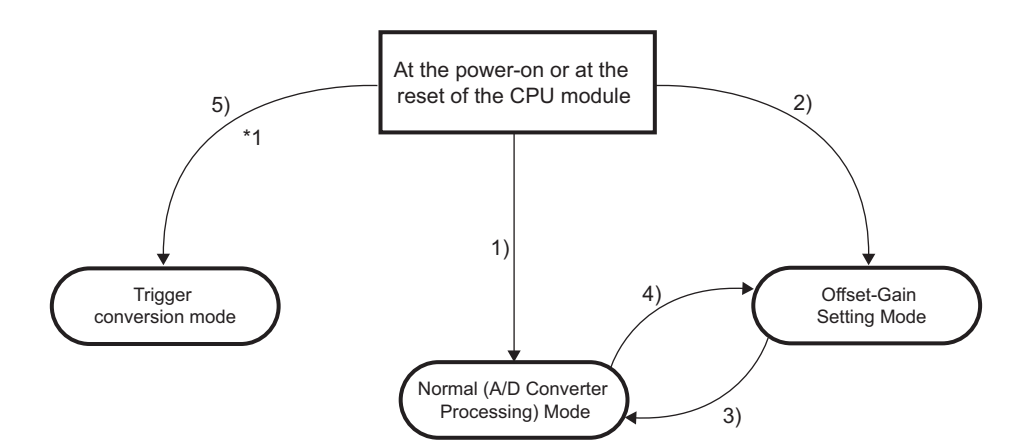

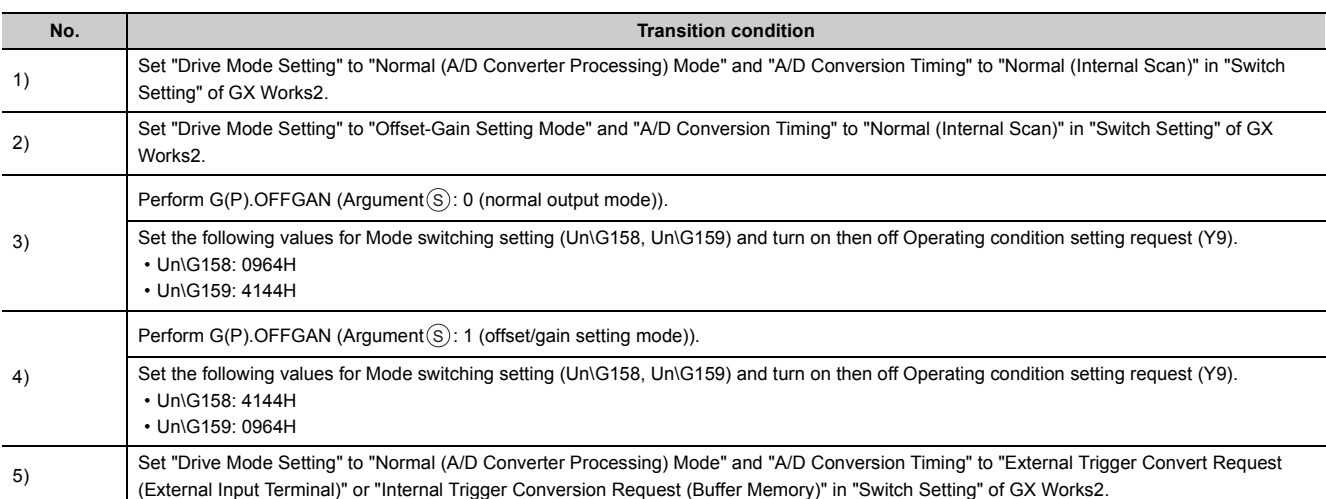

The functions are processed in the order shown below. If multiple functions are enabled, the output of the first processed function is used as the input of the next function.

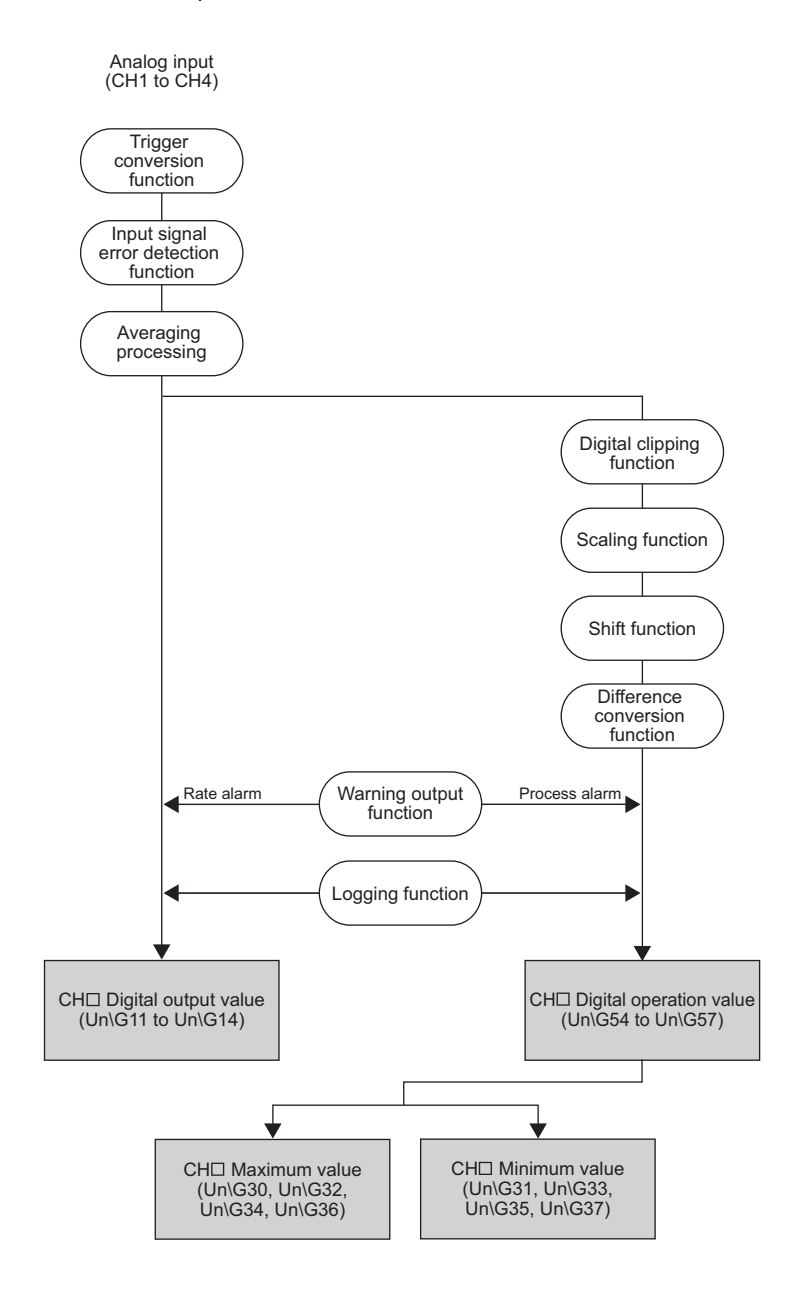
### **(1) Digital output values**

These are digital values after sampling processing or averaging processing has been performed.

### **(2) Digital operation values**

These are values obtained by operating the digital output value using the digital clipping function, scaling function, shift function, or difference conversion function.

### **(3) Maximum and minimum values**

The maximum and minimum values of the digital operation values are stored.

 $Point<sup>9</sup>$ 

- If averaging processing (time average/count average) is performed, the digital values are stored on the averaging process cycle.
- If the following processing is performed, the digital values are stored on the sampling cycle.
	- Sampling processing
	- Moving average
	- Time lag filter
	- Low pass filter
	- High pass filter
	- Band pass filter

# <span id="page-73-0"></span>**8.3 A/D Conversion Enable/Disable Function**

Set whether to enable or disable A/D conversion for each channel.

## **(1) Setting procedure**

Set "A/D conversion enable/disable setting" to "0: Enable".

Project window  $\Rightarrow$  [Intelligent Function Module]  $\Rightarrow$  module name  $\Rightarrow$  [Parameter]

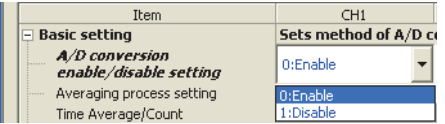

# **8.4 A/D Conversion Method**

One of the following A/D conversion methods can be set for each channel.

- Sampling processing
- Averaging processing (time average, count average, moving average)
- Time lag filter
- Digital filter (low pass filter, high pass filter, band pass filter)

### **(1) Overview of A/D conversion**

A/D conversion is performed per two channels. A/D conversion is performed for CH1 and CH3 simultaneously, then for CH2 and CH4 simultaneously.

### **(a) Conversion speed**

Conversion speed is the time taken for the A/D converter module to convert analog input values into digital values.

#### **(b) Sampling cycle**

Sampling cycle is the internal A/D conversion cycle. This cycle varies depending on the setting of the number of A/D conversion-enabled channels ( $\sqrt{r}$  [Page 72, Section 8.3\)](#page-73-0).

The following table lists the sampling cycles depending on the setting of A/D conversion-enabled channels.

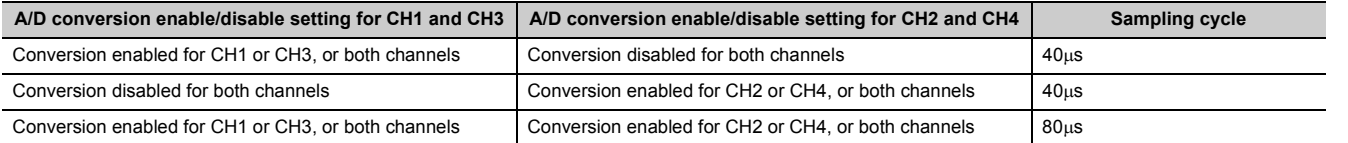

 $Point<sup>°</sup>$ 

A/D conversion can be set whether to enable or disable for each channel. Disabling the A/D conversion for unused channels reduces the sampling cycle.

- When A/D conversion is disabled for CH1 to CH3, CHI Digital output value (Un\G11 to Un\G13) is updated every 80us.
- When A/D conversion is enabled for CH1 and CH3 only, CH $\Box$  Digital output value (Un\G11 to Un\G13) is updated every 40µs.

## <span id="page-75-0"></span>**(c) Conversion cycle**

Digital output values are updated on the conversion cycle of sampling cycle, time average, count average, moving average, time lag filter, low pass filter, high pass filter, or band pass filter. The following table lists the conversion cycles of each A/D conversion method.

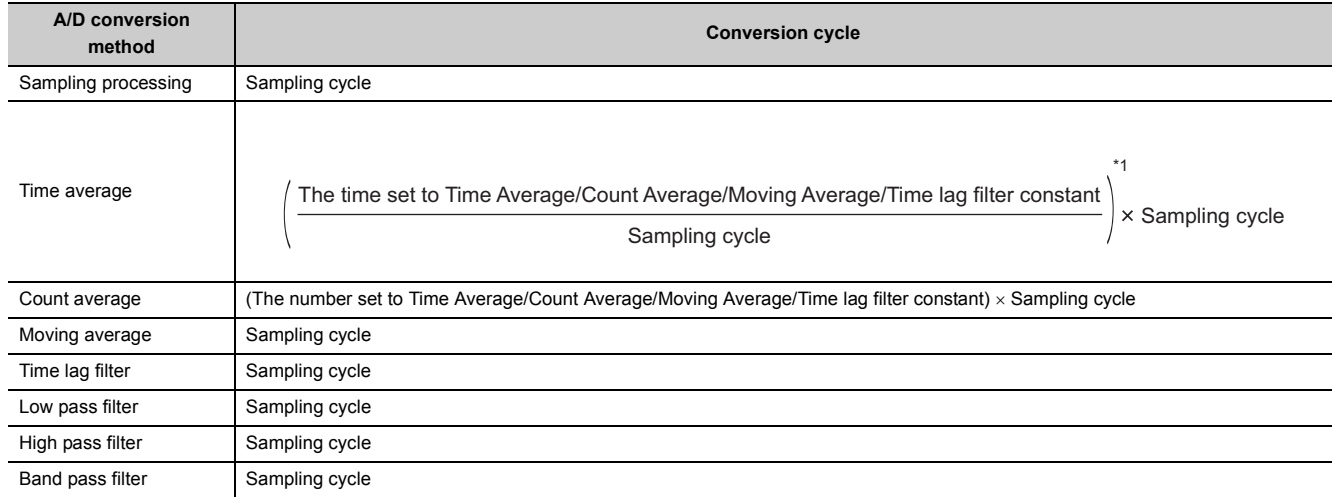

\*1 Values after the decimal point are rounded off.

### **(2) Sampling processing**

The A/D converter module executes the A/D conversion of the analog input value sequentially and stores the digital output value to the buffer memory on the sampling cycle.

- $\boxed{\mathbb{R}}$  The sampling cycle is 40 $\mu$ s under the following settings.
	- Averaging process setting: Sampling processing
- A/D conversion-enabled channels: CH1, CH3

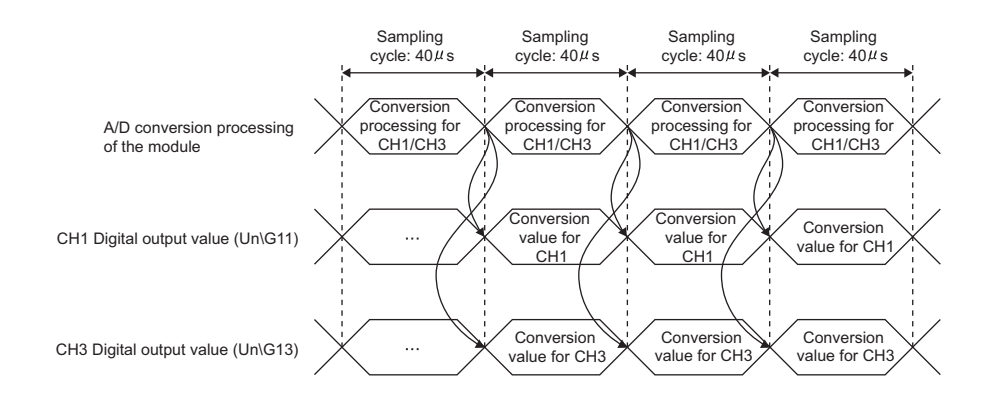

Ex. The sampling cycle is  $80\mu s$  under the following settings.

- Averaging process setting: Sampling processing
- A/D conversion-enabled channels: CH1, CH2

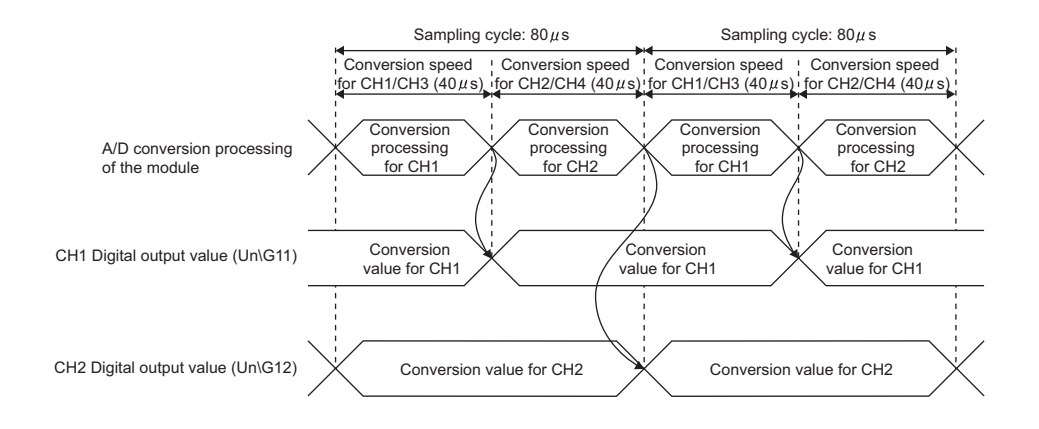

## **(3) Averaging processing**

The A/D converter module performs averaging processing on the digital output values and stores the average values to the buffer memory. The following processing is provided for averaging processing.

- Time average
- Count average
- Moving average

#### **(a) Time average**

The A/D converter module executes the A/D conversion for set time, and stores the average of the total value excluding the maximum and the minimum values to the buffer memory. The processing count in the setting time varies depending on the sampling cycle.

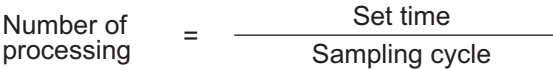

**EX** The processing count for the following settings is calculated below:

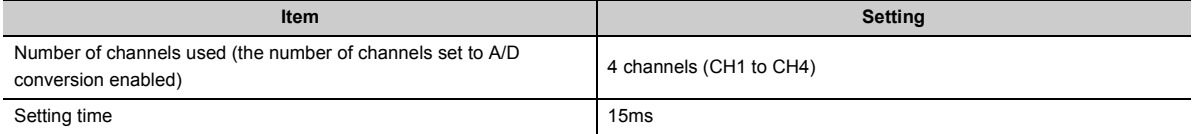

 $15 \div 0.08 = 187.5$  (times) ... Values after the decimal point are omitted.

 $\rightarrow$  Conversion is processed 187 times and the averaged value is output.

# $Point$

The valid lower limit setting value for the time average is calculated by "(minimum processing count of  $4$ )  $\times$  (sampling cycle)". When 4 (maximum) channels are used:  $80 \mu s \times 4 = 320 \mu s$ 

### **(b) Count average**

The A/D converter module executes the A/D conversion for set time, and stores the average of the total value excluding the maximum and the minimum values to the buffer memory.

The time taken for storing the count average value to the buffer memory varies depending on the sampling cycle.

Processing time = Set number of times  $\times$  Sampling cycle

Ex. The processing count for the following settings is calculated below:

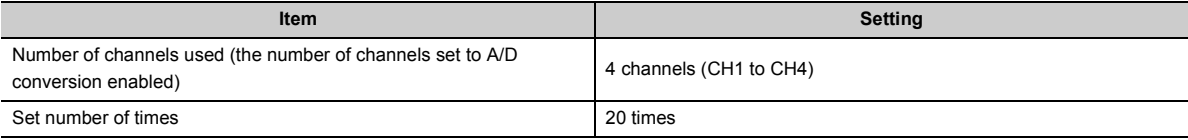

 $20 \times 0.08 = 1.6$  (ms)  $\rightarrow$  An average value is output every 1.6 ms.

# $Point<sup>9</sup>$

Because the count average requires a sum of at least two counts, not counting the maximum and minimum values, the set number of times should be four or more.

### **(c) Moving average**

The A/D converter module averages digital output values of set number of times which are measured every sampling cycle, and stores them in the buffer memory.

Since the averaging processing is performed on a moving set of sampling processing, the latest digital output values can be obtained.

The following figure shows the moving average processing of when the set number of times is four.

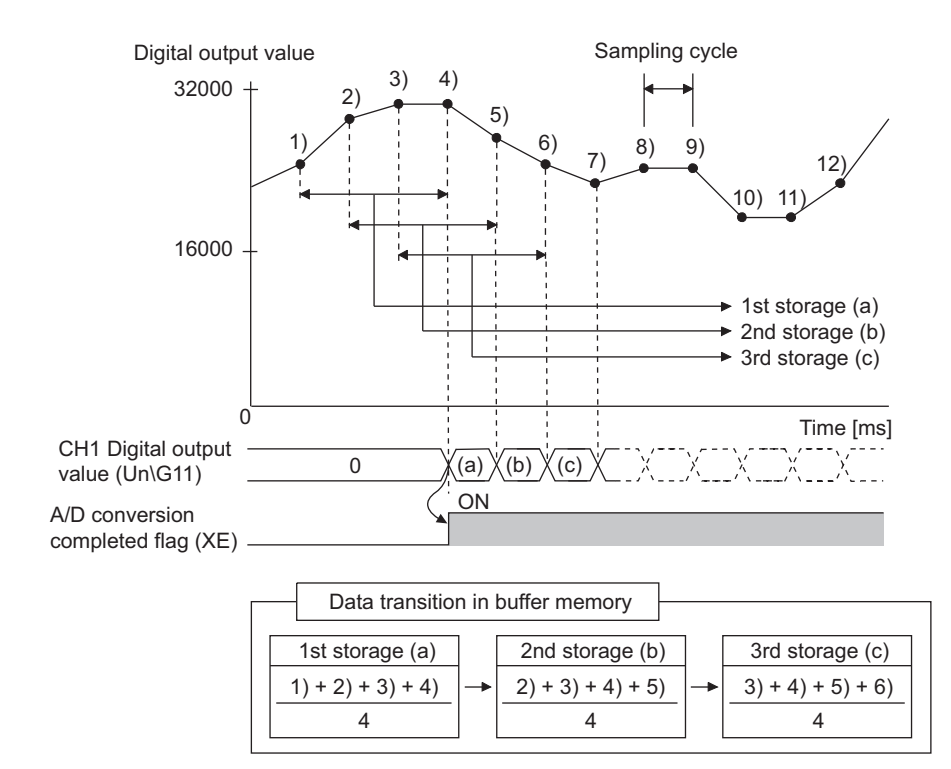

### **(4) Time lag filter**

The A/D converter module outputs digital output values with smoothed noise.

To use the time lag filter, set the time lag filter for averaging processing and the time lag filter constant.

Time constant = Sampling cycle  $\times$  Time lag filter constant

The A/D converter module performs time lag filter processing using the time constant calculated by multiplying the set time lag filter constant by the sampling cycle.

The following are the relational expressions of time constants and digital output values. Set CHO Time Average/Count Average/Moving Average/Time lag filter constant (Un\G1 to Un\G4) according to application.

 $[n = 1^*]$  $Y_n = 0$ 

 $[n = 2]$ 

$$
Yn = yn-1 + \frac{\Delta t}{\Delta t + TA}(yn - yn-1)
$$

 $[n \geq 3]$ 

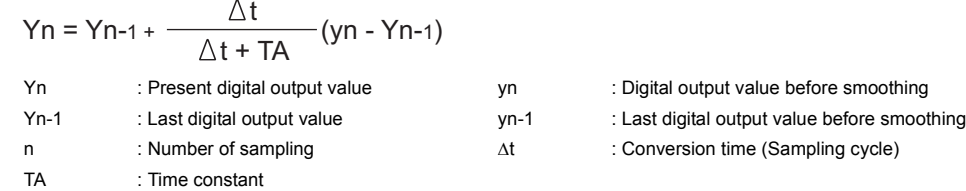

\*1 A/D conversion completed flag (XE) turns on when  $n \ge 2$ .

[Digital output value when the analog input value is changed from 0 to 1V]

The following figure shows the change of the digital output value with the input range of 0 to 10V and the time constant (Sampling cycle  $\times$  Time lag filter constant) of 20ms.

After 20ms from the analog input value becomes 1V, the digital output value reaches 63.2% of the digital output value of when the sampling processing is selected.

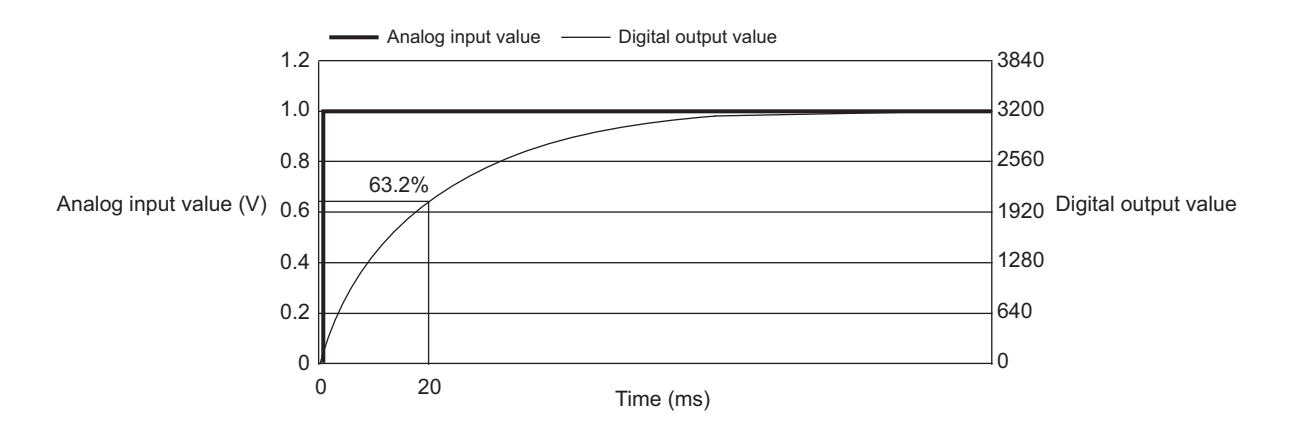

[Digital output value of when the analog input value change forms a waveform containing ringing]

The following figure shows the change ratio of the digital output value with the input range of 0 to 10V and the moving average processing of 16 times under the following conditions.

- Sampling cycle  $\times$  Time lag filter constant (Time constant): 40ms
- Sampling cycle  $\times$  Time lag filter constant (Time constant): 20ms
- Moving average processing: 16 times

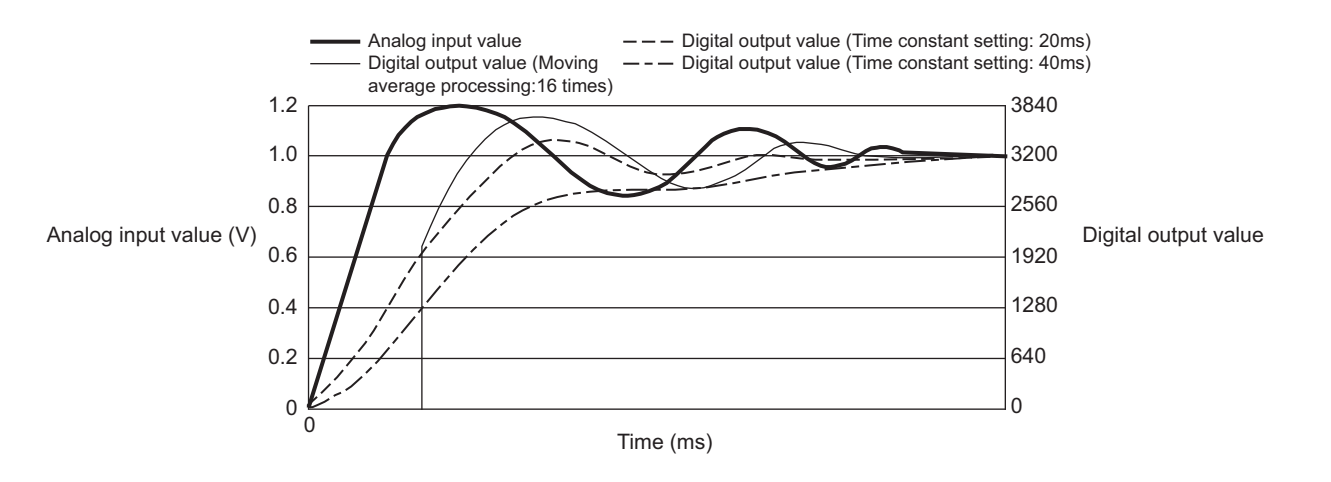

## **(5) Digital filter**

When data is obtained from a sensor connected with the A/D converter module, the converted values may be output with unnecessary noise from the sensor. This function removes noise by attenuating unnecessary frequency data. Thus, only digital values with target frequency data can be obtained.

Select the low pass filter, the high pass filter, or the band pass filter according to a sensor connected. When the high pass filter or the band pass filter is used, direct signals are eliminated.

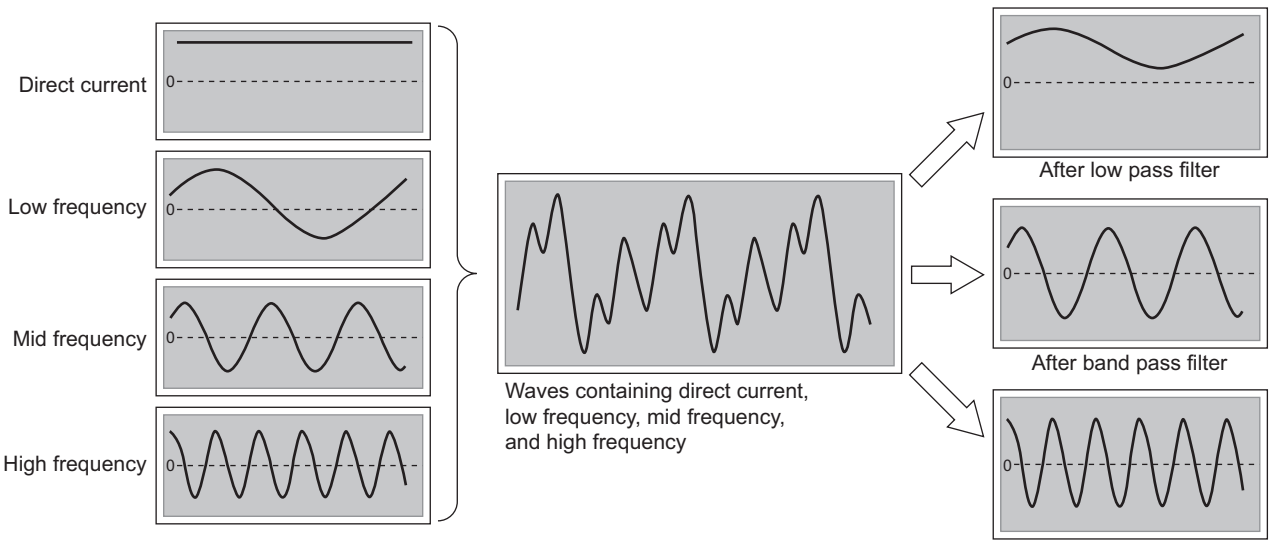

After high pass filter

### **(a) Characteristics and advantages of the digital filters**

The following table lists the characteristics and advantages of the digital filters.

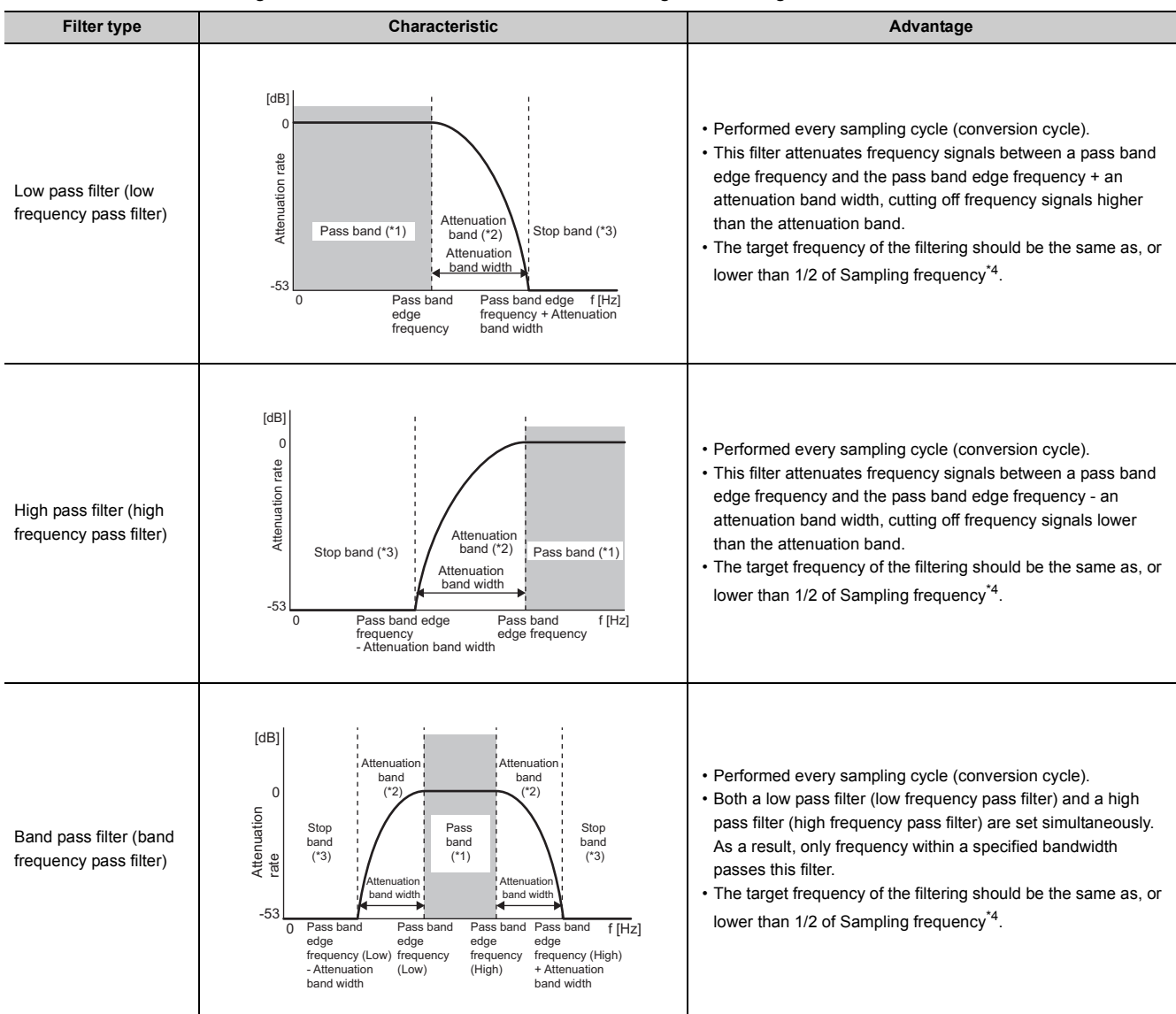

\*1 Pass band: Frequency bandwidth which passes through the filter without being attenuated

\*2 Attenuation band: Frequency bandwidth whose attenuation rate through the filter is in a transition state

- \*3 Stop band: Frequency bandwidth attenuated by the filter
- <span id="page-81-0"></span>\*4 Sampling frequency: The reciprocal of the sampling cycle (1/Sampling cycle)

### **(b) How to use the digital filters**

To use the digital filtering function, set a digital filter (Low pass filter (5), High pass filter (6), or Band pass filter (7)) to Averaging process setting (Un\G24), set a pass band edge frequency and an attenuation band width, and turn on then off Operating condition setting request (Y9).

The following table lists the setting ranges for each digital filter.

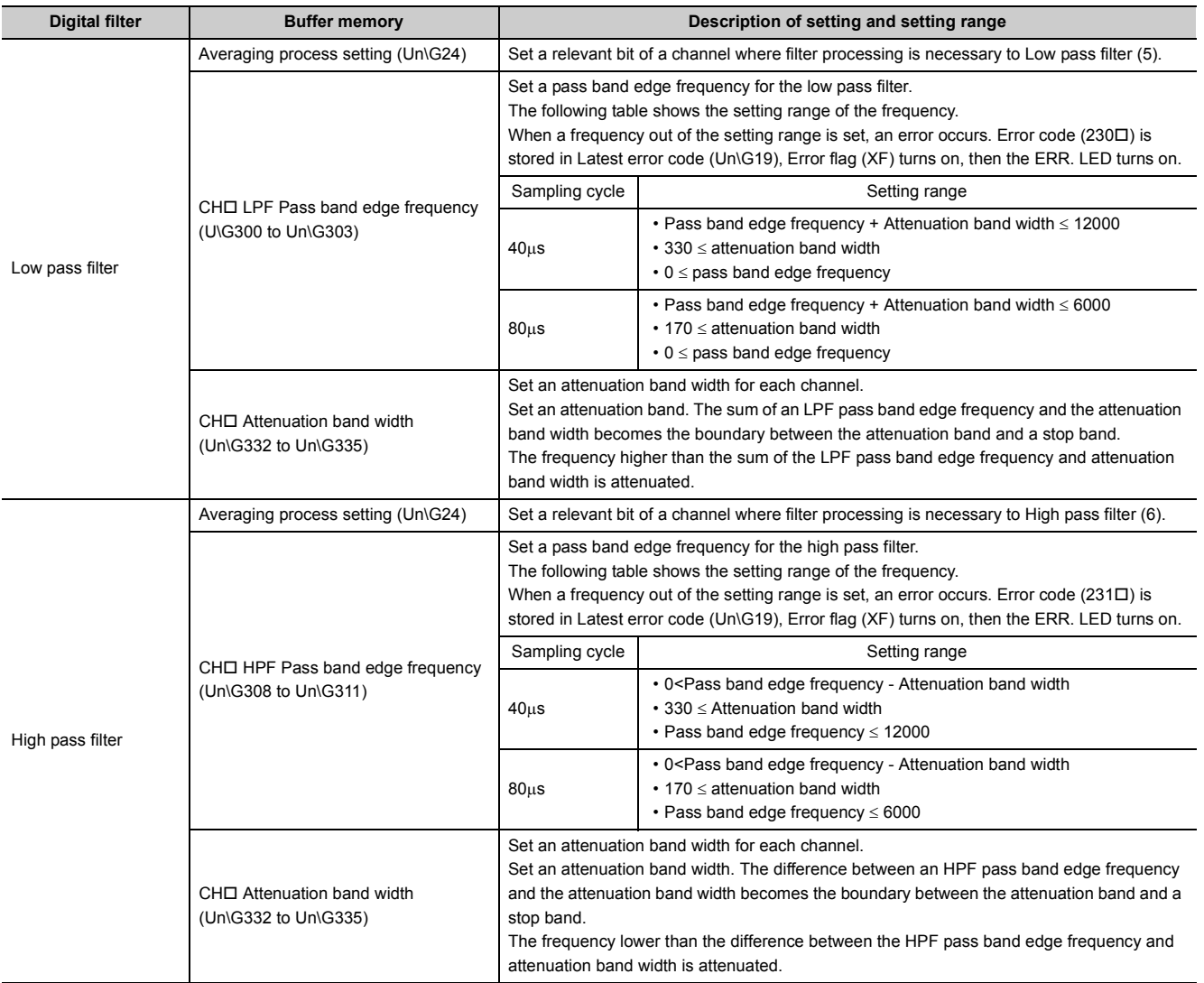

**8**

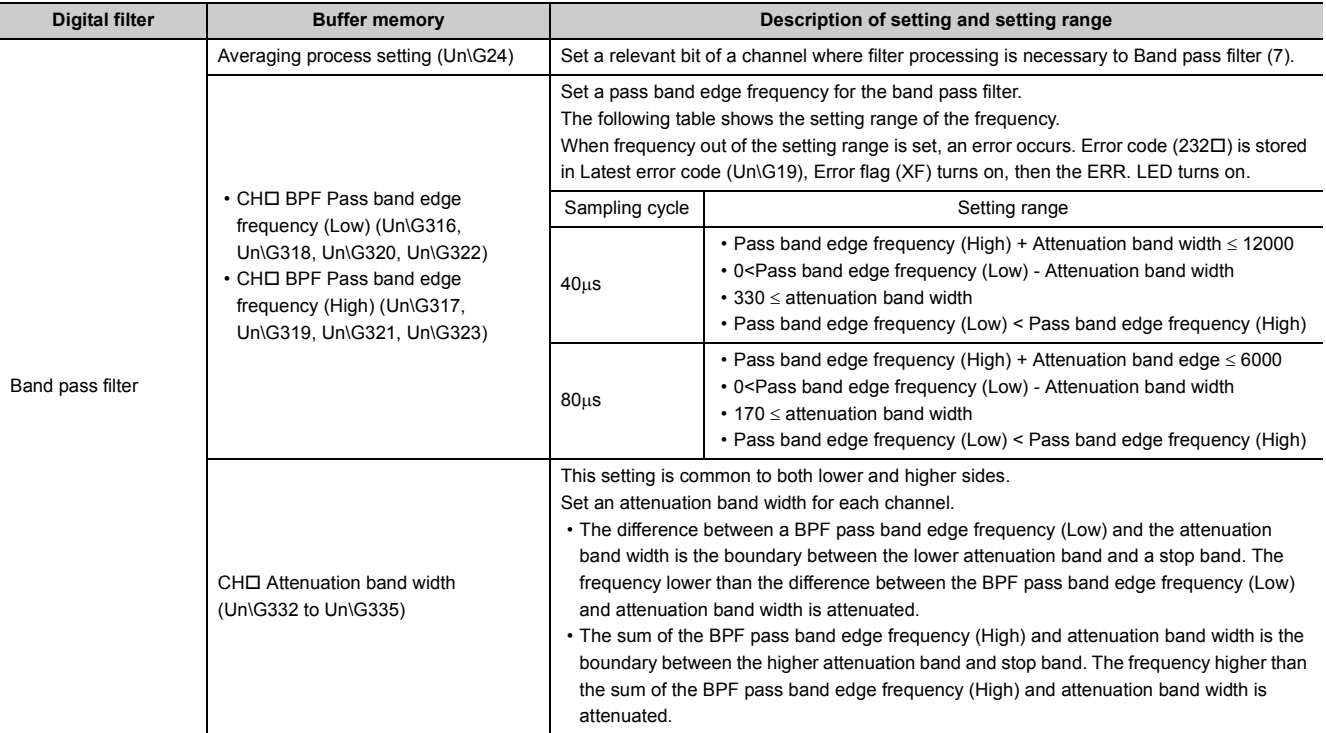

#### **(c) Attenuation characteristic and response time**

The AD converter module uses FIR filters as the digital filters.

A FIR filter has linear phase response, provides system stability, and displays a steep attenuation characteristic, but takes time to respond.

#### [Attenuation characteristic]

The digital filters of the A/D converter module set the boundary frequency between a pass band and an attenuation band. Also the filters set the boundary frequency between the attenuation band and a stop band (pass band edge frequency + attenuation band width).

An attenuation characteristic is composed of the attenuation band and the attenuation rate (-53(dB)) shown with the pass band edge frequency and the pass band edge frequency + the attenuation band width.

The following figure shows the attenuation characteristic (the attenuation band and attenuation rate) Ex. when the low pass filter is used.

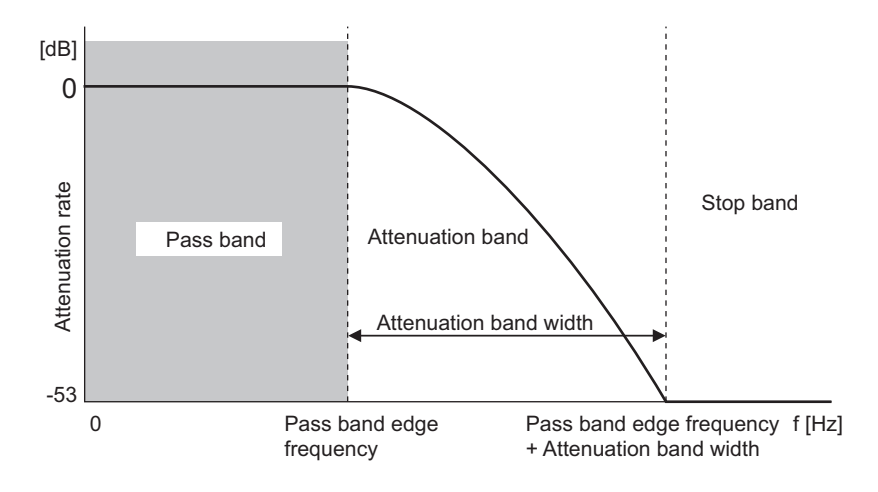

#### [Response time]

Response time is the time taken to obtain an attenuation rate (-53(dB)) after filter processing is started. The following figure shows response time.

> [Amplitude] [Amplitude] [ms] 0 [ms] Input wave 0Wave after digital filter Response time Start filter processing Timing where the attenuation characteristic is reached 0 0

The output waveform obtained after an input SIN wave passed through a digital filter.

Response time is obtained from the following calculation.

Response time = Sampling cycle  $\times$  Filter degree<sup>\*1</sup>

\*1 A filter degree is a value that the system internally derives from a pass band edge frequency and a conversion frequency of the A/D converter module (reciprocal of the sampling cycle). The range of a filter degree is 1 to 255.

 $Point<sup>°</sup>$ 

Decimals of the filter degree are raised to the next whole number to preserve its attenuation characteristic. If the value becomes an even number, 1 is added to the value so that the value becomes an odd number and that phase shifting is prevented.

• Filter degree = ((Filter degree + 1) / 2)<sup> $*2$ </sup>  $\times$  2 + 1 \*2 Decimals are raised to the next whole number.

### **(d) Setting example of when a digital filter is set**

The following shows the setting example of when a digital filter is set.

**Ex.** 1: When the low pass filter is used under the following conditions

- To input a SIN wave, the frequency of analog inputs is changed from 100Hz to 400Hz, and 400Hz to 1000Hz.
- Sampling cycle: 80us (Sampling frequency: 12.5kHz)
- Averaging process setting: Low pass filter
- Pass band edge frequency: 140Hz
- Attenuation band width: 200Hz

The response time is 16.72ms (= Sampling cycle (80 $\mu$ s)  $\times$  Filter degree (209)).

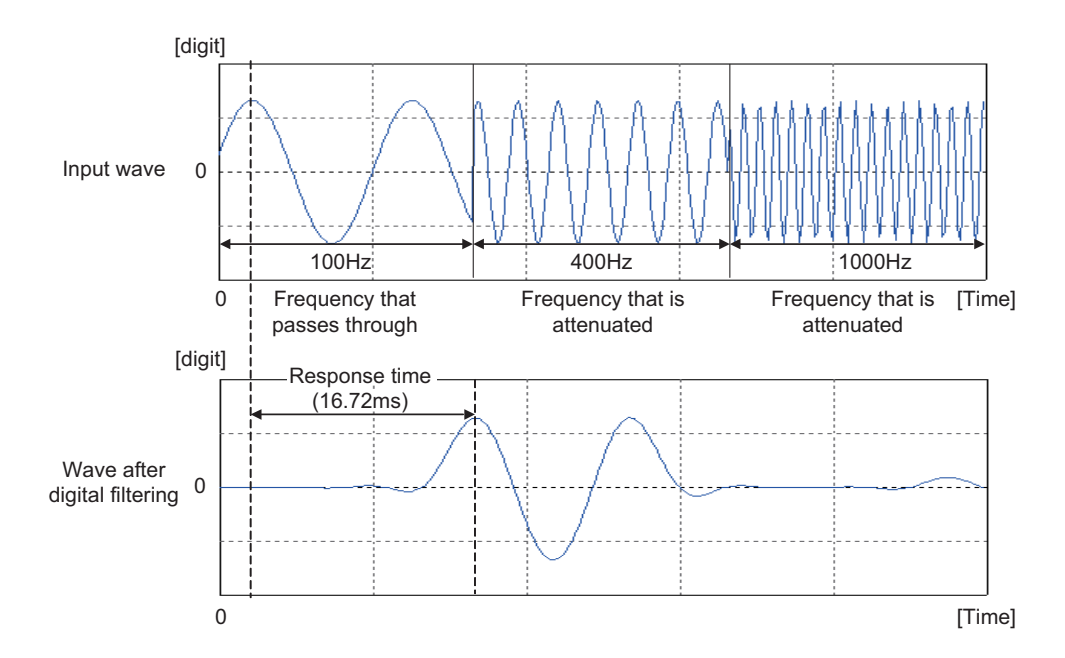

 $Ex$  2: When the high pass filter is used under the following conditions

- $\overline{\cdot}$  To input a SIN wave, the frequency of analog inputs is changed from 100Hz to 400Hz, and 400Hz to 1000Hz.
- Sampling cycle:  $80\mu s$  (Sampling frequency: 12.5Hz)
- Averaging process setting: High pass filter
- Pass band edge frequency: 340Hz
- Attenuation band width: 200Hz

The response time is 16.72ms (= Sampling cycle (80 $\mu$ s)  $\times$  Filter degree (209)).

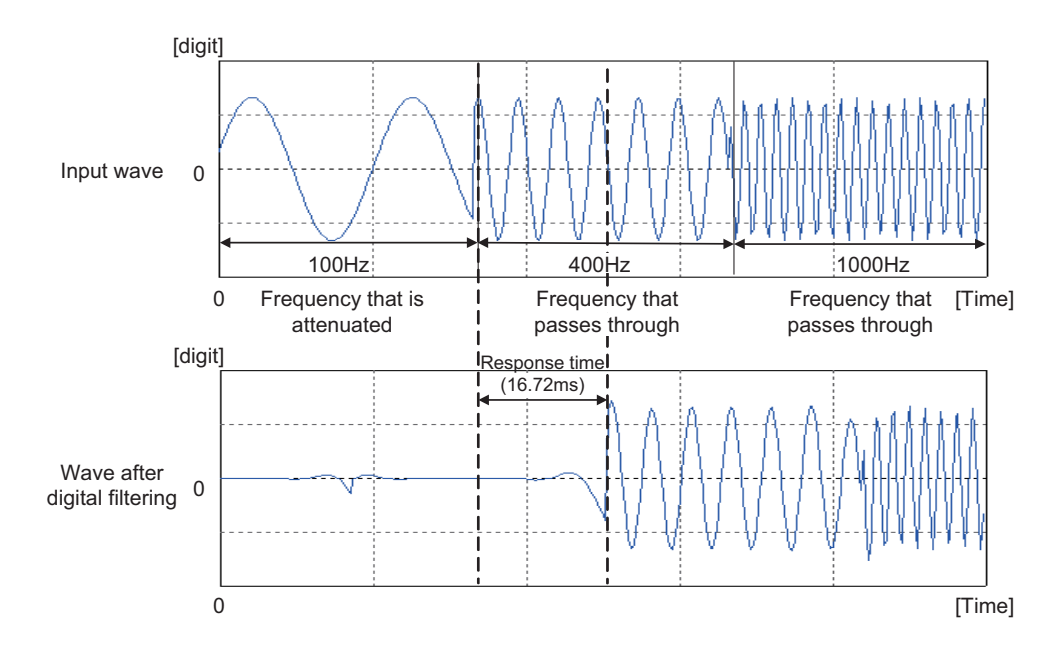

 $Ex$  3: When the band pass filter is used under the following conditions

- $\overline{\cdot}$  To input a SIN wave, the frequency of analog inputs is changed from 100Hz to 400Hz, and 400Hz to 1000Hz.
- Sampling cycle:  $80\mu s$  (Sampling frequency: 12.5Hz)
- Averaging process setting: Band pass filter
- Pass band edge frequency (Low): 320Hz
- Pass band edge frequency (High): 580Hz
- Attenuation band width: 200Hz

The response time is 16.72ms (= Sampling cycle (80 $\mu$ s)  $\times$  Filter degree (209)).

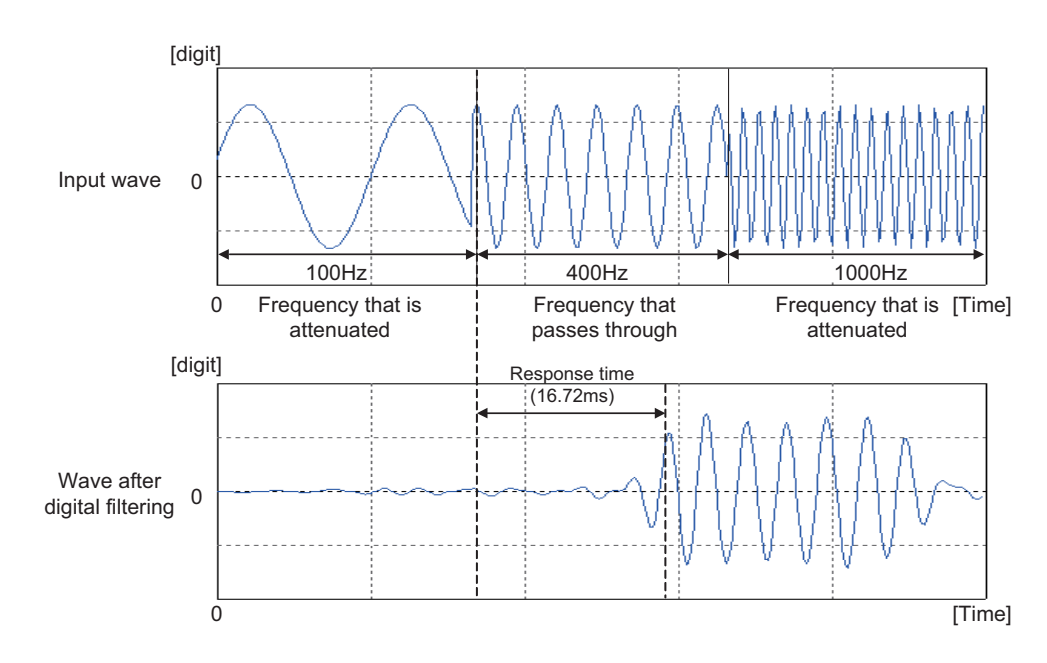

## **(6) Setting procedure**

### **(a) Sampling processing**

*1.* **Set "A/D conversion enable/disable setting" to "0: Enable".**

 $\text{Poisson}$  Project window  $\text{Poisson}$  [Intelligent Function Module]  $\text{Poisson}$  module name  $\text{Poisson}$ 

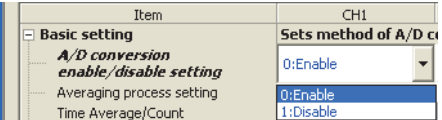

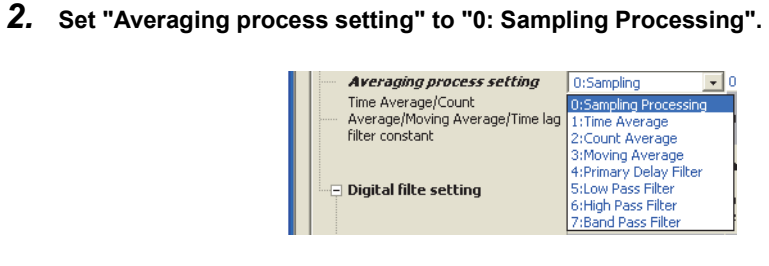

# **(b) Averaging processing and Time lag filter**

- **Ex.** When "Averaging process setting" is set to "1: Time Average"
- *1.* **Set "A/D conversion enable/disable setting" to "0: Enable".**

Project window  $\Diamond$  [Intelligent Function Module]  $\Diamond$  module name  $\Diamond$  [Parameter]

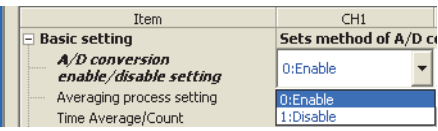

*2.* **Set "Averaging process setting" to "1: Time Average".**

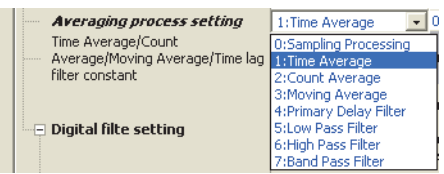

*3.* **Set "Time Average/Count Average/Moving Average/Time lag filter constant" to an averaging processing value.**

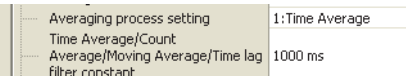

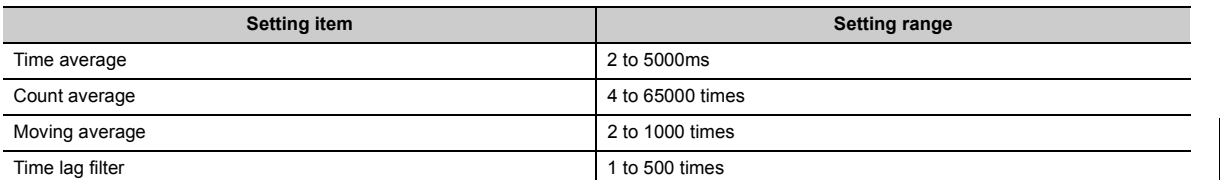

### **(c) Low pass filter**

*1.* **Set "A/D conversion enable/disable setting" to "0: Enable".**

Project window  $\Diamond$  [Intelligent Function Module]  $\Diamond$  module name  $\Diamond$  [Parameter]

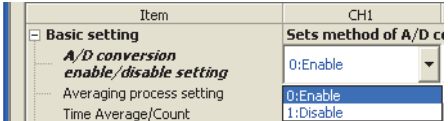

*2.* **Set "Averaging process setting" to "5: Low Pass Filter".**

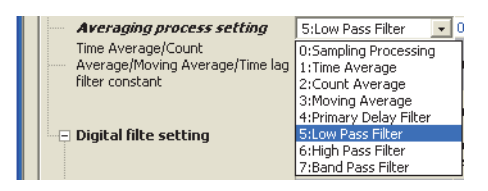

*3.* **Set "LPF Pass band edge frequency" to a pass band edge frequency.**

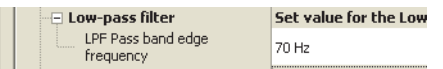

*4.* **Set "Attenuation band width" to an attenuation band width. The difference between the HPF pass band edge frequency and attenuation band width is the boundary between the attenuation band and a stop band. The frequency higher than the sum of the LPF pass band edge frequency and attenuation band width is attenuated.**

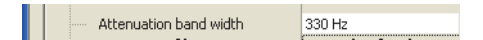

### **(d) High pass filter**

*1.* **Set "A/D conversion enable/disable setting" to "0: Enable".**

Project window  $\heartsuit$  [Intelligent Function Module]  $\heartsuit$  module name  $\heartsuit$  [Parameter]

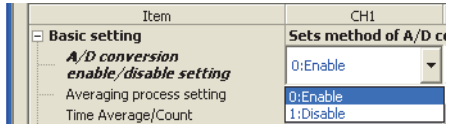

*2.* **Set "Averaging process setting" to "6: High Pass Filter".**

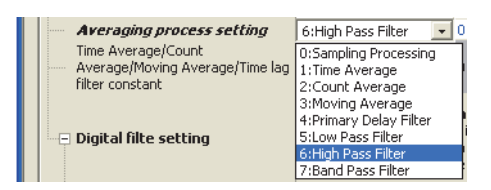

*3.* **Set "HPF Pass band edge frequency" to a pass band edge frequency.**

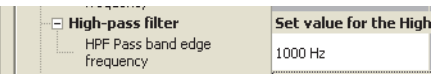

*4.* **Set "Attenuation band width" to an attenuation band width. The difference between the HPF pass band edge frequency and attenuation band width is the boundary between the attenuation band and a stop band. The frequency lower than the difference between the HPF pass band edge frequency and attenuation band width is attenuated.**

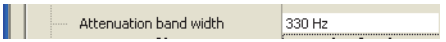

### **(e) Band pass filter**

*1.* **Set "A/D conversion enable/disable setting" to "0: Enable".**

Project window  $\Diamond$  [Intelligent Function Module]  $\Diamond$  module name  $\Diamond$  [Parameter]

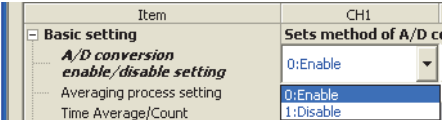

*2.* **Set "Averaging process setting" to "7: Band Pass Filter".**

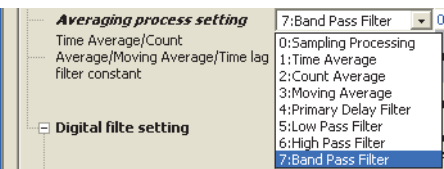

*3.* **Set "BPF Pass band edge frequency (Low)" and "BPF Pass band edge frequency (High)" to pass band edge frequencies.**

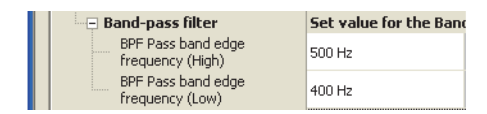

### *4.* **Set an attenuation band width.**

The difference between the BPF pass band edge frequency (Low) and attenuation band width is the boundary between the lower attenuation band and a stop band.

The frequency lower than the difference between the BPF pass band edge frequency (Low) and attenuation band width is attenuated.

The sum of the BPF pass band edge frequency (High) and attenuation band width is the boundary between the higher attenuation band and a stop band.

The frequency higher than the sum of the BPF pass band edge frequency (High) and attenuation band width is attenuated.

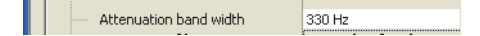

# **8.5 Input Range Extended Mode Function**

This function extends the input range of 4 to 20mA and that of 1 to 5V.

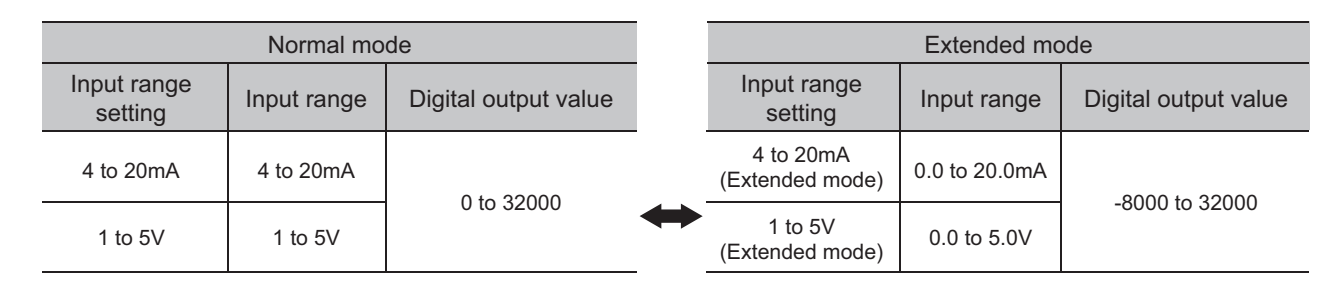

### **(1) Overview**

- An analog input value can be monitored even when an error in measurement is great and the value is less than 4mA or 1V in the input range of 4 to 20mA and 1 to 5V.
- Although the slope of the I/O characteristic in the extended mode is the same as that in the normal mode, the upper limit value and the lower limit value of the input range and the digital output value are extended.
- The resolution is the same as that the input range of 4 to 20mA and 1 to 5V has. Therefore, A/D conversion with higher resolution than that of the input range of 0 to 20mA and 0 to 5V is achieved.

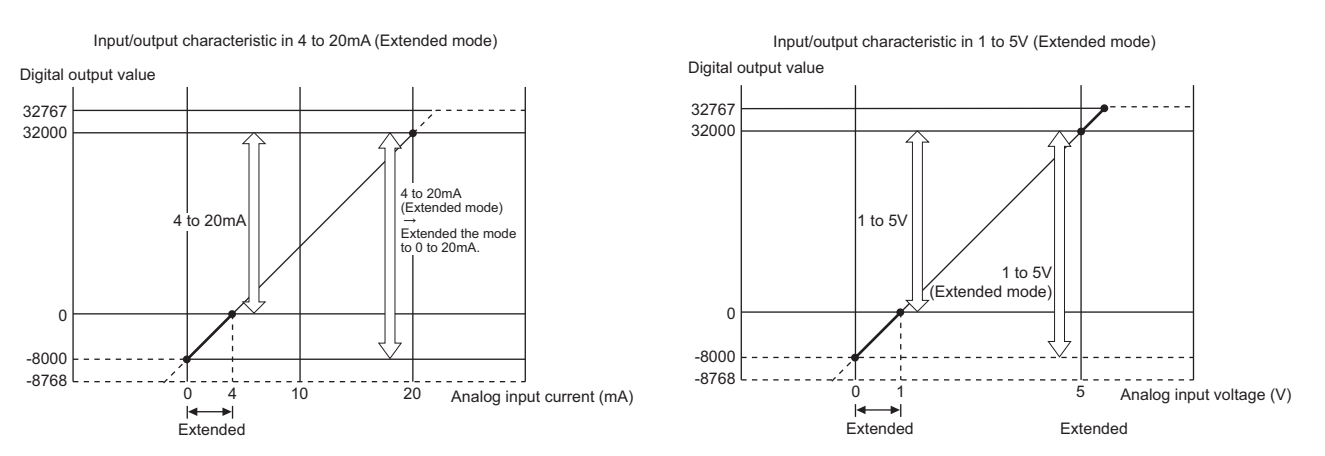

For details on the current input characteristic and the voltage input characteristic, refer to the following.

• I/O Conversion Characteristic of A/D Conversion ( $\sqrt{P}$  [Page 276, Appendix 3](#page-277-0))

## **(2) Setting procedure**

Set with the input range setting of the switch setting.

# $Point<sup>°</sup>$

When the input range extended mode function is used with the scaling function, the shift function, and the difference conversion function, digital output values may exceed the range of -32768 to 32767. In that case, the value fixed at the upper limit value (32767) or the lower limit value (-32768) is stored as a digital operation value.

• Processing Each Function ( $\sqrt{F}$  [Page 70, Section 8.2\)](#page-71-0)

8.5 Input Range Extended Mode Function

8.5 Input Range Extended Mode Function

**8**

# **8.6 Maximum Value/Minimum Value Hold Function**

The A/D converter module stores the maximum and minimum values of the digital operation values for each channel in the buffer memory.

Values are refreshed every conversion cycle.

For the conversion cycle, refer to the following.

• Conversion cycle  $(\sqrt{3})$  [Page 74, Section 8.4 \(1\) \(c\)\)](#page-75-0)

For the buffer memory address where the values are stored, refer to the following.

• List of Buffer Memory Addresses ( $\sqrt{r}$  [Page 33, Section 3.5\)](#page-34-0)

### **(1) Resetting the maximum value and the minimum value**

- The maximum value and the minimum value are refreshed with present values by turning on then off Maximum value/minimum value reset request (YD).
- The maximum value and the minimum value are refreshed with digital operation values by turning on then off Operating condition setting request (Y9).

### **(2) Target value for maximum value and minimum value**

The maximum and minimum values of digital operation values are stored in the buffer memory. For details, refer to the following.

• Processing Each Function  $(\sqrt{F}$  [Page 70, Section 8.2](#page-71-0))

# **8.7 Input Signal Error Detection Function**

This function detects an analog input value which exceeds a setting range.

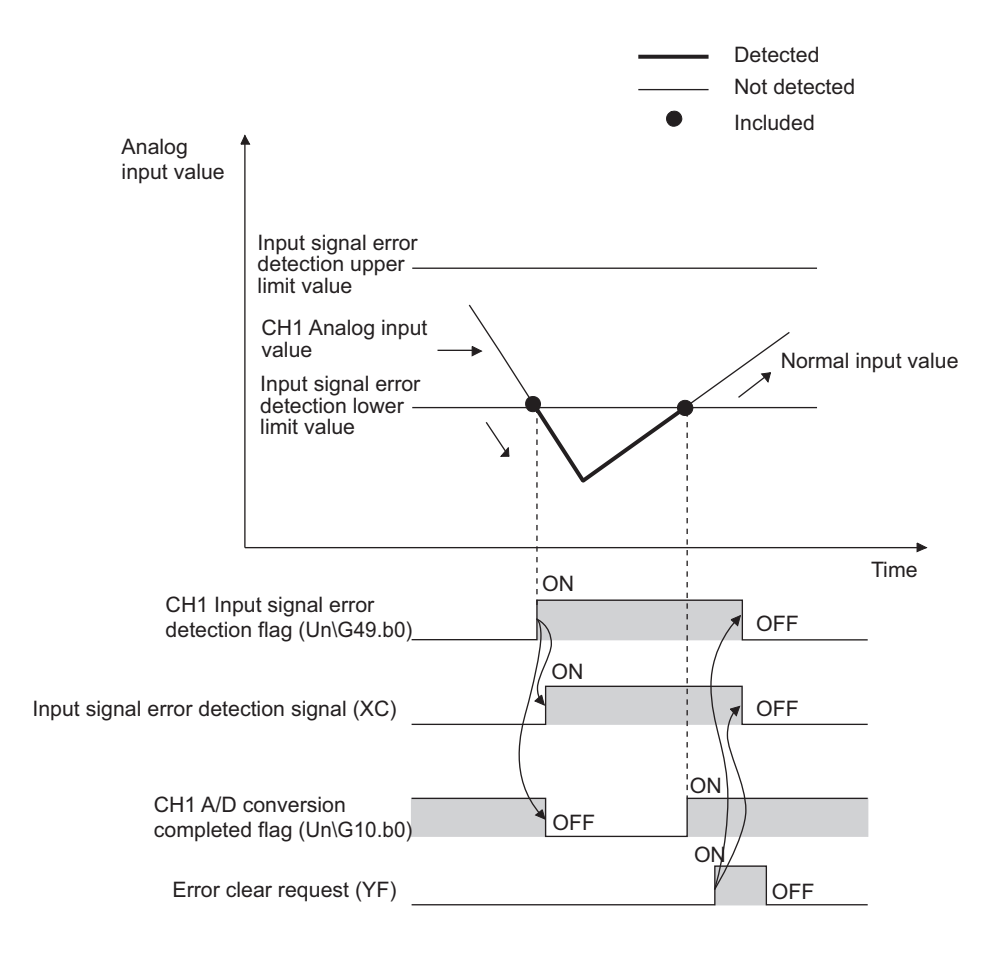

# **(1) Detection condition**

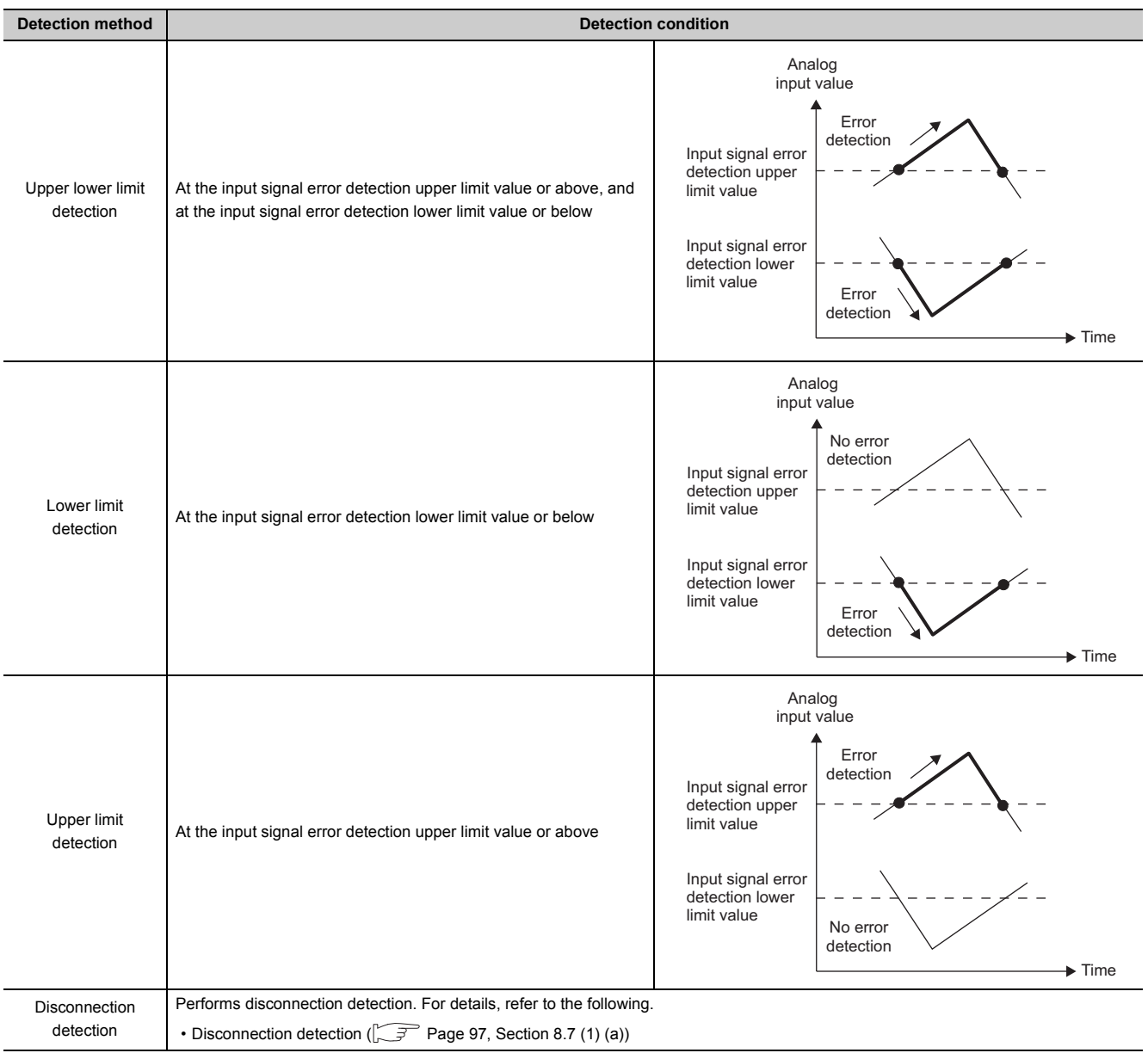

### <span id="page-98-0"></span>**(a) Disconnection detection**

This function provides simple disconnection detection in combination with the input range extended mode function. When either of following conditions is satisfied, Input signal error detection flag (Un\G49) turns on and a disconnection occurs.

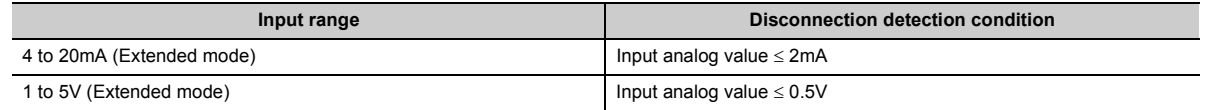

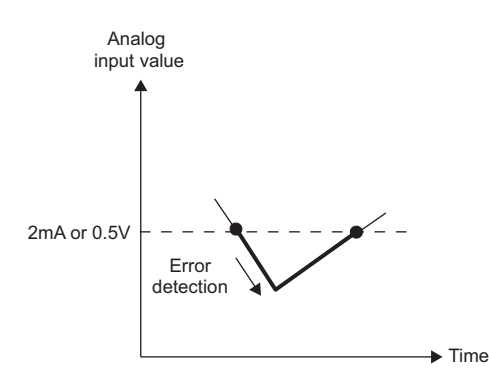

The setting for CH $\square$  Input signal error detection setting value (Un\G142 to Un\G145) is ignored.

### **(2) Notifying input signal error**

When an analog input value satisfies a preset detection condition of the detection method, the error is notified with Input signal error detection flag (Un\G49), Input signal error detection signal (XC) and flashing of ALM LED. In addition, alarm code (11 $\triangle \Box$ ) is stored in Latest error code (Un\G19). The value of the alarm code varies depending on the condition (upper limit, lower limit, or disconnection detection) under which an error of the analog input value is detected.

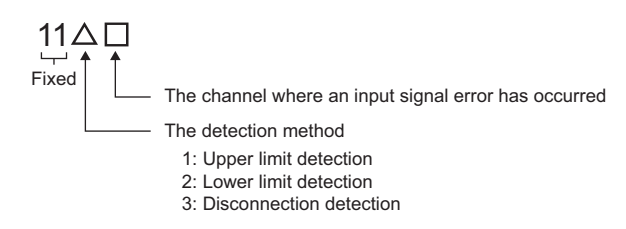

For details on the alarm codes, refer to the following.

• Alarm Code List  $(\sqrt{F})$  [Page 222, Section 11.5\)](#page-223-0)

### **(3) Operation of the input signal error detection function**

An error-detected channel holds the digital value just before the error was detected, and A/D conversion completed flag (Un\G10) and A/D conversion completed flag (XE) turn off.

When the analog input value returns within the setting range, A/D conversion resumes regardless of the reset on Input signal error detection flag (Un\G49) and Input signal error detection signal (XC). A/D conversion completed flag (Un\G10) of this channel turns on again after the first refresh. (ALM LED remains flashing.)

### **(4) Detection cycle**

This function works on the sampling cycle.

### **(5) Clearing input signal errors**

After the analog input value returns within the setting range, turn on then off Error clear request (YF).

The A/D converter module arranges the following status when an input signal error is cleared.

- Clears Input signal error detection flag (Un\G49).
- Turns off Input signal error detection signal (XC).
- Turns off the ALM LED.
- Clears alarm code (11 $\triangle \Box$ ) stored in Latest error code (Un\G19).

# **(6) Setting method of the input signal error detection upper limit value and the input signal error detection lower limit value**

Set the input signal error detection upper limit value and input signal error detection lower limit value to a value based on the input signal error detection setting value. (Set in a unit of 1 (0.1%).)

Both the input signal error detection upper limit value and the input signal error detection lower limit value reflect the input signal error detection setting value.

### **(a) Input signal error detection upper limit value**

This value is calculated by adding "Input range width (gain value - offset value)  $\times$  Input signal error detection setting value" to a gain value. The input signal error detection setting value is calculated by the following formula.

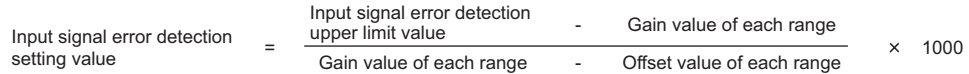

### **(b) Input signal error detection lower limit value**

This value is calculated by subtracting "Input range width (gain value - offset value)  $\times$  Input signal error detection setting value" from the lower limit value of the input range (offset value). The input signal error detection setting value is calculated by the following formula.

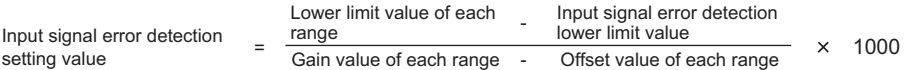

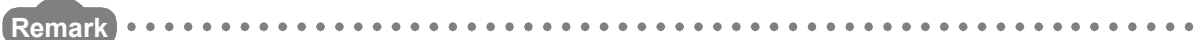

The following table lists the lower limit value, offset value, and gain value for each range.

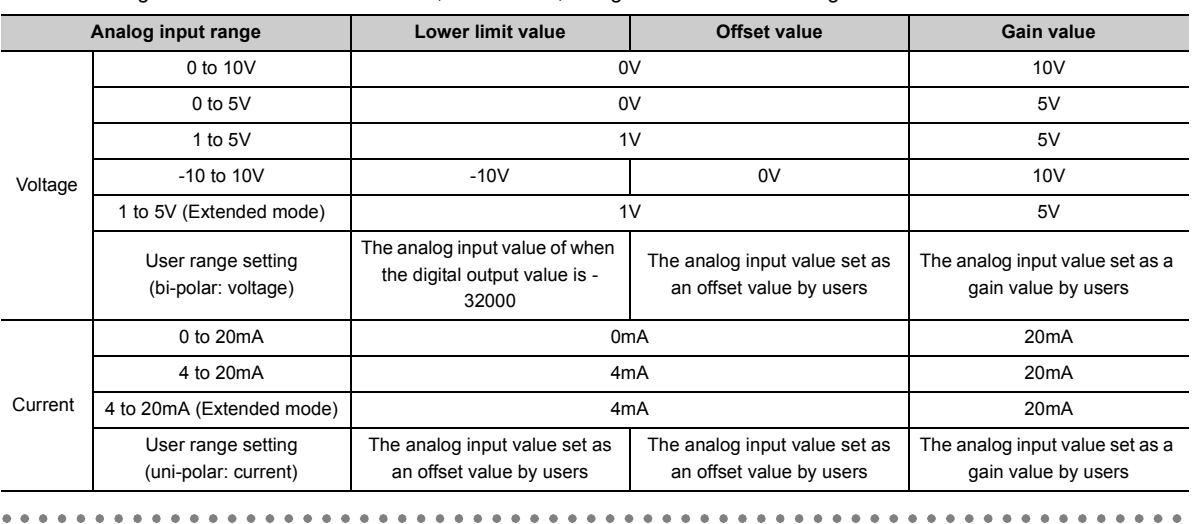

## **(7) Setting example of input signal error detection**

Ex.

To detect an error when the analog input value becomes lower than 2.4mA at a channel with the input range of 4mA to 20mA:

Assign the following values to the calculation formula of the input signal error detection lower limit value.

- Input signal error detection lower limit value: 2.4mA
- The lower limit value of the input range (offset value): 4.0mA
- Gain value: 20.0mA

Input signal error detection setting value  $4.0 - 2.4$  $20.0 - 4.0$  $\times$  1000

 $= 100(10.0\%)$ 

Thus, set the input signal error detection setting value to "100(10.0%)".

The following figure shows the graph of the input signal error detection value in the above case. (Since the setting value is "100(10.0%)", the error is detected not only at 2.4mA, but also at 21.6mA.)

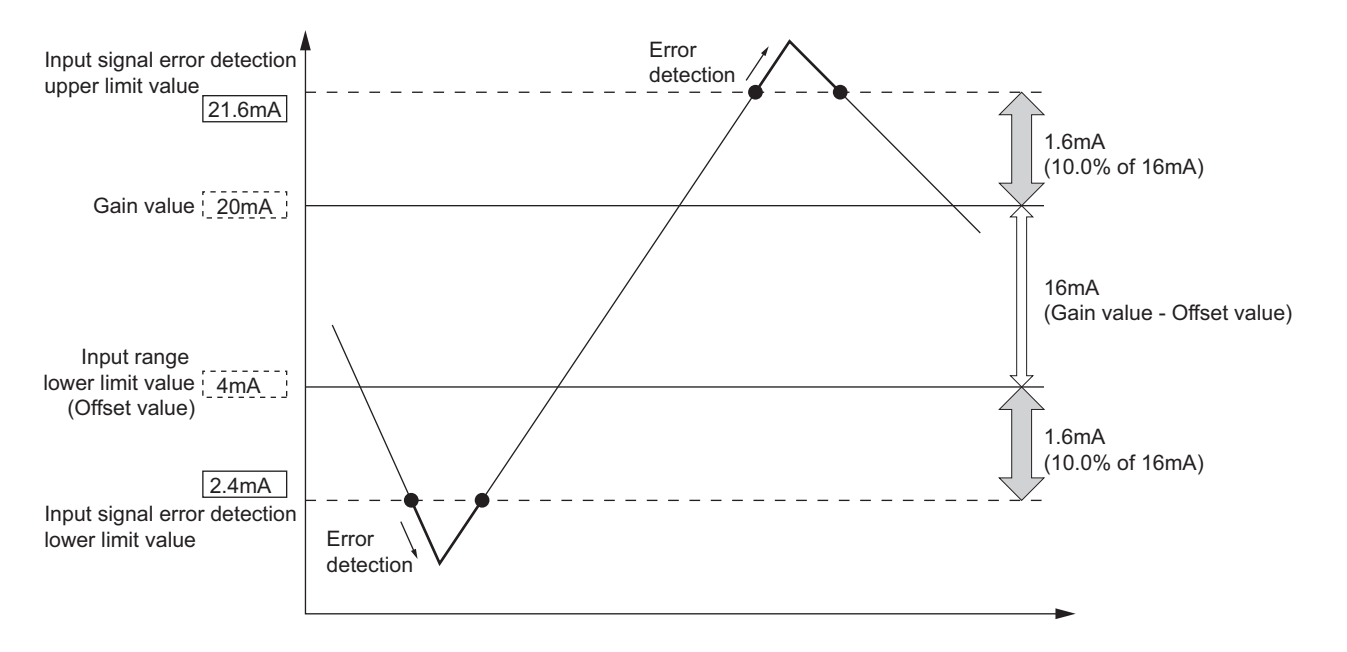

# **(8) Setting procedure**

*1.* **Set "A/D conversion enable/disable setting" to "0: Enable".**

Project window  $\Rightarrow$  [Intelligent Function Module]  $\Rightarrow$  module name  $\Rightarrow$  [Parameter]

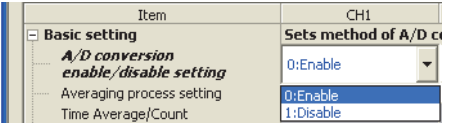

*2.* **Set a detection method in "Input signal error detection setting".**

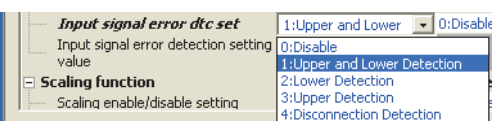

*3.* **Set a value in "Input signal error detection setting value".**

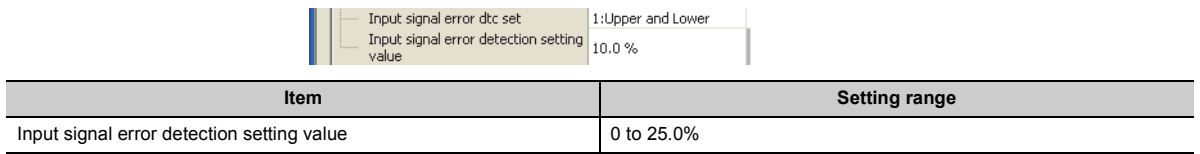

# $Point<sup>°</sup>$

When "4: Disconnection Detection" is set to a channel whose input range is not 4 to 20mA (Extended mode) or 1 to 5V (Extended mode), an error occurs. Error code (82<sup>D</sup>) is stored in Latest error code (Un\G19), Error flag (XF) turns on, then the ERR. LED turns on.

# **8.8 Warning Output Function**

This section describes process alarms and rate alarms used as the warning output function.

# **8.8.1 Process alarm**

This function outputs a warning when a digital operation value enters the preset range.

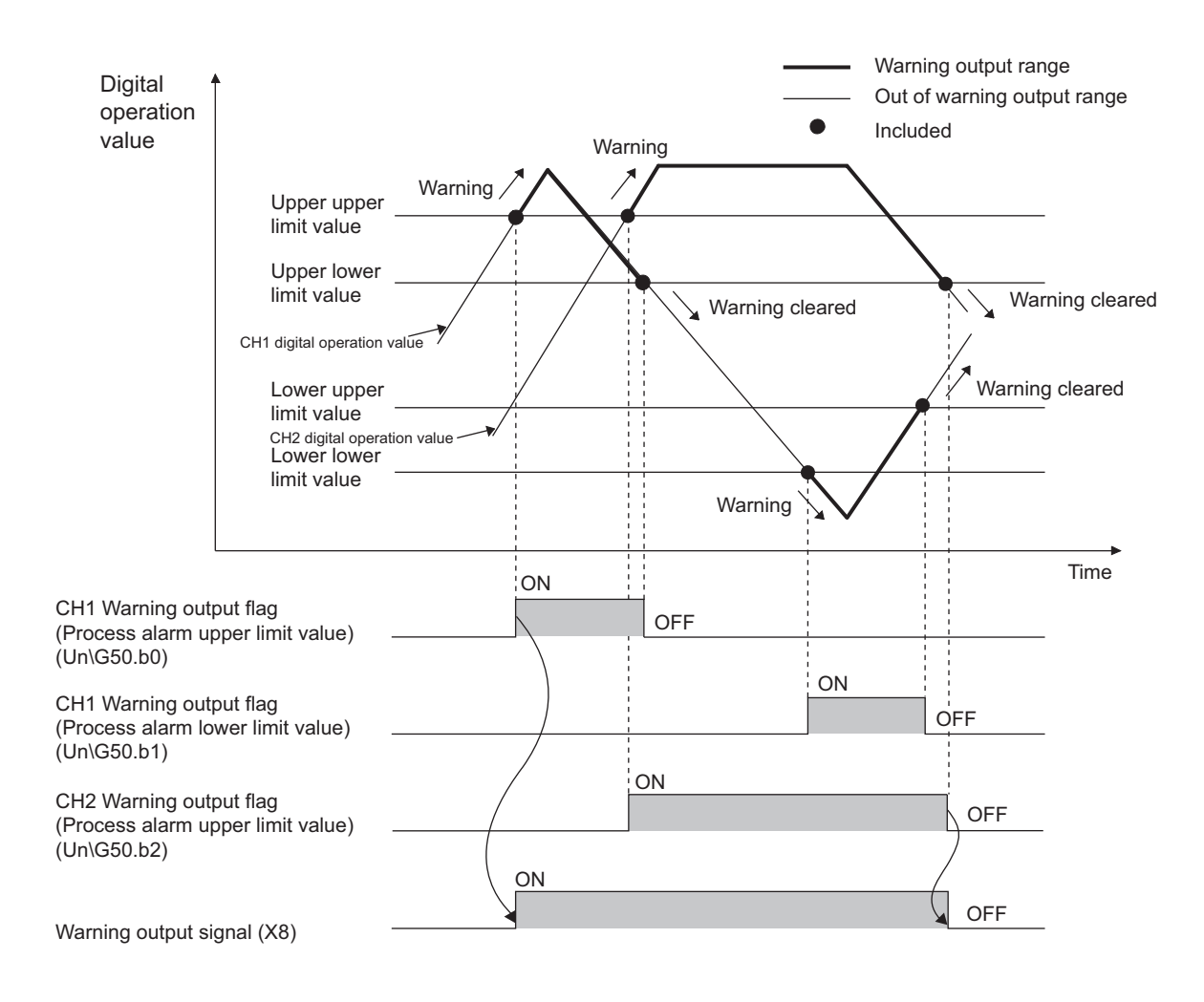

## **(1) Operation when a warning is output**

When a digital operation value is equal to or greater than the process alarm upper upper limit value, or the value is equal to or smaller than the process alarm lower lower limit value and hence the value is within the warning output range, a warning is output as follows.

- Alarm ON (1) is stored in Warning output flag (Process alarm) (Un\G50).
- Warning output signal (X8) turns on.
- The ALM LED turns on.
- Alarm code (10 $\triangle$  $\Box$ ) is stored in Latest error code (Un\G19). The following figure shows the alarm code stored.

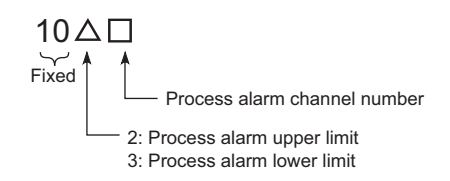

However, digital conversion continues on the channel where a warning was output.

### **(2) Operation after a warning was output**

When a digital operation value is smaller than the process alarm upper lower limit value or larger than the process alarm lower upper limit value and thus return to within the setting range after a warning is output, 0 is stored to the corresponding channel number bit of Warning output flag (Process alarm) (Un\G50).

When digital output values in all the channels are within the setting range, Warning output signal (X8) turns off and the ALM LED turns off.

However, alarm code (10 $\triangle \Box$ ) stored in Latest error code (Un\G19) is not cleared. Turn on then off Error clear request (YF) to clear alarm code (10 $\triangle$  $\Box$ ).

### **(3) Detection cycle**

When time average is specified, the function works at every interval of the average time. When count average is specified, the function works at every average count.

When the sampling processing, moving average, the time lag filter, the low pass filter, the high pass filter, or the band pass filter is specified, the function works on the sampling cycle.

### **(4) Target value for warning output**

CH $\square$  Digital operation value (Un\G54 to Un\G57) is the target value for process alarms.

Set values for CH1 Process alarm lower lower limit value (Un\G86) to CH4 Process alarm upper upper limit value (Un\G101) considering digital clipping, scale conversion, shift conversion, and difference conversion.

### **(5) Setting procedure**

*1.* **Set "A/D conversion enable/disable setting" to "0: Enable".**

Project window  $\Diamond$  [Intelligent Function Module]  $\Diamond$  module name  $\Diamond$  [Parameter]

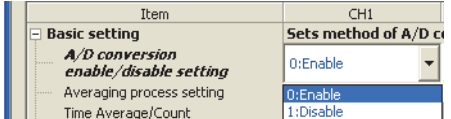

*2.* **Set "Warning output setting" to "0: Enable".**

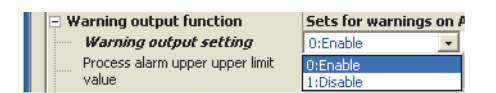

*3.* **Set values to "Process alarm upper upper limit value", "Process alarm upper lower limit value", "Process alarm lower upper limit value", and "Process alarm lower lower limit value".**

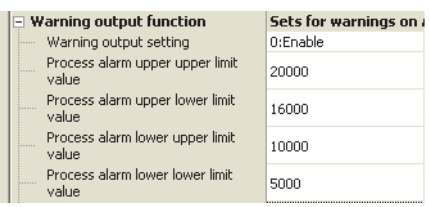

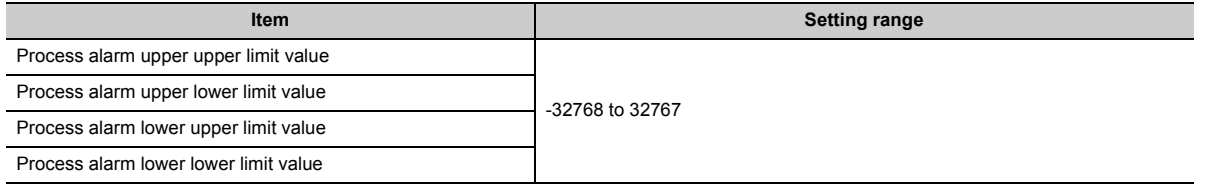

# $Point<sup>°</sup>$

The warning output setting must meet the following condition:

Process alarm upper upper limit value 
le Process alarm upper lower limit value > Process alarm lower upper limit value > Process alarm lower lower limit value

# **8.8.2 Rate alarm**

When a change rate of a digital output value is equal to or more than the rate alarm upper limit value (%/s) or the rate is equal to or less than the rate alarm lower limit value (%/s), a warning is output.

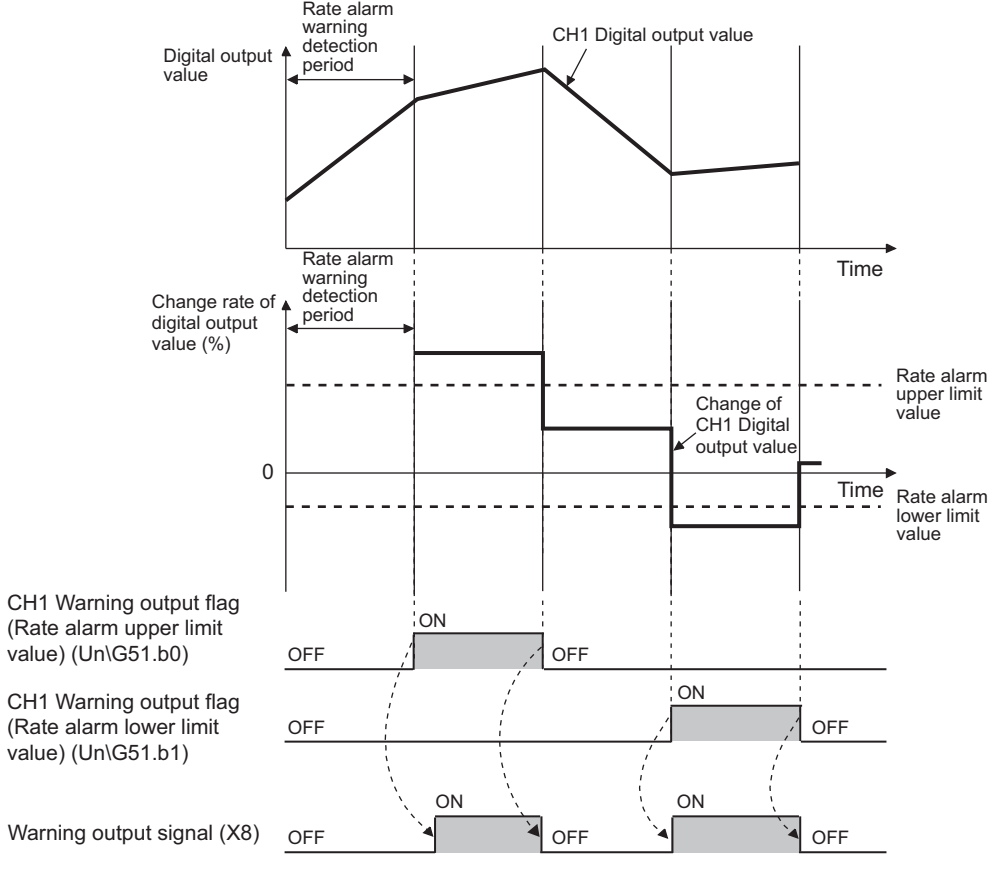

----- Controlled by the A/D converter module

### **(1) Operation when a warning is output**

Digital output values are monitored on the rate alarm detection cycle, and when a change rate of a digital output value (from a previous value) is equal to or more than the rate alarm upper limit value (%/s), or the rate is equal to or less than the rate alarm lower limit value (%/s), a warning is output as follows.

- Alarm ON (1) is stored in Warning output flag (Rate alarm) (Un\G51).
- Warning output signal (X8) turns on.
- The ALM LED turns on.
- Alarm code (10 $\triangle$  $\square$ ) is stored in Latest error code (Un\G19). The following shows the alarm code stored.

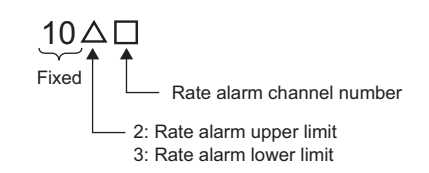

However, digital conversion continues on the channel where a warning was output.

### **(2) Operation after a warning was output**

When a digital output value is smaller the rate alarm upper limit value or larger than the rate alarm lower limit value and return to within the setting range after a warning is output, 0 is stored to the corresponding channel number bit of Warning output flag (Rate alarm) (Un\G51).

When all the channels return to within the setting range, Warning output signal (X8) turns on and the ALM LED turns off.

However, alarm code (10 $\triangle$  $\square$ ) stored in Latest error code (Un\G19) is not cleared. Turn on then off Error clear request (YF) to clear alarm code (10 $\triangle$  $\Box$ ).

### **(3) Detection cycle**

Set the rate alarm detection cycle in the rate alarm detection cycle setting. The rate alarm detection cycle is calculated by multiplying the set value by the conversion cycle.

**Ex.** The rate alarm detection cycle under the following conditions

- A/D conversion-enabled channels: CH1 to CH3
- CH1 Rate alarm detection cycle: 5 (times)

The rate alarm detection cycle is 400 $\mu$ s. (80 $\mu$ s  $\times$  5 (Times)) A digital output value is compared in 400 $\mu$ s intervals to check the change rate.

## **(4) Judgment of rate alarm**

A change rate is judged with the rate alarm upper limit value and the rate alarm lower limit value converted to digital values per rate alarm detection cycle.

The following shows the conversion formula of judgment value for rate alarm detection.

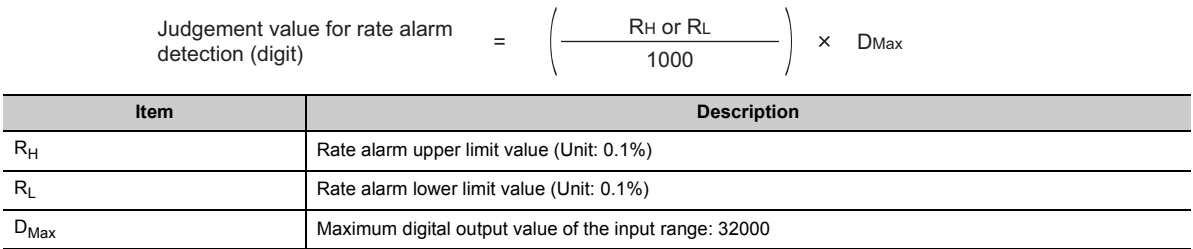

# Point $\hat{V}$  -

Values after the decimal point are omitted.

**Ex.** The judgment value under the following conditions

- A/D conversion-enabled channels: CH1
- Averaging process setting: Sampling processing
- CH1 Rate alarm detection cycle setting value: 10 (times)
- CH1 Rate alarm upper limit value: 250 (25.0%)
- CH1 Rate alarm lower limit value: 50 (5.0%)

 $250 \times 0.001 \times 32000 = 8000$  (digit)  $50 \times 0.001 \times 32000 = 1600$  (digit)

The present value is compared to the previous value in a rate alarm detection cycle of 400 $\mu$ s (sampling cycle  $\times$ 10).

A digital value is judged if it increases 8000digits (25.0%) or more, or judged if the increase is 1600digits or less (5%) from the previous value. (when the maximum digital output value is 32000)

Use the following formula to calculate a change rate to be set with the change amount of voltage and current to detect a warning.

Change rate to be set (0.1%) =  $\left( \frac{\text{Change amount of the voltage (current) to detect a warning (V(mA))}}{\text{Gain voltage (current) (V(mA))} \cdot \text{Office (current) (V(mA))}} \times 1000 \right)^{+1}$ 

\*1 Values after the decimal point are omitted.
#### **(5) Examples to use a rate alarm**

The change rate of digital output values in a limited range can be monitored easily as follows:

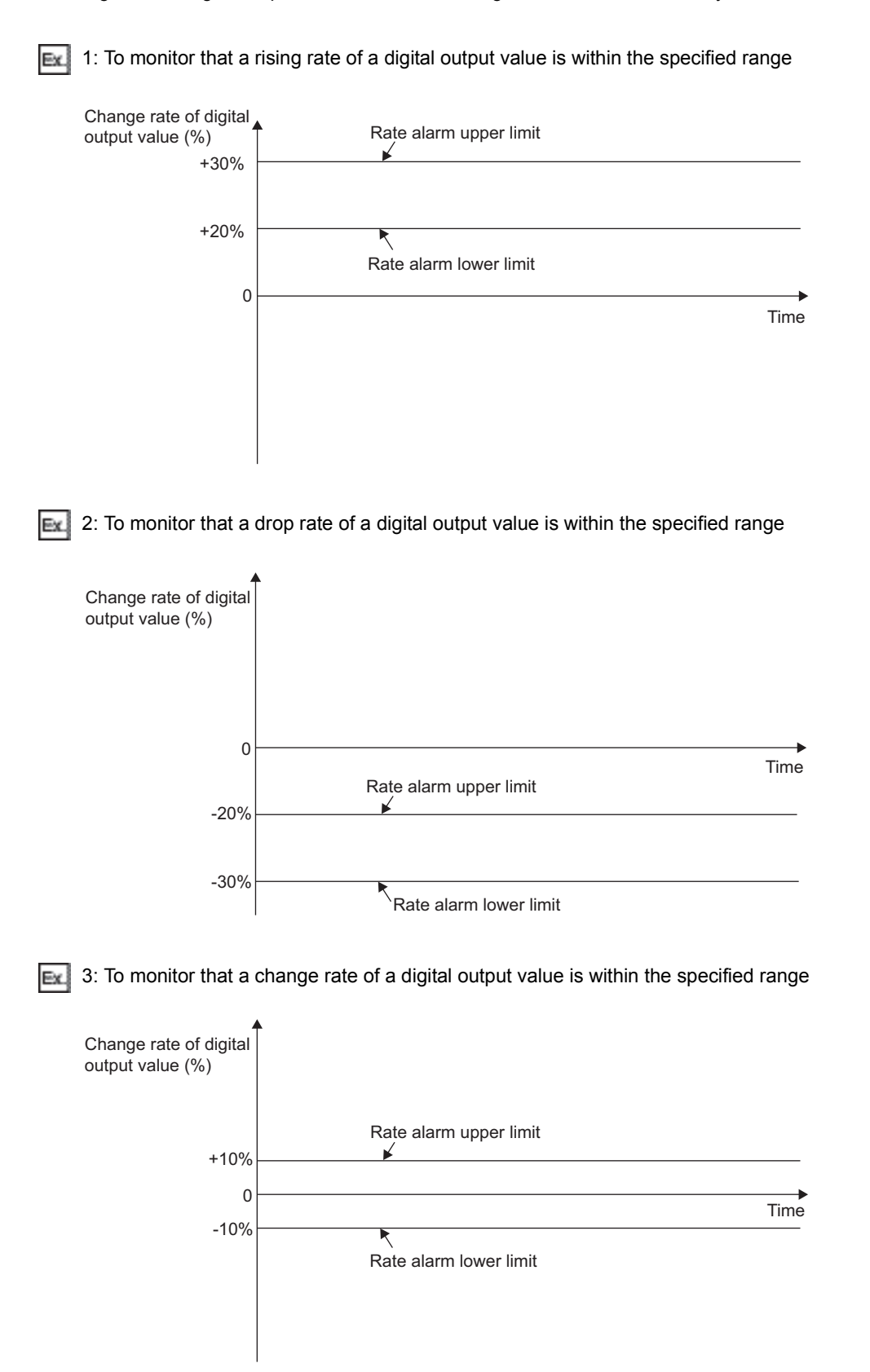

#### **(6) Setting procedure**

*1.* **Set "A/D conversion enable/disable setting" to "0: Enable".**

Project window  $\Diamond$  [Intelligent Function Module]  $\Diamond$  module name  $\Diamond$  [Parameter]

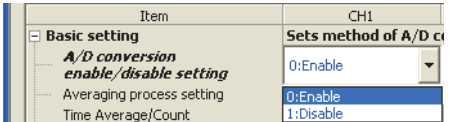

#### *2.* **Set "Rate alarm output setting" to "0: Enable".**

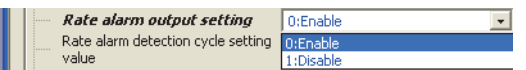

#### *3.* **Set a value to "Rate alarm detection cycle setting value".**

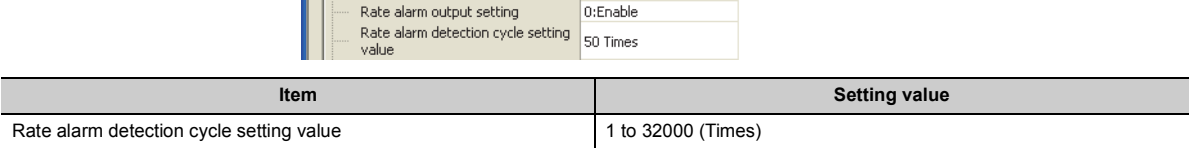

## $Point<sup>9</sup>$

An error occurs when a value out of the above setting range is set. Error code (71D) is stored in Latest error code (Un\G19), Error flag (XF) turns on, then the ERR. LED turns on.

*4.* **Set values to "Rate alarm upper limit value" and "Rate alarm lower limit value".**

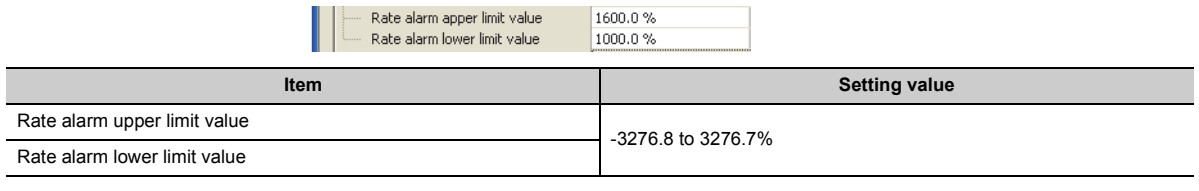

### $Point<sup>°</sup>$

- Set the rate alarm upper limit value and the rate alarm lower limit value in a unit of 0.1% of the mximum value (32000) of the digital output value.
- The rate alarm setting must meet the following condition: Rate alarm upper limit value > Rate alarm lower limit value
- $\bullet$  An error occurs when a value out of the above setting range is set. Error code (70 $\square$ ) is stored in Latest error code (Un\G19), Error flag (XF) turns on, then the ERR. LED turns on.

# **8.9 Scaling Function**

This function enables scale conversion on the output digital values. The values are converted within the range of the set scaling upper limit value and scaling lower limit value.

The converted values are stored in CHO Digital operation value (Un\G54 to Un\G57).

### **(1) Concept of scaling setting**

Ex. When the input range is set to -10 to 10V:

> For the scaling lower limit value, set a value corresponding to the lower limit of the input range (-32000), and for the scaling upper limit value, set a value corresponding to the upper limit of the input range (32000).

### **(2) Calculation of the digital operation value**

For A/D conversion, use the values produced by the following formulas. (Values after the decimal point are omitted during scale conversion.)

• Voltage : 0 to 10V, 0 to 5V, 1 to 5V, user range setting (bi-polar: voltage), 1 to 5V (Extended mode)<sup>[\\*1](#page-110-0)</sup>

• Current : 0 to 20mA, 4 to 20mA, user range setting (uni-polar: current), 4 to 20mA (Extended mode)<sup>[\\*1](#page-110-0)</sup>

Digital operation value  $=$   $\frac{Dx \times (Sh - SL)}{32000} + SL$ 

• Voltage : -10 to 10V

Digital operation value  $= \frac{Dx \times (Sh - SL)}{64000} + \frac{(Sh + SL)}{2}$ 

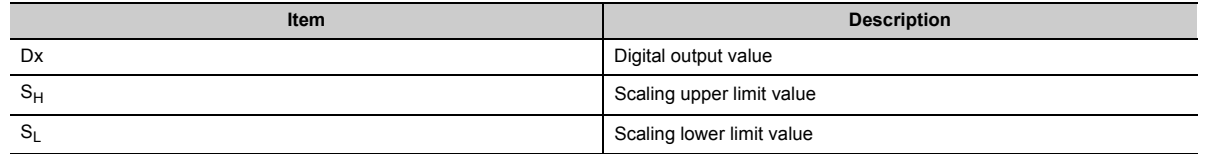

<span id="page-110-0"></span>\*1 Although the digital output value range in the extended mode is -8000 to 32000, this function scales digital output values within the range of 0 to 32000. For the example of scaling setting with the extended mode, refer to the following. Example of scaling setting( $\sqrt{r}$  [Page 111, Section 8.9 \(4\)](#page-112-0))

### **(3) Setting procedure**

*1.* **Set "A/D conversion enable/disable setting" to "0: Enable".**

 $\heartsuit$  Project window  $\heartsuit$  [Intelligent Function Module]  $\heartsuit$  module name  $\heartsuit$  [Parameter]

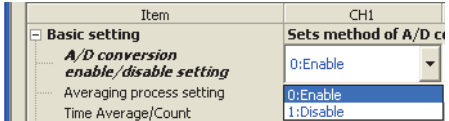

*2.* **Set "Scaling enable/disable setting" to "0: Enable".**

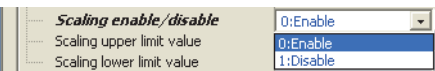

*3.* **Set values for "Scaling upper limit value" and "Scaling lower limit value".**

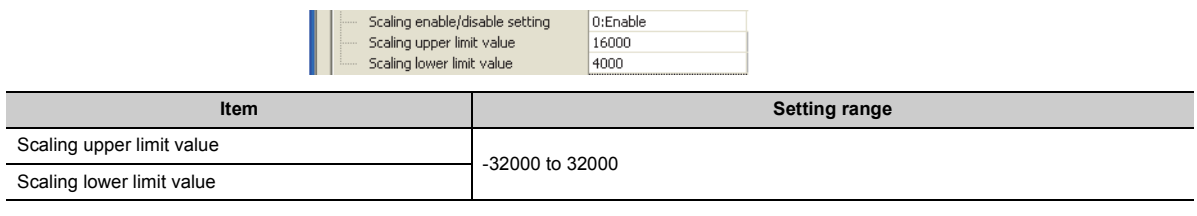

## $Point<sup>°</sup>$

- Even when the scaling upper limit value and the scaling lower limit value are set so that the change is greater than the resolution, the resolution will not increase.
- Scaling setting must meet the following condition: Scaling upper limit value > Scaling lower limit value

### <span id="page-112-0"></span>**(4) Example of scaling setting**

1: When the following values are set for a channel with an input range of 0 to 5V: Ex.

- "Scaling enable/disable setting": "0: Enable"
- "Scaling upper limit value": 16000
- "Scaling lower limit value": 4000

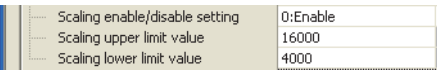

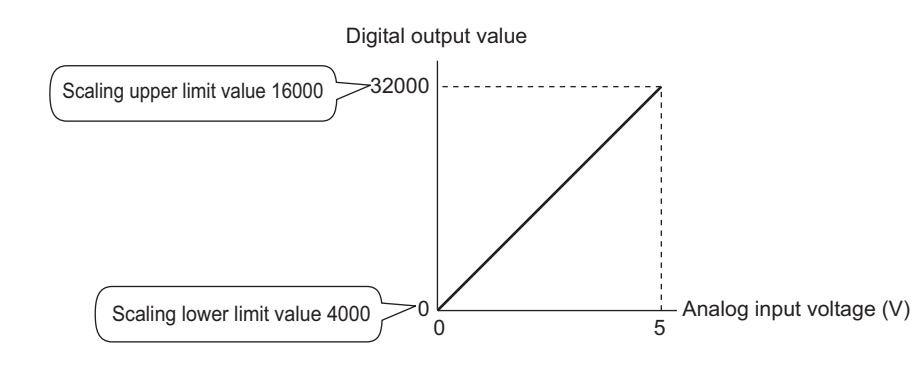

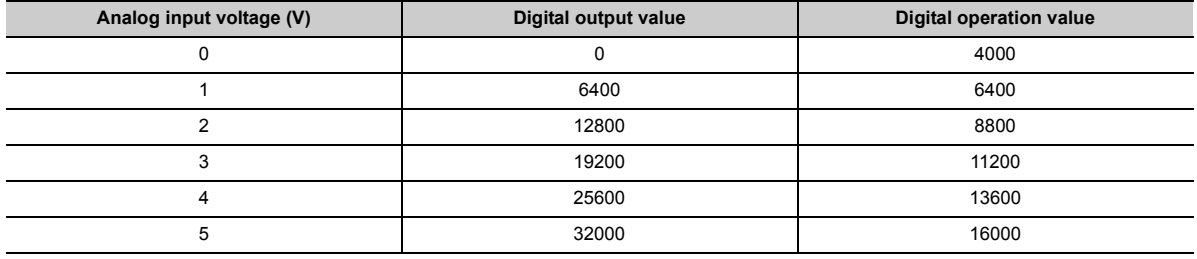

**Ex** 2: When the following values are set for a channel with an input range of -10 to 10V:

- "Scaling enable/disable setting": "0: Enable"
- "Scaling upper limit value": 16000
- "Scaling lower limit value": 4000

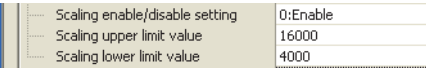

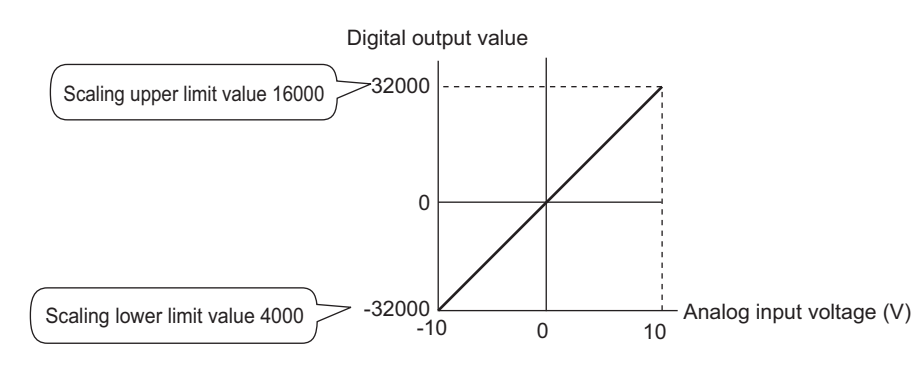

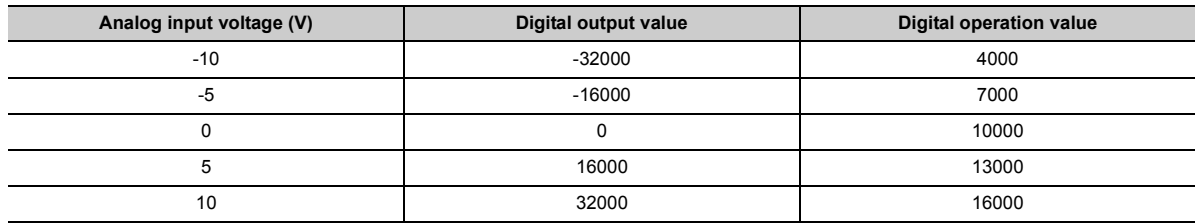

 $\boxed{\mathbf{Ex}}$  3: When the following values are set for a channel with an input range of 1 to 5V (Extended mode):

- "Scaling enable/disable setting": "0: Enable"
- "Scaling upper limit value": 16000
- "Scaling lower limit value": 4000

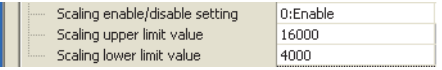

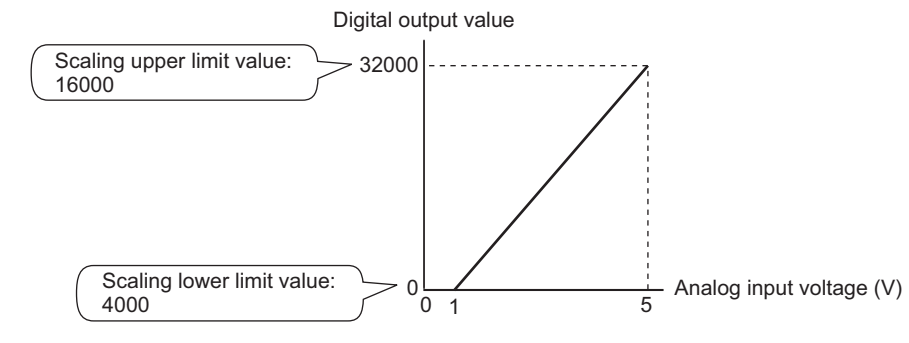

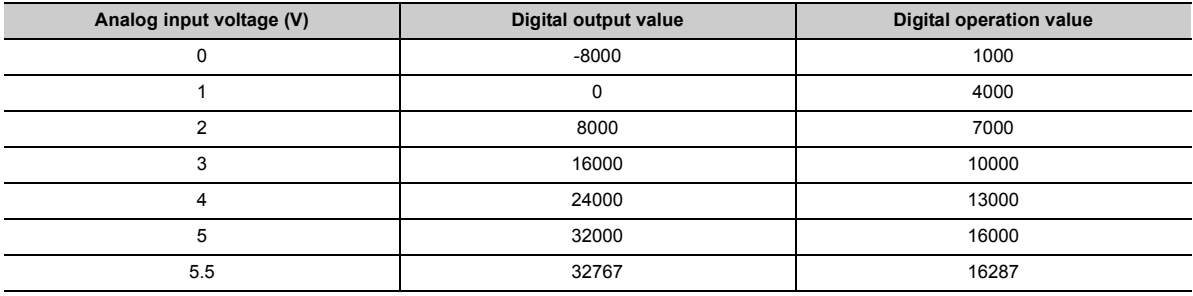

4: When the following values are set for a channel with a user range setting (bi-polar: voltage) of 2 to 10V:

- "Scaling enable/disable setting": "0: Enable"
- "Scaling upper limit value": 16000
- "Scaling lower limit value": 4000

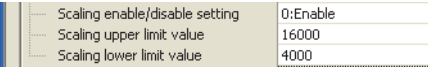

The following figure and table show the digital output values and digital operation values.

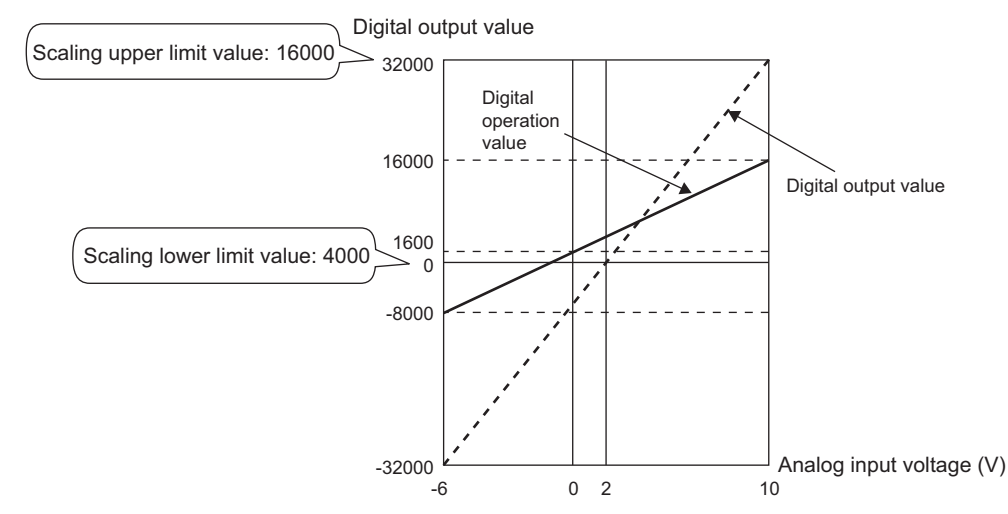

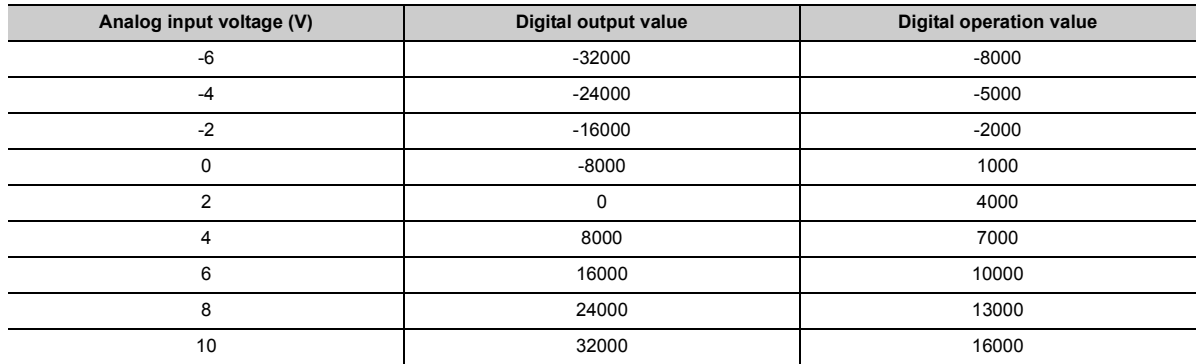

# $Point$

When the scaling function is used with the digital clipping function, scale conversion is executed on the digital operation values after digital clipping.

• Processing Each Function ( $\widehat{F}$  [Page 70, Section 8.2\)](#page-71-0)

- $\boxed{\mathbf{Ex}}$  5: When the following values are set for a channel with a user range setting (uni-polar: current) of 2 to 18mA:
	- "Scaling enable/disable setting": "0: Enable"
	- "Scaling upper limit value": 16000
	- "Scaling lower limit value": -16000

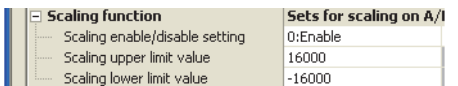

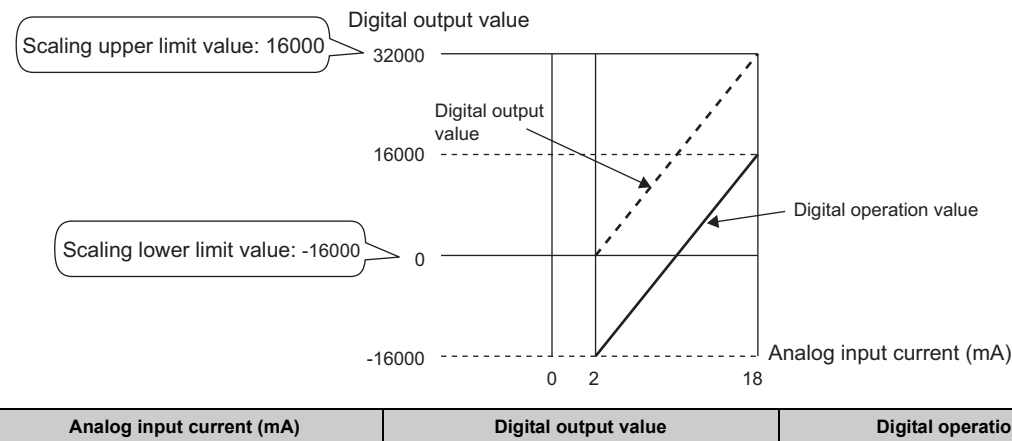

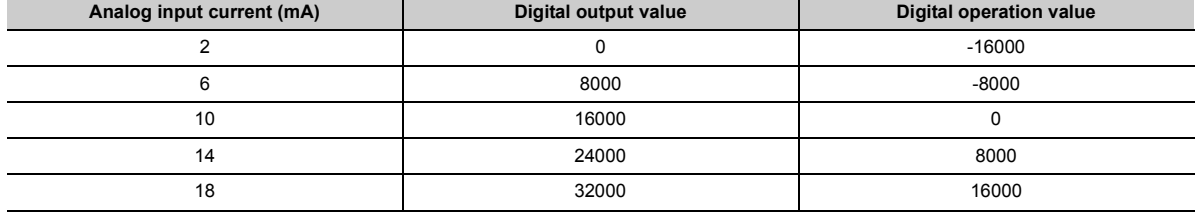

This function adds (shifts) a set shifting amount to conversion value to the digital output value and stores the result in the buffer memory. The digital operation value reflects the change in the shifting amount to conversion value on a realtime basis. Therefore, fine adjustment can be easily performed when the system starts.

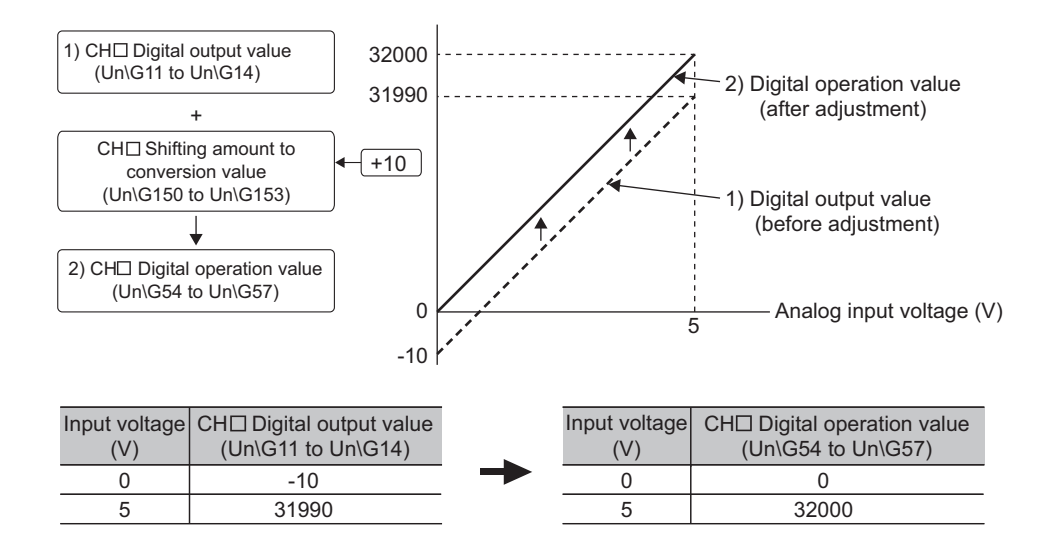

### **(1) Operation of the shift function**

A set shifting amount to conversion value is added to the digital operation value. The digital operation value with shift addition is stored in CH□ Digital operation value (Un\G54 to Un\G57). The shift amount is added in every sampling cycle for sampling processing and is added in every averaging process cycle for averaging processing. Then, those added values are stored in CHO Digital operation value (Un\G54 to Un\G57). If a value is set to the shift amount (to conversion value), the shifting amount to conversion value is added regardless of turning on then off Operating condition setting request (Y9).

### **(2) Setting procedure**

*1.* **Set "A/D conversion enable/disable setting" to "0: Enable".**

Project window  $\Diamond$  [Intelligent Function Module]  $\Diamond$  module name  $\Diamond$  [Parameter]

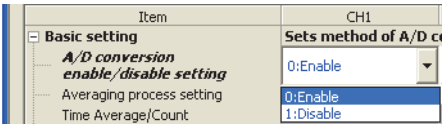

#### *2.* **Set a value to "Shifting amount to conversion value".**

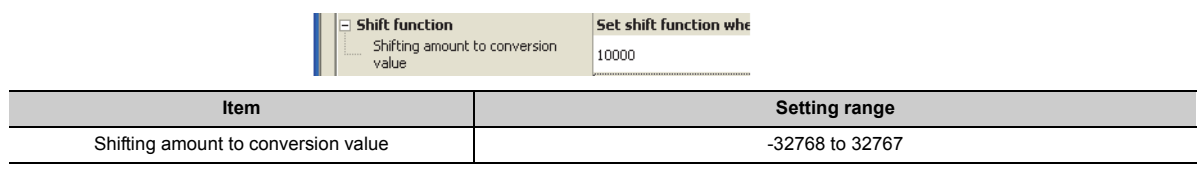

# $Point<sup>°</sup>$

If the digital output value exceeds the range of -32768 to 32767 as a result of shift addition, the digital output value is fixed to the lower limit value (-32768) or the upper limit value (32767).

### **(3) Setting example**

Ex.

When the following values are used for a channel with an input range of -10 to 10V: • "Shifting amount to conversion value": 16000

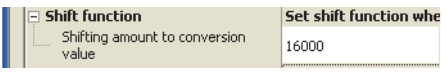

The following figure and table show the values stored in CH1 Digital output value (Un\G11) and CH1 Digital operation value (Un\G54).

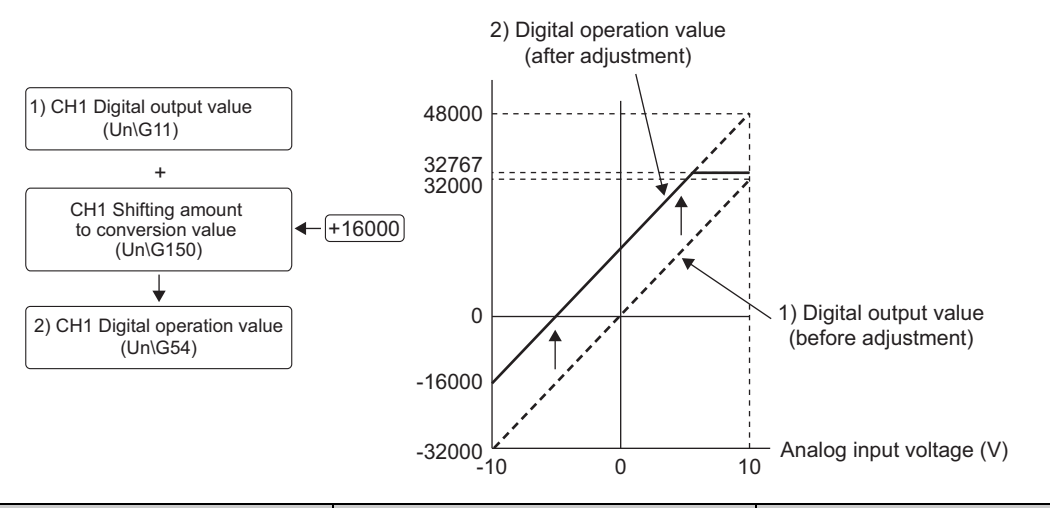

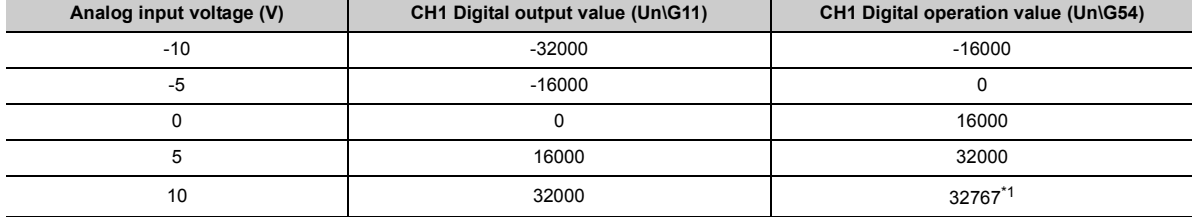

<span id="page-119-0"></span>\*1 Because the value exceeds the range of -32768 to 32767, the value is fixed to 32767 (the upper limit value).

### **(4) Setting example of when both the scaling function and shift function are used**

When the following values are used for the A/D converter module with an input range of 0 to 5V: Ex.

- "Scaling enable/disable setting": "0: Enable"
- "Scaling upper limit value": 12000
- "Scaling lower limit value": 2000
- "Shifting amount to conversion value": 2000
- *1.* **Set "A/D conversion enable/disable setting" to "0: Enable".**

Project window  $\Diamond$  [Intelligent Function Module]  $\Diamond$  module name  $\Diamond$  [Parameter]

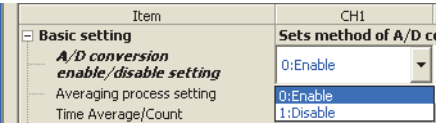

*2.* **Set "Scaling enable/disable setting" to "0: Enable".**

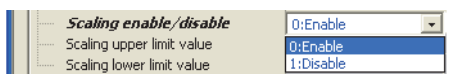

*3.* **Set values for "Scaling upper limit value" and "Scaling lower limit value".**

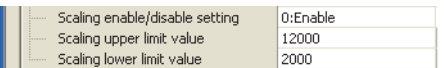

*4.* **Set a value to "Shifting amount to conversion value".**

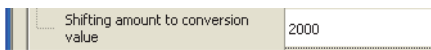

The following figure and table show the values stored in CH1 Digital output value (Un\G11) and CH1 Digital operation value (Un\G54).

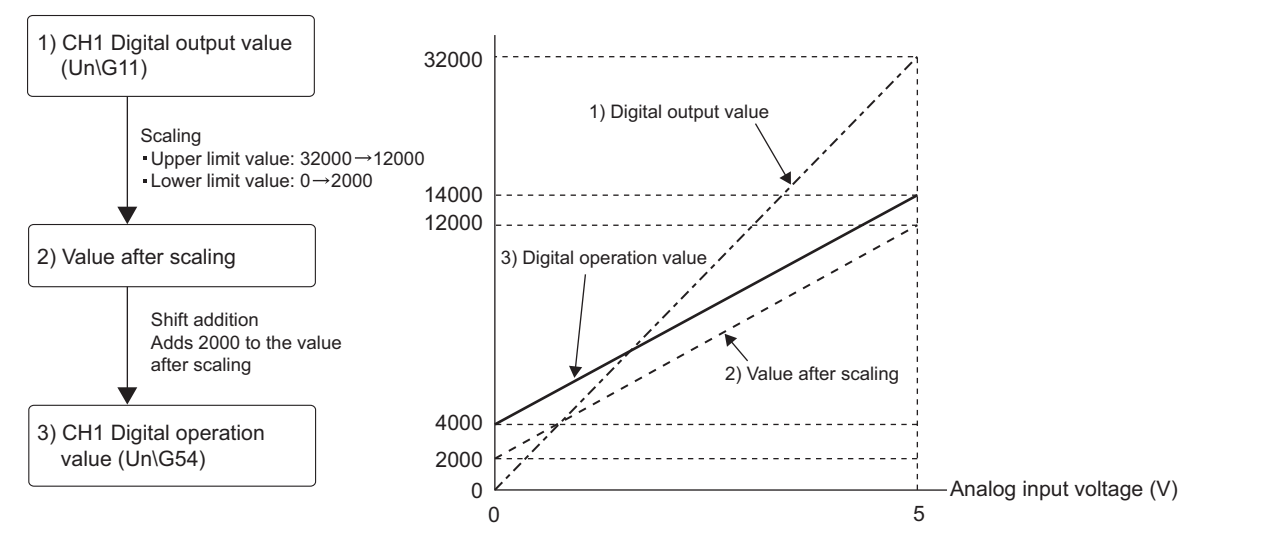

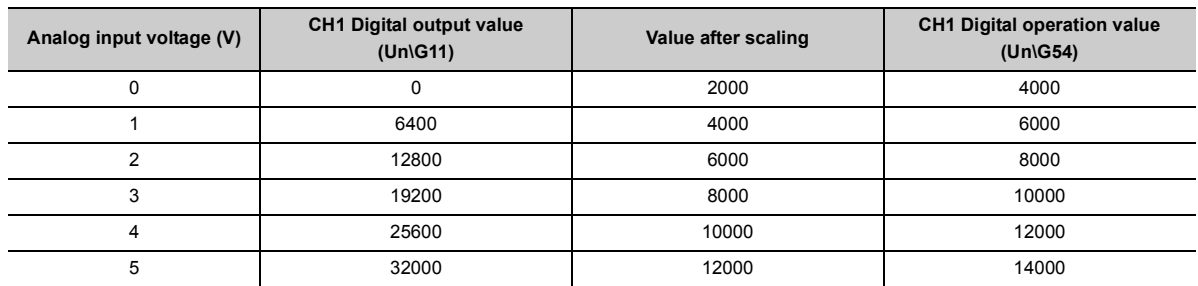

### $Point<sup>6</sup>$

When the shift function is used with the digital clipping function and scaling function, shift addition is executed on the value obtained after digital clipping and scale conversion. Therefore, the range of the digital operation value is determined as - 32768 to 32767.

For a setting example of when the digital clipping function, scaling function, and shift function are used together, refer to the following.

• Setting example of when the digital clipping function, scaling function, and shift function are used together ( $\sqrt{3}$ [Page 123, Section 8.11 \(4\)](#page-124-0))

# **8.11 Digital Clipping Function**

This function fixes the range of the digital operation value with the maximum digital output value and the minimum digital output value when the corresponding current or voltage exceeds the input range.

### **(1) Concept of digital clipping setting**

The following table lists the output range of the digital operation value when the digital clipping function is enabled for each range.

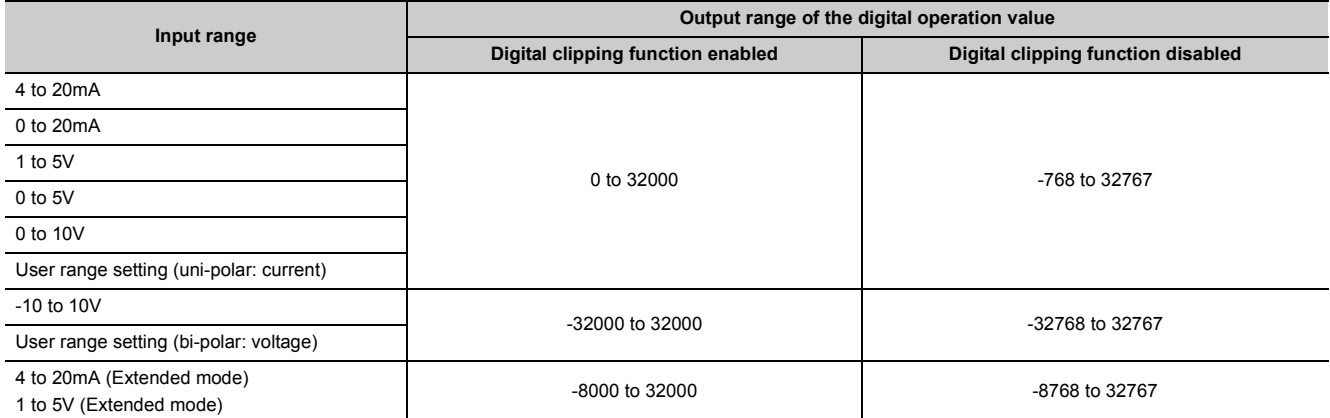

### **(2) Setting procedure**

*1.* **Set "A/D conversion enable/disable setting" to "0: Enable".**

Project window  $\Diamond$  [Intelligent Function Module]  $\Diamond$  module name  $\Diamond$  [Parameter]

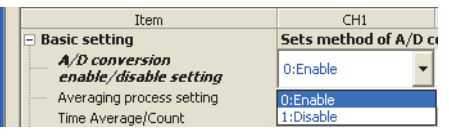

*2.* **Set "Digital clipping function enable/disable setting" to "0: Enable".**

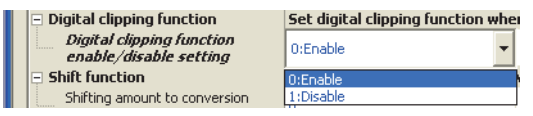

### **(3) Setting example of when both the digital clipping function and scaling function are used**

**Ex** When the following values are used for the A/D converter module with an input range of 0 to 5V:

- "Scaling enable/disable setting": "0: Enable"
- "Scaling upper limit value": 32000
- "Scaling lower limit value": 0
- "Digital clipping function enable/disable setting": "0: Enable"

#### *1.* **Set "A/D conversion enable/disable setting" to "0: Enable".**

Project window  $\Diamond$  [Intelligent Function Module]  $\Diamond$  module name  $\Diamond$  [Parameter]

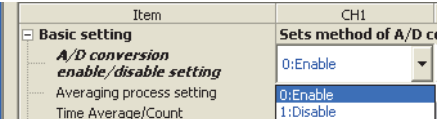

*2.* **Set "Scaling enable/disable setting" to "0: Enable".**

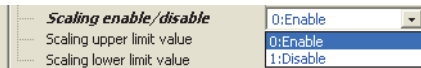

*3.* **Set values for "Scaling upper limit value" and "Scaling lower limit value".**

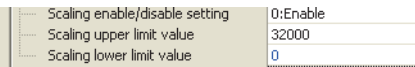

*4.* **Set "Digital clipping function enable/disable setting" to "0: Enable".**

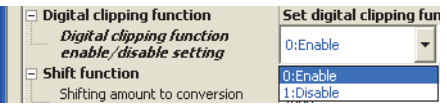

In this case, scale conversion is performed on the digital-clipped digital operation value. Therefore, the digital output range of the digital operation value is determined as 0 to 32000.

### <span id="page-124-0"></span>**(4) Setting example of when the digital clipping function, scaling function, and shift function are used together**

Ex When the following values are used for the A/D converter module with an input range of 0 to 5V:

- "Scaling enable/disable setting": "0: Enable"
- "Scaling upper limit value": 12000
- "Scaling lower limit value": 2000
- "Shifting amount to conversion value": 2000
- "Digital clipping function enable/disable setting": "0: Enable"
- *1.* **Set "A/D conversion enable/disable setting" to "0: Enable".**

Project window  $\Diamond$  [Intelligent Function Module]  $\Diamond$  module name  $\Diamond$  [Parameter]

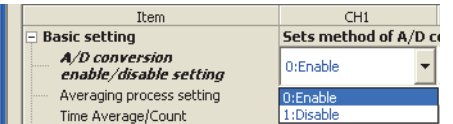

*2.* **Set "Scaling enable/disable setting" to "0: Enable".**

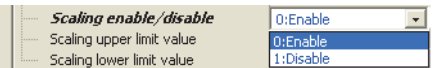

*3.* **Set values for "Scaling upper limit value" and "Scaling lower limit value".**

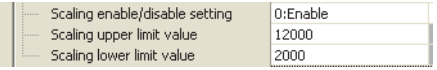

*4.* **Set a value to "Shifting amount to conversion value".**

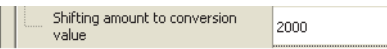

*5.* **Set "Digital clipping function enable/disable setting" to "0: Enable".**

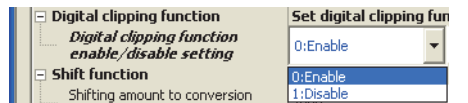

#### The following figure and table show the values stored in the digital output values and digital operation values.

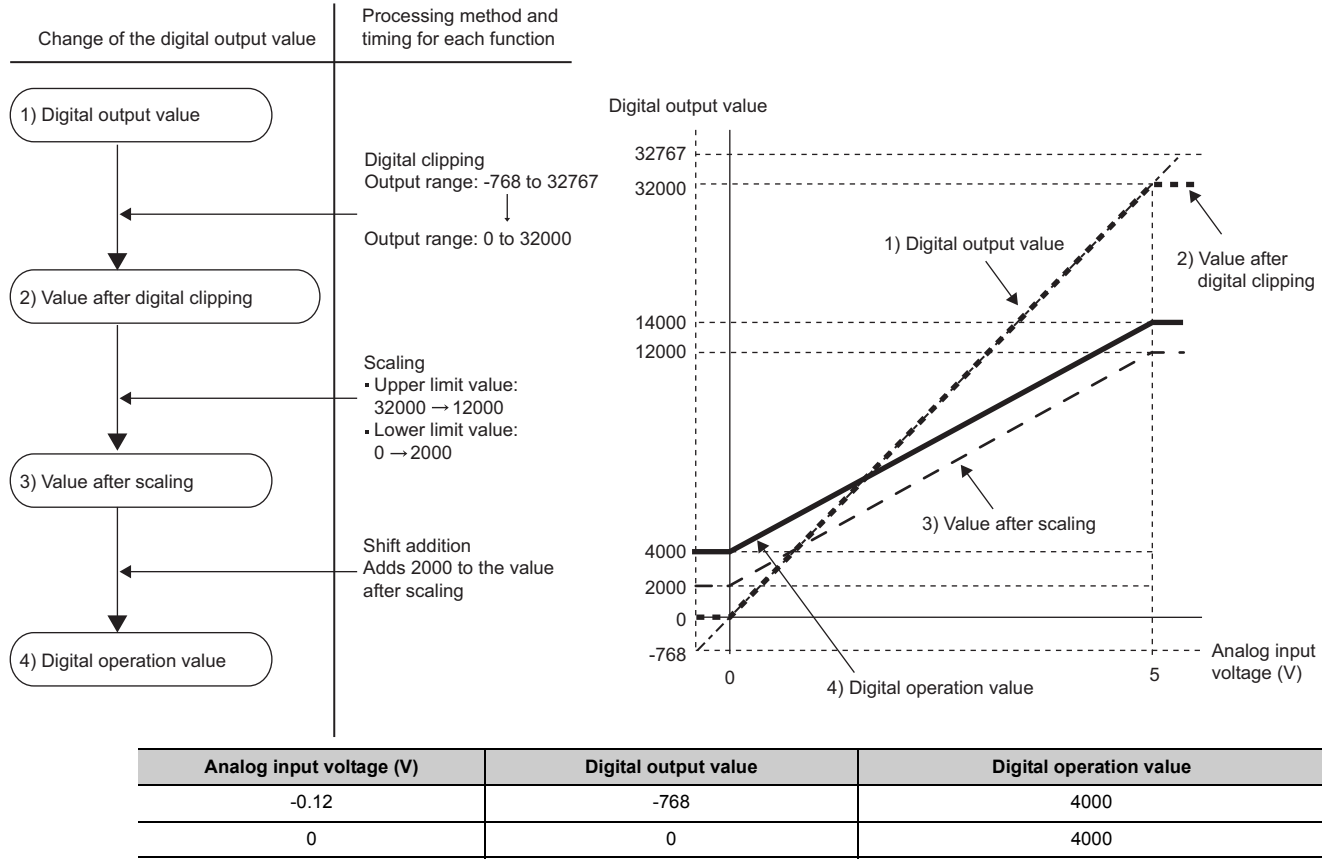

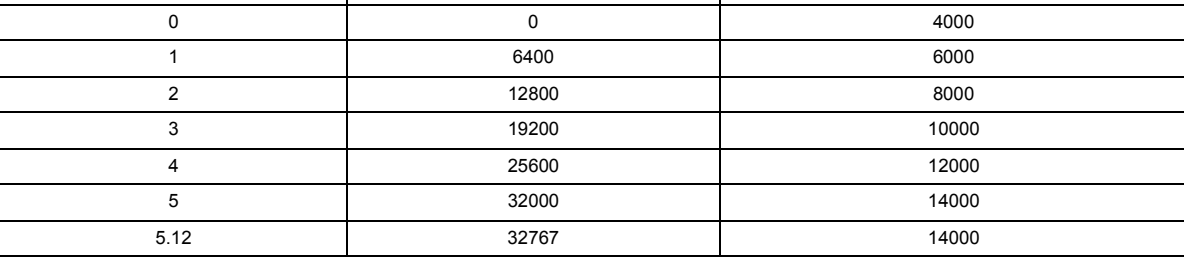

### $Point$

When the digital clipping function is used with the scaling function, shift function, and difference conversion function, scale conversion, shift addition, and difference conversion are executed on the value obtained after digital clipping. For details, refer to the following.

• Processing Each Function ( $\widehat{S}$  [Page 70, Section 8.2\)](#page-71-0)

# **8.12 Difference Conversion Function**

The digital operation value at the start of this function is treated as 0 (reference value). Thereafter, values that increase or decrease from the reference value are stored in the buffer memory.

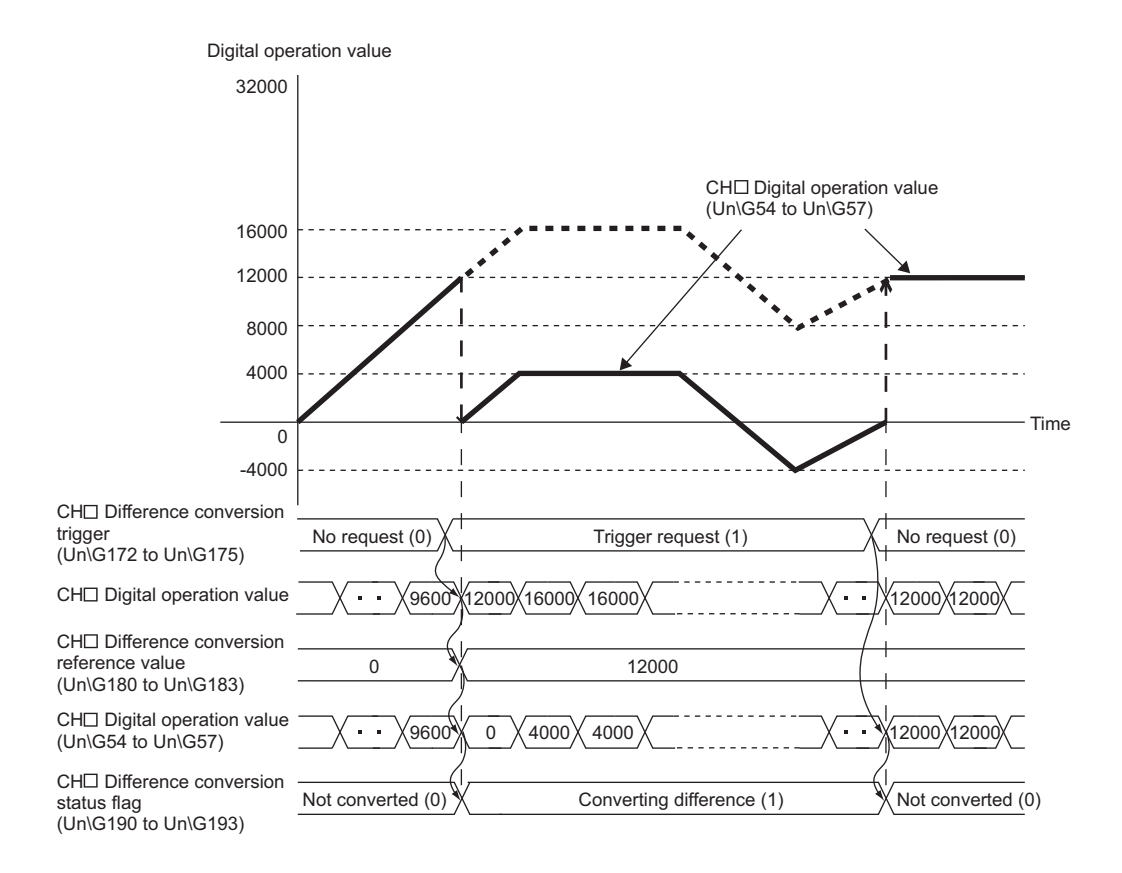

### **(1) Operation of the difference conversion function**

The digital operation value at the difference conversion start (the data stored inside the A/D converter module before difference conversion starts) is determined as a difference conversion reference value. The value acquired by subtracting the difference conversion reference value from the digital operation value is stored in CH□ Digital operation value (Un\G54 to Un\G57). CH□ Digital operation value (Un\G54 to Un\G57) at the start of this function is 0. (since the digital operation value equals the difference conversion reference value at the start)

Digital operation value after gital operation value after = Digital operation value - Difference conversion reference value<br>difference conversion

### **(2) How to use difference conversion**

#### **(a) Starting difference conversion**

*1.* **Change CH Difference conversion trigger (Un\G172 to Un\G175) from No request (0) to Trigger request (1).**

The rise of No request (0)  $\rightarrow$  Trigger request (1) is detected as a trigger. When the trigger is detected, the digital operation value at the start is output to the difference conversion reference value. The value acquired by subtracting the difference conversion reference value from the digital operation value is stored in CHO Digital operation value (Un\G54 to Un\G57). After the value is stored, CHO Difference conversion status flag (Un\G190 to Un\G193) changes to Converting difference (1).

 $\alpha$ 

#### **(b) Stopping difference conversion**

*1.* **Change CH Difference conversion trigger (Un\G172 to Un\G175) from Trigger request (1) to No request (0).**

The fall of Trigger request (1)  $\rightarrow$  No request (0) is detected as a trigger. When the trigger is detected, the difference conversion stops, and CHO Difference conversion status flag (Un\G190 to Un\G193) changes to Not converted (0). After that, the digital operation value is stored as it is in CHO Digital operation value (Un\G54 to Un\G57).

#### **(3) Points for the use of the difference conversion function**

#### **(a) Operation of when an input signal error occurs**

When an input signal error occurs, even if CHO Difference conversion trigger (Un\G172 to Un\G175) changes from No request (0) to Trigger request (1), the difference conversion does not start. After the analog input value returns within the setting range, change CH□ Difference conversion trigger (Un\G172 to Un\G175) from No request (0) to Trigger request (1) again. If an input signal error occurs in the status of Trigger request (1), the difference conversion starts just when the analog input value returns within the setting value, treating the digital operation value as the difference conversion reference value.

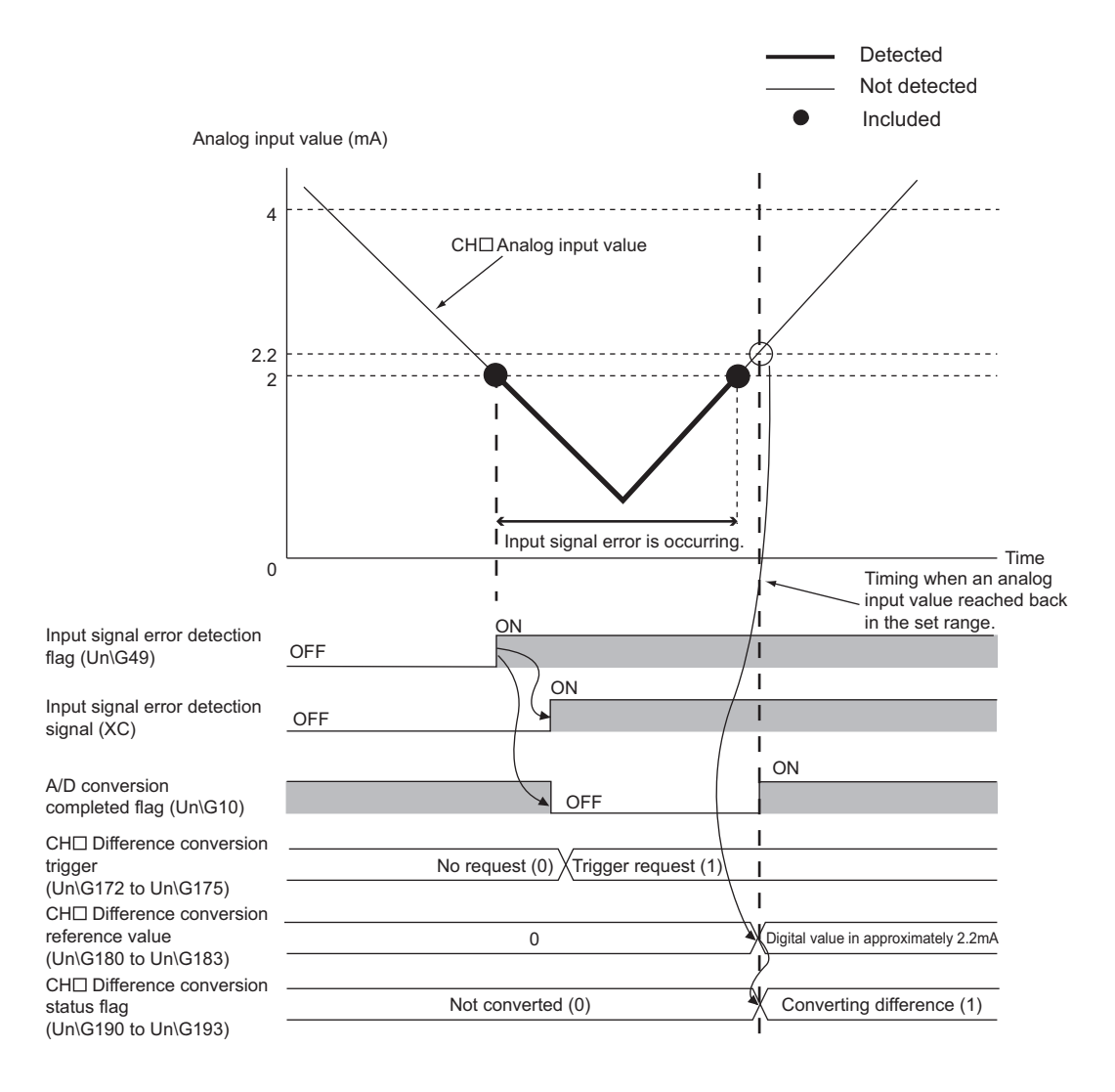

### **(b) Operation of when Operating condition setting request (Y9) is turned on then off during difference conversion**

- During the difference conversion, even when Operating condition setting request (Y9) is turned on then off, the difference conversion continues without refreshing the difference conversion reference value. To refresh the difference conversion reference value, restart the difference conversion by changing CHO Difference conversion trigger (Un\G172 to Un\G175) from Trigger request (1) to No request (0), then Trigger request (1) again.
- CHI Difference conversion trigger (Un\G172 to Un\G175) does not become valid even when the trigger changes from No request (0) to Trigger request (1) when Operating condition setting request (Y9) is turned off then on. After turning on then off Operating condition setting request (Y9), change CHO Difference conversion trigger (Un\G172 to Un\G175) from No request (0) to Trigger request (1) again.

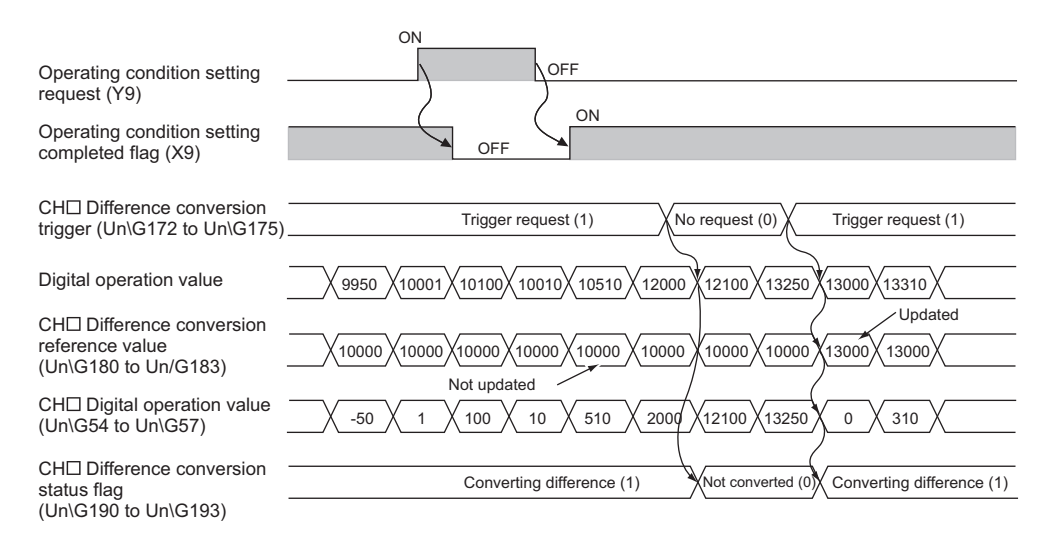

 $\overline{\mathbf{e}}$ 

#### **(c) Operation of the maximum value and the minimum value**

When the difference conversion starts, the maximum value and the minimum value of the values acquired by the difference conversion are stored in CHO Maximum value (Un\G30, Un\G32, Un\G34, Un\G36) and CHO Minimum value (Un\G31, Un\G33, Un\G35, Un\G37). By turning on Maximum value/minimum value reset request (YD), the maximum value and the minimum value after the start of the difference conversion can be checked.

When Maximum value/minimum value reset request (YD) is not turned on, the maximum values and minimum values before and after difference conversion are mixed.

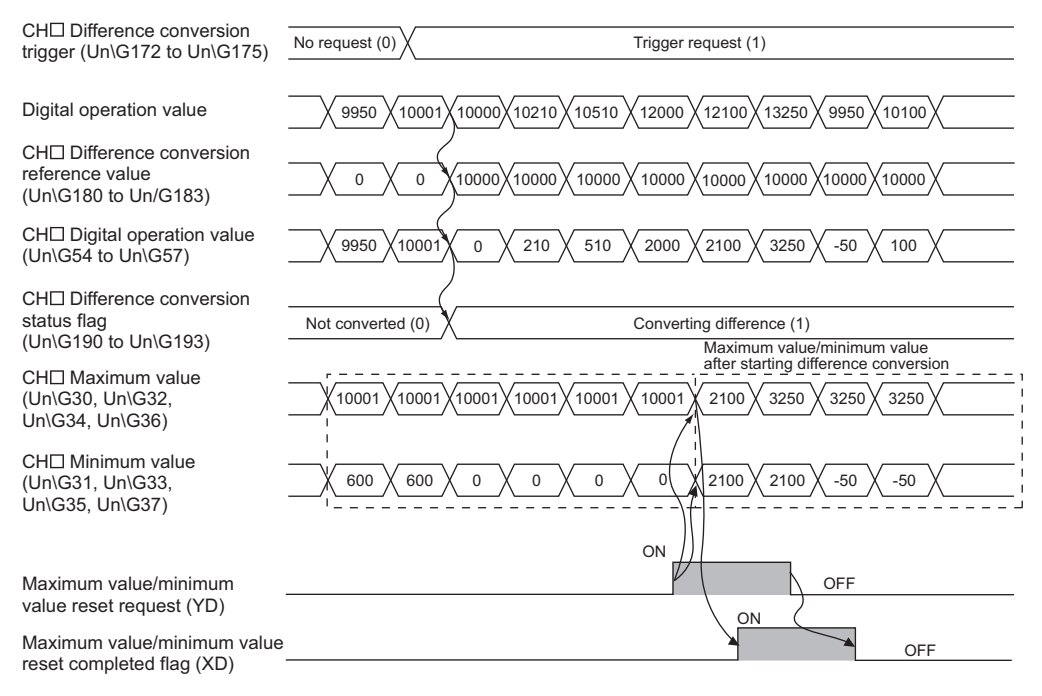

#### **(d) Operation of when the averaging processing is set**

If the difference conversion starts after the averaging processing is set, the digital operation value at the completion of the averaging processing is determined as the difference conversion reference value. In addition, CH Difference conversion status flag (Un\G190 to Un\G193) changes to Converting difference (1).

## $Point<sup>°</sup>$

- The difference conversion function can be started at any timing.
- When the difference conversion function is used with the digital clipping function, scaling function, and shift function, each digital operation value is determined as a difference conversion reference value.
- If a value other than No request (0) or Trigger request (1) is set in CH□ Difference conversion trigger (Un\G172 to  $Un\G$ 175) during the difference conversion, an error occurs. Error code (37 $\Box$ ) is stored in Latest error code (Un $\Box$ G19), Error flag (XF) turns on, then the ERR. LED turns on. However, the difference conversion continues.

# **8.13 Logging Function**

This function stores 10000 points of the digital output values in the buffer memory for each channel.

Up to 10000 points of data are stored to the buffer memory of the A/D converter module. However, with the logging load detection function, more than 10000 points of data can be stored by transferring the data to the file register of the CPU module.

In addition, maintainability of user's system can be increased by using the status change of the data as a trigger to stop logging and analyzing the data change to specify a trouble cause.

The data is refreshed at high speed during logging. Stop logging when the program needs to be used for reference.

### **(1) Logging function**

#### **(a) Collecting logging data**

Logging data is collected during a fixed time period. A trouble cause (such as sudden change of the data) can be found by analyzing the data change. Logging data is collected as follows.

- 10000 points of digital output values or scaling operation values can be collected for each channel.
- More than 10000 points of logging data can be stored by transferring the data to the file register of the CPU module without stopping logging. ( $\sqrt{r}$  [Page 136, Section 8.13.1\)](#page-137-0)
- $\cdot$  The data can be collected at intervals of 40 us at a minimum and of 3600s at a maximum.
- An address where the latest data is stored can be checked with the latest pointer.
- An address where the oldest data is stored can be checked with the head pointer.

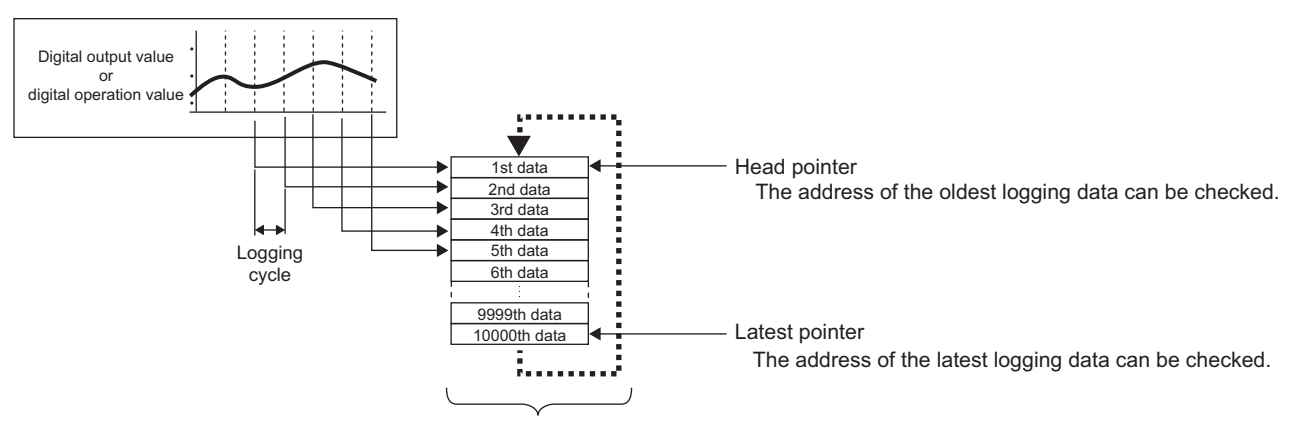

Logging data are stored in buffer memory areas.

The data are overwritten from the 1st data area when the 10000 points of data (maximum amount

of data the memory can store) are stored.

**8**

#### **(b) Stopping logging**

Logging can be stopped by the following operations. Since the data after a hold trigger (a request to stop logging) occurs (a trouble occurs) can be saved, the data of the trouble cause can be quickly specified. ( $\sqrt{3}$ [Page 147, Section 8.13.2](#page-148-0))

The status change in data is used as a trigger. Logging stops at a hold trigger to save the data after the trigger occurred. One of the following three signals can be selected as a hold trigger (a request to stop logging). Combination is not available.

- Logging hold request
- Level trigger
- Logging outside trigger

The number of logging data points to be collected after a hold trigger (a request to stop logging) occurs can be set.

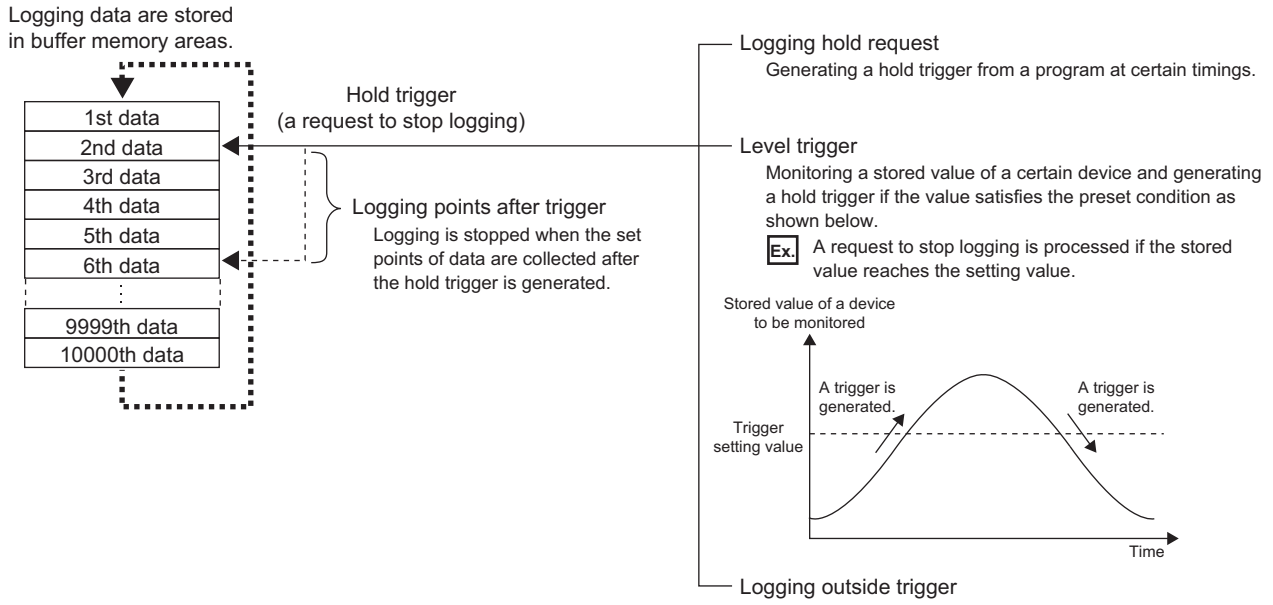

Generating a hold trigger when an outside trigger is detected.

### **(2) Application**

#### **(a) Storing more than 10000 points of data without stopping logging**

More than 10000 points of data can be stored by transferring the logging data stored in the buffer memory of the A/D converter module to file registers of the CPU module without stopping logging.

The takt time of a test which requires high-speed conversion can be shortened. ( $\sqrt{F}$  Page 136, Section [8.13.1](#page-137-0))

### **(b) Investigating error causes stopping logging and saving the data before and after an error occurs.**

Since the data before and after a hold trigger (a request to stop logging) occurs (a trouble occurs) can be saved, the data of the trouble cause can be quickly specified. ( $\sqrt{F}$  [Page 147, Section 8.13.2\)](#page-148-0)

### **(3) Operation of logging**

#### **(a) Starting logging**

Logging starts when CHO Logging enable/disable setting (Un\G1000 to Un\G1003) is set to Enabled (0) and Operating condition setting request (Y9) is turned on then off. Logging is performed on the preset logging cycle.

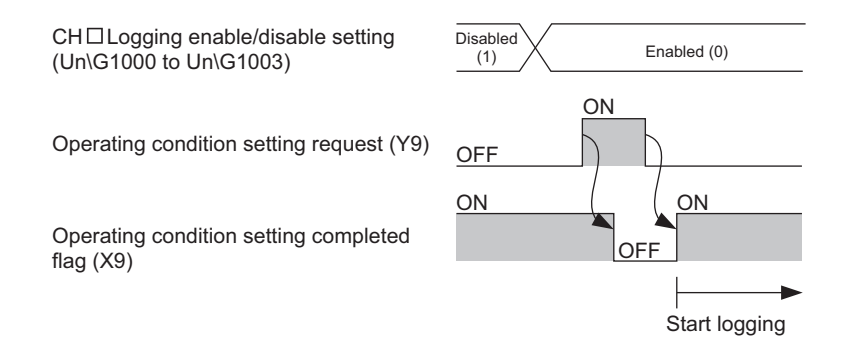

#### **(b) Logging data**

Logging data is stored to the following buffer memory areas for each channel.

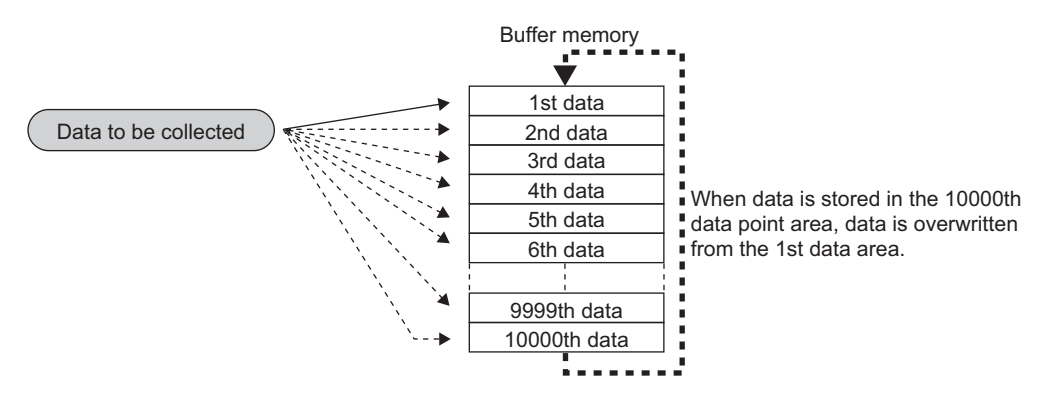

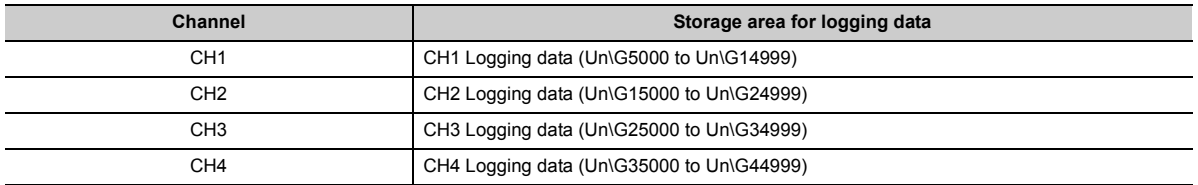

### **(c) When logging data stored in the buffer memory of the A/D converter module is transferred to the file registers of the CPU module**

**Ex** When 1000 points of the latest logging data are transferred to the device memory of the CPU module every time 1000 points of data are logged

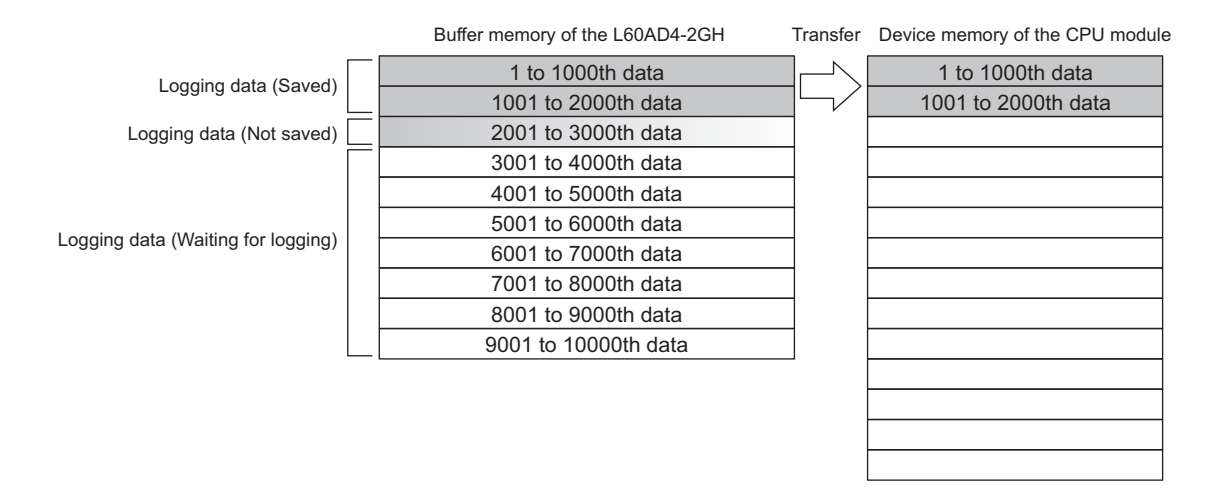

### **(4) Logging data setting**

Select data type for each channel with CHO Logging data setting (Un\G1024 to Un\G1027).

- Digital output value (0)
- Digital operation value (1)

### **(5) Logging cycle**

Set the logging cycle for each channel with CHO Logging cycle setting value (Un\G1032 to Un\G1035) and CHO Logging cycle unit setting (Un\G1040 to Un\G1043).

Set the logging intervals to CHO Logging cycle setting value (Un\G1032 to Un\G1035) and the unit of the logging intervals to CH $\square$  Logging cycle unit setting (Un\G1040 to Un\G1043).

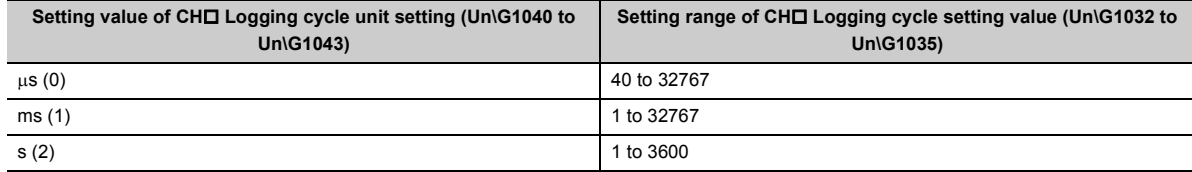

The logging cycle must be an integral multiple of the conversion cycle. When the set logging cycle is not an integral multiple of the conversion cycle, the logging function operates in a maximum cycle which is an integral multiple within the setting range.

For the conversion cycle, refer to the following.

- Conversion cycle  $(\sqrt{r})$  [Page 74, Section 8.4 \(1\) \(c\)](#page-75-0))
- Under the following setting, the conversion cycle is 80 us and the actual logging cycle is 6960 us (an Fx 8 integral multiple of  $80\mu s$ ).
	- A/D conversion-enabled channels: CH1 to CH3
	- Averaging process setting: Sampling processing
	- CH1 Logging cycle setting value: 7000
	- CH1 Logging cycle unit setting:  $\mu$ S

960 is stored to CH1 Logging cycle monitor value (Un\G1124).

The logging function becomes disabled in the following conditions

The logging function is disabled when even one of the following errors occurs after the logging function is enabled and Operating condition setting request (Y9) is turned on then off.

- Error code (20): Setting error of CHD Time Average/Count Average/Moving Average/Time lag filter constant (Un\G1 to Un\G4)
- Error code (30<sup>-</sup>): Setting error of CHD Time Average/Count Average/Moving Average/Time lag filter constant (Un\G1 to Un\G4)
- Error code (31<sup>D</sup>): Setting error of CHD Time Average/Count Average/Moving Average/Time lag filter constant (Un\G1 to Un\G4)
- Error code (200 to 207 C): Setting error of the parameter settings of the logging function
- Error code (250 $\Box$  to 251 $\Box$ ): Setting error of the parameter settings of the logging load detection function

### $Point<sup>9</sup>$

When the logging cycle determined by CHI Logging cycle setting value (Un\G1032 to Un\G1035) and CHI Logging cycle unit setting (Un\G1040 to Un\G1043) is shorter than the conversion cycle, an error occurs and logging does not start. Error code (202 $\Box$ ) is stored in Latest error code (Un\G19), Error flag (XF) turns on, then the ERR. LED turns on.

### **(6) Head pointer and latest pointer**

The storage location of the latest data and the oldest data in the logging data storage area can be checked with the following buffer memory areas.

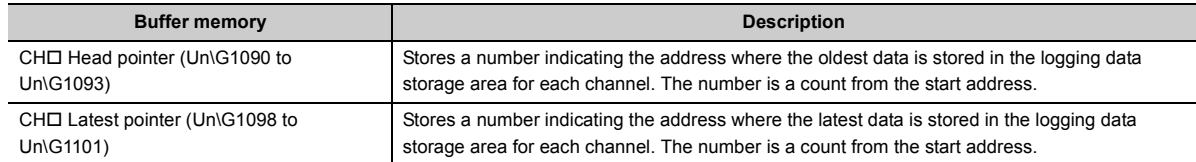

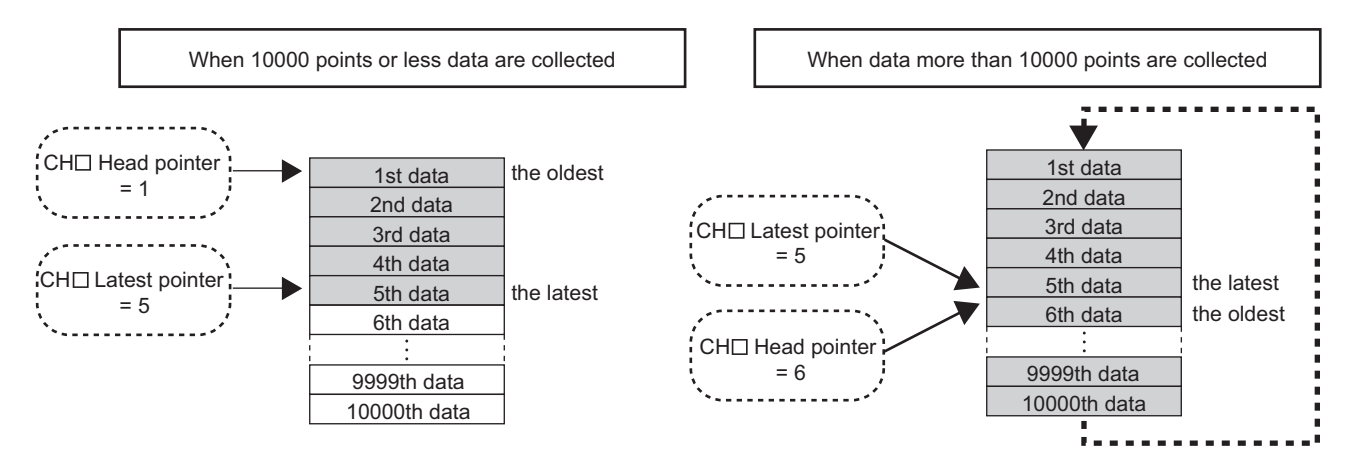

CH□ Head pointer (Un\G1090 to Un\G1093) does not change until all the addresses of the logging data storage area are used after logging starts (The value is fixed to 0). When all the addresses are filled, the next data is stored in the first address of the logging data storage area. When the existing data is overwritten, the value of CHO Head pointer (Un\G1090 to Un\G1093) increases by one.

### **(7) Number of logging data**

The number of valid logging data in the logging data storage area can be checked with CH $\square$  Number of logging data (Un\G1106 to Un\G1109).

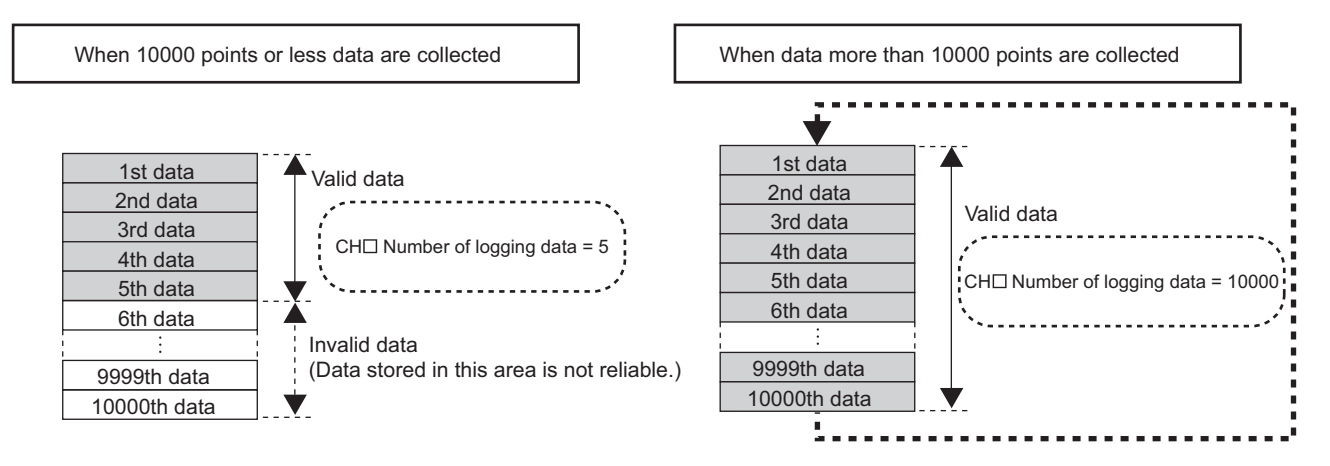

The number of logging data in CHO Number of logging data (Un\G1106 to Un\G1109) increases by one every time a new point is stored.

When all the addresses of the logging data storage area are filled, the next data is stored in the first address of the logging data storage area. The logging operation continues overwriting the existing data.

### **(8) Checking logging data without stopping the logging operation**

Logging data can be checked during logging operation with CHO Head pointer (Un\G1090 to Un\G1093), CHO Latest pointer (Un\G1098 to Un\G1101), and CH□ Number of logging data (Un\G1106 to Un\G1109). To check logging data, adjust the logging cycle to prevent the logging data from being refreshed while the data is read out.

In addition, check the following precautions.

- Set CHI Logging cycle setting value (Un\G1032 to Un\G1035) to the cycle that data checking and reading surely complete before logging data is refreshed. If the logging cycle is short, logging data may be refreshed while checking and reading data.
- After obtaining the logging data which need to be checked, monitor the variation of  $CH $\square$  Head pointer$ (Un\G1090 to Un\G1093) and CH Number of logging data (Un\G1106 to Un\G1109). Obtain logging data after the stored value changes.
- If the data refresh and the data being checked do not synchronize due to the relationship between the logging cycle and the scan time of the CPU module, adjust the logging cycle.
- To check the data without paying attention to logging cycle, use Logging hold request. ( $\sqrt{P}$  Page 147, [Section 8.13.2\)](#page-148-0)

# <span id="page-137-0"></span>**8.13.1 Logging load detection function**

With the logging load detection function, more than 10000 points of data can be stored by transferring the device data stored in the buffer memory of the A/D converter module to the file registers of the CPU module without stopping logging. The takt time of a test which requires high-speed conversion can be shortened.

The data transferred to the file registers of the CPU module can be saved using the latch function.

•  $\Box$  MELSEC-L CPU Module User's Manual (Function Explanation, Program Fundamentals)

#### <span id="page-137-1"></span>**(1) Overview of the logging load detection function**

After logging starts, an interrupt request is sent to the CPU module and an interrupt program is executed every time the preset number of data to be read is logged.

The A/D converter module has four points of the interrupt cause (SI) corresponding to the logging load detection of each channel.

For the setting of interrupt pointers, refer to the following.

• Setting of interrupt pointers  $(\sqrt{3})$  [Page 146, Section 8.13.1 \(8\) \(b\)](#page-147-0))

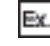

When 1000 points of the latest logging data are transferred to the device memory of the CPU module every time 1000 points of data are logged

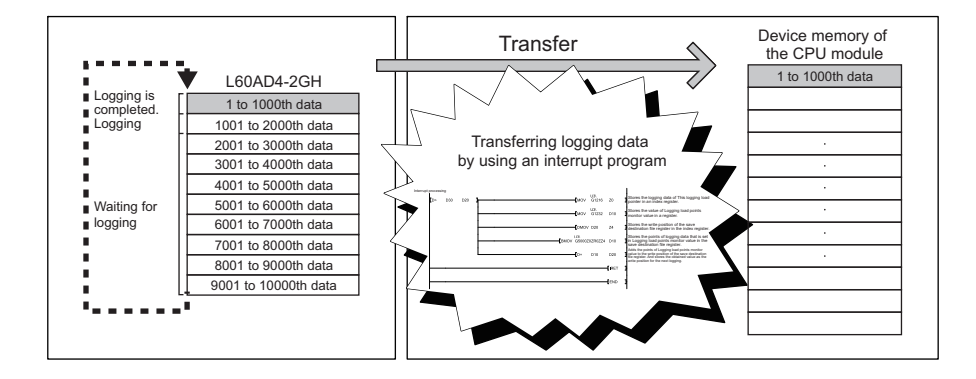

#### **(2) Setting of interrupt pointers**

Assign the interrupt causes (SI) of the A/D converter module and interrupt pointers of the CPU module with the intelligent function module interrupt pointer setting of the programming tool.

- Set a start number of the interrupt pointers used for "Interrupt Pointer Start No.".
- Set "Interrupt Pointer Count" to a maximum number of the channels where this function is enabled.

The following table lists the interrupt causes of the logging load pointer detection.

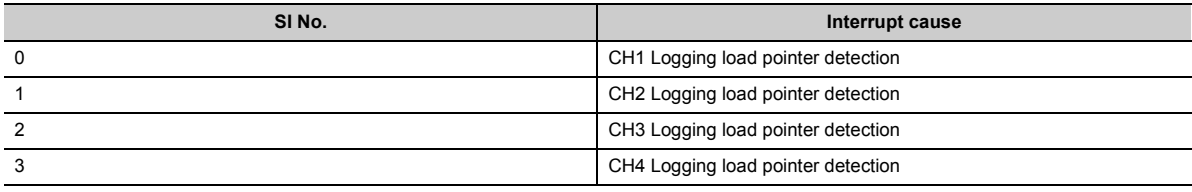

# $Point$

Interrupt causes used must be assigned to the interrupt pointers of the CPU module. If the causes are not assigned, an error may occur on the CPU module side.

8.13 Logging Function<br>8.13.1 Logging load detection function 8.13.1 Logging load detection function 8.13 Logging Function

#### *1.* **Set the interrupt pointers of the CPU module to SI No. 0 to No. 3.**

When the logging load pointer detection interrupts (SI0 to SI3) are assigned to the interrupt pointers (I60 and later) of the CPU module

**The Project window**  $\Leftrightarrow$  **[Parameter]**  $\Leftrightarrow$  **[PLC Parameter]**  $\Leftrightarrow$  **[PLC System]**  $\Leftrightarrow$  **[nterrupt Pointer Setting] button** 

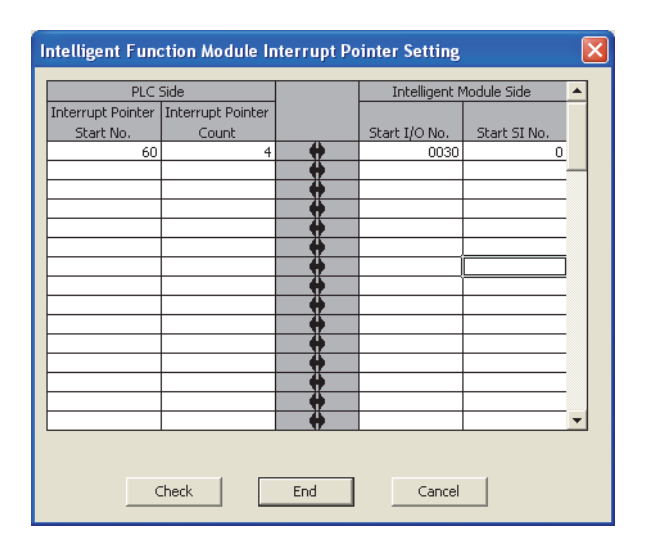

# $Point$

To use only specific SI No., choose one of the following methods.

- Using "Intelligent function module interrupt pointer setting" in the PLC parameter The same number of interrupt causes as that of pointers counted from the head SI No. is used with "Intelligent function module interrupt pointer setting". For example, when the head SI No. is set to 1 and the pointer count is set to 2, only SI1 and SI2 are used.
- Using IMASK instruction of the program With the IMASK instruction, setting whether to enable or disable (interrupt-mask) the interrupt program for each interrupt pointer number is possible.
- For details on the interrupt programs, refer to the following. MELSEC-L CPU Module User's Manual (Function Explanation, Program Fundamentals)

### **(3) Starting logging load detection function**

To use this function, Set CH□ Loading interrupt enable/disable setting (Un\G1200 to Un\G1203) to Enabled (0) and set CHI Logging load points setting value (Un\G1208 to Un\G1211) to the number of logging points that causes the interrupt. This function starts when Operating condition setting request (Y9) is turned on then off.

#### **(a) The number of logging load points**

Set a value whose integral multiple becomes 10000 in CHI Logging load points setting value (Un\G1208 to Un\G1211). The setting range is between 10 and 10000.

When a value whose integral multiple does not become 10000 is set in CHO Logging load points setting value (Un\G1208 to Un\G1211), the number of the actual logging load points is forced to become a maximum value whose integral multiple is 10000 within the set value. The value of the number of logging load points is stored in CHO Logging load points monitor value (Un\G1232 to Un\G1235).

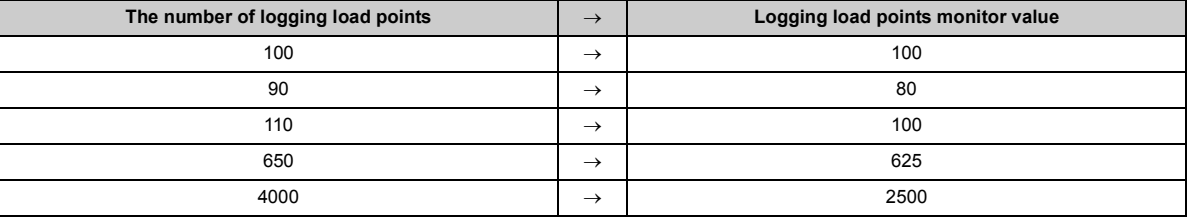

#### **(4) Data checking method**

#### **(a) This logging load pointer**

- The head pointer read from CHO Logging data (Un\G5000 to Un\G44999) with the interrupt processing is stored in CHO This logging load pointer (Un\G1216 to Un\G1219).
- The default value of CHO This logging load pointer (Un\G1216 to Un\G1219) is -1.
- The value stored in CHI This logging load pointer (Un\G1216 to Un\G1219) is calculated by the following formula and stored every time the same number of data as the value stored in  $CH $\square$  Logging load points$ monitor value (Un\G1232 to Un\G1235) is logged.

This logging load pointer = Latest pointer\*1 - Logging load points monitor value + 1

\*1 Indicates the address where the latest data is stored in the logging data storage area.

#### **(b) Last logging load pointer**

- This logging load pointer of when the previous pointer detection interrupt occurs is stored in CHO Last logging load pointer (Un\G1224 to Un\G1227).
- The default value of CHI Previous logging load pointer (Un\G1224 to Un\G1227) is -1.
- CHI Last logging load pointer (Un\G1224 to Un\G1227) is used to detect the overlap of the detection interrupt processing of the logging load pointer. ( $\sqrt{r}$  [Page 143, Section 8.13 \(7\)\)](#page-144-0)

The values stored in each pointer at every detection interrupt of the load pointer when the logging load detection starts with CH□ Logging load points setting value (Un\G1208 to Un\G1211) being set to 1000.

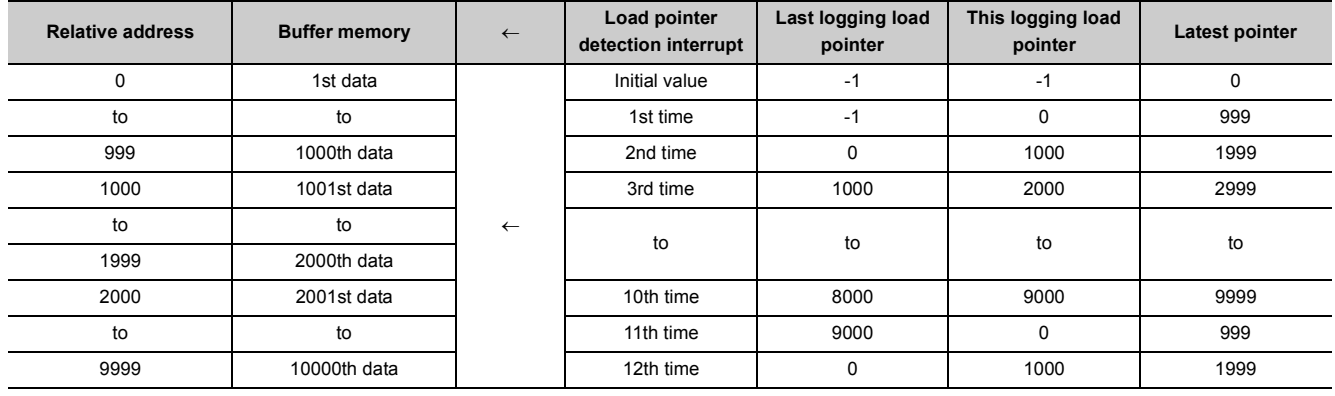

#### **(5) Operation of the logging load detection function**

This function starts by setting interrupt pointers and turning on then off Operating condition setting request (Y9). This function repeats its operation every time the same number of data as the logging load points monitor value is logged.

- Ex. The following figure shows the operation when the logging load detection function is used under the following conditions.
	- A/D conversion-enabled channel: 1CH
	- Logging load points setting value: 1000 points
	- Interrupt Pointer Start No.: 60
	- Interrupt Pointer Count: 1

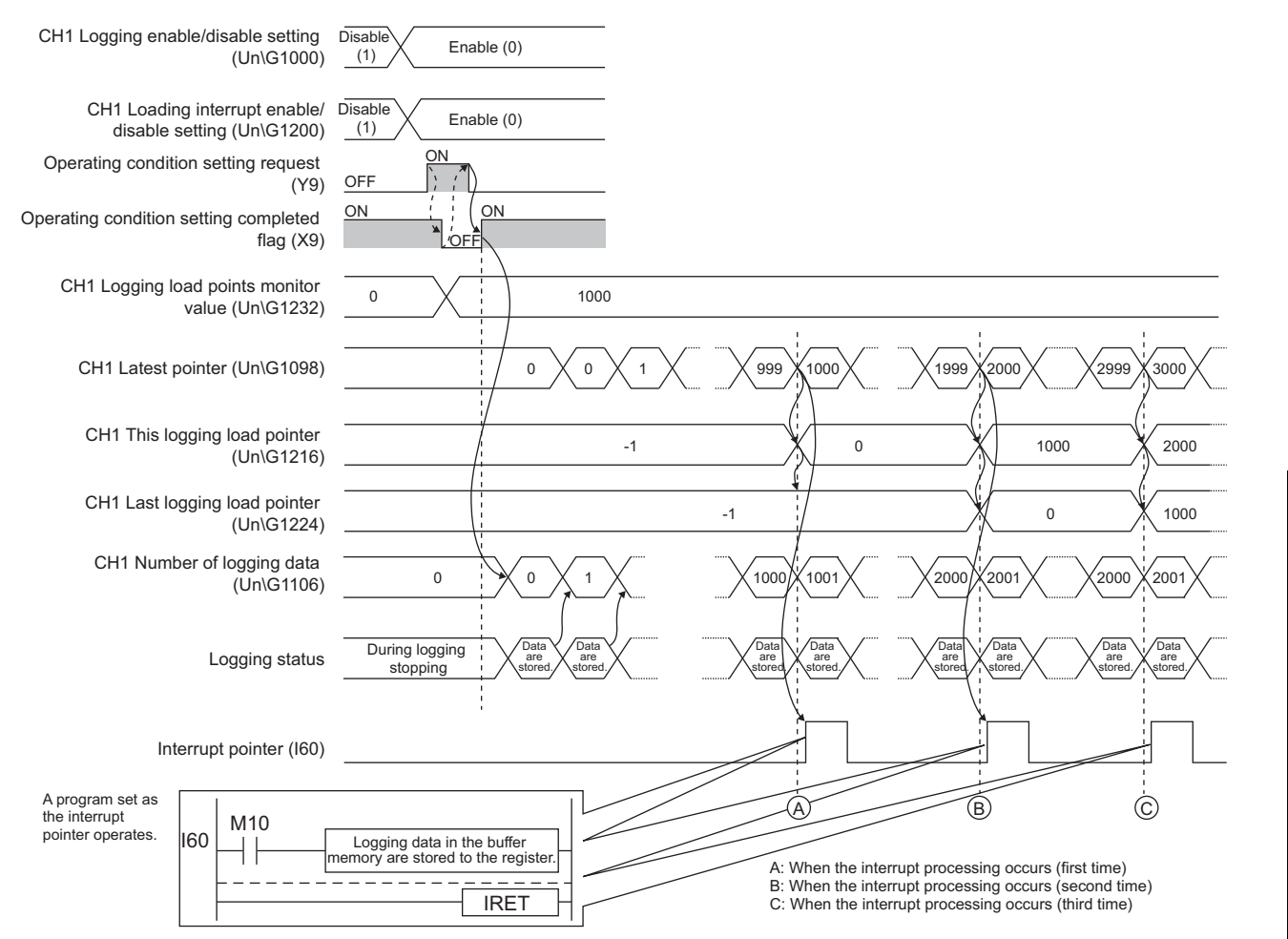

 $\frac{1}{8}$ 

#### **(6) Setting procedure**

#### *1.* **Setting of interrupt pointers**

Assign the interrupt causes (SI) of the A/D converter module and interrupt pointers of the CPU module with the intelligent function module interrupt pointer setting of the programming tool. ( $\sqrt{F}$  Page 136, [Section 8.13.1 \(1\)](#page-137-1))

#### *2.* **Set "A/D conversion enable/disable setting" to "0: Enable".**

Project window  $\Diamond$  [Intelligent Function Module]  $\Diamond$  module name  $\Diamond$  [Parameter]

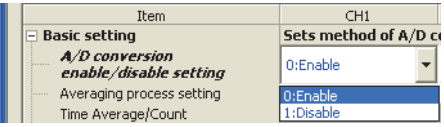

*3.* **Set "Logging enable/disable setting" to "0: Enable".**

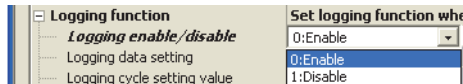

*4.* **Set the target data in "Logging data setting".**

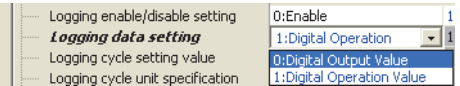

*5.* **Set the cycle of storing logging data to "Logging cycle setting value".**

**I** | **Martin** Logging cycle setting value  $1000 \text{ ms}$ 

*6.* **Select the unit of "Logging cycle setting value" in "Logging cycle unit specification".**

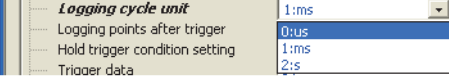

*7.* **Set "Loading interrupt enable/disable setting" to "0: Enable".**

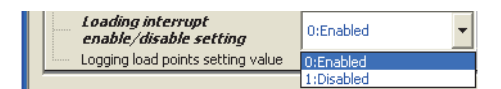

*8.* **Set the number of logging points that cause a load interrupt in "Logging load points setting value".**

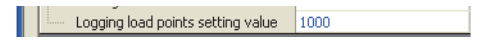
### **(7) Precautions for the use of the logging load detection function**

To generate logging load pointer detection interrupts, set the logging load detection function and create an interrupt program under the following precautions.

• The sequence scan time becomes longer because of the processing time of the interrupt program set to interrupt pointers. When the logging load detection function is used, consider the interrupt program set to interrupt pointers.

When the following are set in the program with the sequence scan time of 10ms Logging cycle:  $40\mu s$ Logging load points: 10 Processing time for the interrupt program:  $100\mu s$ 

When the logging load detection function is used The interrupt program (100 $\mu$ s) is processed per 400 $\mu$ s.

Sequence scan time: Approx.  $12.5$ ms ( $10 + 0.1 \times 25$ )

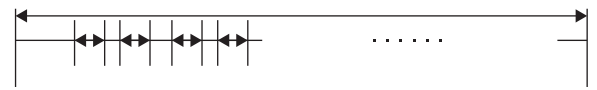

• When the processing time of the interrupt program is longer than the interval of logging load pointer detection interrupts, the CPU module fails to capture the logging load pointer detection interrupts. To prevent it, set the processing time of the interrupt program to a shorter time than the interval of logging load pointer detection interrupts. When the CPU module fails to capture a logging load pointer detection interrupt, the interrupt program is not processed. The following figure and table show the interval of logging load pointer detection interrupts and the processing time of the interrupt ladder program.

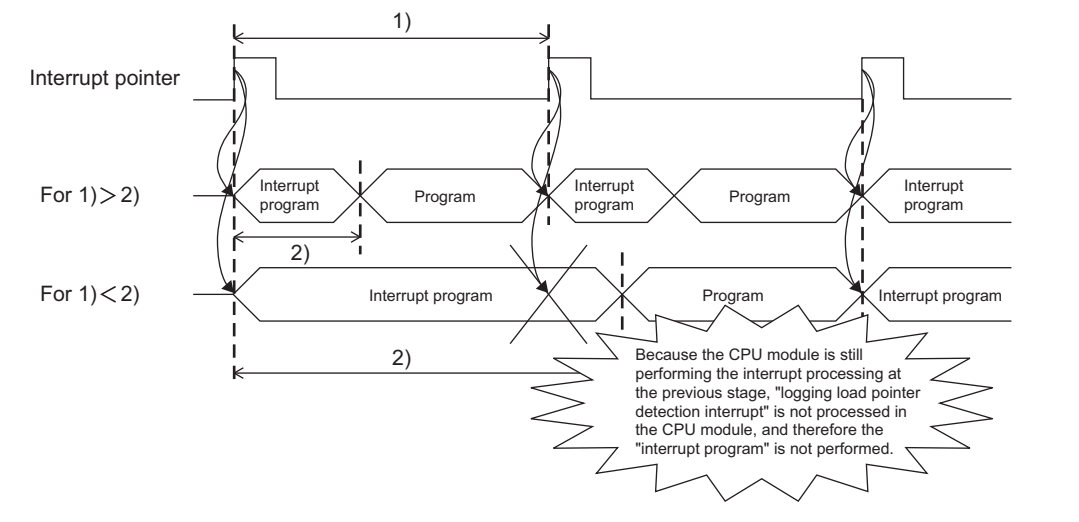

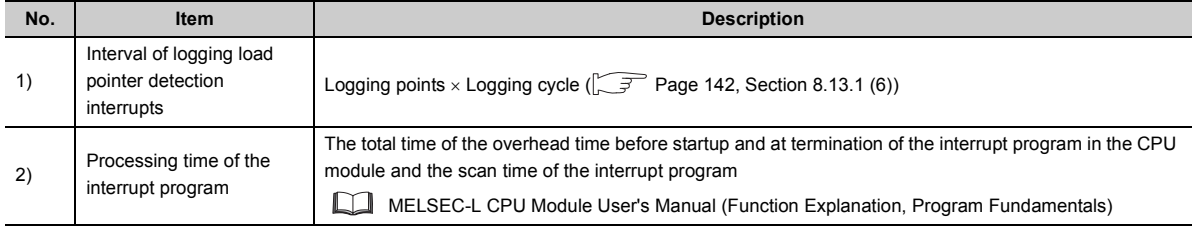

### **(8) Example of use of the logging load detection function**

The following describes the program example of use of the logging load detection function.

### **(a) A program example which detects a logging load pointer detection interrupt being not captured**

- This program stores a this logging load pointer (to Device A) as a last logging load pointer.
- When a last logging load pointer is not equal to the value in Device A at the start of the next interrupt program, the logging load pointer detection interrupt is judged that it is not captured.

Ex. When the logging data are stored every 1000 points to the data registers of the CPU module under the following conditions

- CPU module: L26CPU-BT
- CH1 Logging load points setting value (Un\G1208): 1000
- Interrupt Pointer Start No.: 60
- Interrupt Pointer Count: 1

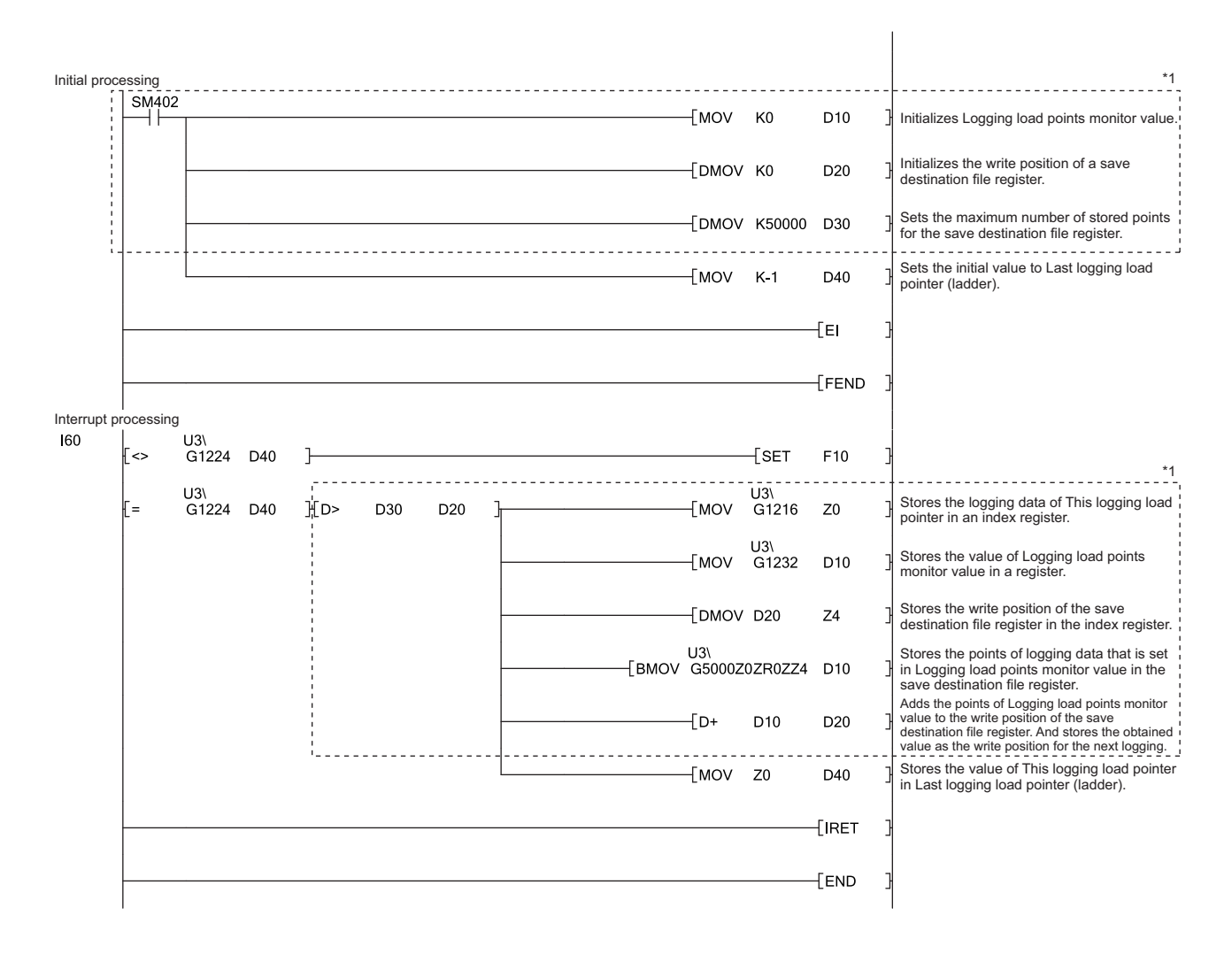

\*1 The program in the dotted line is a common program.

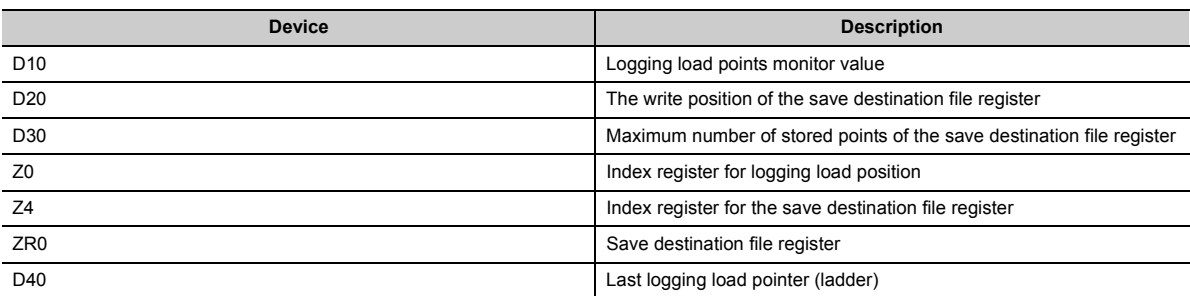

This program finishes the interrupt processing by turning on the annunciator when the interrupt being not captured is detected.

This program takes the following time at a maximum to process the logging load pointer detection interrupt.

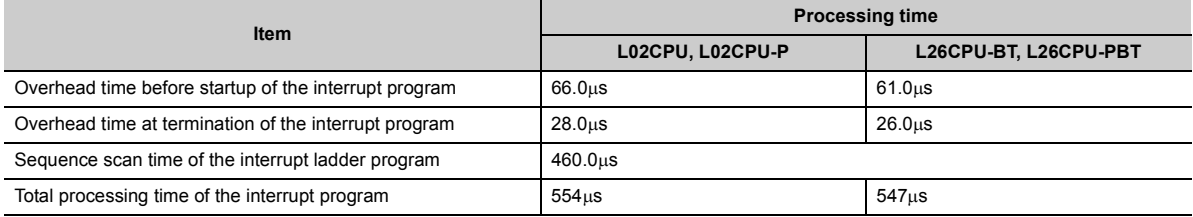

# $Point<sup>°</sup>$

Set CH□ Logging cycle setting value (Un\G1032 to Un\G1035) and CH□ Logging load points setting value (Un\G1208 to Un\G1211) so that the interval of a logging load pointer detection interrupt is longer than the total processing time of the interrupt program.

# **(b) A program example which does not detect a logging load pointer detection interrupt being not captured**

**Ex** When the logging data are stored every 1000 points to the data registers of the CPU module under the following conditions

- CPU module: L26CPU-BT
- CH1 Logging load points setting value (Un\G1208): 1000
- Interrupt Pointer Start No.: 60
- Interrupt Pointer Count: 1

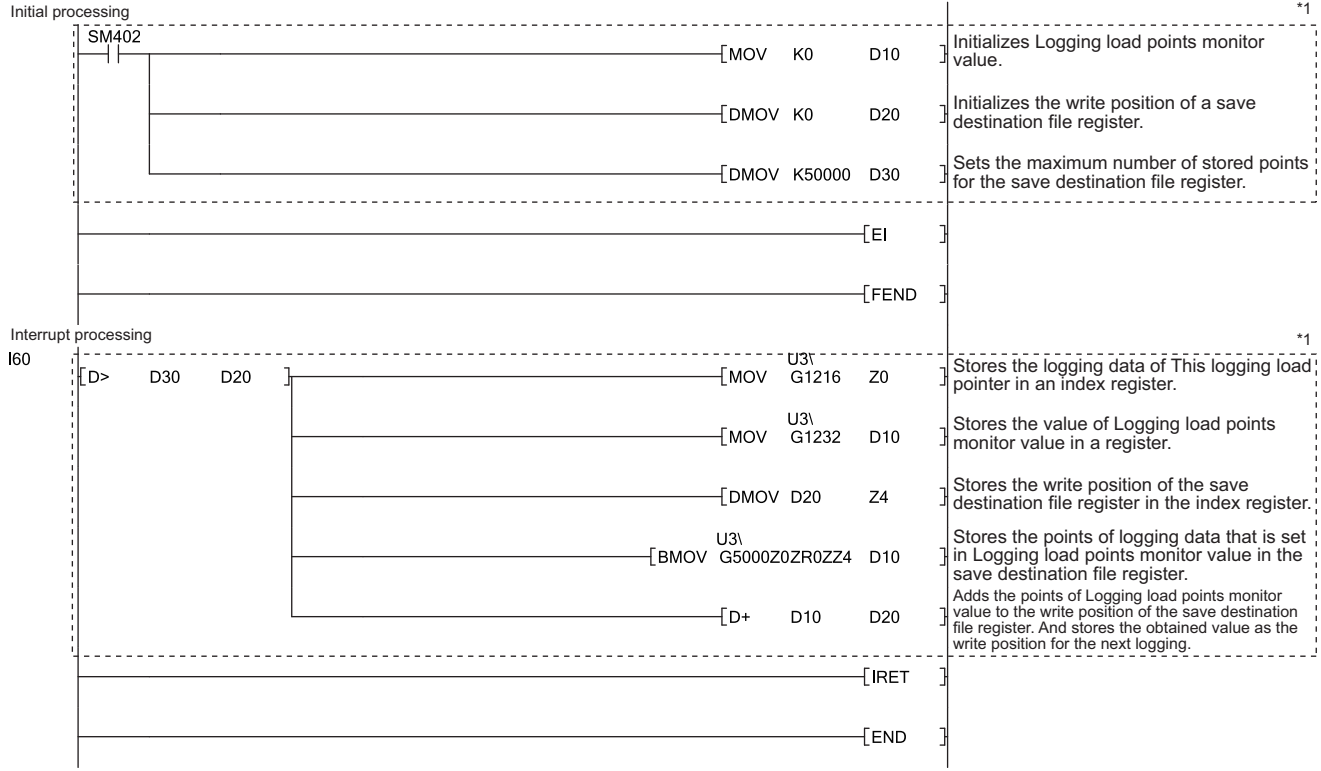

\*1 The program in the dotted line is a common program.

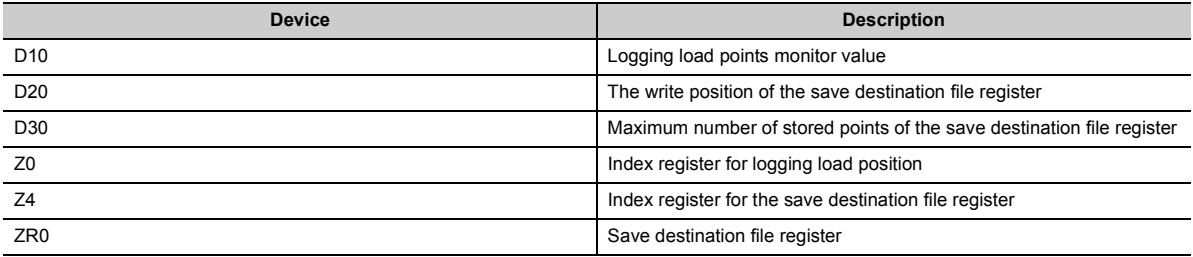

# **8.13.2 Stopping the logging operation**

Logging operation stops when the preset trigger condition is satisfied and the set points of the data are collected.

The trigger which stops logging when the trigger condition is satisfied is called "hold trigger (a request to stop logging)". The method of causing a hold trigger (a request to stop logging) can be chosen from the following. Combination is not available.

- Logging hold request  $( \circled{F}$  [Page 151, Section 8.13.3\)](#page-152-0)
- Level trigger  $(\sqrt{r})$  [Page 153, Section 8.13.4\)](#page-154-0)
- Logging outside trigger ( $\sqrt{3}$  [Page 156, Section 8.13.5](#page-157-0))

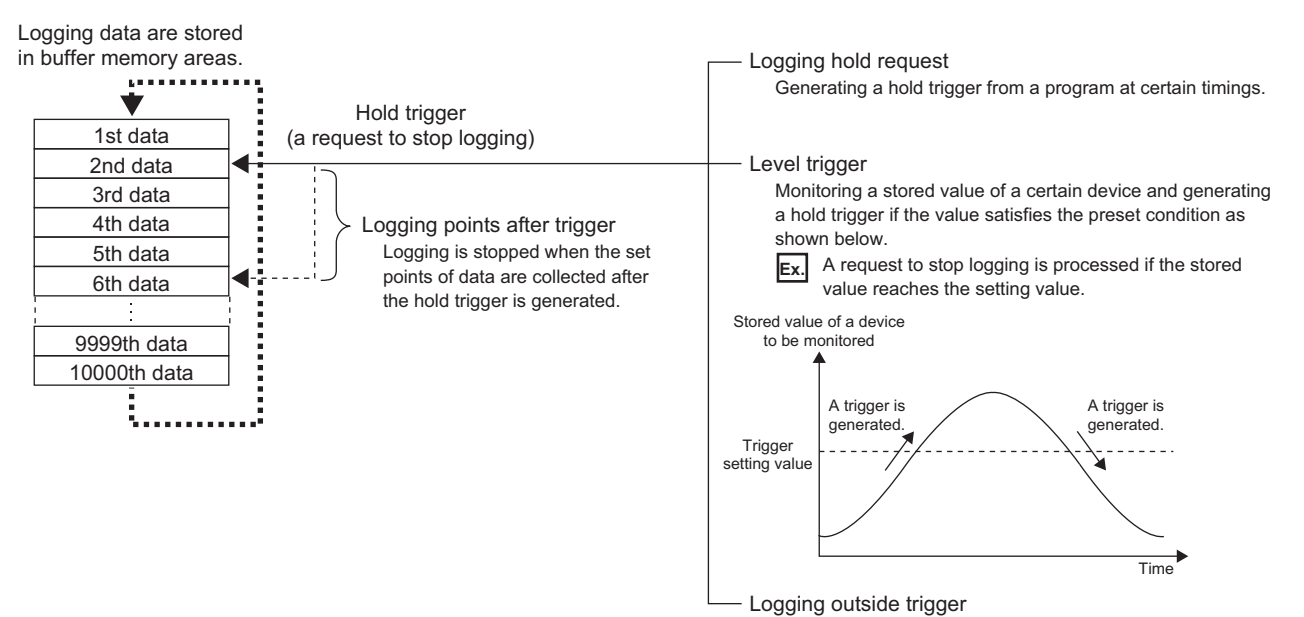

Generating a hold trigger when an outside trigger is detected.

When a hold trigger (a request to stop logging) is detected during logging operation, the operation stops after the points of the data specified with CHO Logging points after trigger (Un\G1048 to Un\G1051) are logged.

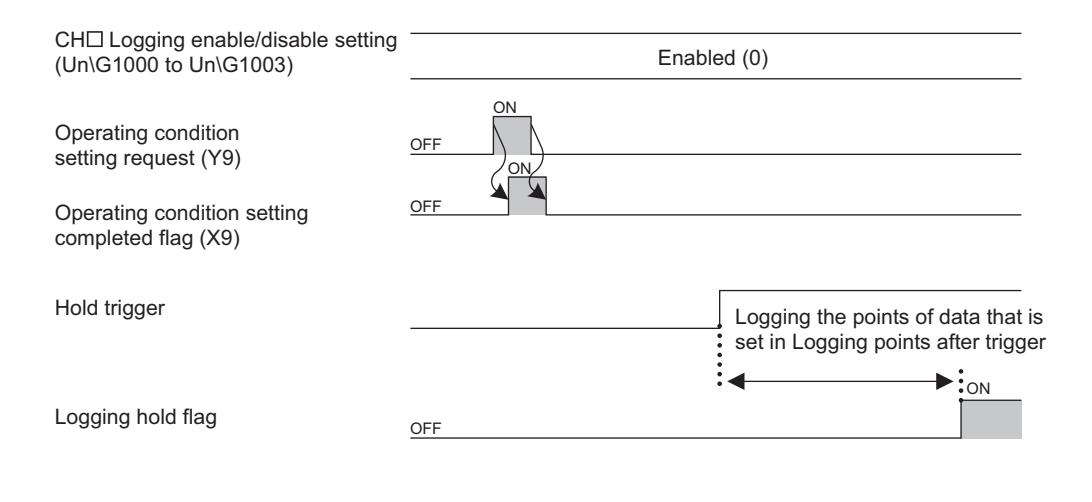

## **(1) Logging points after trigger**

Set CH□ Logging points after trigger (Un\G1048 to Un\G1051) to the number of data collected in the period from the detection of a hold trigger (a request to stop logging) to logging operation stop.

### **(2) Check on logging stop**

Check that CHO Logging hold flag (Un\G1016 to Un\G1019) is ON (1).

### <span id="page-149-0"></span>**(3) Checking logging data**

### **(a) Head pointer and latest pointer**

The storage location of the latest data and the oldest data in the logging data storage area can be checked with the following buffer memory areas.

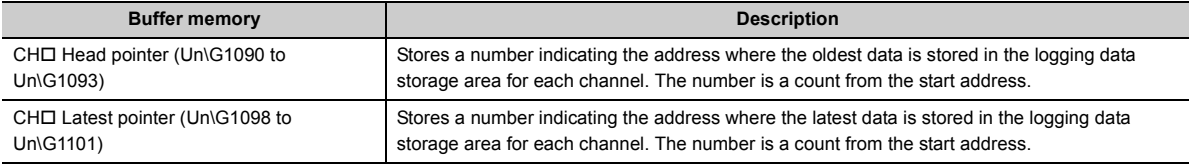

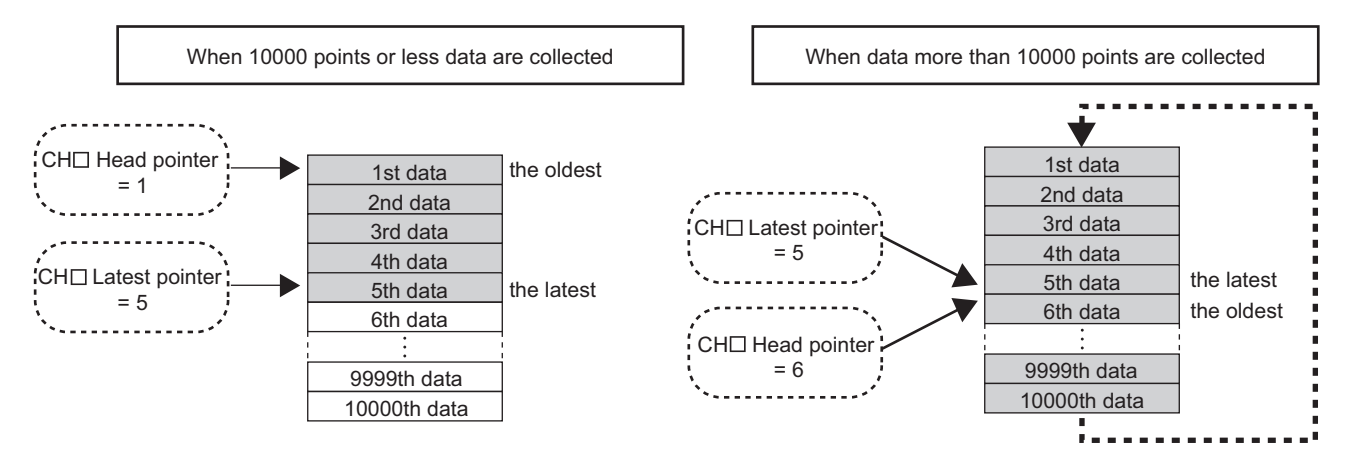

CHO Head pointer (Un\G1090 to Un\G1093) does not change until all the addresses of the logging data storage area are used after logging starts (The value is fixed to 0). When all the addresses are filled, the next data is stored in the first address of the logging data storage area. When the existing data is overwritten, the value of CH□ Head pointer (Un\G1090 to Un\G1093) increases by one.

### **(b) The number of logging data**

The number of valid logging data in the logging data storage area can be checked with  $CH \Box$  Number of logging data (Un\G1106 to Un\G1109).

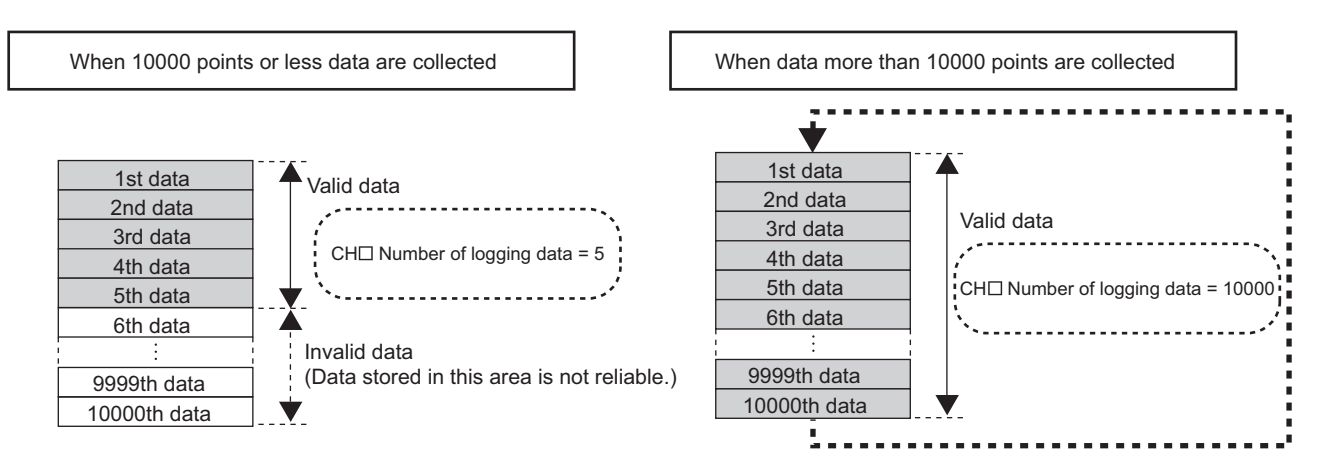

The value of CH□ Number of logging data (Un\G1106 to Un\G1109) increases by one every time a new data is stored.

When all the addresses of the logging data storage area are filled, the next data is stored in the first address of the logging data storage area. The logging operation continues overwriting the existing data.

### **(c) Checking data when a hold trigger (a request to stop logging) occurs**

The storage location of the data when a hold trigger (a request to stop logging) occurs can be checked with CHO Trigger pointer (Un\G1114 to Un\G1117).

- The value stored in CHI Trigger pointer (Un\G1114 to Un\G1117) when the logging operation stops Ex J under the following conditions
	- CHI Logging points after trigger (Un\G1048 to Un\G1051): 6505 points
- The data that causes a hold trigger (a request to stop logging): 3500th data.

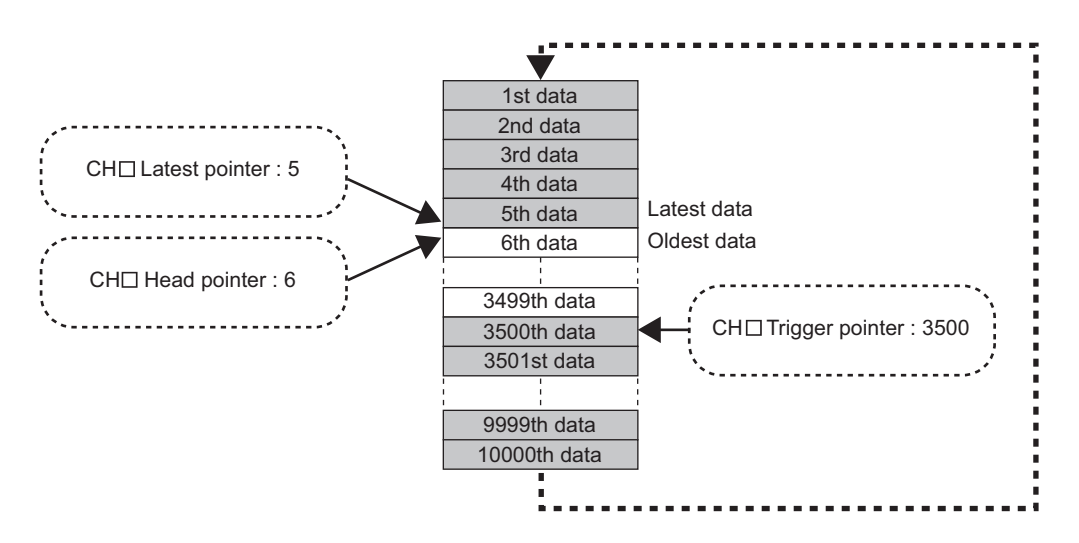

### **(d) Checking trigger detection time**

The trigger detection time can be checked with CHD Trigger detection time (Un\G1154 to Un\G1169). Even when the logging cycle is set to a period less than 1s, the minimum time unit recorded in CHO Trigger detection time (Un\G1154 to Un\G1169) is second. Use trigger detection time as an indication to refer to the logging data.

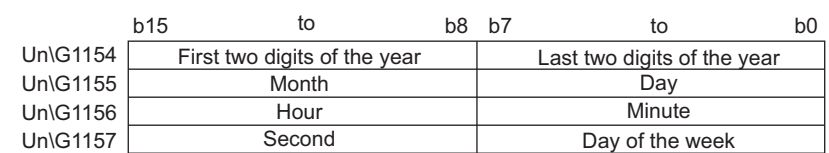

Ex. When CH1 Trigger detection time (Un\G1154 to Un\G1157) is monitored

- First two digits of the year, last two digits of the year, month, day, hour, minute, and second are all stored in the BCD code.
- In "Day of the week" segment, one of the following values in the BCD code indicating the corresponding day is stored.

Sunday: 00H, Monday: 01H, Tuesday: 02H, Wednesday: 03H, Thursday: 04H, Friday: 05H, Saturday: 06H

 $Point\mathcal{F}$ 

The trigger detection time is obtained from the clock data of the CPU module. Therefore, when a hold trigger (a request to stop logging) is caused right after the programmable controller is powered on, the A/D converter module may not obtain the clock data from the CPU module. If the module could not obtain the time, the trigger detection time is recorded as "0:0:0 on January 1st, 2000".

# <span id="page-152-0"></span>**8.13.3 Logging hold request**

A hold trigger (a request to stop logging) is generated from a program at any timing.

Logging starts when CH□ Logging hold request (Un\G1008 to Un\G1011) is set to ON (1) and stops after a preset number of the data is logged.

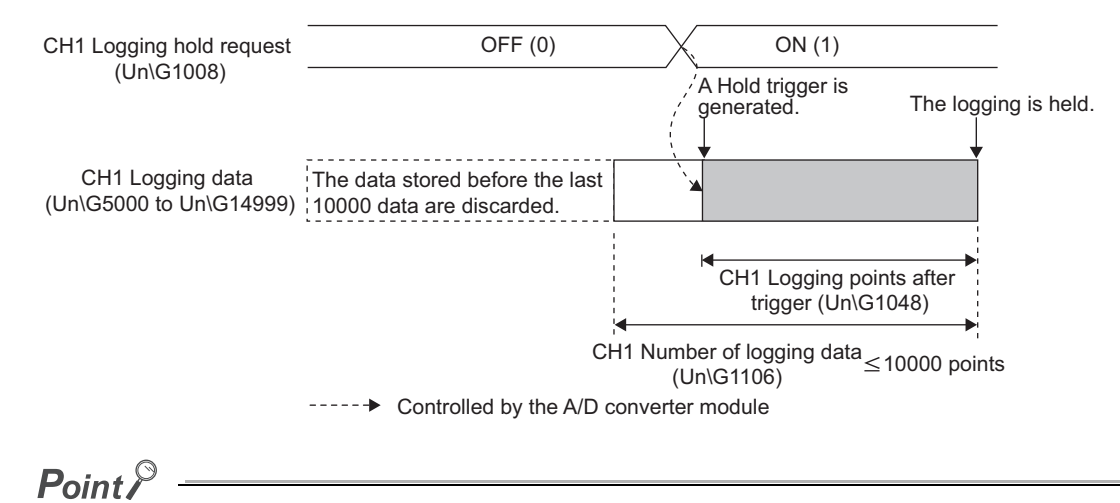

- When Operating condition setting request (Y9) is turned on during logging, the logging stops regardless of the ON/OFF status of a hold trigger (a request to stop logging). All the logging data that have been stored before CHO Operating condition setting request (Y9) is turned on are cleared.
- Check that CHI Logging hold flag (Un\G1016 to Un\G1019) is ON (1), and set CHI Logging hold request (Un\G1008 to Un\G1011) to OFF (0). When CHI Logging hold request (Un\G1008 to Un\G1011) is set to OFF (0) before the logging stops, the logging does not stop.
- The following delay occurs at a maximum until the A/D converter module receives a hold trigger (a request to stop logging) after CHO Logging hold request (Un\G1008 to Un\G1011) is set to ON (1). Trigger delay = Logging cycle (Cycle at which logging is actually performed) + Scan time of the CPU module

## **(1) Check on logging stop**

Check that CH $\square$  Logging hold flag (Un\G1016 to Un\G1019) is ON (1).

## **(2) Checking logging data**

Refer to the following.

 $\Box$  [Page 148, Section 8.13.2 \(3\)](#page-149-0)

# **(3) Resuming logging**

To resume logging, set CHI Logging hold request (Un\G1008 to Un\G1011) to OFF (0). After logging resumes, the value is stored from the head buffer memory area of the logging data storage area. In addition, OFF (0) is stored in CHO Logging hold flag (Un\G1016 to Un\G1019).

It may take time until ON (1) is stored in CHO Logging hold flag (Un\G1016 to Un\G1019) after CHO Logging hold request (Un\G1008 to Un\G1011) is set to ON (1). To resume logging, check that ON (1) is stored in CHO Logging hold flag (Un\G1016 to Un\G1019) and set CHI Logging hold request (Un\G1008 to Un\G1011) to OFF (0).

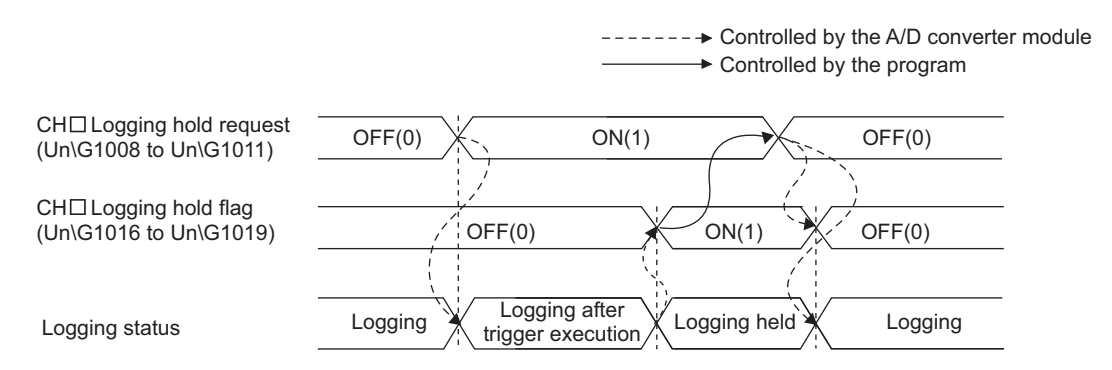

• Logging does not stop when OFF (0) is set to CHI Logging hold request (Un\G1008 to Un\G1011) before ON (1) is stored in CH□ Logging hold flag (Un\G1016 to Un\G1019).

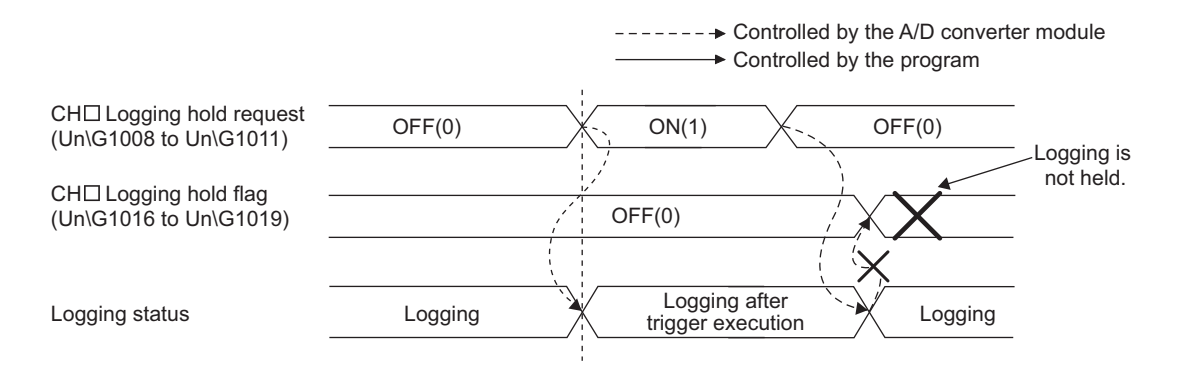

### <span id="page-153-0"></span>**(a) Buffer memory status when logging resumes**

The following table shows the buffer memory status when logging resumes.

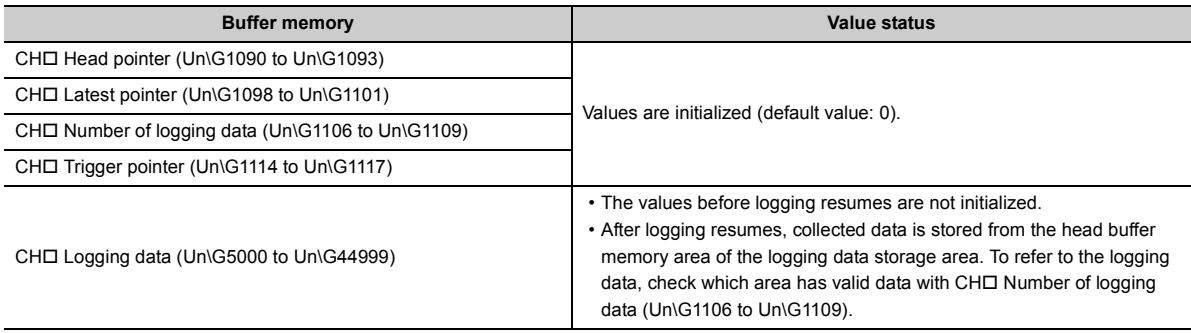

# <span id="page-154-0"></span>**8.13.4 Level trigger**

When a target value in the buffer memory monitored satisfies a preset condition, a hold trigger (a request to stop logging) is generated.

The target data of a level trigger is monitored on the refresh cycle of the digital output value and the digital operation value.

To use a level trigger, CH□ Logging hold request (Un\G1008 to Un\G1011) must be set to ON (1) in advance. When CH Logging hold request (Un\G1008 to Un\G1011) is set to ON (1), the trigger condition waits for itself being satisfied. The logging hold processing starts when the trigger condition is satisfied.

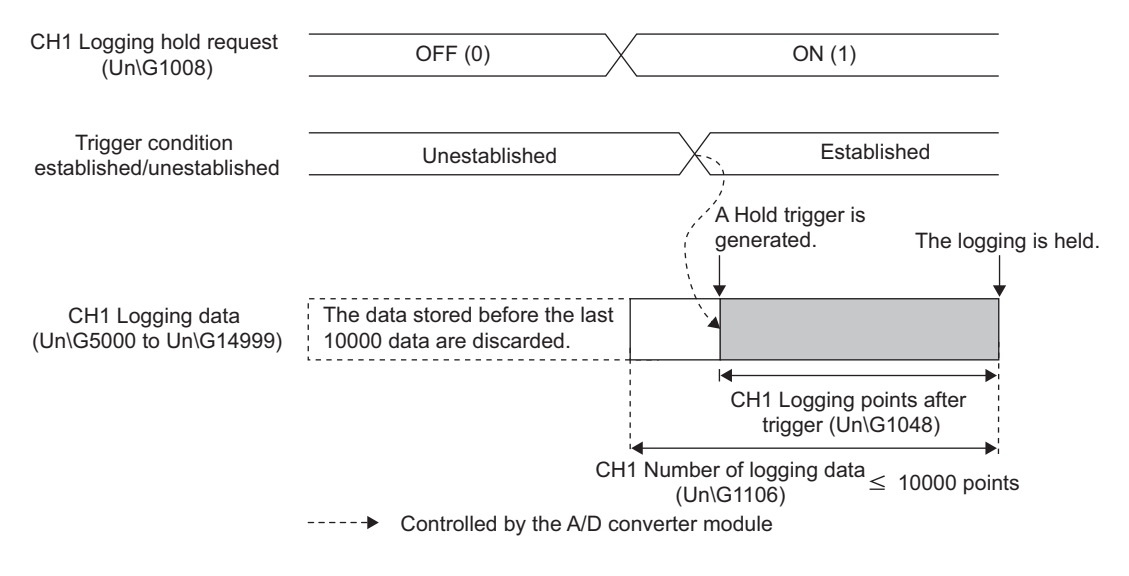

# $Point$

- When Operating condition setting request (Y9) is turned on during logging, the logging stops regardless of the ON/OFF status of a hold trigger (a request to stop logging). All the logging data that have been stored before CHO Operating condition setting request (Y9) is turned on are cleared.
- Check that CHI Logging hold flag (Un\G1016 to Un\G1019) is ON (1), and set CHI Logging hold request (Un\G1008 to Un\G1011) to OFF (0). When CHI Logging hold request (Un\G1008 to Un\G1011) is set to OFF (0) before the logging stops, the logging does not stop.
- A level trigger is detected on the conversion cycle of the digital output value or the digital operation value. Therefore, the data when a hold trigger (a request to stop logging) is generated may not be stored in CHO Logging data (Un\G5000 to Un\G44999) depending on the setting of the logging cycle.
- To store the data when a hold trigger (a request to stop logging) is generated in CH□ Logging data (Un\G5000 to Un\G44999), arrange related settings so that the conversion cycle of the target value (a trigger data) and the logging cycle (actual logging cycle) have the same time period.

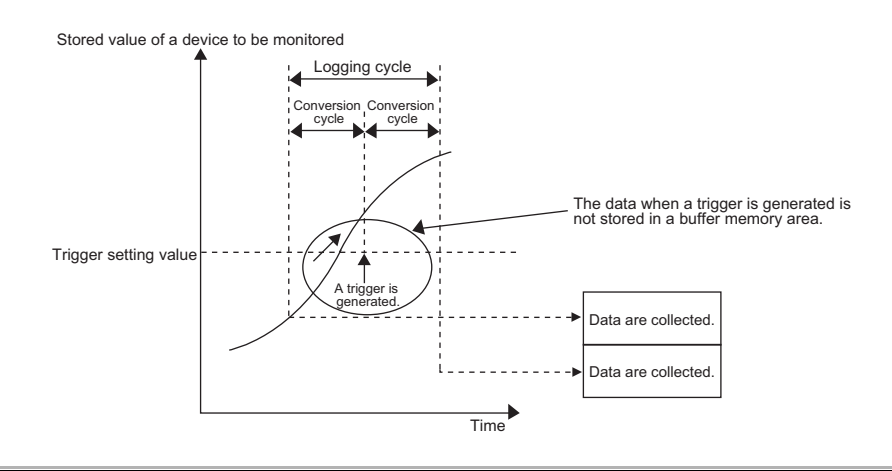

### **(1) Condition setting**

Select one of the following three conditions that generate a hold trigger (a request to stop logging). For the setting method of a hold trigger (a request to stop logging), refer to the following.

• Setting method of a hold trigger (a request to stop logging) ( $\sqrt{r}$  [Page 158, Section 8.13.6\)](#page-159-0)

#### **(a) The condition setting of a level trigger**

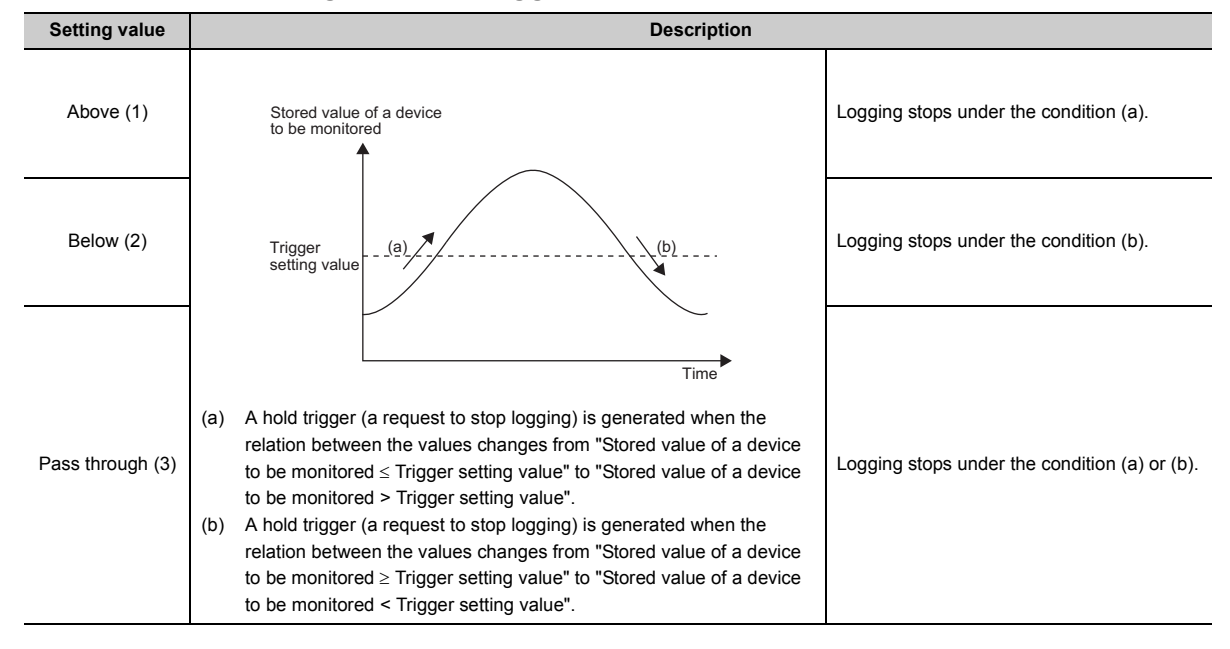

### **(b) Trigger data**

Set the address of the buffer memory monitored.

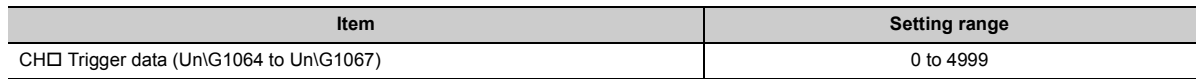

To monitor a device value of a module other than the A/D converter module such as a device of the CPU module, set a value between 1072 and 1081.

# Point

Specify an appropriate data such as CHO Digital output value (Un\G11 to Un\G14), CHO Digital operation value (Un\G54 to Un\G57), and Level data □ (Un\G1072 to Un\G1081) to CH□ Trigger data (Un\G1064 to Un\G1067). When a setting area or a system area is specified, normal operation is not guaranteed.

### **(c) Level data**

When CH□ Trigger data (Un\G1064 to Un\G1067) is set to a value between 1072 and 1081, transfer refreshed values of the monitored device to Level data  $\Box$  (Un\G1072 to Un\G1081) one after another.

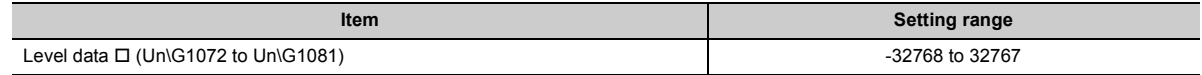

### **(d) Trigger setting value**

Set CH□ Trigger setting value (Un\G1082 to Un\G1085) to a value which generates a level trigger.

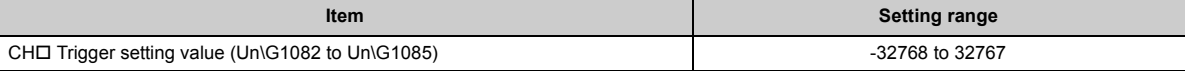

### **(2) Check on logging stop**

Check that CHO Logging hold flag (Un\G1016 to Un\G1019) is ON (1).

### **(3) Check on logging data**

Refer to the following.

 $\sqrt{ }$  [Page 148, Section 8.13.2 \(3\)](#page-149-0)

### **(4) Resuming logging**

To resume logging, set CHO Logging hold request (Un\G1008 to Un\G1011) to OFF (0). After logging resumes, collected data is stored from the head buffer memory area of the logging data storage area. In addition, OFF (0) is stored in CHO Logging hold flag (Un\G1016 to Un\G1019).

------- Controlled by the A/D converter module

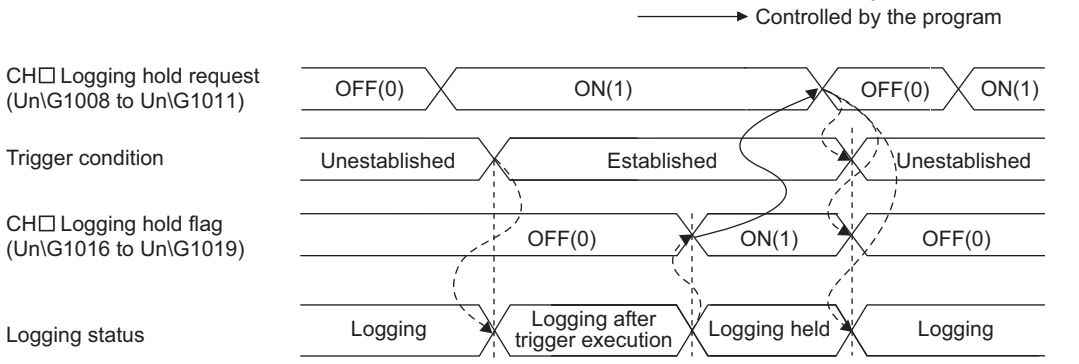

After logging resumes, set CHO Logging hold request (Un\G1008 to Un\G1011) to ON (1).

#### **(a) Buffer memory status when logging resumes**

Refer to the following.

 $\sqrt{ }$  [Page 152, Section 8.13.3 \(3\) \(a\)](#page-153-0)

# <span id="page-157-0"></span>**8.13.5 Logging outside trigger**

A hold trigger (a request to stop logging) is generated when an outside trigger is detected.

To use a logging outside trigger, CH□ Logging hold request (Un\G1008 to Un\G1011) must be set to ON in advance. When CHO Logging hold request (Un\G1008 to Un\G1011) is set to ON (1), the trigger condition waits for itself being satisfied. The logging stops when the specified number of data, started to be logged at the detection of the trigger, with CHO Logging points after trigger (Un\G1048 to Un\G1051) is finished being collected.

Logging hold processing starts for all the channels where CHO Hold trigger condition setting (Un\G1056 to Un\G1059) is set to Outside trigger (4).

For specification on the input voltage and current of the external input terminal, refer to the following.

- Generated CH1 Logging hold request (Un\G1008) Outside input trigger CH1 Logging data (Un\G5000 to Un\G14999) Not generated  $OFF(0)$   $\sqrt{}$  ON (1) The data stored before the last 10000 data are discarded. ,<br>A Hold trigger is generated. The logging is held. CH1 Logging points after trigger (Un\G1048) CH1 Number of logging data (Un\G1106) 5000 points ----- Controlled by the A/D converter module
- Performance Specifications ( $\sqrt{3}$  [Page 27, Section 3.2\)](#page-28-0)

# $Point P$

- When Operating condition setting request (Y9) is turned on during logging, the logging stops regardless of the ON/OFF status of a hold trigger (a request to stop logging). All the logging data that have been stored before CHO Operating condition setting request (Y9) is turned on are cleared.
- Check that CHI Logging hold flag (Un\G1016 to Un\G1019) is ON (1), and set CHI Logging hold request (Un\G1008 to Un\G1011) to OFF (0). When CHI Logging hold request (Un\G1008 to Un\G1011) is set to OFF (0) before the logging stops, the logging does not stop.
- The following delay occurs at a maximum until the A/D converter module receives a hold trigger (a request to stop logging) after CH□ Logging hold request (Un\G1008 to Un\G1011) is set to ON (1). Trigger delay = Logging cycle (Cycle at which logging is actually performed) + Response time of an outside trigger

## **(1) Check on logging stop**

Check that CH $\square$  Logging hold flag (Un\G1016 to Un\G1019) is ON (1).

### **(2) Check on logging data**

Refer to the following.

**[Page 148, Section 8.13.2 \(3\)](#page-149-0)** 

## **(3) Resuming the logging**

To resume the logging, set CHO Logging hold request (Un\G1008 to Un\G1011) to OFF (0). After logging resumes, collected data is stored from the head buffer memory area of the logging data storage area. In addition, OFF (0) is stored in CHO Logging hold flag (Un\G1016 to Un\G1019).

> $--- \rightarrow$  Controlled by the A/D converter module  $\rightarrow$  Controlled by the program

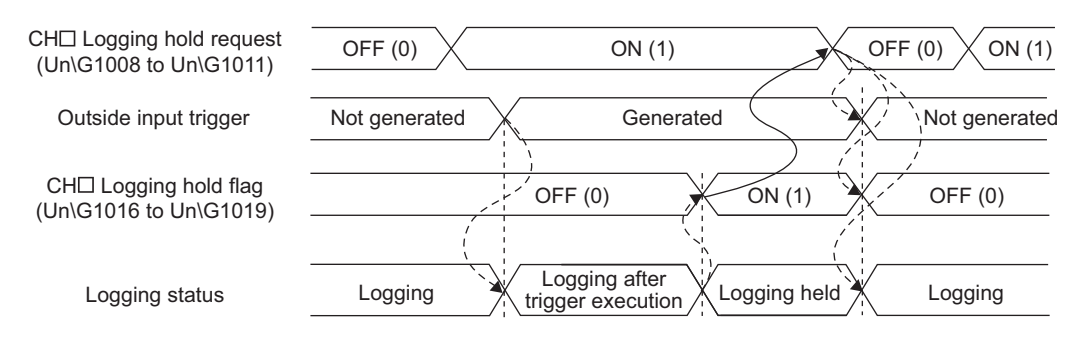

After logging resumes, set CHO Logging hold request (Un\G1008 to Un\G1011) to ON (1).

#### **(a) Buffer memory status when logging resumes**

Refer to the following.

 $\sqrt{ }$  [Page 152, Section 8.13.3 \(3\) \(a\)](#page-153-0)

# <span id="page-159-0"></span>**8.13.6 Setting method of a hold trigger (a request to stop logging)**

# **(1) Setting procedure**

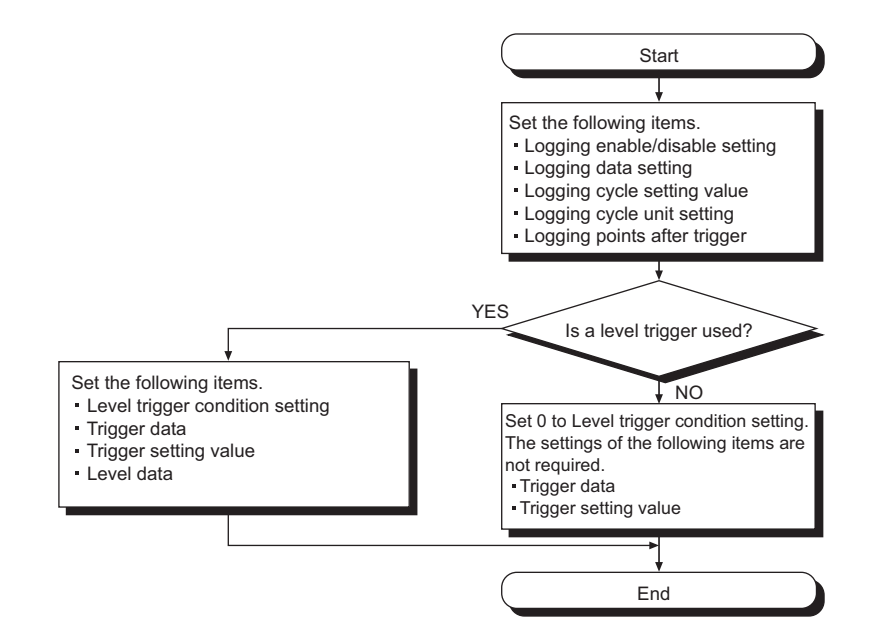

*1.* **Set "A/D conversion enable/disable setting" to "0: Enable".**

Project window  $\Diamond$  [Intelligent Function Module]  $\Diamond$  module name  $\Diamond$  [Parameter]

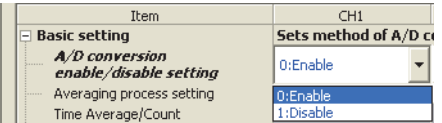

*2.* **Set "Logging enable/disable setting" to "0: Enable".**

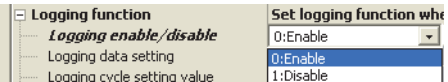

*3.* **Set the target data in "Logging data setting".**

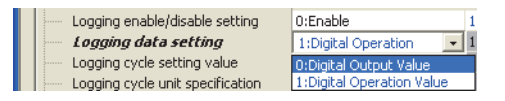

*4.* **Set the cycle of storing logging data to "Logging cycle setting value".**

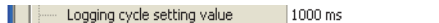

*5.* **Select a unit of "Logging cycle setting value" in "Logging cycle unit specification".**

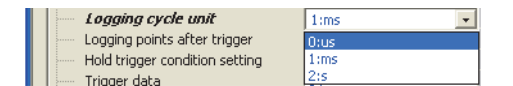

*6.* **Set "Logging points after trigger" to the number of the data points collected for the time period from a hold trigger (a request to stop logging) occurrence to logging stop.**

Logging points after trigger 10000

*7.* **Select a condition of a hold trigger (a request to stop logging) in "Hold trigger condition setting".** When "Hold trigger condition setting" is set to either "0: Logging hold request" or "4: Outside trigger", skip the procedure 8 to 10.

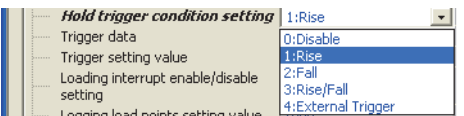

*8.* **Set an address of the buffer memory monitored to "Trigger data".**

**The Second Second Second Second Second Second Second Second Second Second Second Second Second Second Second Second Second Second Second Second Second Second Second Second Second Second Second Second Second Second Second**  $\blacksquare$ 

To monitor a device value of a module other than the A/D converter module such as a device of the CPU module, set a value between 1072 and 1081.

*9.* **When "Trigger data" is set to a value between 1072 and 1081, transfer refreshed values of the monitored device to Level data (Un\G1072 to Un\G1081) one after another.**

The following is an example of use of Level data  $\Box$  (Un\G1072 to Un\G1081).

A program used to monitor the data register D100 of the CPU module and generate a CH1 level trigger  $\overline{\cdot}$  Set CH1 Trigger data (Un\G1064) to 1073 (Level data 1).

• This program is used to write refreshed values in D100 to Level data 1 (Un\G1073) on after another (the head I/O No. is set to 10H in the following program example).

 $\mathbb{R}$ 

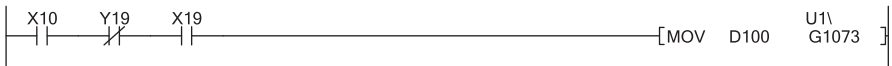

*10.* **Set "Trigger setting value" to a value which causes a level trigger.**

**I** | | Trigger setting value | 1000

# **8.14 Trigger Conversion Function**

This function converts analog values into digital values according to the input of Trigger conversion request. Trigger conversion request has two types: "External Trigger Convert Request (External Input Terminal)" and "Internal Trigger Conversion Request (Buffer Memory)".

 $Point<sup>°</sup>$ 

The A/D converter module converts analog values into digital values in all the channels where A/D conversion is enabled every time Trigger conversion request (External Trigger Convert Request (External Input Terminal) and Internal Trigger Conversion Request (Buffer Memory)) is input. However, the module does not execute A/D conversion when Trigger conversion request is not input.

# **(1) Definition of terms**

Trigger conversion request is the generic term for External Trigger Convert Request (External Input Terminal) and Inside trigger conversion request (Un\G161).

External Trigger Convert Request (External Input Terminal) and Inside trigger conversion request (Un\G161) represent different requests. The generic term for trigger input is "Trigger conversion request OFF  $\rightarrow$  ON". The generic terms for each request are shown below.

- For External Trigger Convert Request (External Input Terminal), No external trigger request (OFF)  $\rightarrow$ External trigger request (ON)
- For Inside trigger conversion request (Un\G161), No request (0)  $\rightarrow$  Conversion request (1)

**Generic term ON/OFF operation Trigger conversion ON/OFF request** Trigger conversion request  $OFF \rightarrow ON$  External Trigger Convert Request (External Input Terminal) No external trigger request (OFF)  $\rightarrow$  External trigger request (ON)<sup>[\\*1](#page-162-0)</sup> ON  $\rightarrow$  OFF  $\left(\frac{[{\rm External\ Input}]}{[{\rm External\ triger\ requires\ (ON)}\ \rightarrow}$  No external trigger request (OFF)<sup>[\\*1](#page-162-0)</sup>  $OFF \rightarrow ON$  Inside trigger conversion request No request  $(0) \rightarrow$  Conversion request  $(1)$ ON OFF Conversion request (1) No request (0)

The following table lists the definition of terms in the trigger conversion function.

(Un\G161)

<span id="page-162-0"></span>\*1 No external trigger request (OFF): OFF voltage/OFF current External trigger request (ON): ON voltage/ON current For details on the OFF voltage/OFF current and ON voltage/ON current of the external trigger, refer to the following.  $\cdot$  Performance specifications ( $\circled{F}$  [Page 27, Section 3.2](#page-28-0))

# **(2) Restrictions of when the trigger conversion function is used**

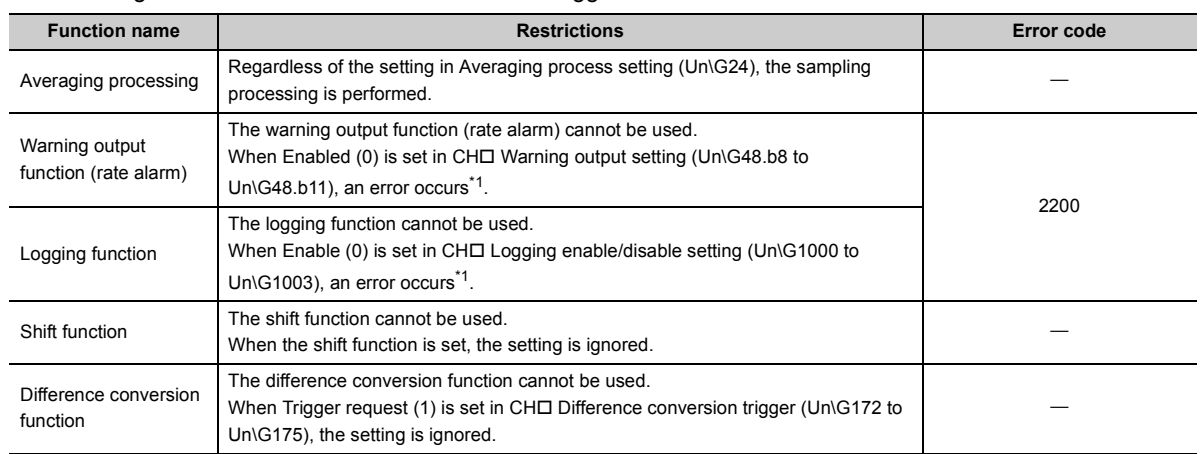

The following table lists the restrictions of when the trigger conversion function is used.

<span id="page-163-0"></span>\*1 Error code (2200) is stored in Latest error code (Un\G19), Error flag (XF) turns on, then the ERR. LED turns on.

### **(3) Operation of the trigger conversion function**

By setting A/D conversion-enabled channels or other necessary settings and turning off then on Operating condition setting request (Y9), trigger input gets ready to be accepted.

When Trigger conversion request is turned on once, analog values are converted into digital values in all the A/D conversion-enabled channels.

Ex. The following figure shows the operation between Trigger conversion request is turned on and Trigger conversion completed flag (Un\G162) is turned from Waiting for the completion (0) to Conversion completed (1) with the condition below.

• A/D conversion-enabled channels: 1CH, 2CH, 3CH, 4CH

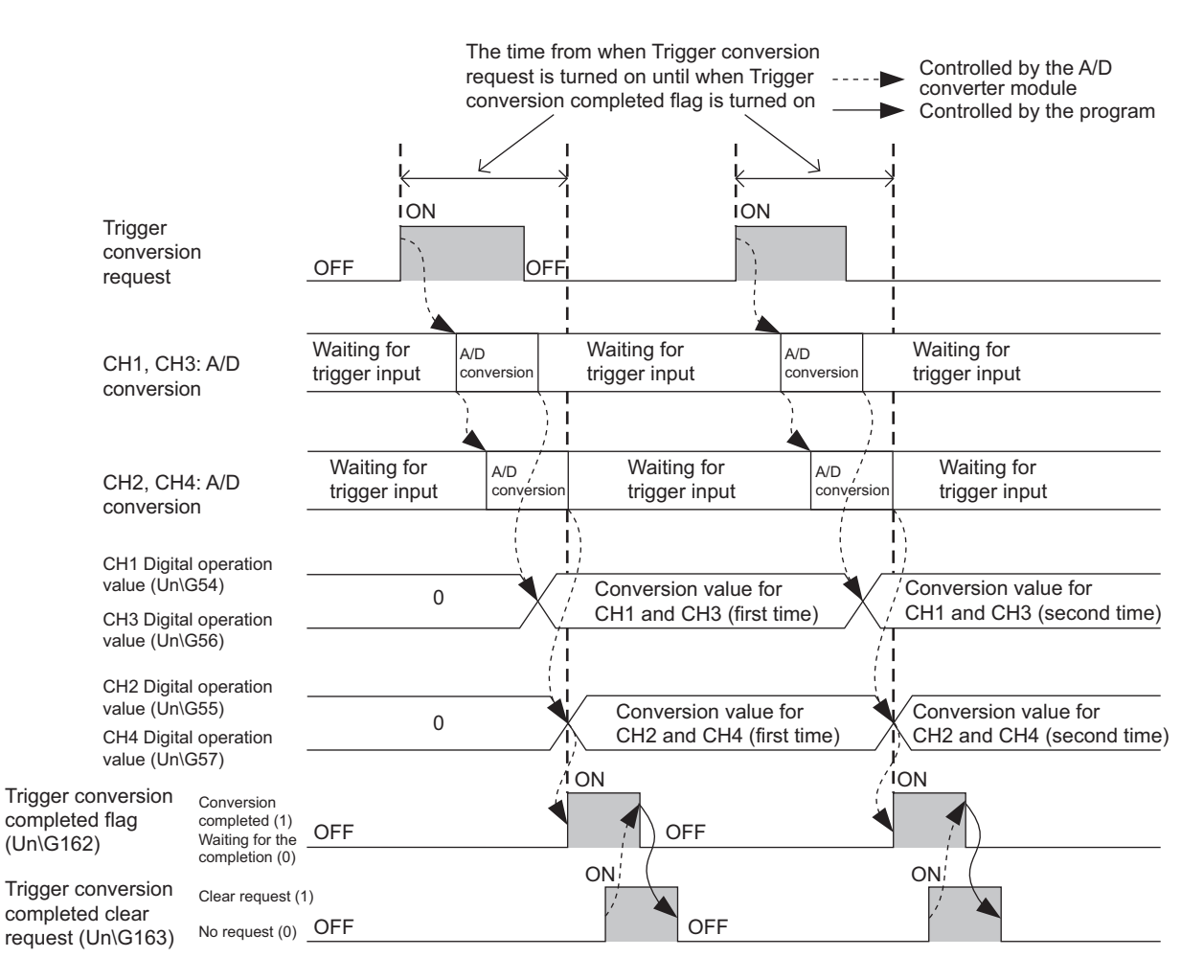

# $Point<sup>°</sup>$

- For the following conditions, Trigger conversion completed flag (Un\G162) is turned from Waiting for the completion (0) to Conversion completed (1) at the same time as A/D conversion is completed.
	- When the number of A/D conversion-enabled channels is one
	- When A/D conversion-enabled channels are only CH1 and CH3
	- When A/D conversion-enabled channels are only CH2 and CH4
- The function can be used only when "External Trigger Convert Request (External Input Terminal)" or "Internal Trigger Conversion Request (Buffer Memory)" is set to "A/D Conversion Timing" in "Switch Setting".
- When a value other than 0 or 1 is set to Inside trigger conversion request (Un\G161), an error occurs. Error code (2201) is stored in Latest error code (Un\G19), Error flag (XF) turns on, then the ERR. LED turns on.
- When a value other than 0 or 1 is set to Trigger conversion completed clear request (Un\G163), an error occurs. Error code (2202) is stored in Latest error code (Un\G19), Error flag (XF) turns on, then the ERR. LED turns on.

### **(4) Checking the A/D conversion timing**

The setting of the A/D conversion timing can be checked with A/D conversion timing monitor value (Un\G160).

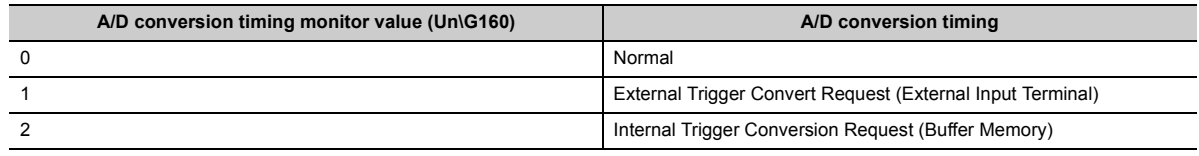

### **(5) Operation between the start of Trigger conversion and the completion**

By turning on then off Operating condition setting request (Y9), the A/D converter module becomes the following condition and trigger conversion input gets ready to be accepted.

- Trigger conversion completed flag (Un\G162) turns to Waiting for the completion (0).
- A/D conversion completed flag (XE) turns off.
- A/D conversion completed flag (Un\G10) turns to During conversion or unused (0).

The following describes the operation between External Trigger Convert Request (External Input Terminal) or Inside trigger conversion request (Un\G161) is turned from No request (0) to Conversion request (1) and A/D conversion is completed.

### **(a) When using External Trigger Convert Request (External Input Terminal)**

When External Trigger Convert Request (External Input Terminal) is turned from No external trigger request (OFF) to External trigger request (ON), the A/D converter module processes A/D conversion. When the A/D conversion is completed, Trigger conversion completed flag (Un\G162) is turned from Waiting for the completion (0) to Conversion completed (1).

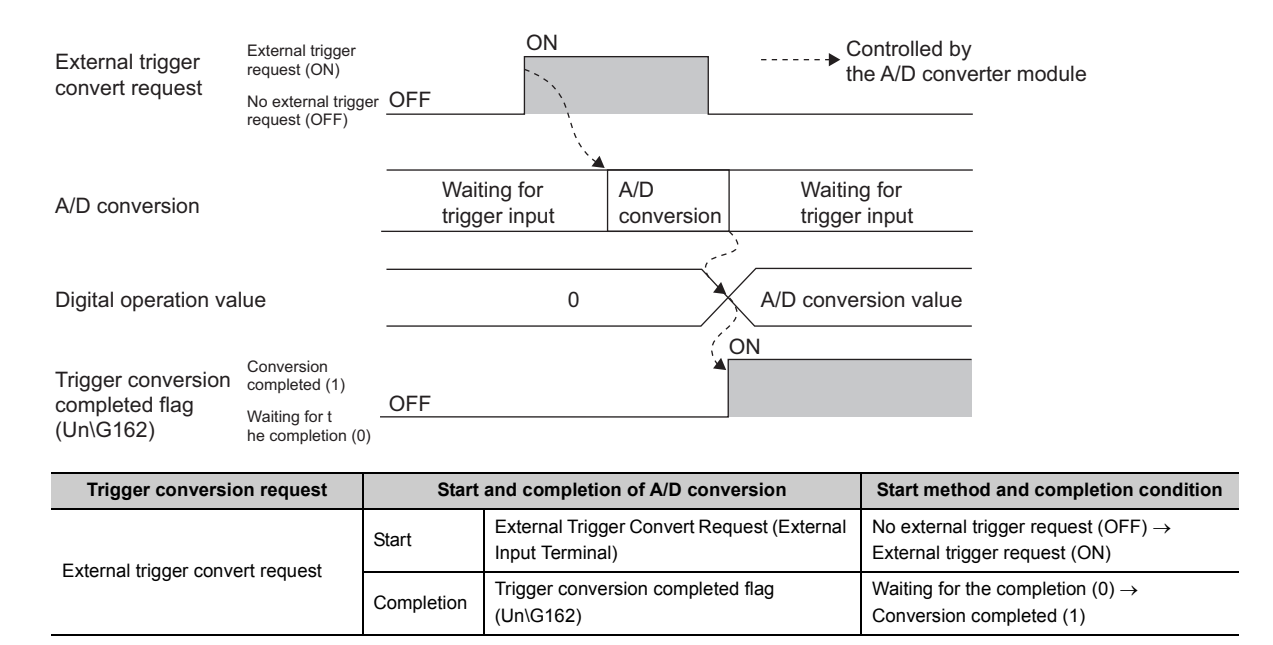

### **(b) When using Inside trigger conversion request (Un\G161)**

When Inside trigger conversion request (Un\G161) is turned from No request (0) to Conversion request (1), the A/D converter module processes A/D conversion. When the A/D conversion is completed, Trigger conversion completed flag (Un\G162) is turned from Waiting for the completion (0) to Conversion completed (1).

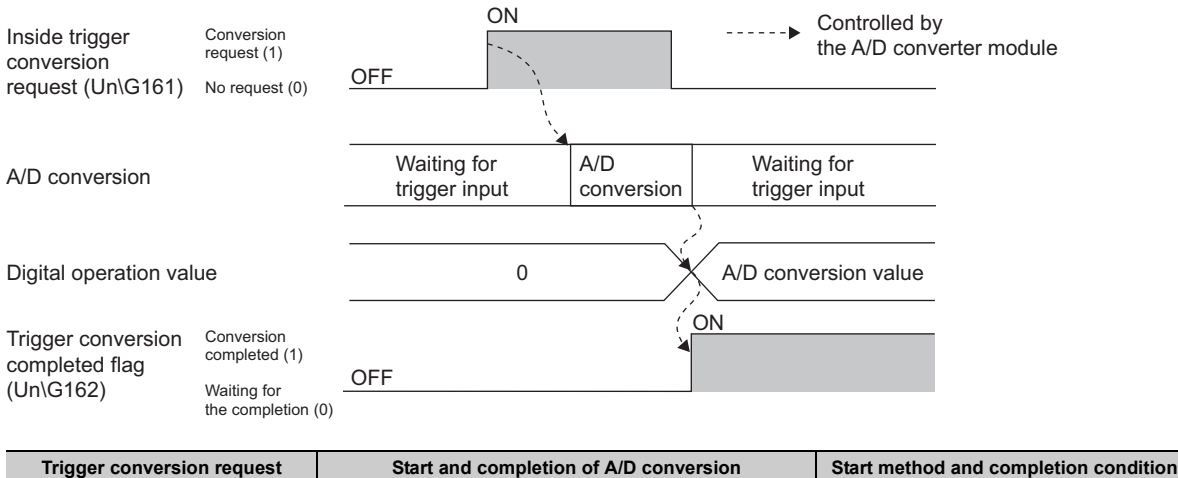

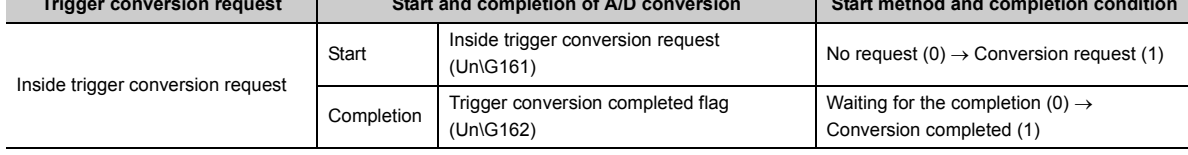

### **(6) Trigger conversion clear request**

The following describes Trigger conversion clear request.

#### **(a) Trigger conversion clear request**

The following shows the operation where Trigger conversion completed flag (Un\G162) is turned from Waiting for the completion (0) to Conversion completed (1) by turning Trigger conversion completed clear request (Un\G163) from No request (0) to Clear request (1).

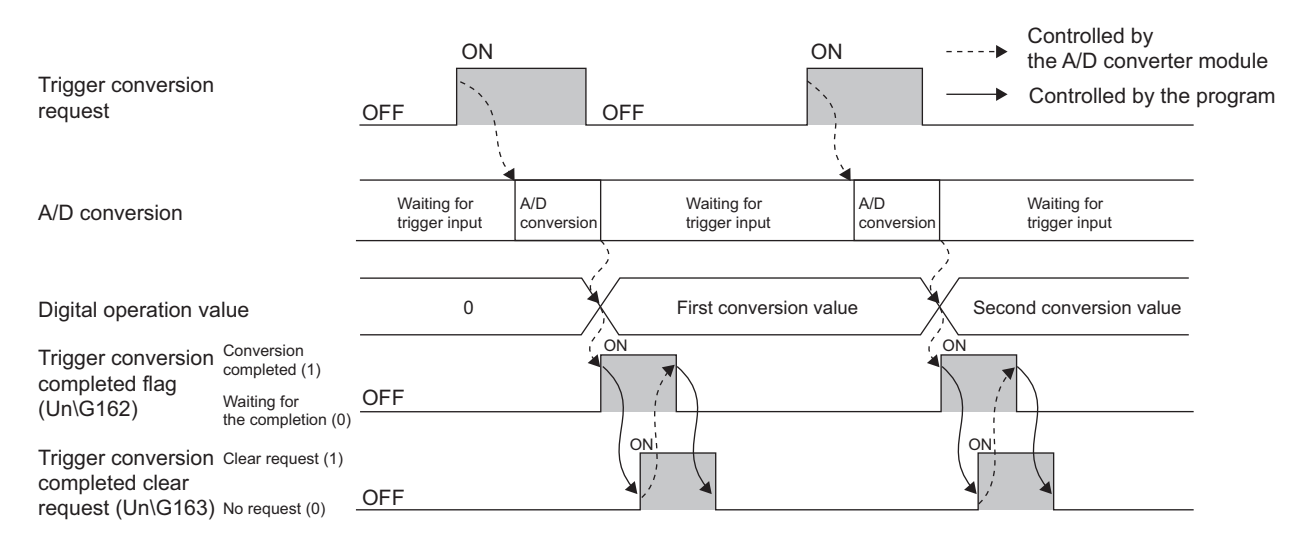

Even when Trigger conversion request is turned on while the setting in Trigger conversion completed flag (Un\G162) is Conversion completed (1), Trigger conversion request is accepted and digital output values and digital operation values are updated.

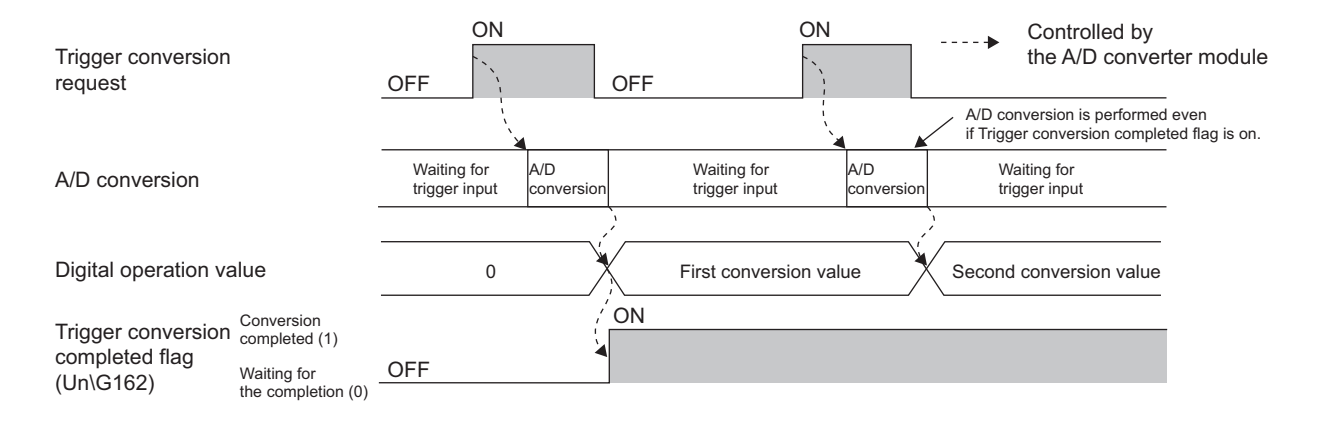

### **(b) Method of the trigger conversion completed clear request**

- To use Trigger conversion completed flag (Un\G162) as an interlock for when "External Trigger Convert Request (External Input Terminal)" is set in "A/D Conversion Timing" in "Switch Setting", an interval between Trigger conversion requests is required considering the scan time. Set the interval between Trigger conversion requests about 5 times as long as the sequence scan time.
- To use Trigger conversion completed flag (Un\G162) as an interlock for when "Internal Trigger Conversion Request (Buffer Memory)" is set in "A/D Conversion Timing" in "Switch Setting", turn on Trigger conversion request after Trigger conversion completed flag (Un\G162) is turned from Conversion completed (1) to Waiting for the completion (0).

### **(7) Response time**

The following tables list the response time of when Trigger conversion completed flag (Un\G162) is turned from Waiting for the completion (0) to Conversion completed (1) with "External Trigger Convert Request (External Input Terminal)" or " Internal Trigger Conversion Request (Buffer Memory)" set in "A/D Conversion Timing" in "Switch Setting".

### **(a) For External Trigger Convert Request (External Input Terminal)**

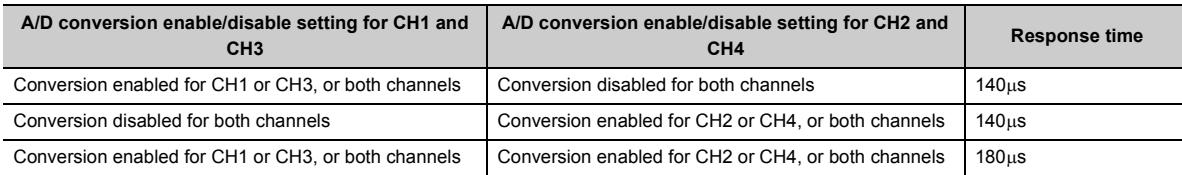

### **(b) For Inside trigger conversion request (Un\G161)**

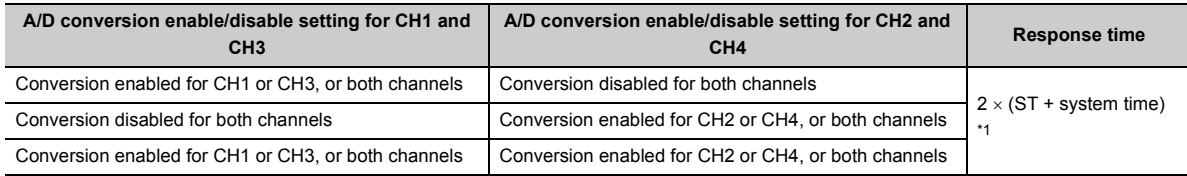

<span id="page-168-0"></span>\*1 ST indicates the sequence scan time and the system time indicates 1ms.

### **(8) Input interval and ON/OFF time of Trigger conversion request**

The following tables list the ON time and OFF time of the items below for turning on Trigger conversion request. Turn on and off Trigger conversion request so that the reference values of each item are met.

- Trigger conversion request input interval
- Trigger conversion request ON time
- Trigger conversion request OFF time

### **(a) For External Trigger Convert Request (External Input Terminal)**

The following table shows the input interval, ON time, and OFF time of Trigger conversion request when External Trigger Convert Request (External Input Terminal) is set.

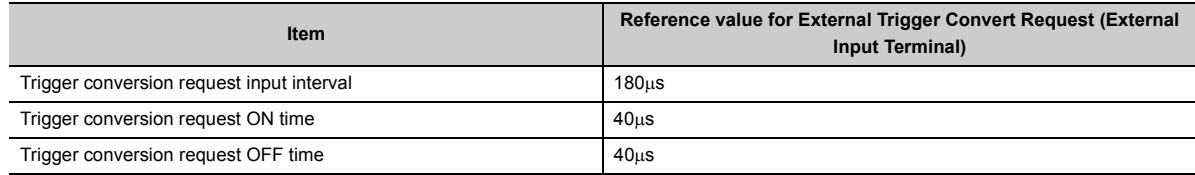

### **(b) For Inside trigger conversion request (Un\G161)**

The following table shows the input interval, ON time, and OFF time of the trigger conversion request when Inside trigger conversion request (Un\G161) is set.

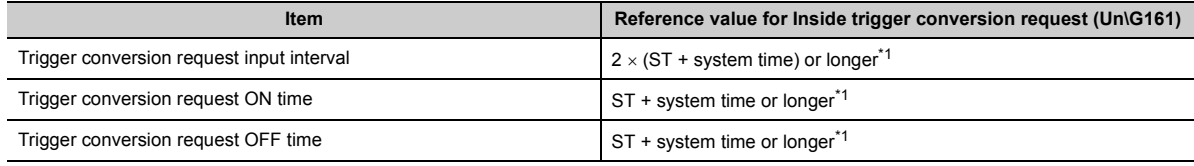

\*1 ST indicates the sequence scan time and the system time indicates 1ms.

<span id="page-169-0"></span>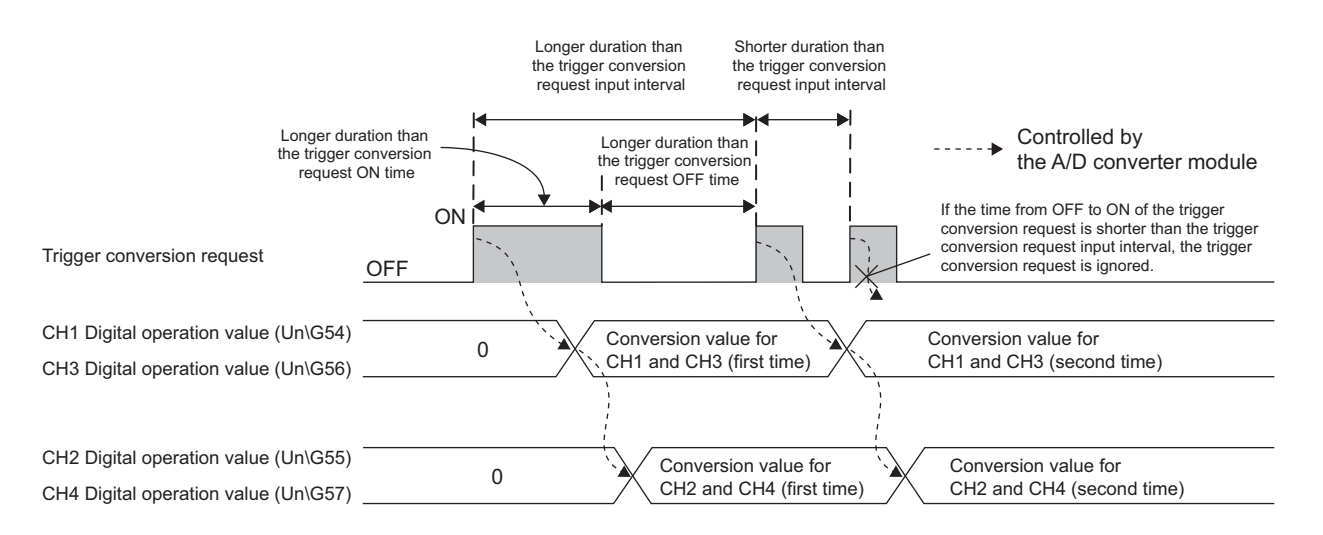

### **(9) Setting procedure**

For the setting procedure, refer to the following.

• Switch setting  $\left(\sqrt{3}P\right)$  [Page 55, Section 7.2 \(1\)\)](#page-56-0)

# **8.15 Error Log Function**

This function stores a history of errors and alarms that occurred in the A/D converter module to the buffer memory (Un\G1810 to Un\G1969).

A maximum of 16 errors and alarms can be stored.

## **(1) Process of the error history function**

The error code and the error time are stored in the buffer memory address, starting from error history No.1 (start address Un\G1810) and sequentially thereafter. Error time is stored as follows:

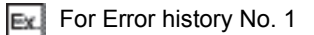

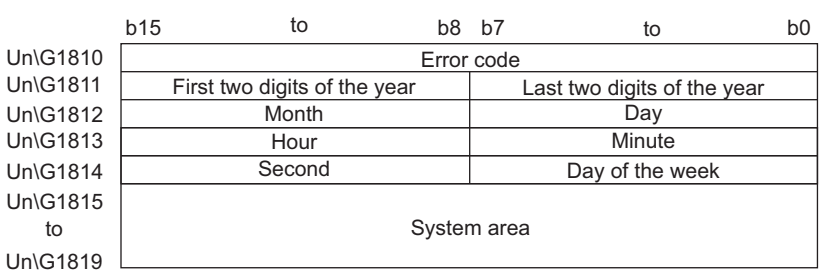

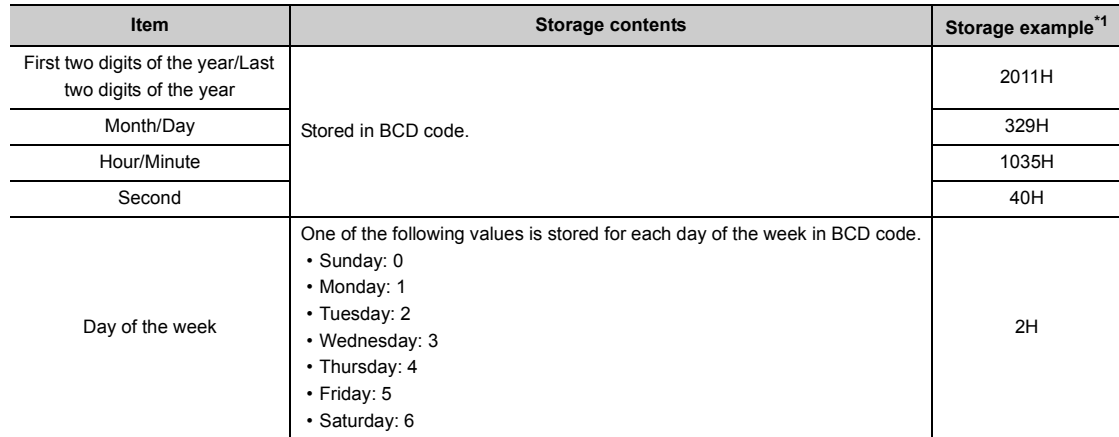

<span id="page-170-0"></span>\*1 Those are values when an error occurs at 10:35:40 on Tuesday, March 29th, 2011.

## **(2) Checking the error history**

The start address of the error history where the latest error is stored can be checked in Latest address of error history (Un\G1800).

 $Ex$  1: When the third error occurs:

The third error is stored in Error history No.3, and the value "1830" (start address of Error history No.3) is stored to Latest address of error history (Un\G1800).

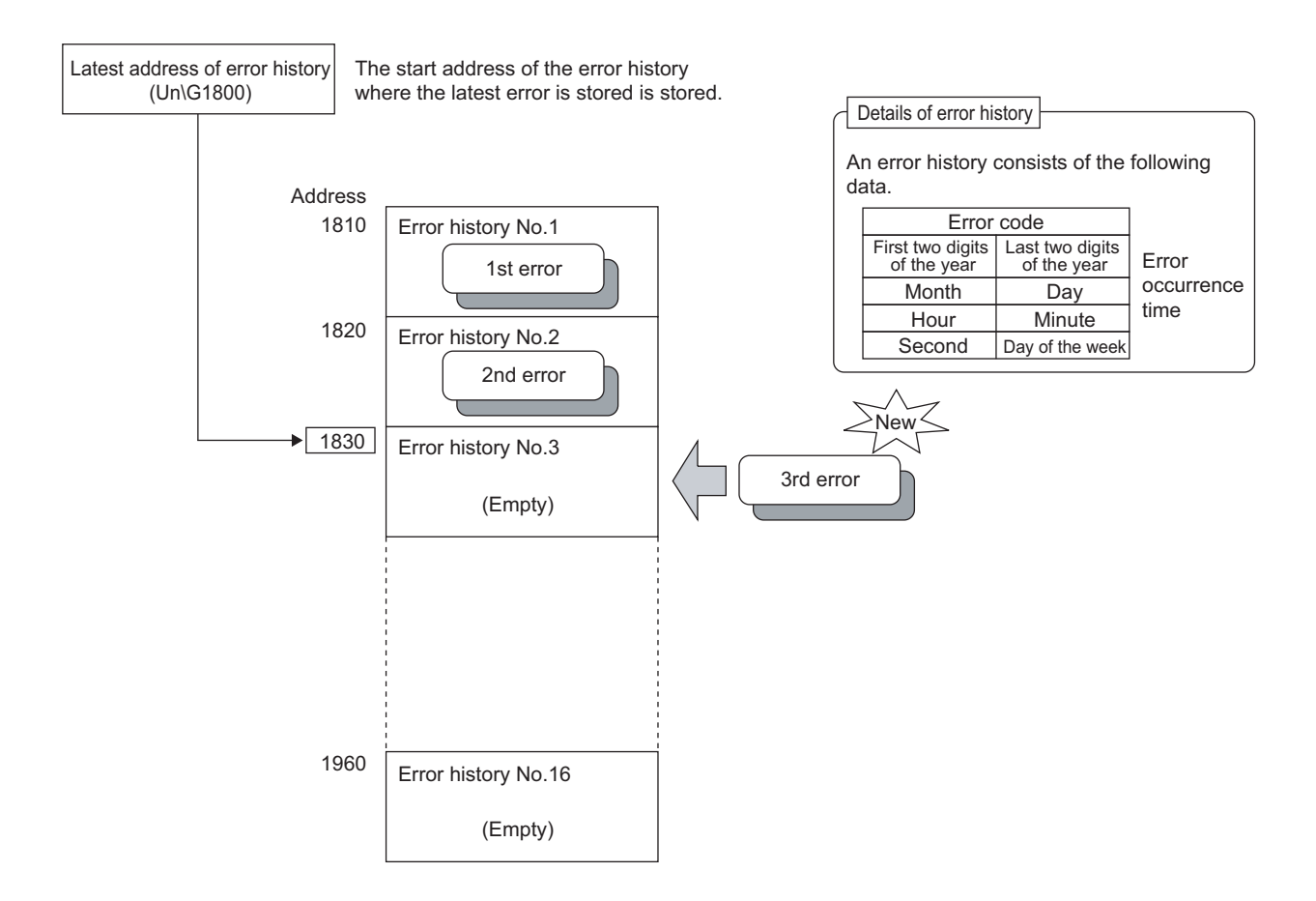

**Ex.** 2. When the 17th error occurs:

The 17th error is stored in Error history No.1, and the value "1810" (start address of Error history No.1) is stored to Latest address of error history (Un\G1800).

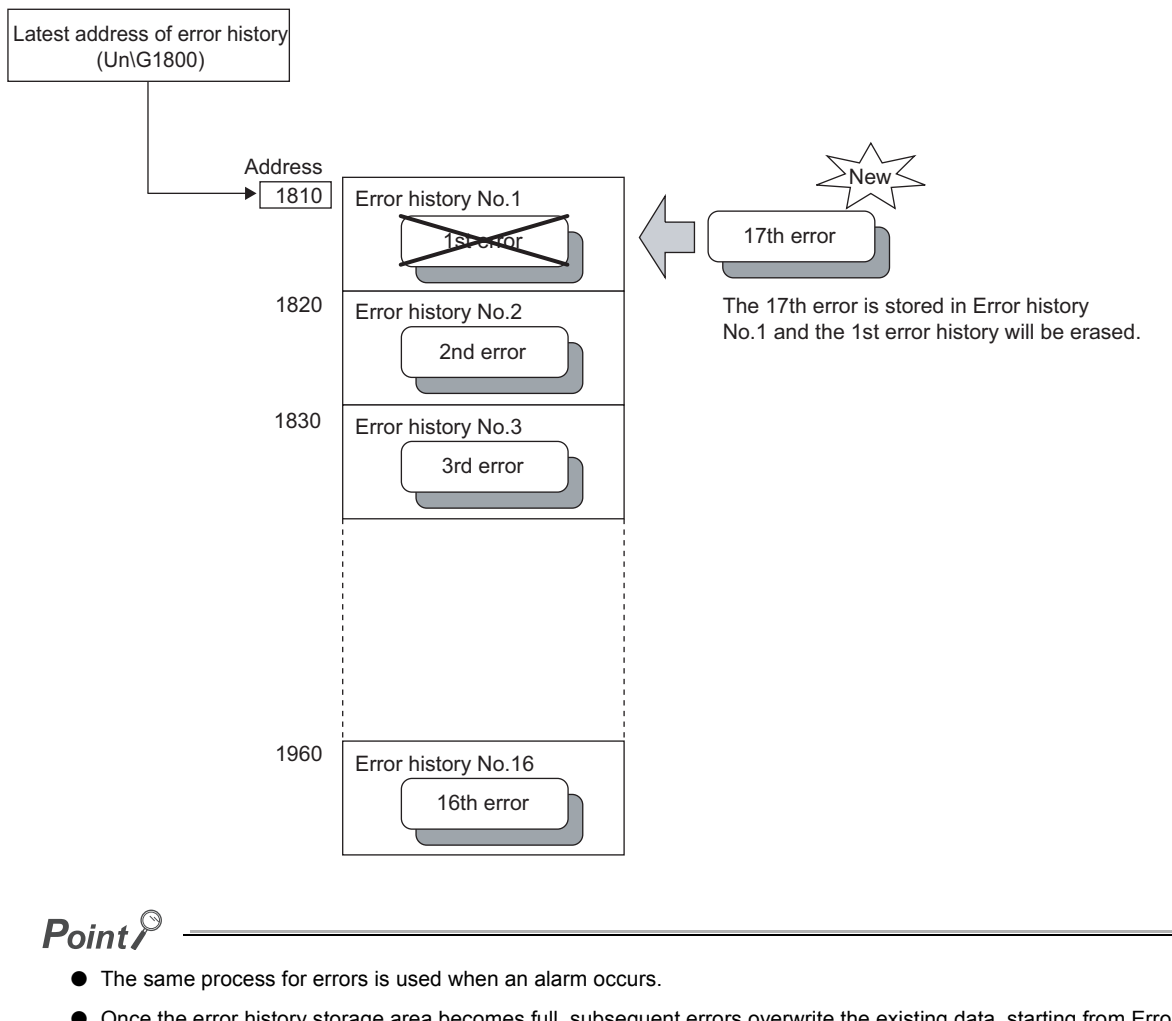

- Once the error history storage area becomes full, subsequent errors overwrite the existing data, starting from Error history No.1, and continue sequentially thereafter (Un\G1810 to Un\G1819). (The overwritten history is deleted.)
- The stored error history is cleared when the module is powered off, or when the CPU module is reset.

# **8.16 Module Error Collection Function**

This function collects errors and alarms that occurred in the A/D converter module and stores them to the CPU module. By holding the module errors in a memory that can hold data in the event of power failure, the details on errors can be held even after the module is powered off or reset.

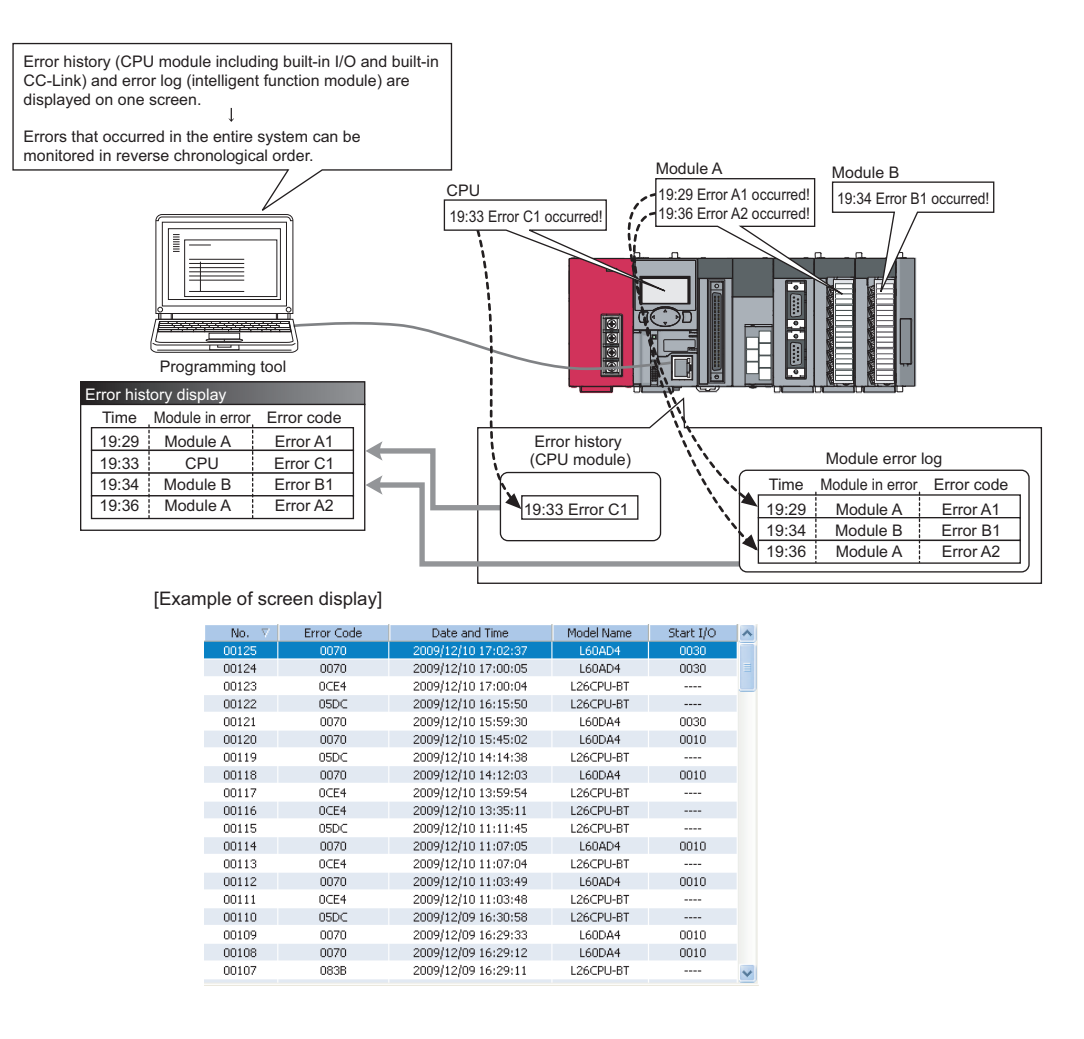

# $Point$

For details on the module error collection function, refer to the following.

MELSEC-L CPU Module User's Manual (Function Explanation, Program Fundamentals)

# **8.17 Error Clear Function**

This function clears the error from the system monitor when an error occurs.

By clicking the **button in the system monitor, the latest error code stored in Latest error code (Un\G19) is** cleared and the ERR. LED turns off. The operation is the same as that for Error clear request (YF) and clearing the error from the display unit.

However, the error history cannot be cleared with the button.

For instructions on Error clear request (YF) and clearing the error from the display unit, refer to the following.

- Error clear request  $(YF)$  ( $\sqrt{F}$  [Page 231, Appendix 1 \(4\)](#page-232-0))
- Checking and Clearing Errors ( $\sqrt{3}$  [Page 194, Section 9.4](#page-195-0))

 $\mathbb{Z}$  [Diagnostics]  $\Diamond$  [System Monitor]  $\Diamond$  Error Module

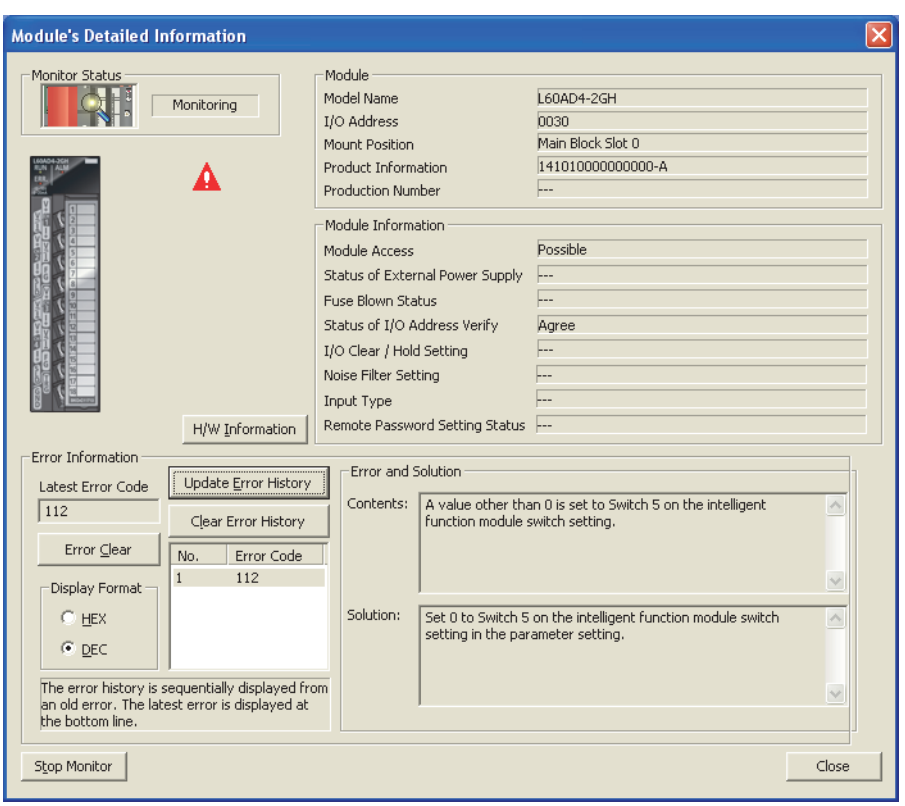

# **8.18 Saving and Restoring Offset/gain Values**

The offset/gain value of the user range setting (uni-polar: current) and user range setting (bi-polar: voltage) can be saved and restored in the A/D conversion module.

In the event that the A/D converter module fails and needs to be replaced, the offset/gain values of the failed A/D converter module can be restored onto the replaced A/D converter module.

In addition, if multiple A/D converter modules are connected on a system, the offset/gain settings in one of the modules can be applied to the other modules.

However, if the offset/gain values are saved and restored, the accuracy after the restoration decreases by approximately three times compared to that before the restoration.

Reconfigure the offset/gain when required.

# **(1) Procedure for saving and restoring offset/gain values**

## **(a) To restore offset/gain values onto a new replaced module:**

*1.* **Save the offset/gain values.**

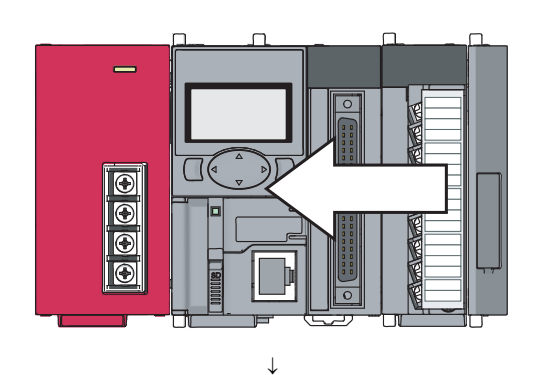

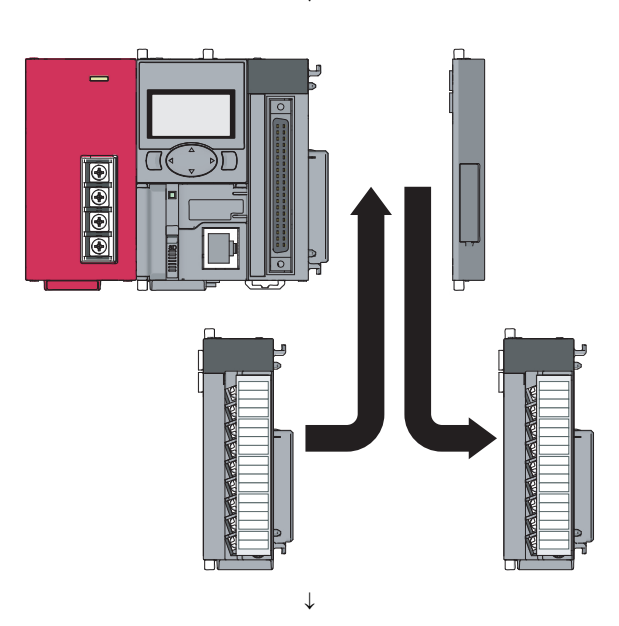

*2.* **Replace the A/D converter module.**

**8**

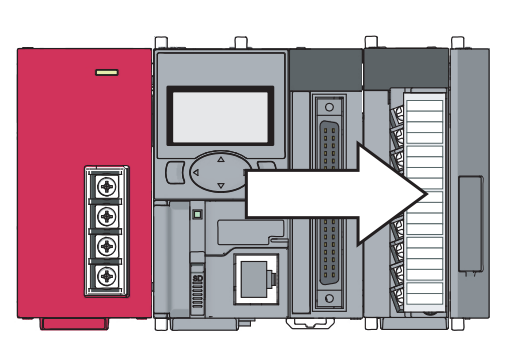

*3.* **Restore the offset/gain values.**

## **(b) To apply the offset/gain values set in one module to the other modules in the same system:**

Ex. When the offset/gain setting in module No.1 is applied to modules No.2 to No.4

*1.* **Save the offset/gain values of module No.1.**

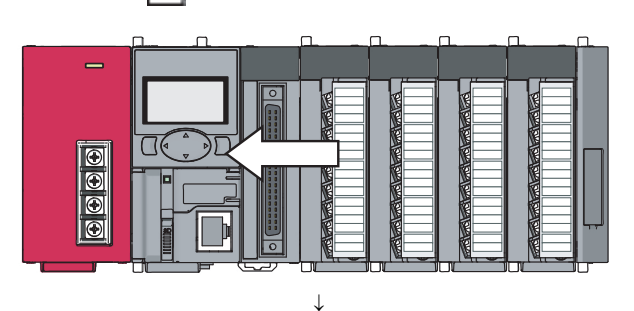

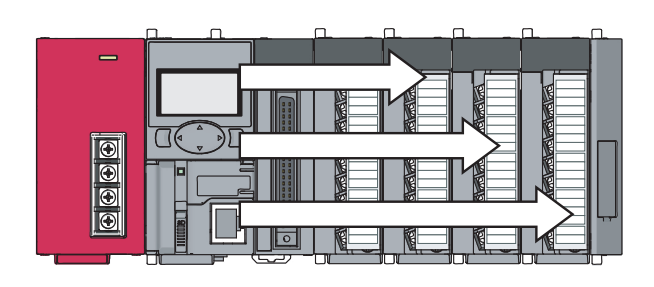

*2.* **Apply the offset/gain values to modules No.2 to No.4.**

# **(2) Methods for saving and restoring offset/gain values**

There are two methods for saving and restoring offset/gain values.

- Saving and restoring by dedicated instructions
- Saving and restoring by reading from and writing to the buffer memory

### **(a) Saving and restoring by dedicated instructions**

Use the dedicated instruction G(P).OGLOAD to temporarily save the offset/gain values of the source A/D converter module to the internal device of the CPU, then use G(P).OGSTOR to write the values to the destination A/D converter module. Prevent the saved offset/gain value data from being deleted, by one of the following methods before replacing the modules:

- Use latch settings for the internal device of the destination module.
- Save the data onto an SD memory card. (To write data, use the SP.FWRITE instruction. And to read data, use the SP.FREAD instruction.)
- Store the saved data.

For use of dedicated instructions, refer to the following.

• Dedicated Instruction ( $\sqrt{F}$  [Page 282, Appendix 5\)](#page-283-0)

### **(b) Saving and restoring by reading from and writing to the buffer memory**

Use Pass data classification setting (Un\G200), CH1 Industrial shipment setting offset value (L) (Un\G202) to CH4 User range setting gain value (H) (Un\G233), and User range write request (YA) to read the offset/gain values from the source A/D converter module, then use the buffer memory again to write the values to the destination A/D converter module.

The following describes the procedure for using the buffer memory.

#### [To restore offset/gain values onto a new replaced module]

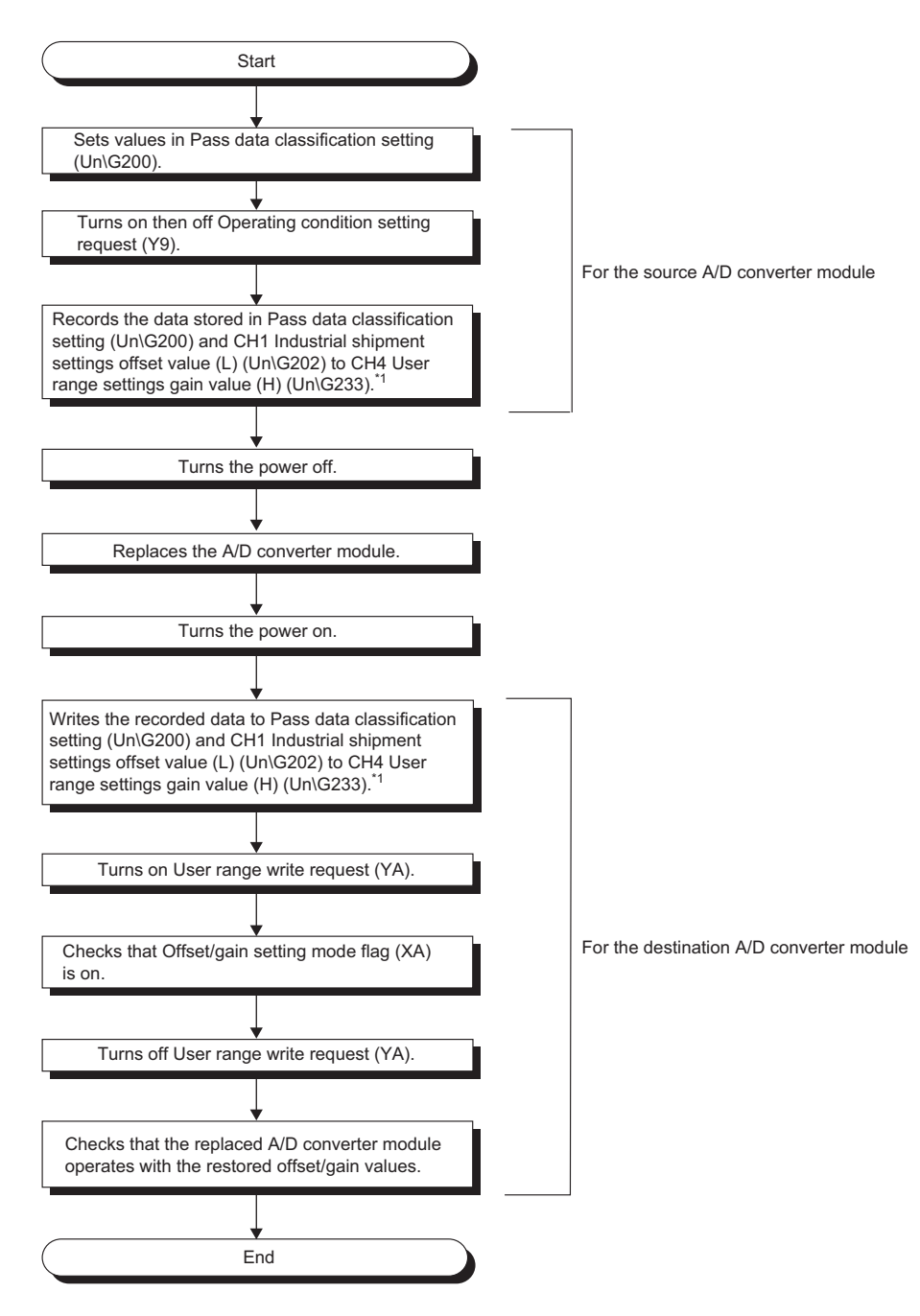

**8**

- \*1 When replacing modules, prevent the saved offset/gain value data from being deleted, by one of the following methods before powering off the module.
	- Use latch settings for the internal device of the destination module.
	- Save the data onto an SD memory card. To write data: use the SP.FWRITE instruction. To read data: use the SP.FREAD instruction.
	-
	- Store the saved data.

[To apply the offset/gain values set in one module to the other modules]

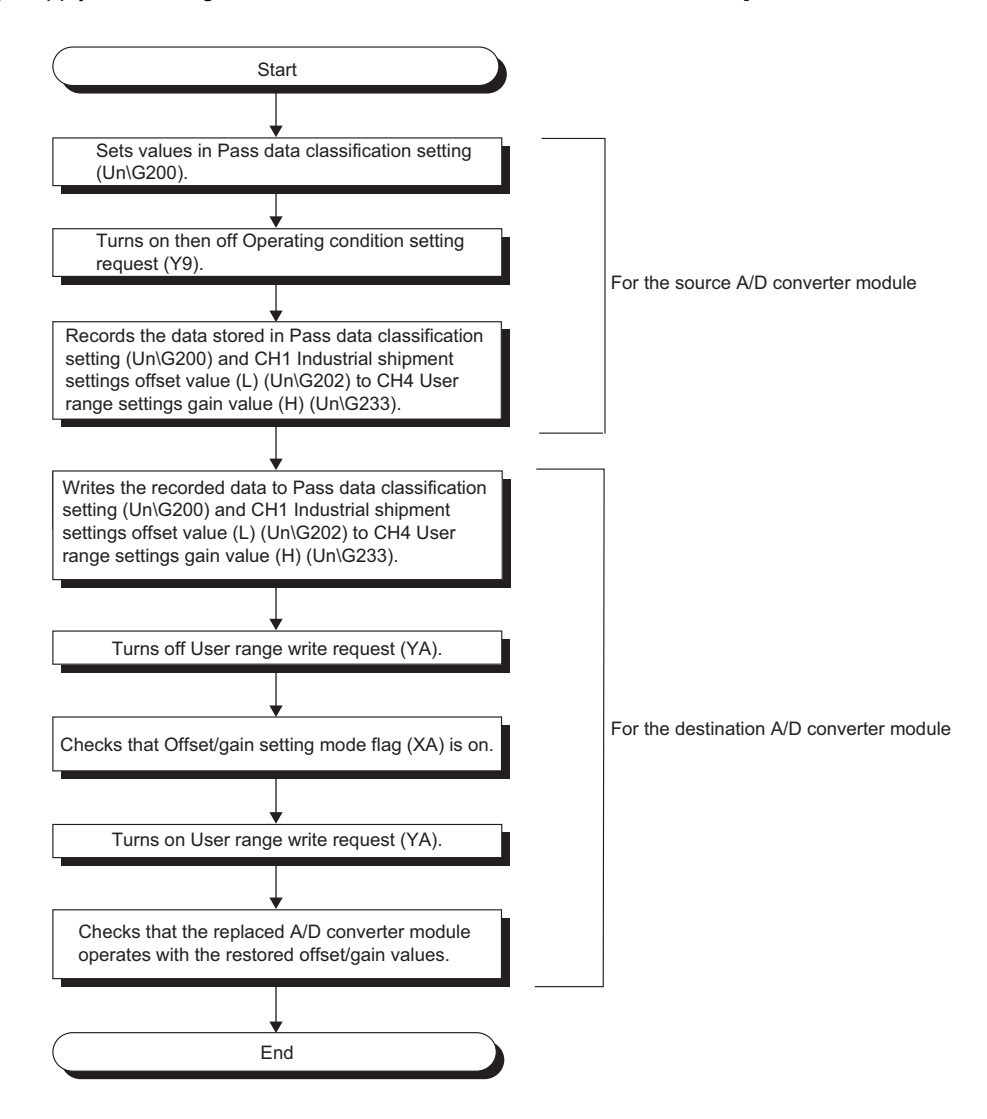
#### **(3) Range reference tables**

The following describes the reference ranges to be used for saving and restoring offset/gain values.

#### **(a) Reference table for CH1 Industrial shipment setting offset value (L) (Un\G202) to CH4 Industrial shipment setting gain value (H) (Un\G217)**

The reference values vary depending on the setting of Pass data classification setting (Un\G200) (voltage or current).

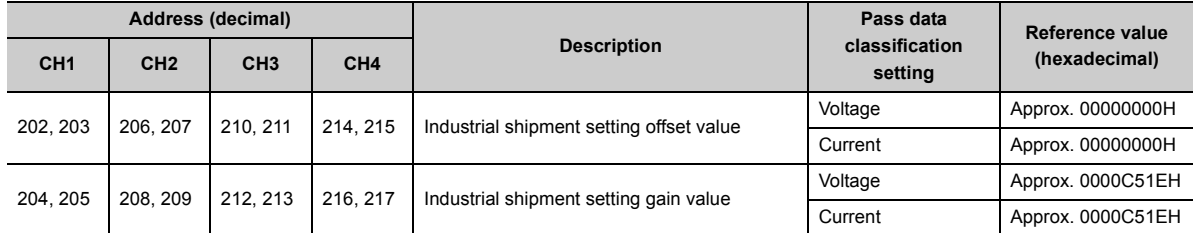

#### **(b) Reference table for CH1 User range setting offset value (L) (Un\G218) to CH4 User range setting gain value (H) (Un\G233)**

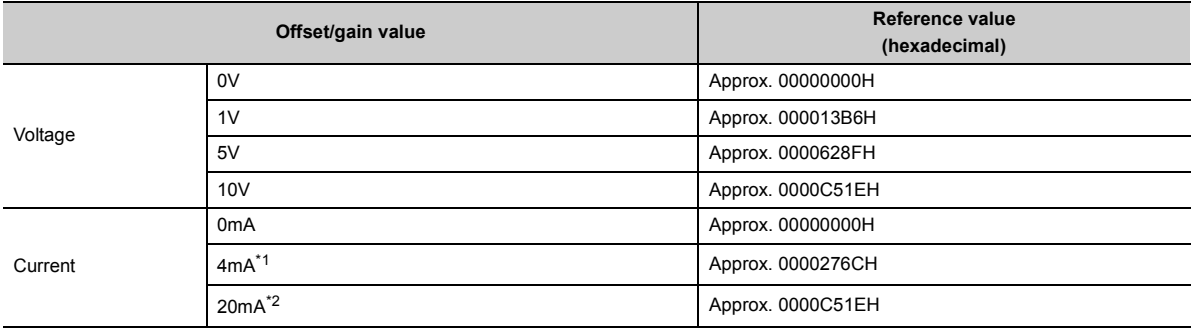

<span id="page-180-0"></span>\*1 This value is stored in User range setting offset value by default.

<span id="page-180-1"></span>\*2 This value is stored in User range setting gain value by default.

# **CHAPTER 9 DISPLAY UNIT**

This chapter describes the functions of the display unit that can be used with the A/D converter module. For instruction on operating the display unit, or for details on the functions and menu configuration, refer to the following.

MELSEC-L CPU Module User's Manual (Function Explanation, Program Fundamentals)

# **9.1 Display Unit**

The display unit is an LCD attachable to the CPU module. By attaching it to the CPU module, the status of the system can be checked and the system settings can be changed without the software package.

In addition, if a problem occurs, the cause of the problem can be identified by displaying the error information.

For details on how to check and clear an error from the display unit, refer to the following.

• Checking and Clearing Errors ( $\sqrt{3}$  [Page 194, Section 9.4](#page-195-0))

# **9.2 Menu Transition**

#### **(1) Organization**

The following diagram shows how the "MOD MON/TEST" and "MOD SETTINGS" menus are organized.

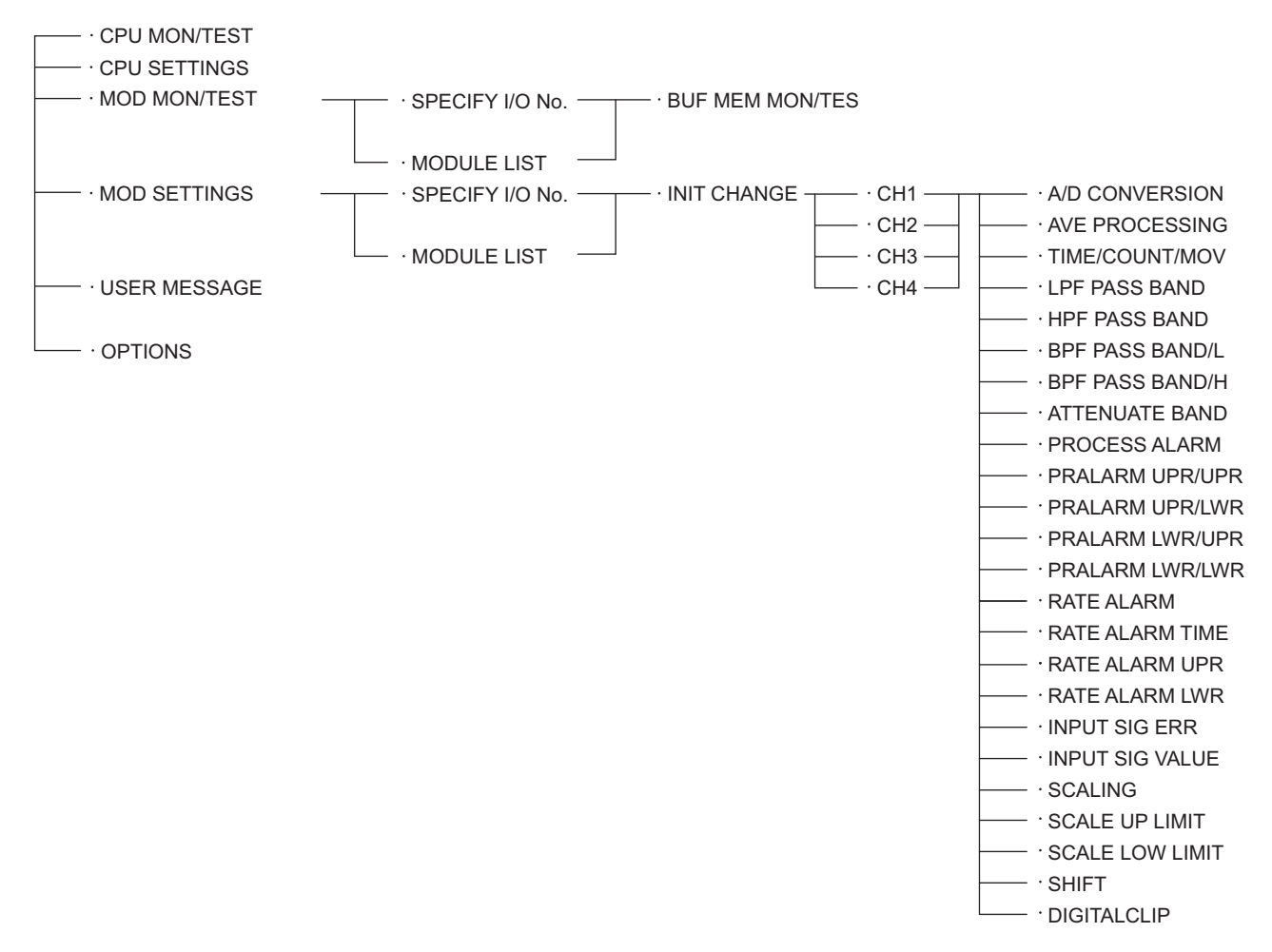

\*1 The shift function is enabled by turning the CPU module STOP  $\rightarrow$  RUN  $\rightarrow$  STOP  $\rightarrow$  RUN as well as other modules.

#### **(2) Window transitions up to the initial setting change window**

The following diagram shows how the windows transition to the initial setting change window.

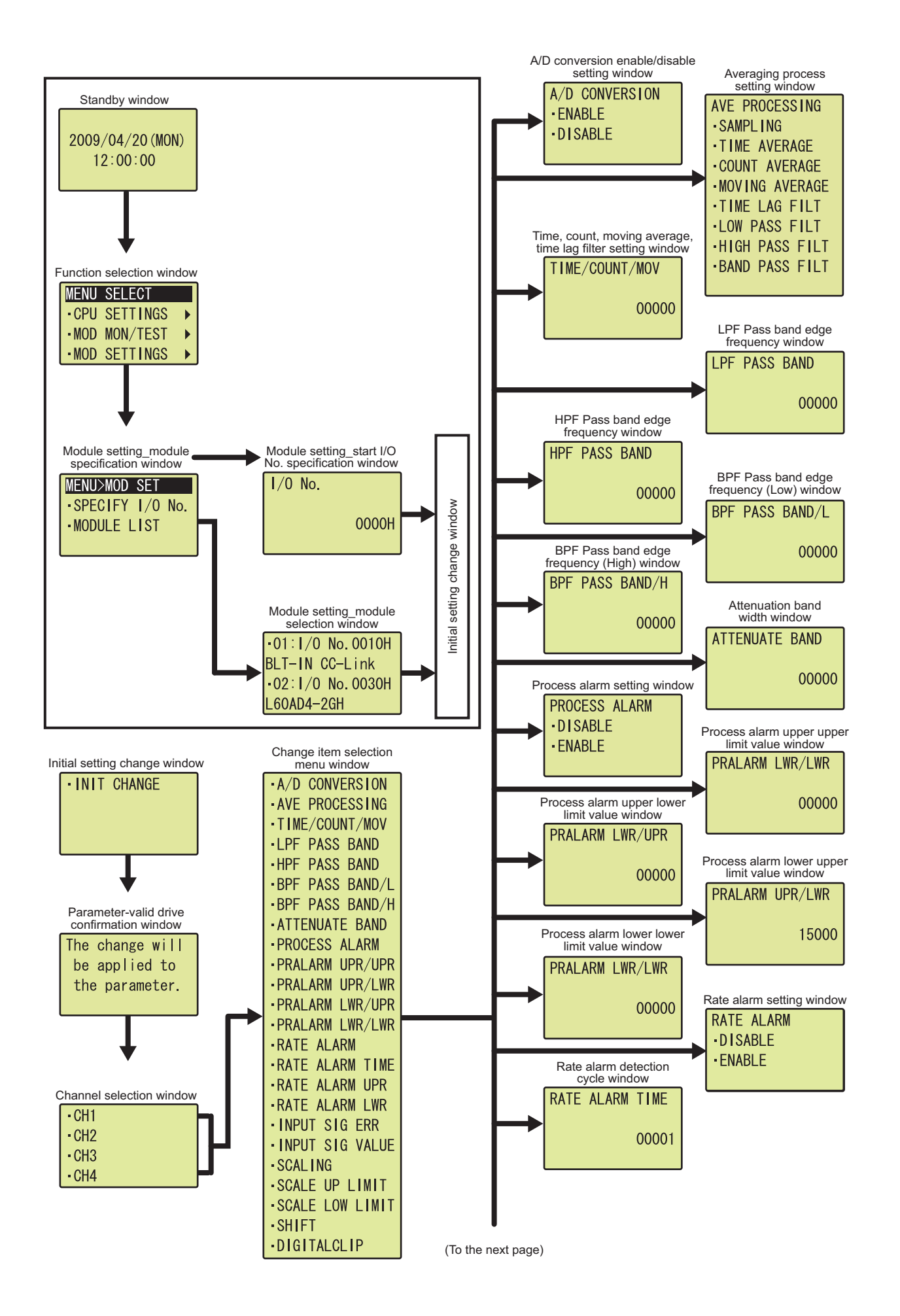

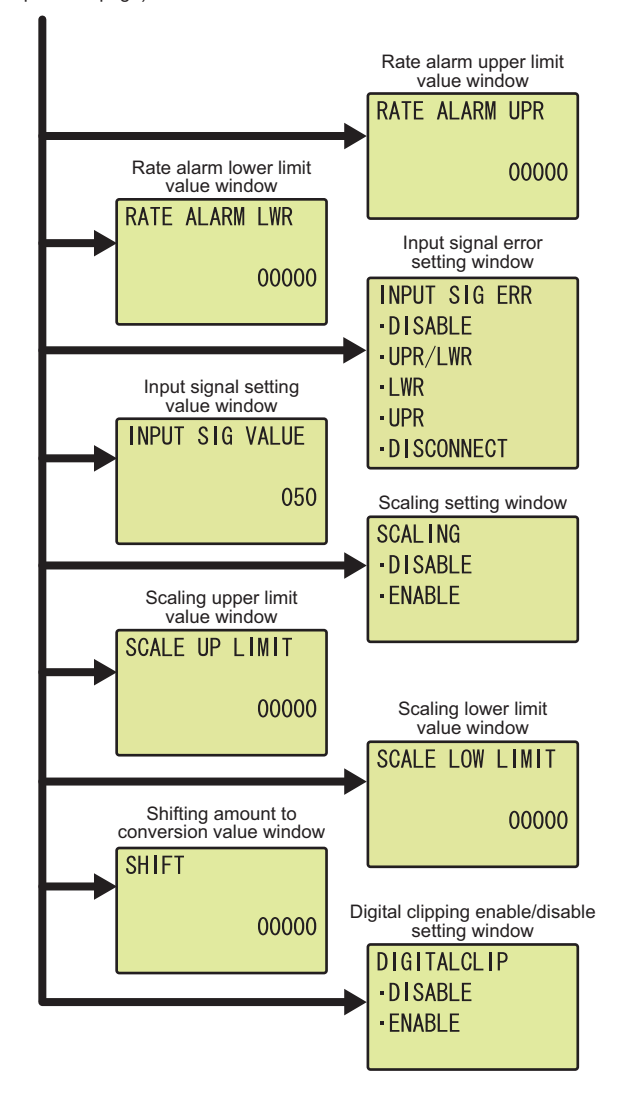

(From the previous page)

# **9.3 List of Setting Value Change Windows**

The following table lists the setting value change windows.

### **(1) Displayed in English:**

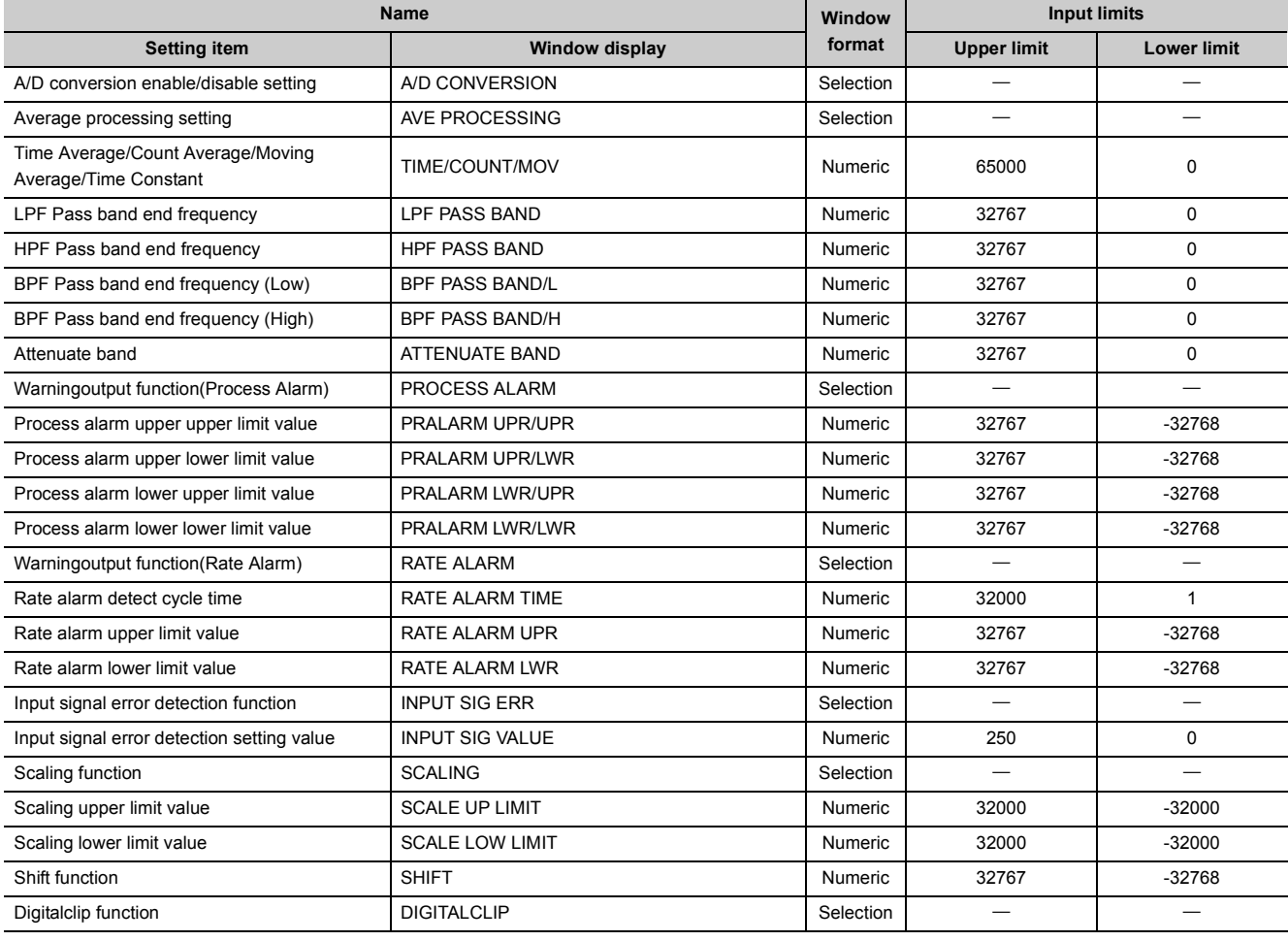

#### **(2) A/D conversion enable/disable setting**

Select "ENABLE" or "DISABLE" in the "A/D CONVERSION" window.

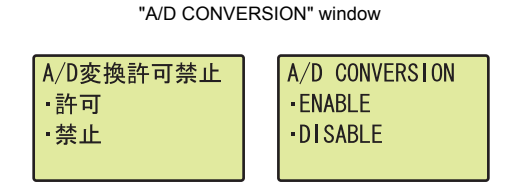

### "A/D CONVERSION" window **1.** Use the **A** and **v** buttons to select "ENABLE" or "DISABLE", and confirm with the **DK** button.

#### **(3) Averaging process setting**

In the "AVE PROCESSING" window, select whether to perform sampling processing, averaging processing (time average, count average, moving average), time lag filter, or digital filter.

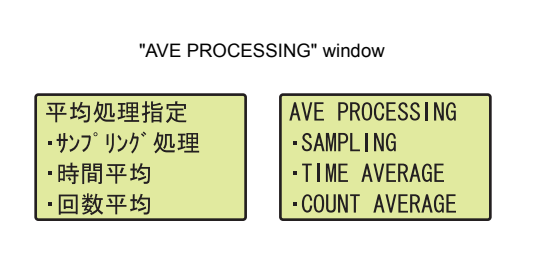

 $\downarrow$ 

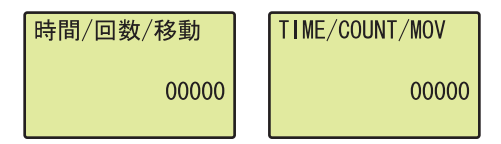

**1.** Use the ▲ and ▼ buttons to select the detection **method from the following, and confirm with the OK button.**

- SAMPLING
- TIME AVERAGE
- COUNT AVERAGE
- MOVING AVERAGE
- TIME LAG FILTER
- LOW PASS FILTER
- HIGH PASS FILTER
- BAND PASS FILTER
- "TIME/COUNT/MOV" window **2.** Move the cursor using the **4 and buttons, then increment or decrement the value at the cursor**  using the ▲ and ▼ buttons respectively. Confirm **with the**  $\overline{)}\infty$  **button.**

Table of input items

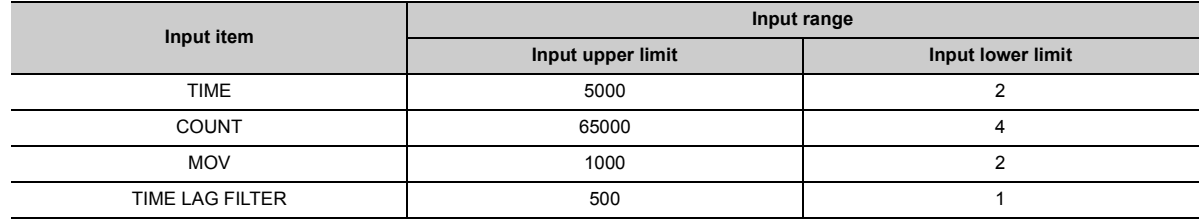

### $Point<sup>°</sup>$

A value between 0 and 65000 can be input for any type of averaging processing on the display unit. However, if the value is outside the setting range of the selected averaging processing, an error occurs on the A/D converter module side.

## **(4) LPF Pass band edge frequency**

Set the LPF Pass band edge frequency in the "LPF PASS BAND" window.

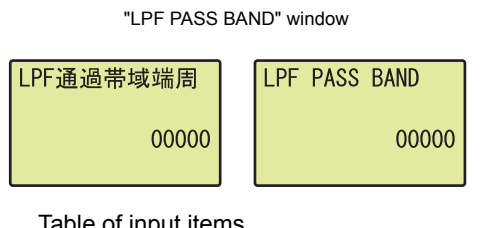

"LPF PASS BAND" window **1.** Move the cursor using the  $\triangleleft$  and  $\triangleright$  buttons, then **increment or decrement the value at the cursor using the ▲ and ▼ buttons respectively. Confirm with the**  $\overline{)}\infty$  **button.** 

Table of input items

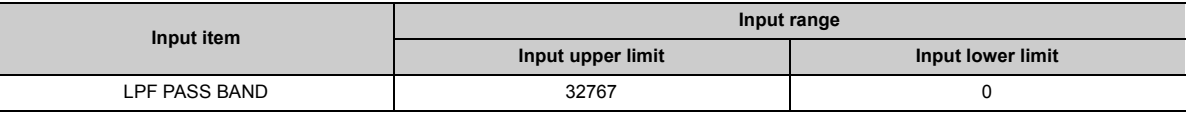

#### **(5) HPF Pass band edge frequency**

Set the HPF Pass band edge frequency in the "HPF PASS BAND" window.

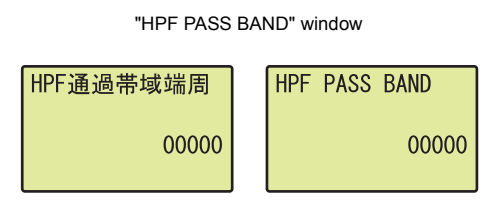

"HPF PASS BAND" window **1.** Move the cursor using the **and buttons, then increment or decrement the value at the cursor using the ▲ and ▼ buttons respectively. Confirm with the**  $\overline{)}\infty$  **button.** 

Table of input items

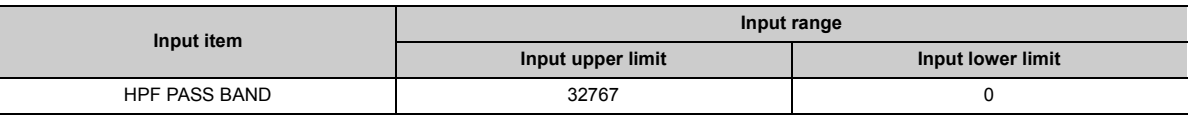

#### **(6) BPF Pass band edge frequency (Low)**

Set the BPF Pass band edge frequency (Low) in the "BPF PASS BAND/L" window.

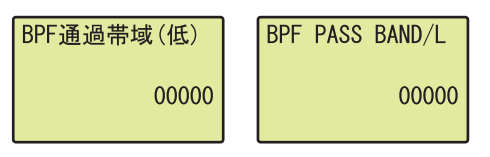

"BPF PASS BAND/L" window **1.** Move the cursor using the **and buttons, then increment or decrement the value at the cursor using the ▲ and ▼ buttons respectively. Confirm with the**  $\overline{)}\infty$  **button.** 

Table of input items

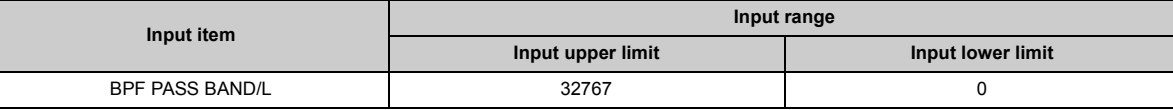

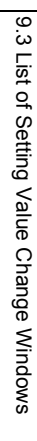

#### **(7) BPF Pass band edge frequency (High)**

Set the BPF Pass band edge frequency (High) in the "BPF PASS BAND/H" window.

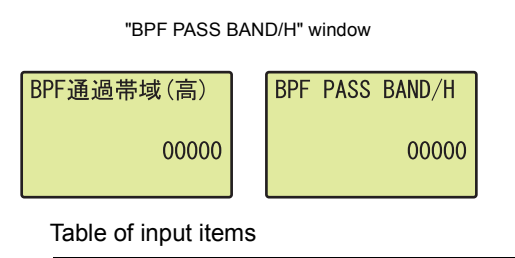

"BPF PASS BAND/H" window **1.** Move the cursor using the **and buttons, then increment or decrement the value at the cursor using the ▲ and ▼ buttons respectively. Confirm with the**  $\overline{)}\infty$  **button.** 

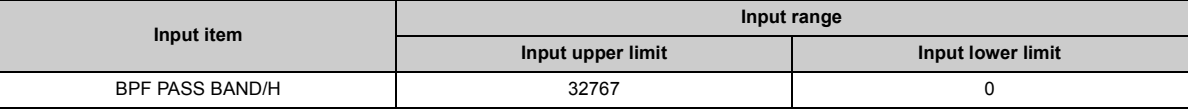

#### **(8) Attenuate band width**

Set the attenuate band width in the "ATTENUATE BAND" window.

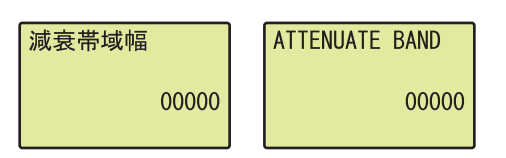

"ATTENUATE BAND" window **1.** Move the cursor using the **and buttons, then increment or decrement the value at the cursor using the ▲ and ▼ buttons respectively. Confirm with the**  $\overline{)}\infty$  **button.** 

Table of input items

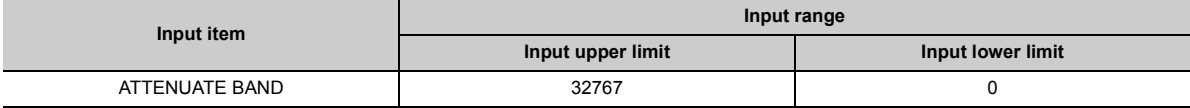

#### **(9) Process alarm setting**

Select "DISABLE" or "ENABLE" in the "PROCESS ALARM" window.

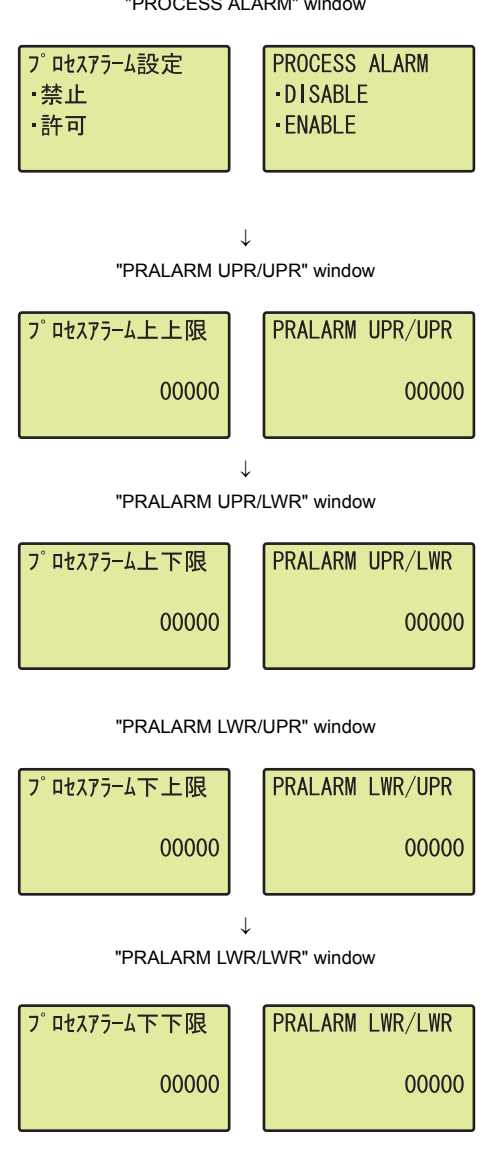

Table of input items

- "PROCESS ALARM" window **1.** Use the ▲ and ▼ buttons to select "DISABLE" or "ENABLE", and confirm with the  $\overline{\mathsf{dw}}$  button. (When **"ENABLE" is selected, follow the rest of the procedure.)**
- "PRALARM UPR/UPR" window **2.** Move the cursor using the **and buttons, then increment or decrement the value at the cursor using the ▲ and ▼ buttons respectively. Confirm with the**  $\overline{)}\infty$  **button.**
- "PRALARM UPR/LWR" window **3.** Move the cursor using the **and buttons, then increment or decrement the value at the cursor**  using the ▲ and ▼ buttons respectively. Confirm **with the**  $\overline{)}\infty$  **button.**
- "PRALARM LWR/UPR" window  $\boldsymbol{4}$ . Move the cursor using the  $\triangleleft$  and  $\triangleright$  buttons, then **increment or decrement the value at the cursor**  using the ▲ and ▼ buttons respectively. Confirm **with the**  $\overline{)}\infty$  **button.**
- "PRALARM LWR/LWR" window  $\overline{5}$ . Move the cursor using the  $\overline{4}$  and  $\overline{6}$  buttons, then **increment or decrement the value at the cursor**  using the ▲ and ▼ buttons respectively. Confirm **with the**  $\overline{)}\infty$  **button.**

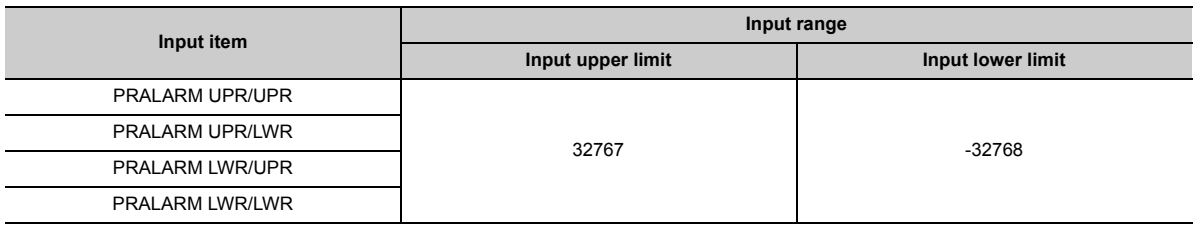

#### **(10)Rate alarm setting**

Select "DISABLE" or "ENABLE" in the "RATE ALARM" window.

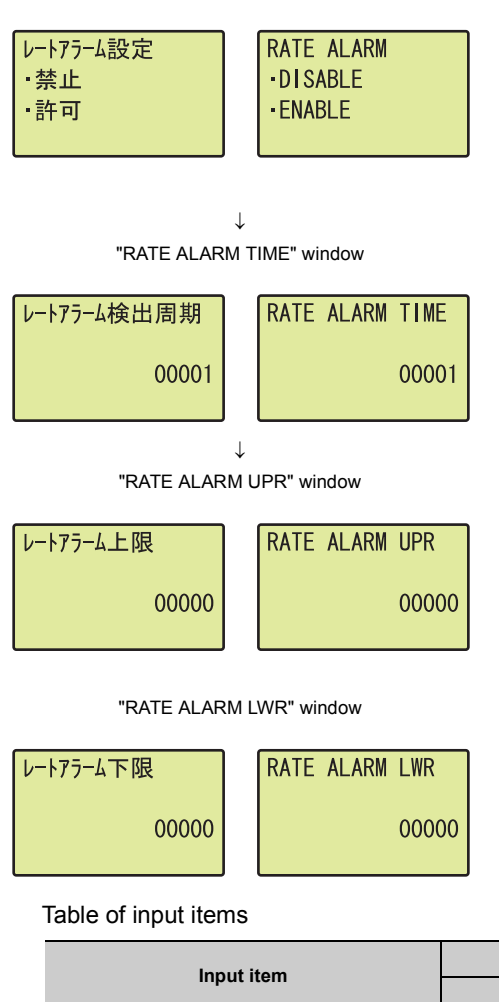

- "RATE ALARM" window **1.** Use the **△** and ▼ buttons to select "DISABLE" or "ENABLE", and confirm with the  $\overline{\mathsf{dw}}$  button. (When **"ENABLE" is selected, follow the rest of the procedure.)**
- "RATE ALARM TIME" window **2.** Move the cursor using the **4 and buttons, then increment or decrement the value at the cursor using the ▲ and ▼ buttons respectively. Confirm** with the  $\overline{\triangleright}$  button.
- "RATE ALARM UPR" window **3.** Move the cursor using the **and buttons, then increment or decrement the value at the cursor**  using the ▲ and ▼ buttons respectively. Confirm with the  $\overline{\triangleright}$  button.
- "RATE ALARM LWR" window **4.** Move the cursor using the **and buttons, then increment or decrement the value at the cursor**  using the ▲ and ▼ buttons respectively. Confirm with the **DK** button.

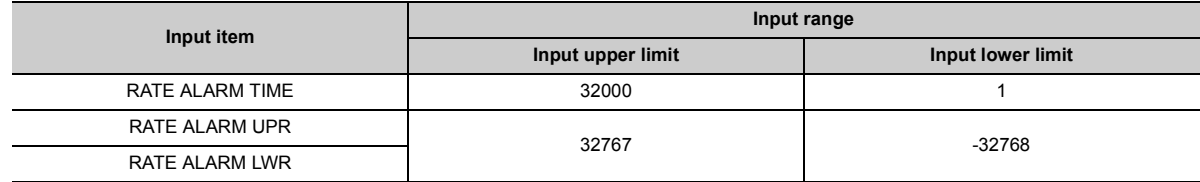

#### **(11)Input signal error detection setting**

Select a detection method in the "INPUT SIG ERR" window.

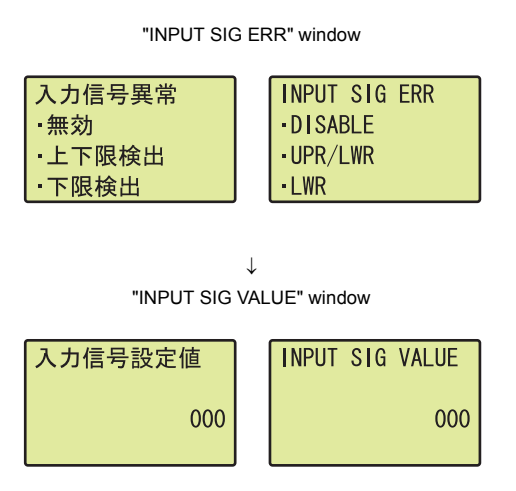

**1.** Use the ▲ and ▼ buttons to select the detection

 $\overline{\text{method}}$  from the following, and confirm with the  $\overline{\text{loss}}$ **button.**

- DISABLE
- UPR/LWR • LWR
- UPR
- DISCONNECT

"INPUT SIG VALUE" window **2.** Move the cursor using the  $\triangleleft$  and  $\triangleright$  buttons, then **increment or decrement the value at the cursor using the ▲ and ▼ buttons respectively. Confirm with the**  $\overline{)}\infty$  **button.** 

Table of input items

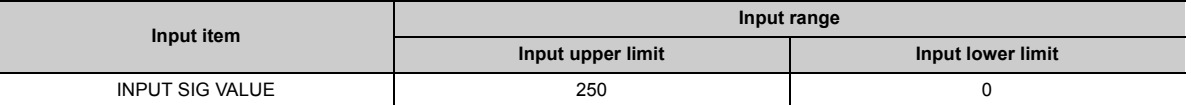

#### **(12)Scaling setting**

Select "DISABLE" or "FNABLE" in the "SCALING" window.

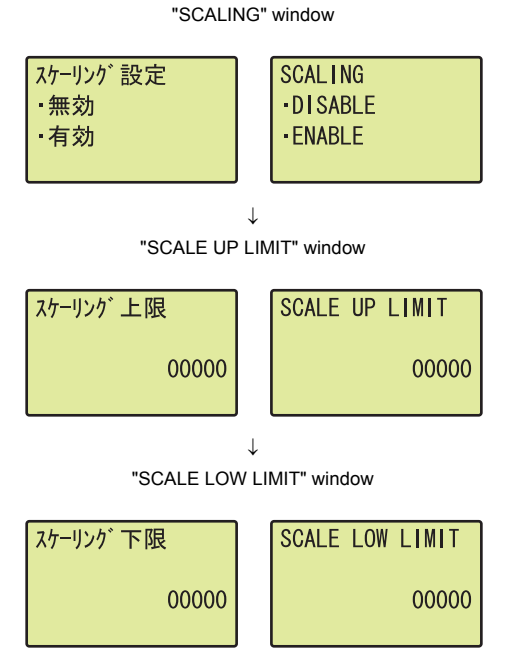

- "SCALING" window **1.** Use the ▲ and ▼ buttons to select "DISABLE" or "ENABLE", and confirm with the  $\overline{\mathsf{dw}}$  button. (When **"ENABLE" is selected, follow the rest of the procedure.)**
- "SCALE UP LIMIT" window **2.** Move the cursor using the **and buttons, then increment or decrement the value at the cursor**  using the ▲ and ▼ buttons respectively. Confirm with the **DK** button.
- "SCALE LOW LIMIT" window **3.** Move the cursor using the **and buttons, then increment or decrement the value at the cursor using the ▲ and ▼ buttons respectively. Confirm** with the **DK** button.

Table of input items

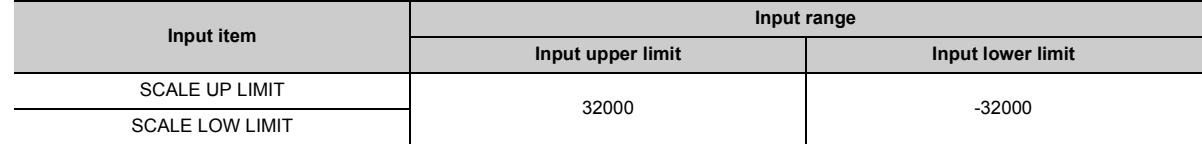

#### **(13)Shifting amount to conversion value**

Set the shifting amount to conversion value in the "SHIFT" window.

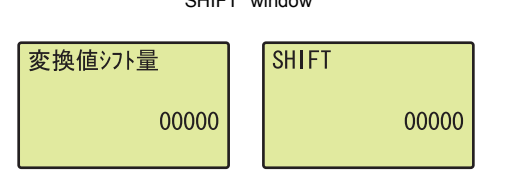

"SHIFT" window **1.** Move the cursor using the **and buttons, then increment or decrement the value at the cursor**  using the ▲ and ▼ buttons respectively. Confirm with the  $\overline{\triangleright}$  button.

Table of input items

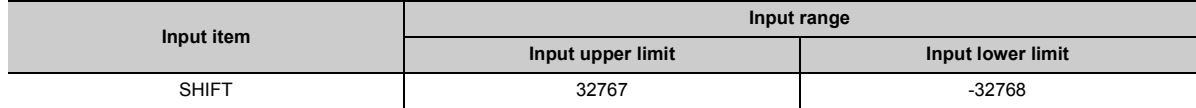

# $Point<sup>°</sup>$

"SHIFT" is reflected to the digital output value regardless of turning on then off Operating condition setting request (Y9). However, when "SHIFT" is set in a display unit, it is not reflected just after setting. As well as other functions of the display unit, turn the CPU module STOP  $\rightarrow$  RUN  $\rightarrow$  STOP  $\rightarrow$  RUN to reflect the setting value.

### **(14)Digital clipping enable/disable setting**

Select "DISABLE" or "ENABLE" in the "DIGITALCLIP" window.<br>"DIGITALCLIP" window **1** 

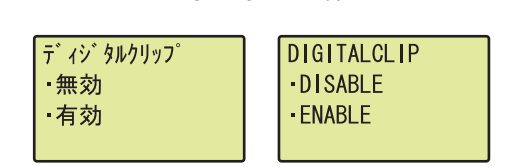

1. Use the ▲ and ▼ buttons to select "DISABLE" or "ENABLE", and confirm with the  $\overline{p}$  button.

# <span id="page-195-1"></span><span id="page-195-0"></span>**9.4 Checking and Clearing Errors**

The errors that occurred in the A/D converter module can be checked from the display unit. In addition, the existing error can be cleared.

#### **(1) Checking errors**

The error that occurred in the A/D converter module can be checked by specifying Latest error code (Un\G19) from "BUF MEM MON/TES".

**Ex.** When an error occurs in the A/D converter module with a start I/O number of 10

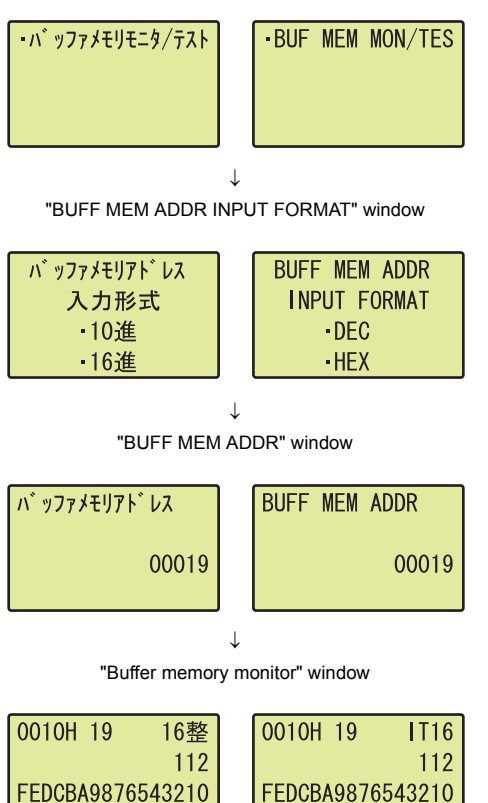

- "BUF MEM MON/TES" window  $\mathbf{1}$ . Press the  $\overline{)^\text{(K)}}$  button.
- "BUFF MEM ADDR INPUT FORMAT" window **2.** Use the **A and V buttons to select "DEC" for the input format of the buffer memory address, and confirm with the**  $\overline{)}\infty$  **button.** 
	- "BUFF MEM ADDR" window **3.** Move the cursor using the **and buttons, then increment or decrement the value at the cursor using the ▲ and ▼ buttons, and set the value to 19. Confirm with the**  $\overline{)}\infty$  **button.**
	- "Buffer memory monitor" window *4.* **The error that occurred can be checked in the "Buffer memory monitor" window.**

#### **(2) Clearing errors**

An error can be cleared by eliminating the cause of the error, and turning on then off Error clear request (YF) from "DEV MON/TEST".

When an error occurs in the A/D converter module with a start I/O number of 10

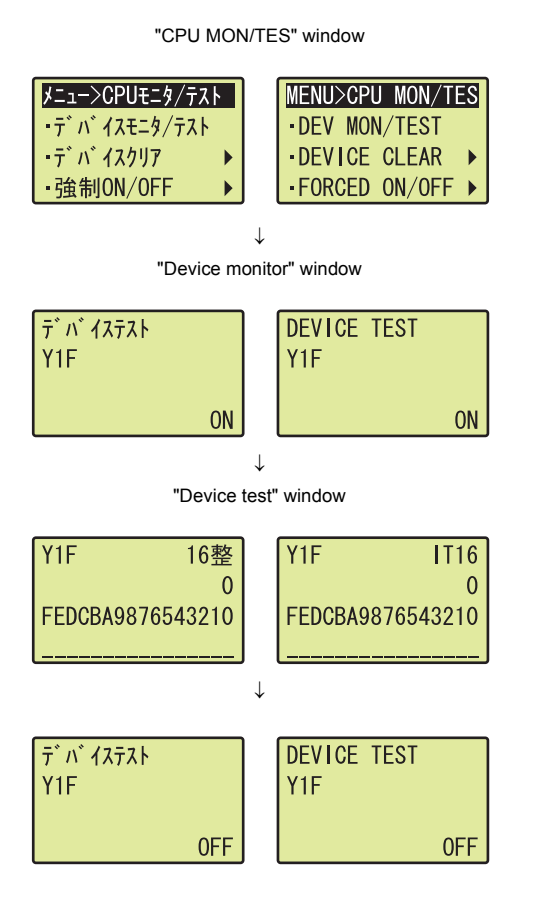

- "CPU MON/TES" window **1.** Use the **A** and **V** buttons to select "DEV **MON/TEST", and confirm with the**  $\overline{)}\text{ow}$  **button.**
- "Device monitor" window **2.** Set the device to Y and press the  $\overline{)}$  button.
- "Device test" window **3.** Use the **△** and ▼ buttons to set the device to Y1F, and confirm with the **DK** button.
	- **4.** Use the **A** and  $\blacktriangledown$  buttons to switch on and off. **Press the**  $\overline{)}\infty$  **button to set the value set in the device test setting.**

Ex l

**10**

# **CHAPTER 10 PROGRAMMING**

This chapter describes the procedure for programming and the basic program of the A/D converter module.

# **10.1 Procedure for Programming**

Create a program to execute A/D conversion according to the following procedure.

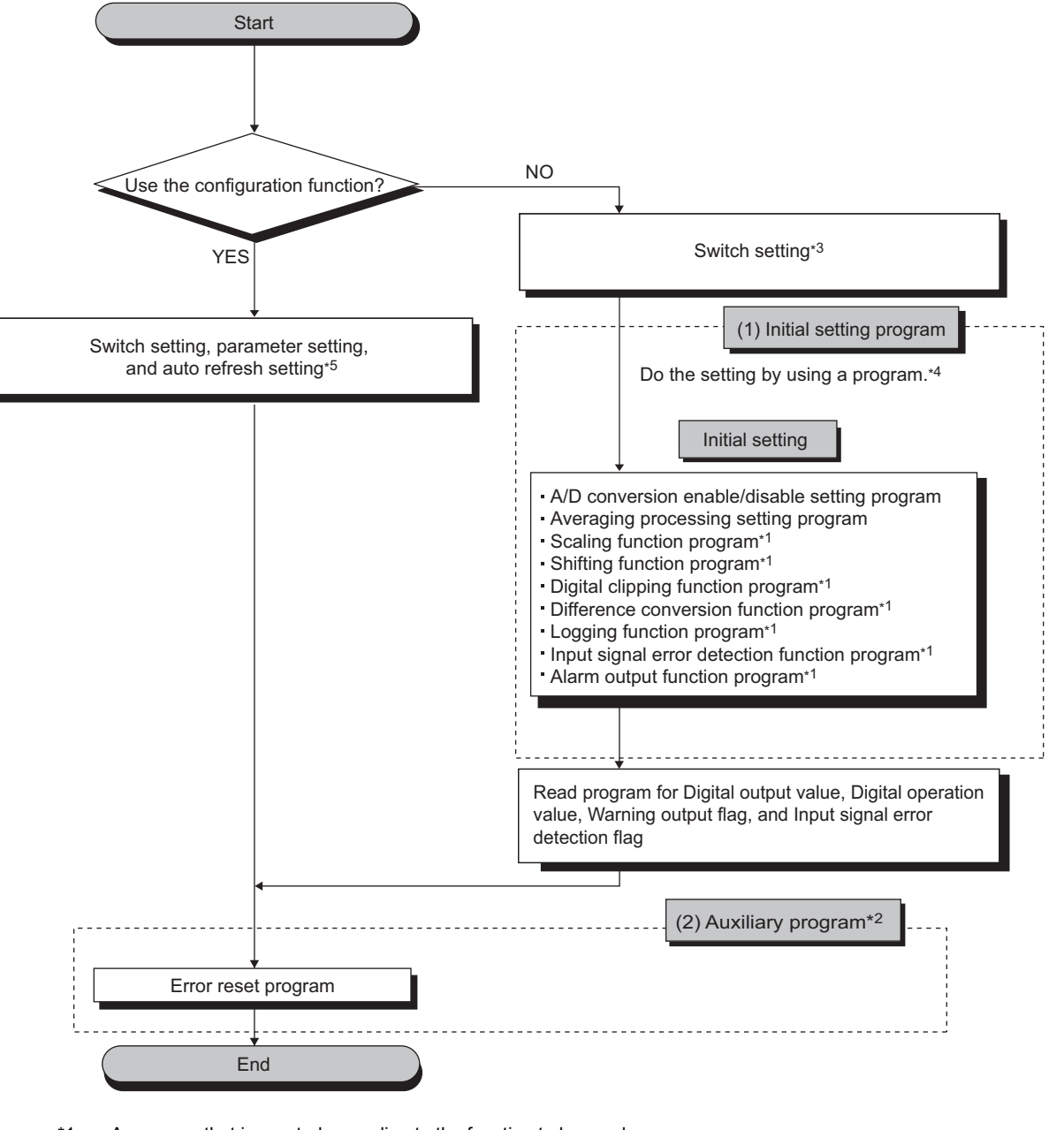

- \*1 A program that is created according to the function to be used
- \*2 A program that is added according to the control target (Create a program if needed.)
- \*3 **F** [Page 198, Section 10.2](#page-199-0)
- \*4  $\sqrt{3}$  [Page 198, Section 10.2](#page-199-0)
- \*5  $\sqrt{3}$  [Page 198, Section 10.2](#page-199-0)

10.1 Procedure for Programming

10.1 Procedure for Programming

# <span id="page-199-0"></span>**10.2 When Using the Module in a Standard System Configuration**

This section describes the system configuration of A/D converter module and a program example of operation condition.

#### **(1) System configuration**

The following figure shows an example of the system configuration when the module is used in a standard system configuration.

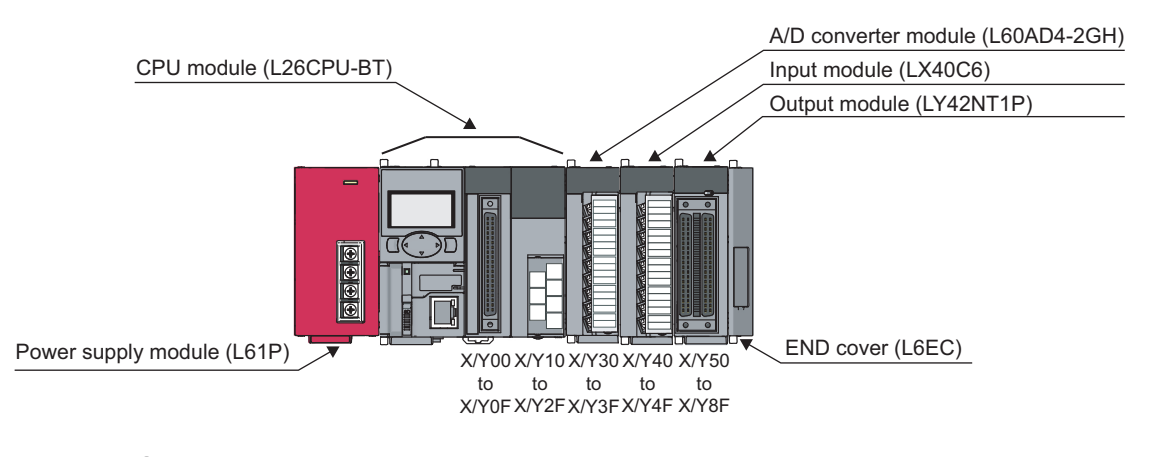

# $Point<sup>6</sup>$

If the L02CPU is used, assign I/O of the A/D converter module to X/Y30 to X/Y3F so that the I/O assignment of the A/D converter module is the same as that in the above system. Also, assign the I/O of LX40C6 to X/Y40 to X/Y4F and that of LY42NT1P to X/Y50 to X/Y8F.

#### **(2) Programming condition**

This program reads digital output values enabled for A/D conversion at CH1 to CH4 in the A/D converter module. (CH3 deals with the digital operation value.)

CH1 executes sampling processing, CH2 executes averaging processing every 50 times, CH3 converts analog values into digital values per 10 moving averages, and CH4 converts analog values into digital values through the time lag filter with a time constant of 8ms. If an error occurs in the module, an error code is indicated in BCD.

#### **(3) Switch setting**

Set the input range, the operation mode, and the A/D conversion timing.

 $\heartsuit$  Project window  $\heartsuit$  [Intelligent Function Module]  $\heartsuit$  [L60AD4-2GH]

 $\Leftrightarrow$  [Switch Setting]

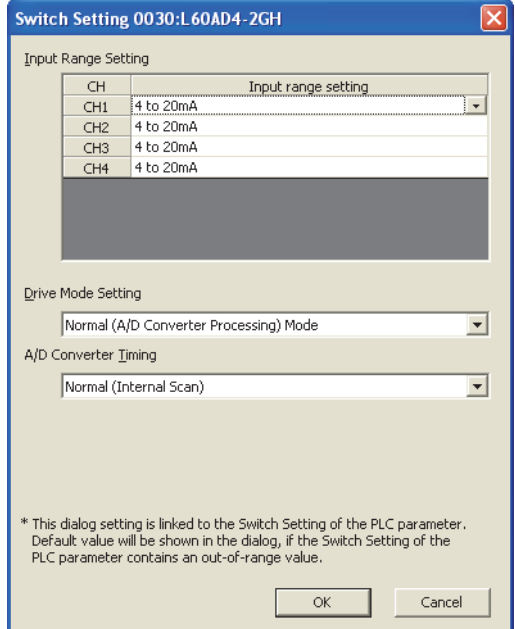

### **(4) Initial setting**

#### **(a) Channel setting**

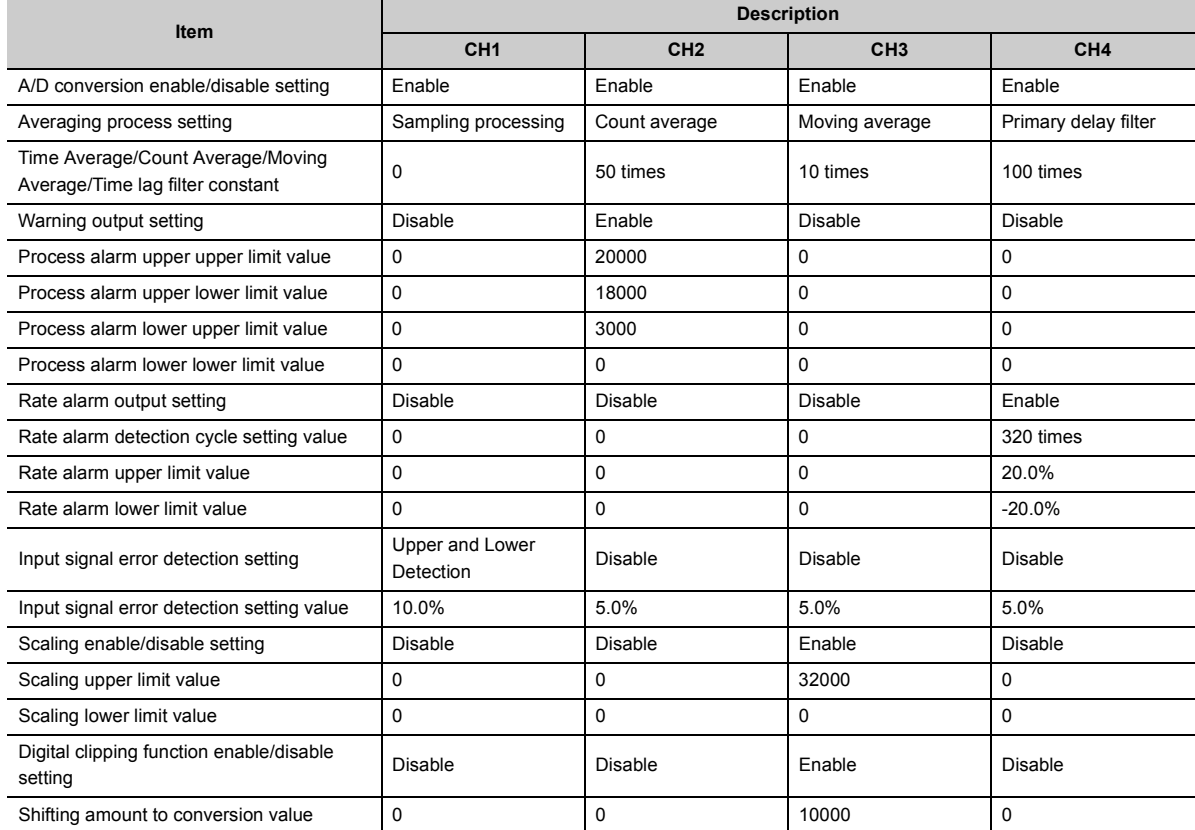

#### **(b) Device for user**

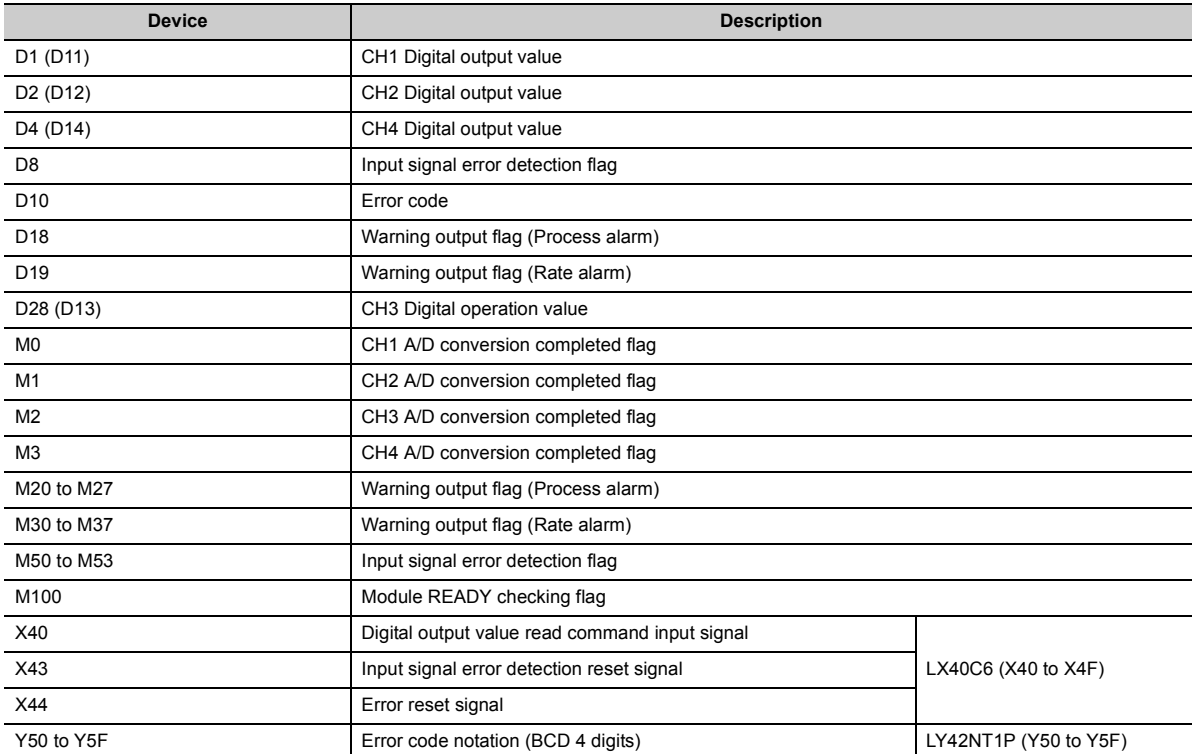

#### **(5) Program example when using the parameter of intelligent function module**

#### **(a) Parameter setting**

Set the contents of initial settings in the parameter.

Project window  $\Diamond$  [Intelligent Function Module]  $\Diamond$  [L60AD4-2GH]

 $\Leftrightarrow$  [Parameter]

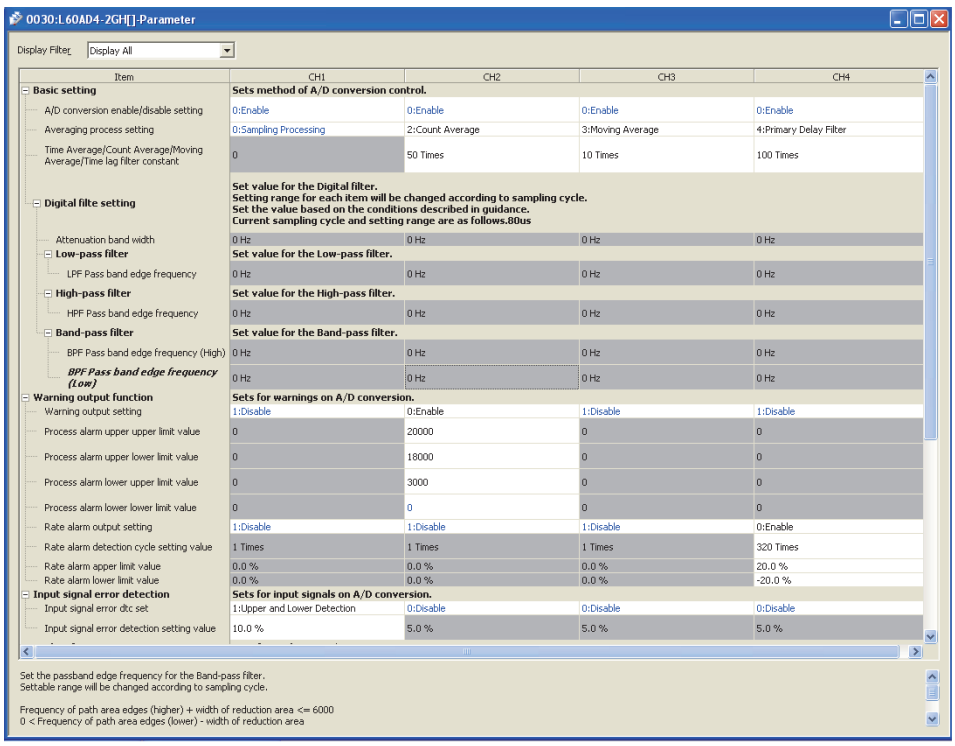

#### **(b) Auto refresh setting**

 $\heartsuit$  Project window  $\Leftrightarrow$  [Intelligent Function Module]  $\Leftrightarrow$  [L60AD4-2GH]

[Auto\_Refresh]

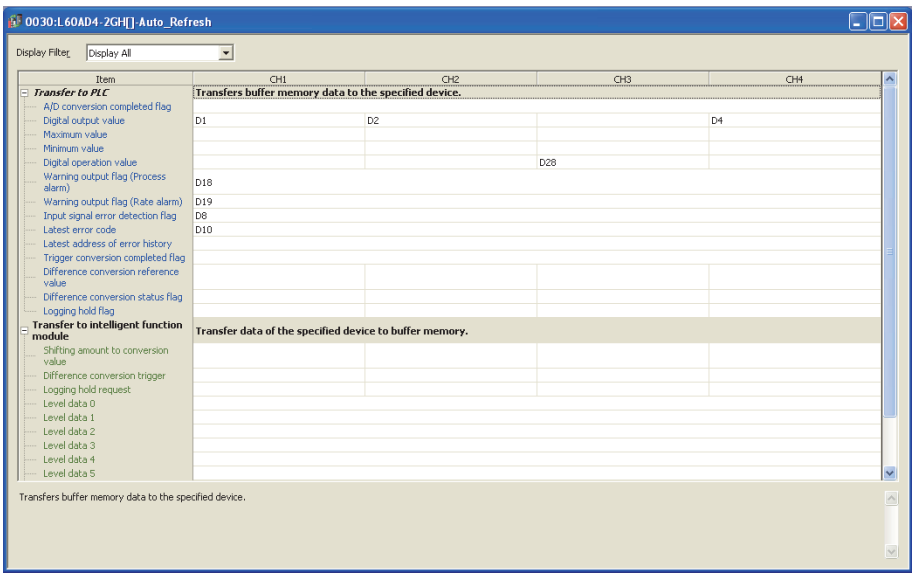

#### **(c) Writing parameter of intelligent function module**

Write the set parameter to the CPU module and reset the CPU module, or power off then on the programmable controllers.

 $\text{[Online]} \Leftrightarrow \text{[Write to PLC...]}$ 

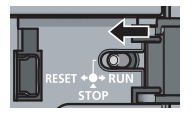

or Power OFF  $\rightarrow$  ON

#### **(d) Program example**

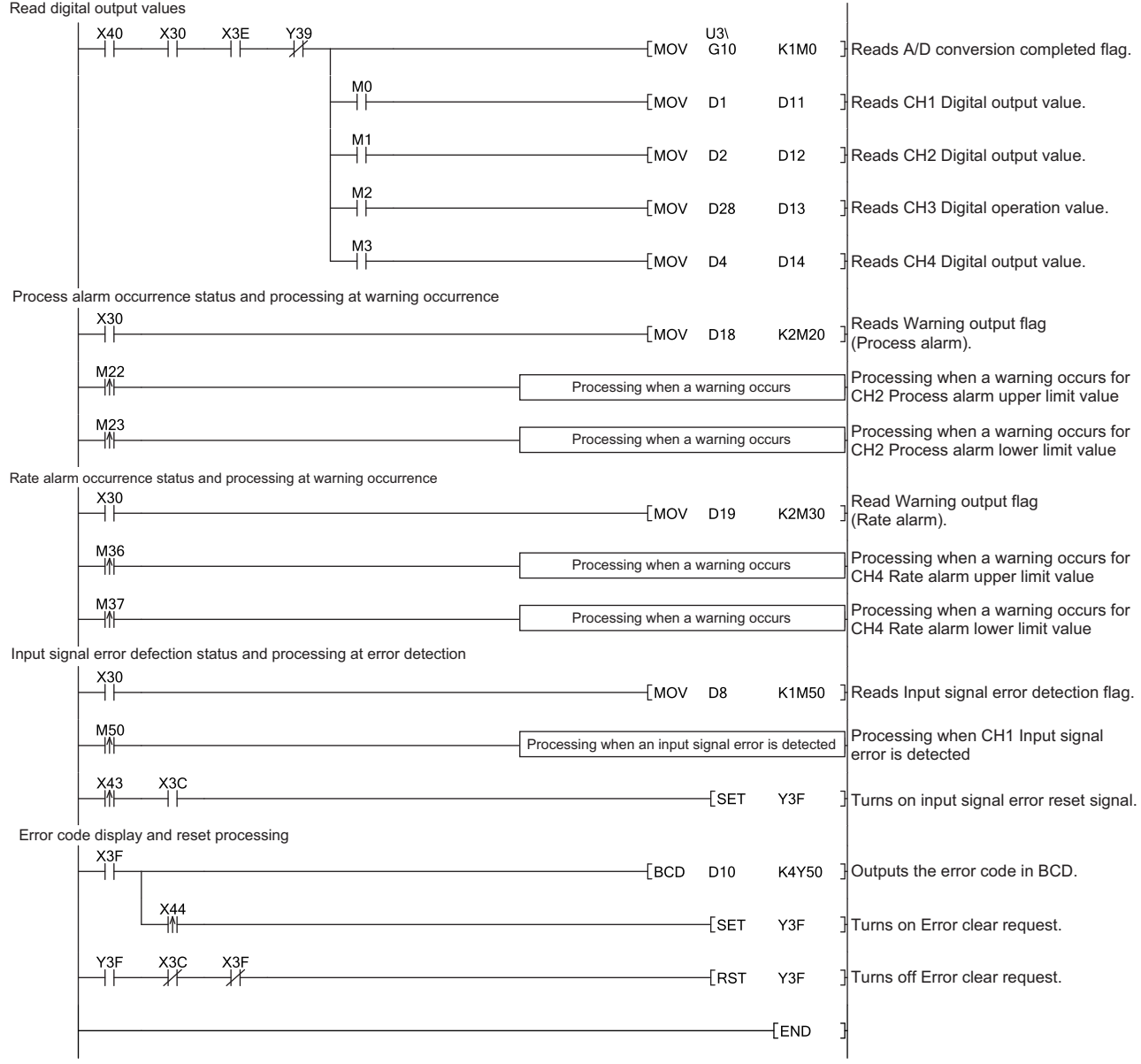

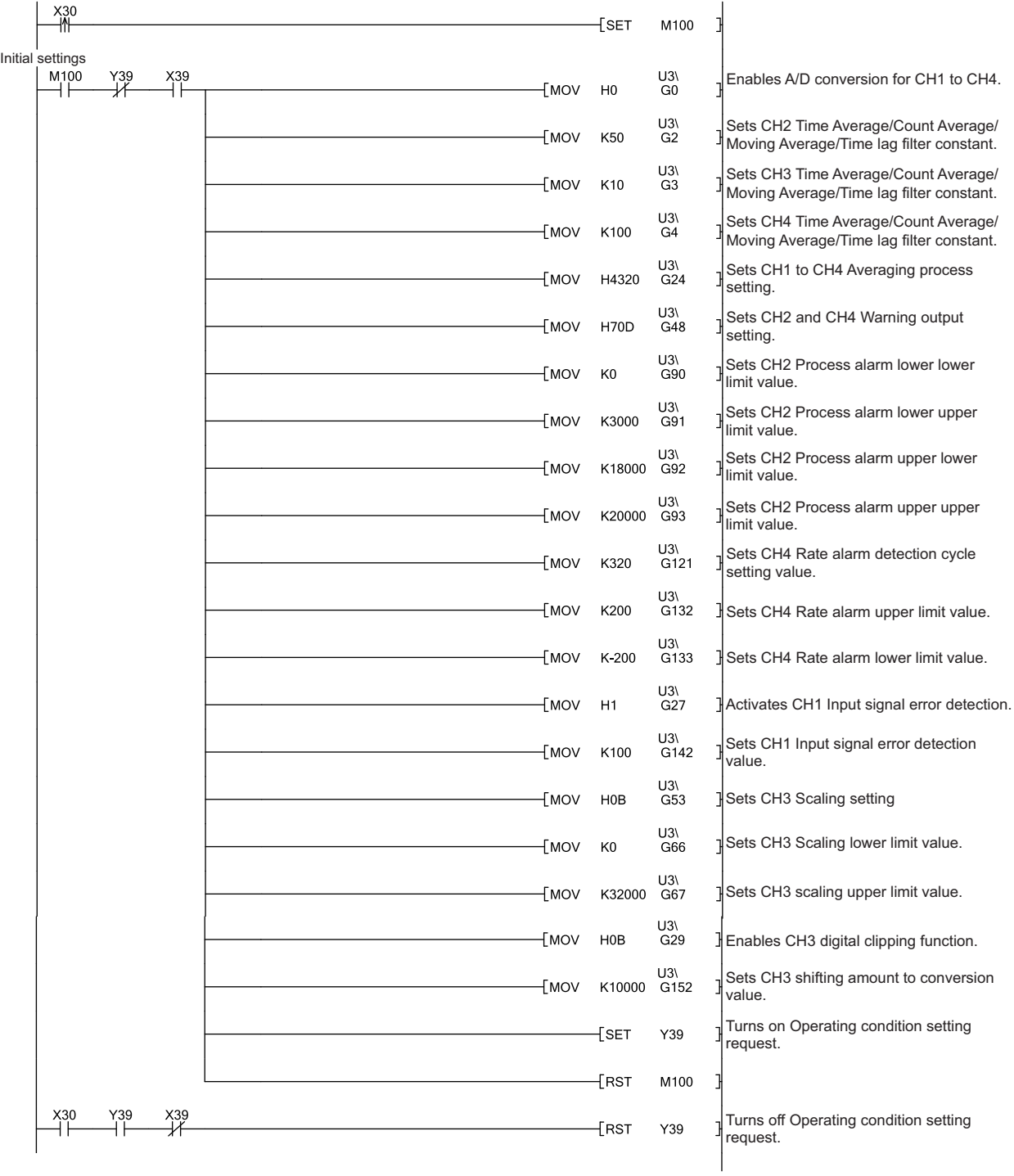

# **(6) Program example when not using the parameter of intelligent function module**

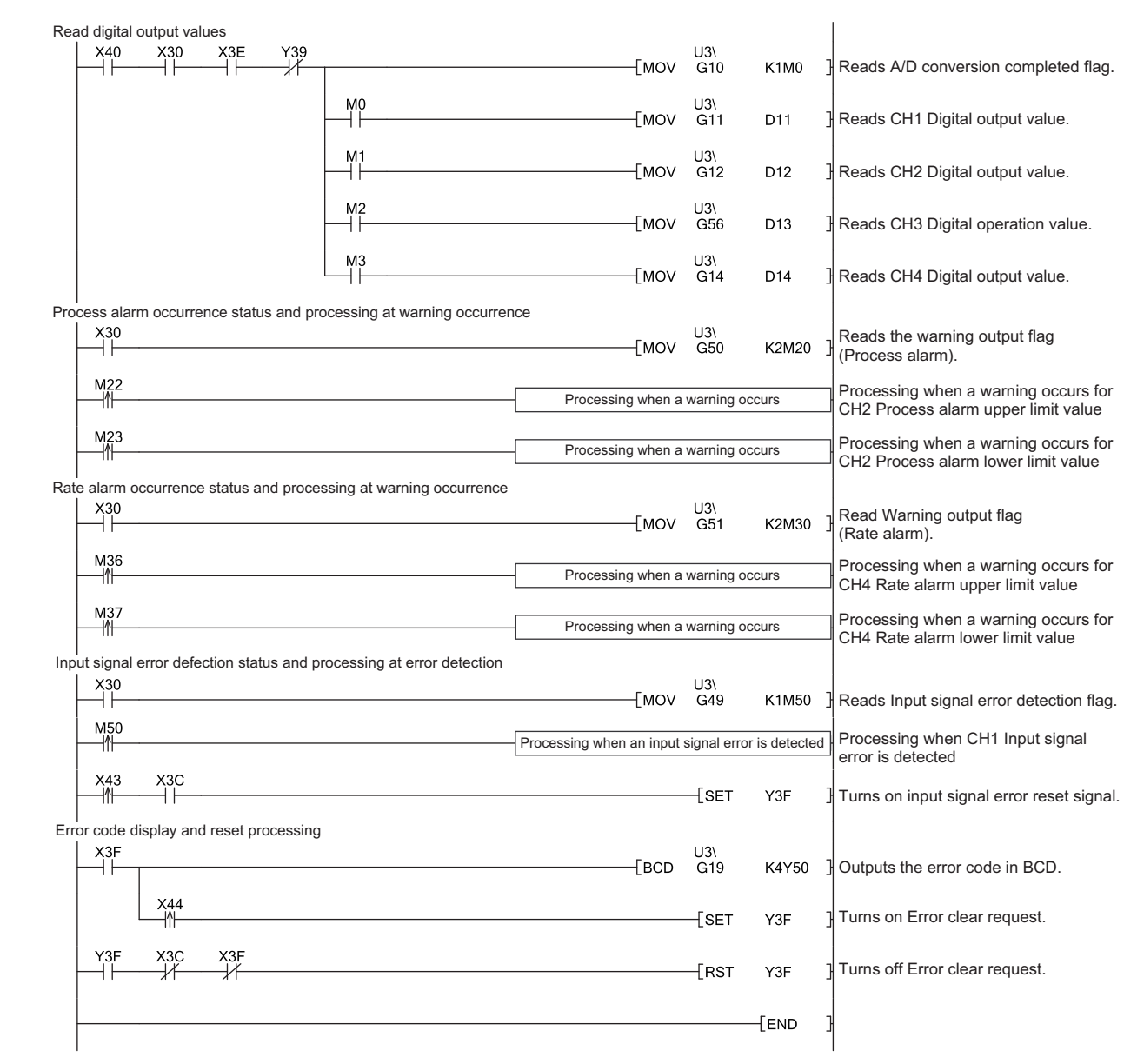

# **10.3 When an A/D Converter Module Is Connected to a Head Module**

This section describes the system configuration of an A/D converter module and a program example of the operation condition.

### **(1) System configuration**

The following figure shows an example of the system configuration when the A/D converter module is mounted to a head module.

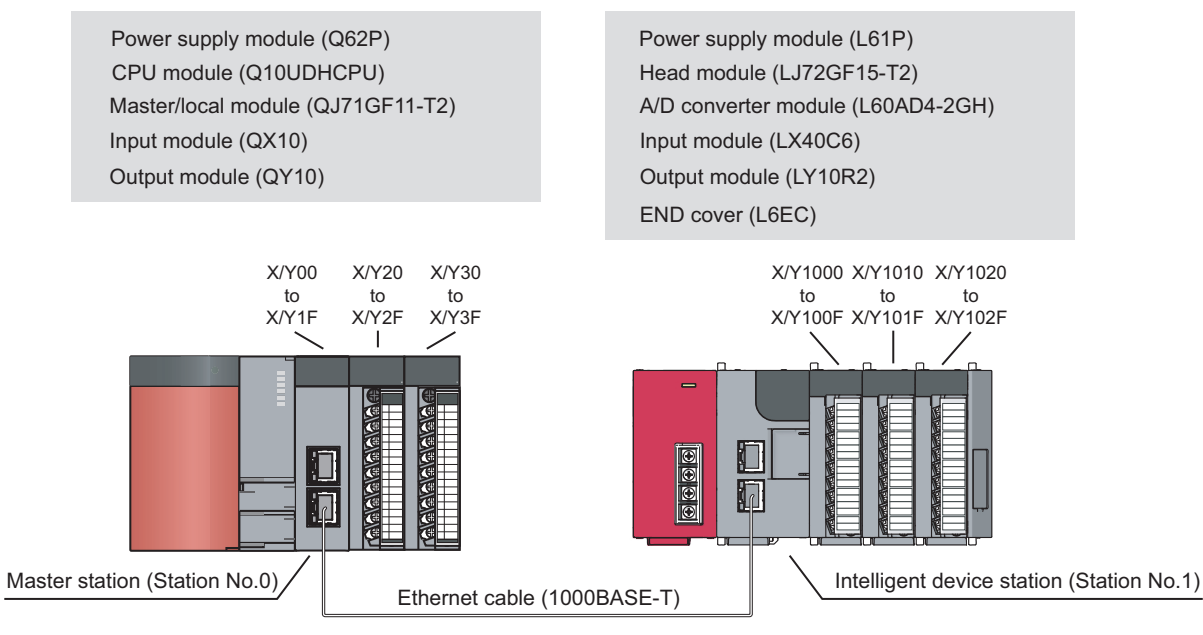

Network No.1

#### **(2) Programming condition**

This program reads digital output values enabled for A/D conversion at CH1 to CH4 in the A/D converter module. (CH3 deals with the digital operation value.)

CH1 executes sampling processing, CH2 executes averaging processing every 50 times, CH3 converts analog values into digital values per 10 moving averages, and CH4 converts analog values into digital values through the time lag filter with a time constant of 8ms. If an error occurs in the module, an error code is indicated in BCD.

# **(3) Initial setting**

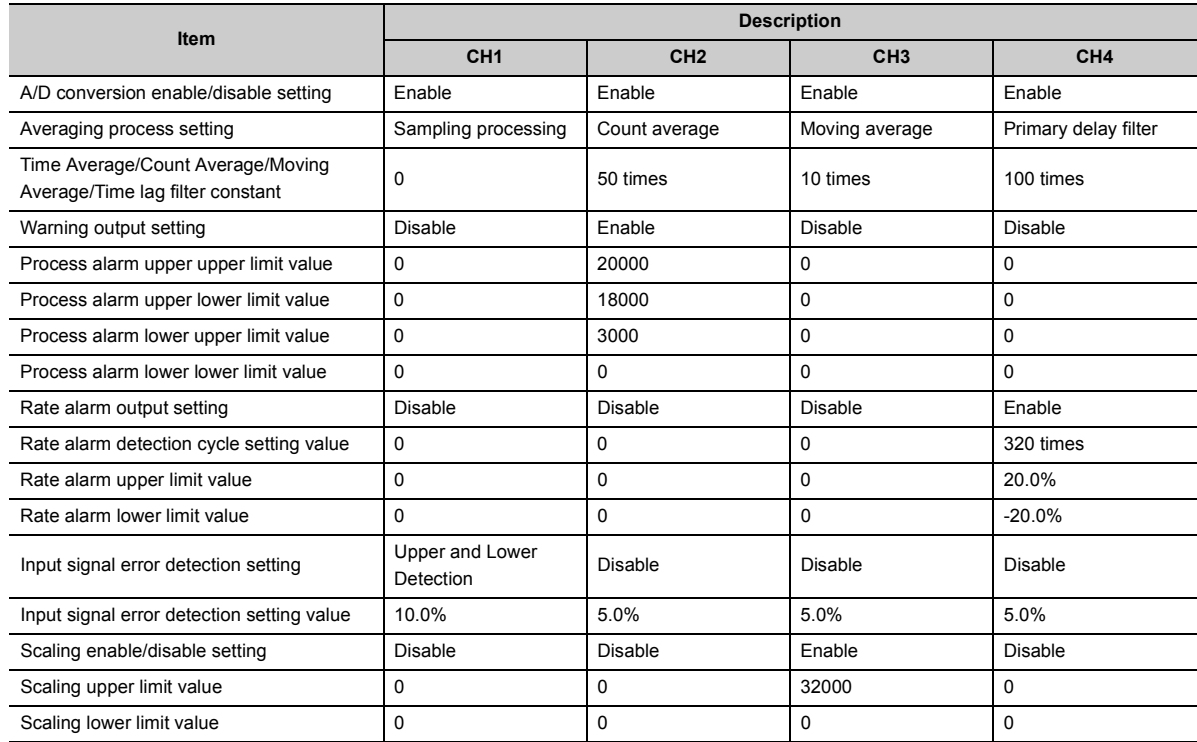

# **(4) Device for user**

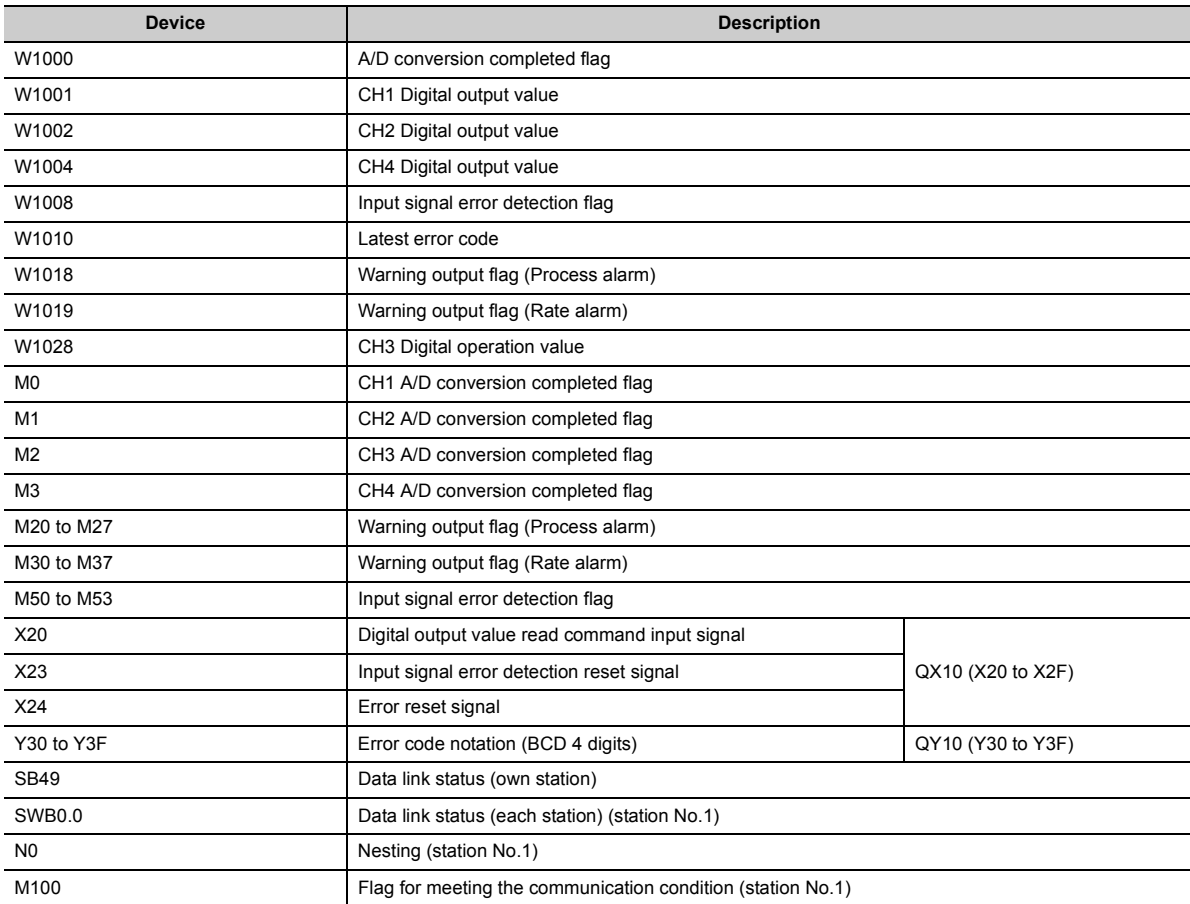

#### **(5) Setting on the master station**

#### *1.* **Create a project on GX Works2.**

Select "QCPU (Q mode)" for "PLC Series" and select "Q10UDH" for "PLC Type."

 $\bigotimes$  [Project]  $\Rightarrow$  [New...]

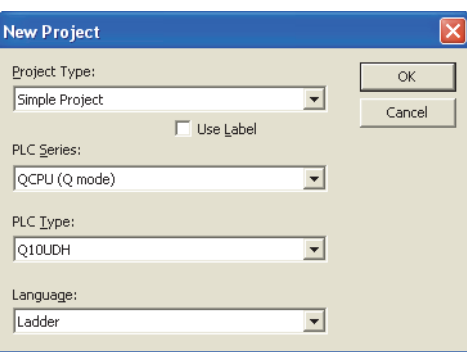

*2.* **Display the network parameter setting window and configure the setting as follows.**

**• Project window => [Parameter] => [Network Parameter]**  $\sim$  [Ethernet/CC IE/MELSECNET]

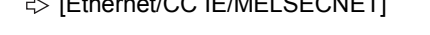

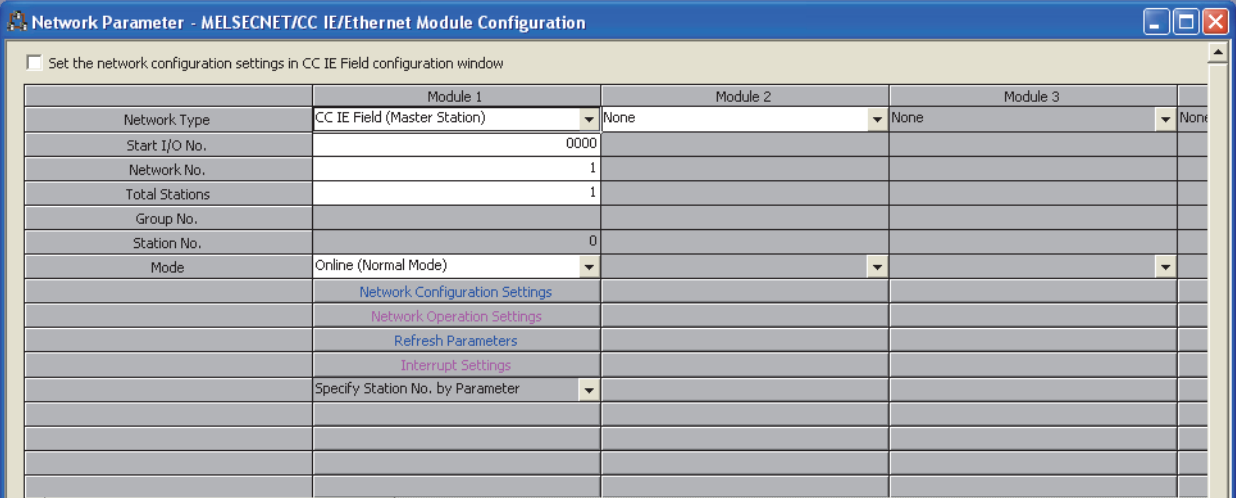

#### *3.* **Display the Network Configuration Settings window and configure the setting as follows.**

 $\mathbb{R}$  Project window  $\Rightarrow$  [Parameter]  $\Rightarrow$  [Network Parameter]

 $\begin{picture}(150,10) \put(0,0){\line(1,0){10}} \put(15,0){\line(1,0){10}} \put(15,0){\line(1,0){10}} \put(15,0){\line(1,0){10}} \put(15,0){\line(1,0){10}} \put(15,0){\line(1,0){10}} \put(15,0){\line(1,0){10}} \put(15,0){\line(1,0){10}} \put(15,0){\line(1,0){10}} \put(15,0){\line(1,0){10}} \put(15,0){\line(1,0){10}} \put(15,0){\line($ 

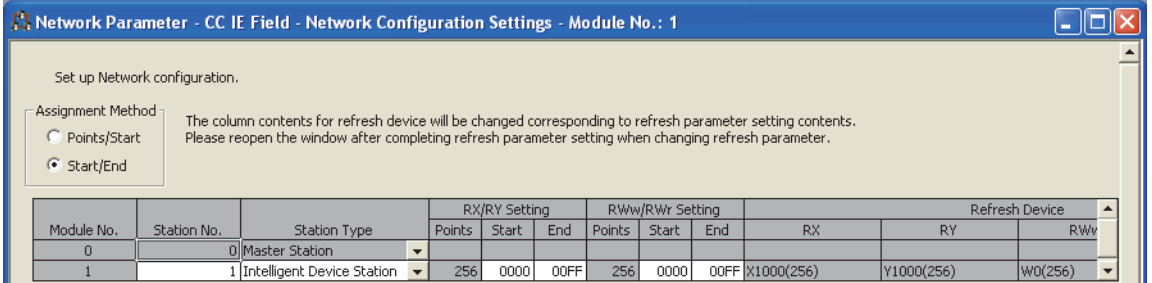

#### *4.* **Display the Refresh Parameters window and configure the setting as follows.**

- $\mathbb{R}$  Project window  $\Rightarrow$  [Parameter]  $\Rightarrow$  [Network Parameter]  $\Rightarrow$  [Ethernet/CC IE/MELSECNET]  $\Rightarrow$  Refresh Parameters button A, Network Parameter - CC IE Field - Refresh Parameters - Module No.: 1  $\Box$ ex -<br>Assignment Method © Points/Start  $\bullet$  Start/End Link Side PLC Side Dev. Name Points Start End Dev. Name **Points** Start End Transfer SB  $\frac{10000}{0000}$ lsв. 512 01FF SR.  $\overline{\phantom{0}}$ 512 0000 01FF +++++++++  $rac{1}{01FF}$ Transfer SW **SW**  $512$  $0000$ 512  $\overline{\phantom{a}}$ 01FF W, Transfer 1  $0000$ 00FF 1000 10FF  $RX$ ٦,  $256$ 256 Transfer 2 ъv  $\overline{\phantom{a}}$  $0000$ 00FF 256 1000  $10FF$ 25  $\overline{\phantom{0}}$ Transfer 3<br>Transfer 4  $0000$  $\overline{OOFF}$ 000000 RWw  $\overline{\phantom{0}}$  $256$  $\overline{\phantom{a}}$ 256 0000FF  $\overline{\phantom{a}}$  $0000$ 00FF 001000 RWr τ,  $256$ 256 0010FF Transfer 5  $\overline{\phantom{a}}$  $\overline{\phantom{a}}$ Transfer 6 τ,  $\overline{\phantom{0}}$ Transfer 7  $\overline{\phantom{a}}$  $\overline{\phantom{a}}$  $\overline{\phantom{a}}$ Transfer 8 ₹ Default Check End Cancel
	- *5.* **Write the set parameter to the CPU module of the master station and reset the CPU module, or power off then on the programmable controllers.**

 $\bigotimes$  [Online]  $\bigcirc$  [Write to PLC...]

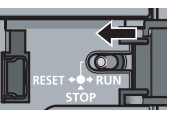

or Power OFF  $\rightarrow$  ON

#### **(6) Setting on the intelligent device station**

#### *1.* **Create a project on GX Works2.**

Select "LCPU" for "PLC Series" and select "LJ72GF15-T2" for "PLC Type."

 $\heartsuit$  [Project]  $\heartsuit$  [New...]

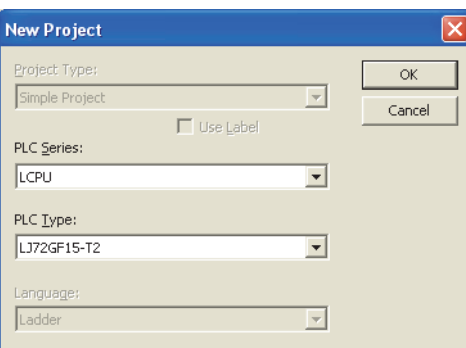

*2.* **Display the PLC Parameter window and configure the setting as follows.**

 $\gg$  Project window  $\Rightarrow$  [Parameter]  $\Rightarrow$  [PLC Parameter]  $\Rightarrow$  "Communication Head Setting"

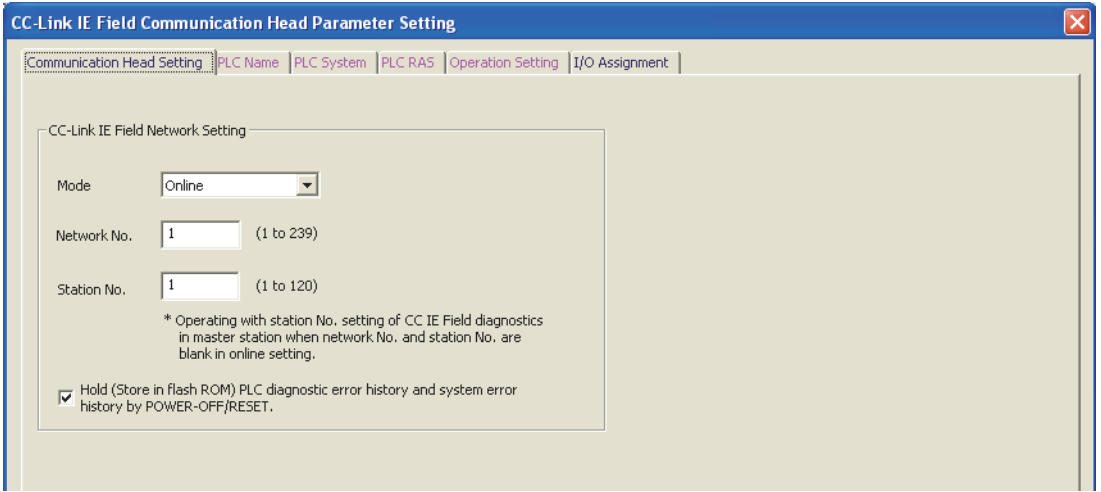

#### *3.* **Add the A/D converter module (L60AD4-2GH) to the GX Works2 project.**

 $\bigotimes$  Project window  $\Leftrightarrow$  [Intelligent Function Module]  $\Leftrightarrow$  Right-click  $\Leftrightarrow$  [New Module]

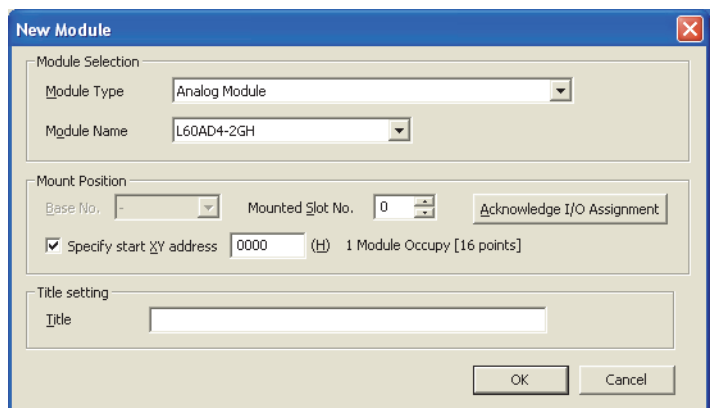

*4.* **Display the Switch Setting window for the A/D converter module (L60AD4-2GH) and configure the setting as follows.**

 $\heartsuit$  Project window  $\heartsuit$  [Intelligent Function Module]  $\heartsuit$  [L60AD4-2GH]

 $\Rightarrow$  [Switch Setting]

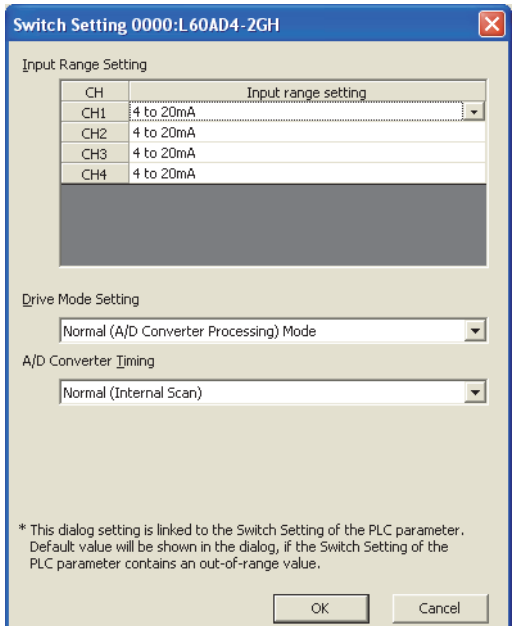

*5.* **Display the initial setting window for the A/D converter module (L60AD4-2GH) and configure the setting as follows.**

Project window  $\Diamond$  [Intelligent Function Module]  $\Diamond$  [L60AD4-2GH]  $\Diamond$  [Parameter]

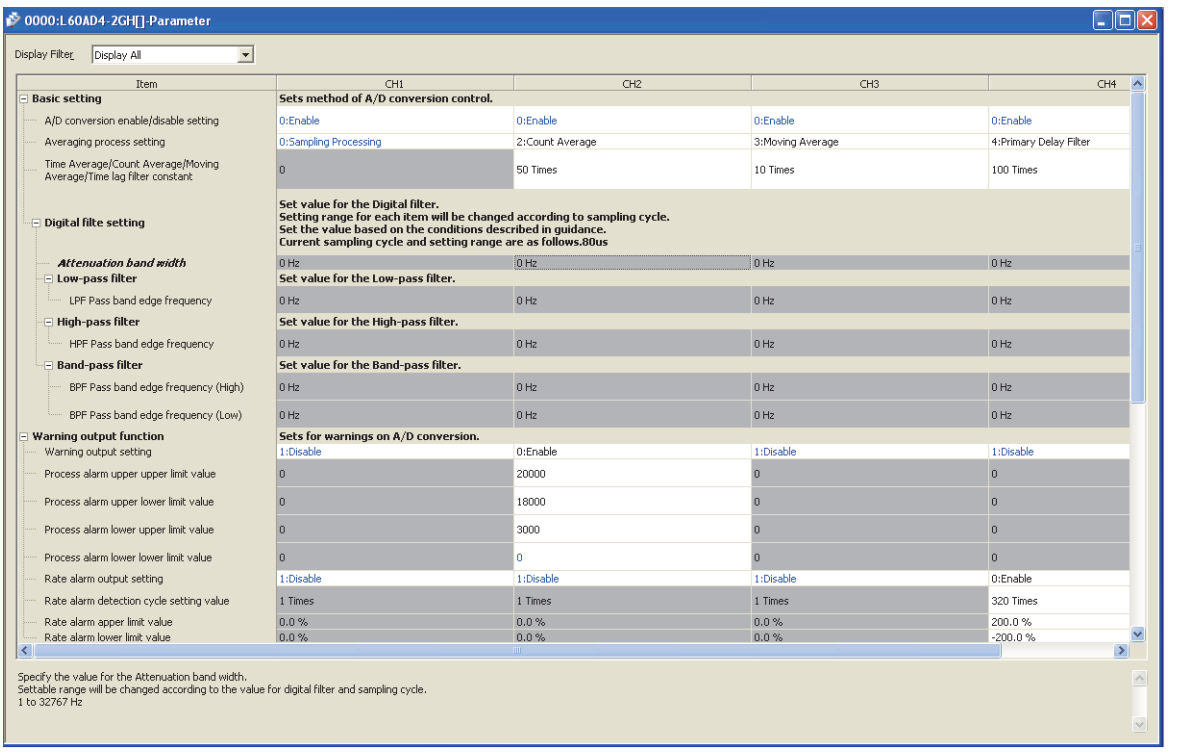

*6.* **Display the Auto Refresh setting window for the A/D converter module (L60AD4-2GH) and configure the setting as follows.**

 $\heartsuit$  Project window  $\heartsuit$  [Intelligent Function Module]  $\heartsuit$  [L60AD4-2GH]

 $\Rightarrow$  [Auto\_Refresh]

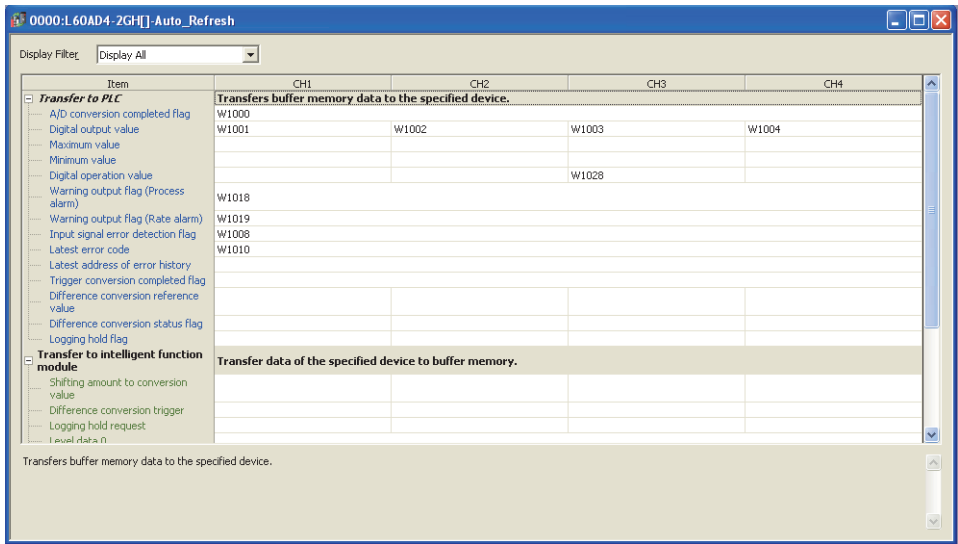

*7.* **Write the set parameter to the head module and reset the head module, or power off then on the programmable controllers.**

 $\bigcirc$  [Online]  $\Rightarrow$  [Write to PLC...]

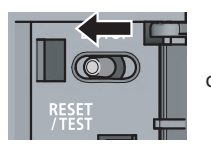

or Power OFF $\rightarrow$ ON

#### **(7) Program example**

The following shows a program example. The program can be written to the CPU module of the master station.

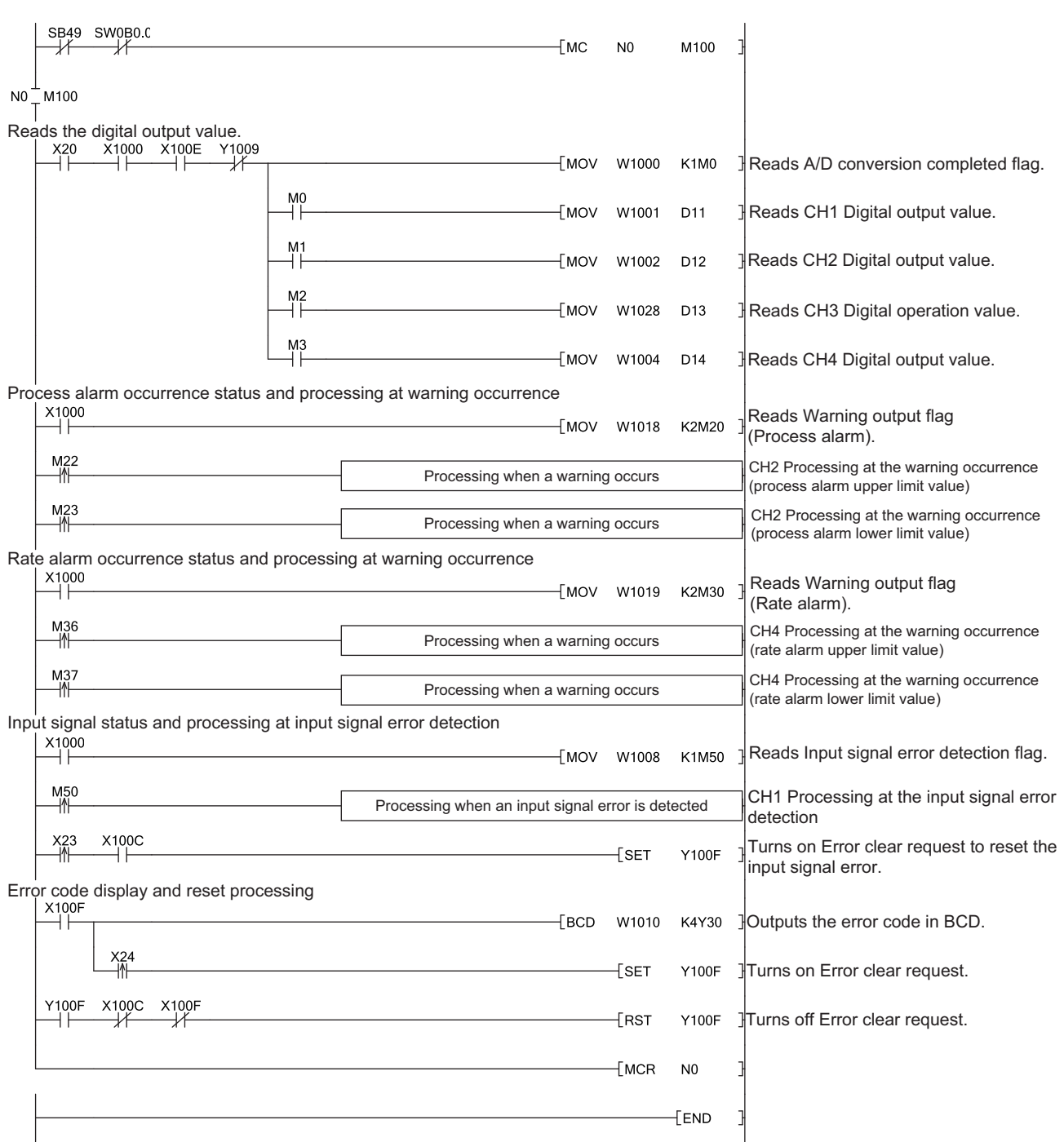

# **CHAPTER 11 TROUBLESHOOTING**

This chapter describes errors that may occur in the use of the A/D converter module and those troubleshooting.

#### **(1) Checking for the error codes and alarm codes**

Errors and alarms that occurred in the A/D converter module can be checked by any of the following methods: Choose the checking methods for the purpose and application.

- Checking on the Module Detailed Information ( $\sqrt{r}$  [Page 215, Section 11.1\)](#page-216-0)
- Checking by Latest Error Code (Un\G19) ( $\sqrt{=}$  [Page 216, Section 11.2](#page-217-0))
- Checking on the module error collection function  $(\sqrt{F})$  [Page 217, Section 11.3](#page-218-0))
- Checking by a display unit  $(\sqrt{F})$  [Page 194, Section 9.4](#page-195-1))
# **11.1 Checking on the Module Detailed Information**

The following describes how to check the errors on the module detailed information.

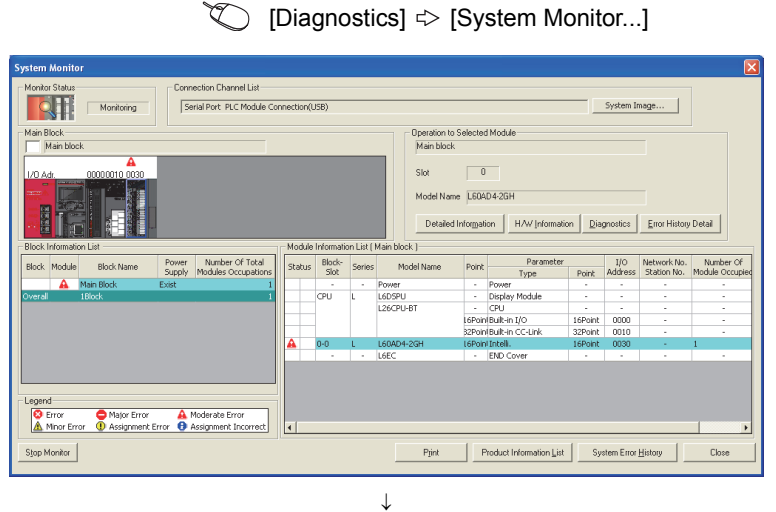

*1.* **Select the A/D converter module in "Main Block" and click the Detailed Information button.**

*2.* **"Module's Detailed Information" of the A/D converter module is displayed.**

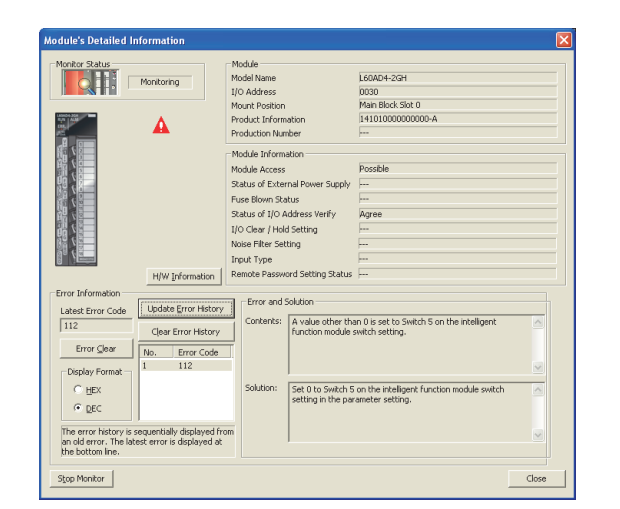

**11**

# **11.2 Checking by Latest Error Code (Un\G19)**

The following describes how to check the error codes and alarm codes in Latest error code (Un\G19).

 [Online]  $\triangle$  [Monitor]  $\triangle$  [Device/Buffer Memory Batch]

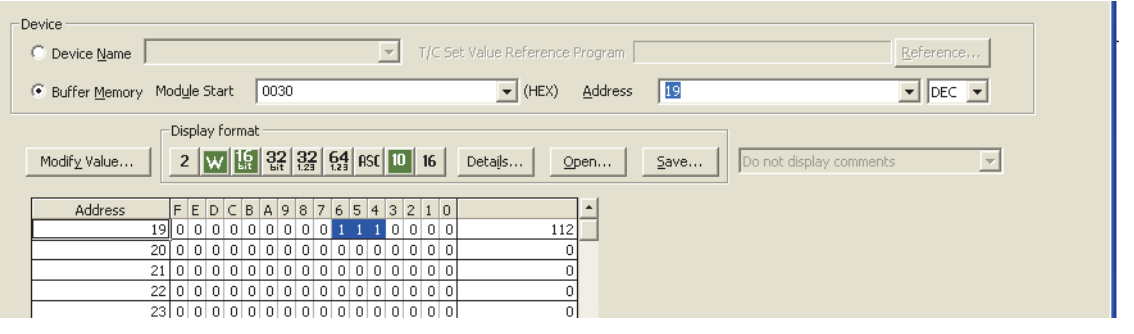

#### Point.  $\circledcirc$

When multiple errors or alarms occur, the latest error code or alarm code which is recognized by the A/D converter module is stored in Latest error code (Un\G19).

# **11.3 Checking on the Module Error Collection Function**

Using the module error collection function stores the errors that occurred in the A/D converter module to the CPU module. Once being stored, the errors remain even after the CPU module is powered off or reset.

### **(1) How to check the errors by module error collection function**

To check the errors of the A/D converter module collected by the CPU module, open the "Error History" window.

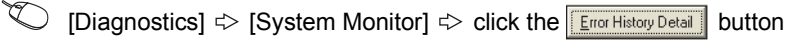

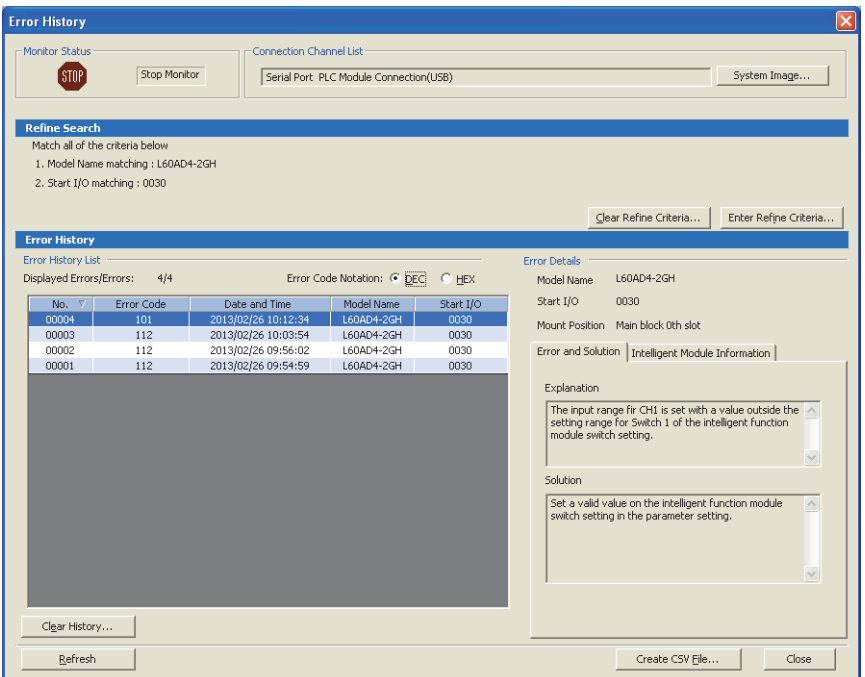

#### **(2) Errors to be collected**

The A/D converter module reports the errors and alarms described in the following section to the CPU module:

- Error Code List  $(\sqrt{r})$  [Page 218, Section 11.4](#page-219-0))
- Alarm Code List  $(\sqrt{F}$  [Page 222, Section 11.5\)](#page-223-0)

# <span id="page-219-1"></span><span id="page-219-0"></span>**11.4 Error Code List**

If the following errors occur on the A/D converter module while data is written to or read from the CPU module, the corresponding error code below is stored in Latest error code (Un\G19).

The error is reported to the CPU module also.

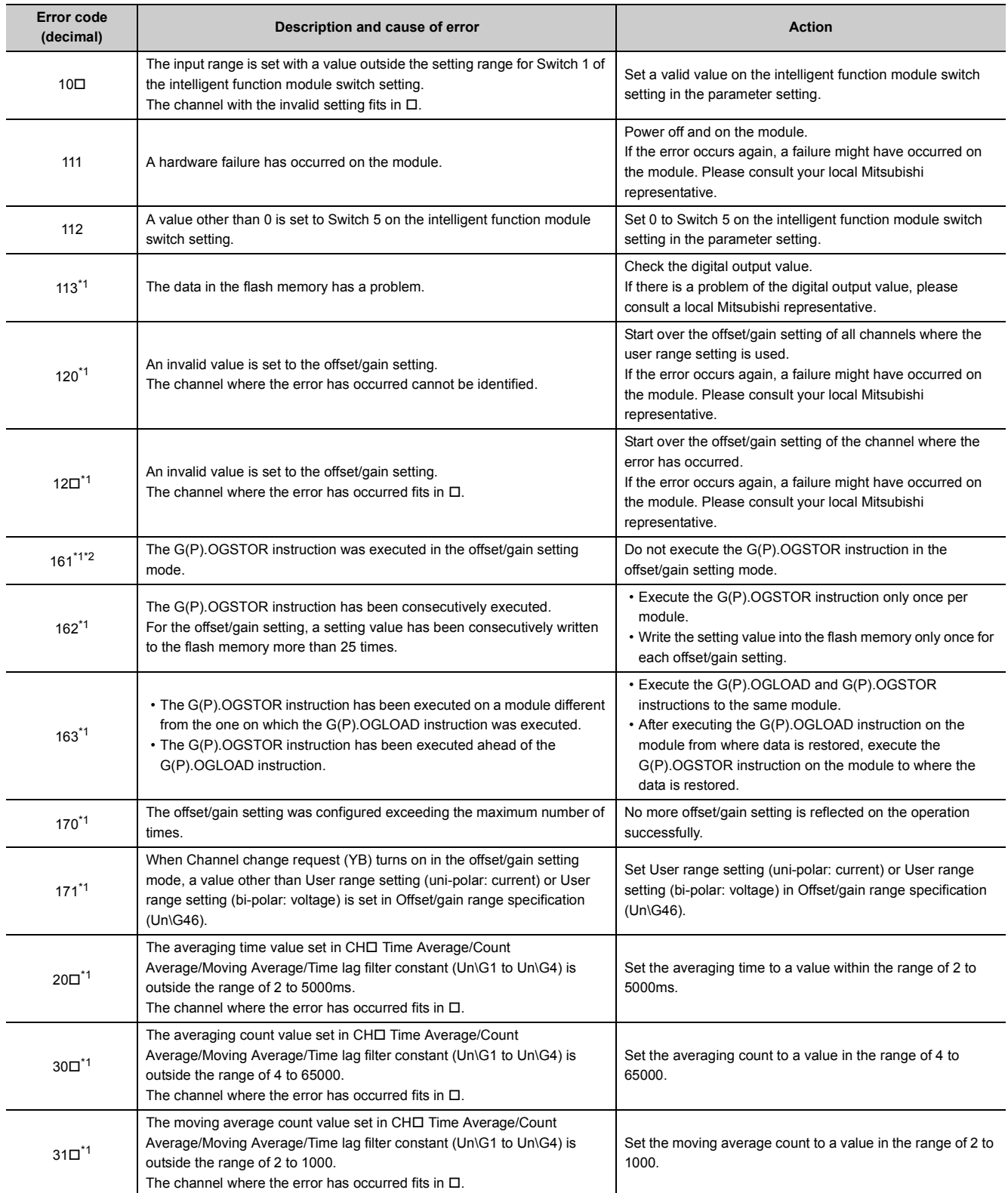

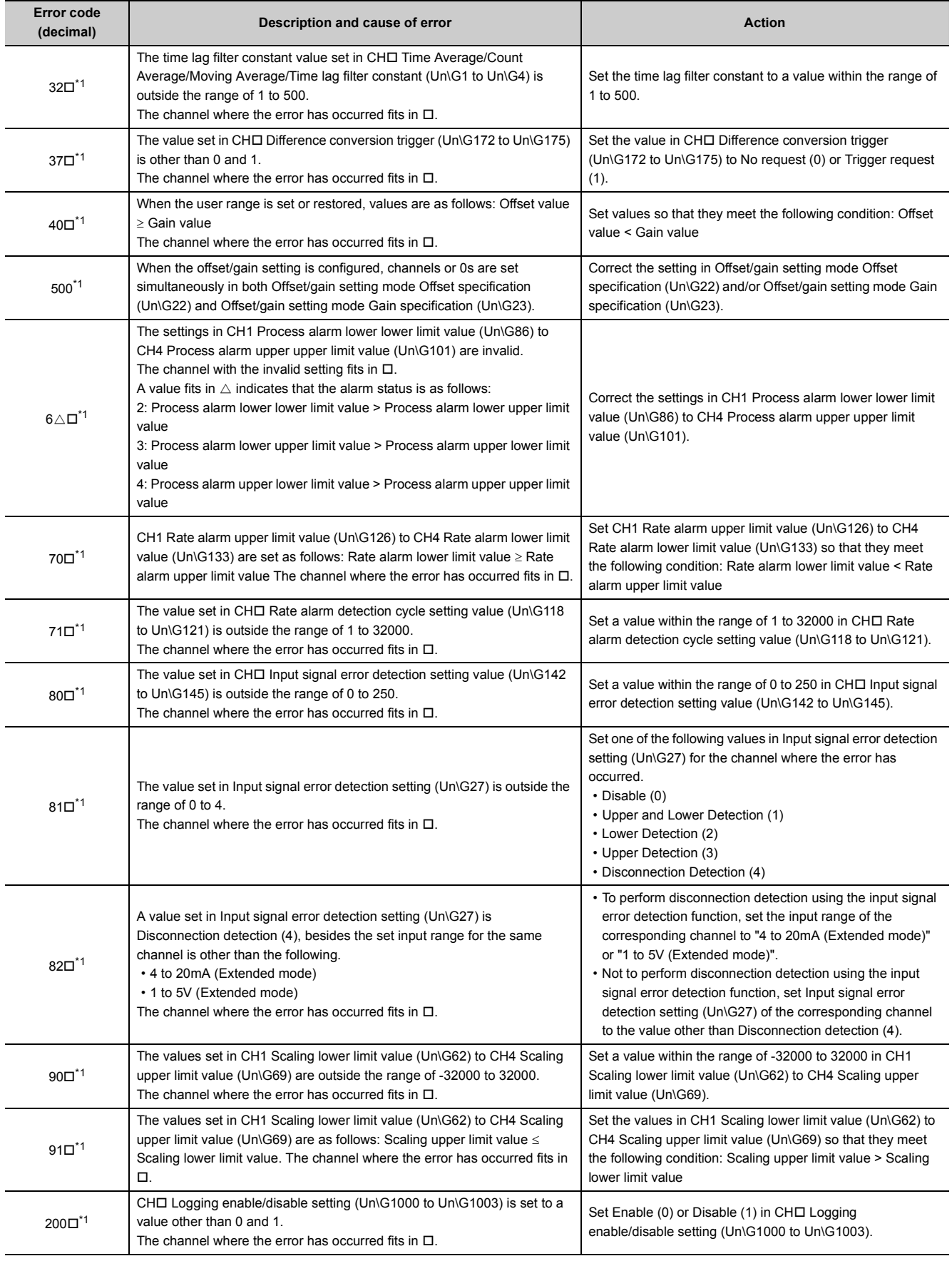

**11**

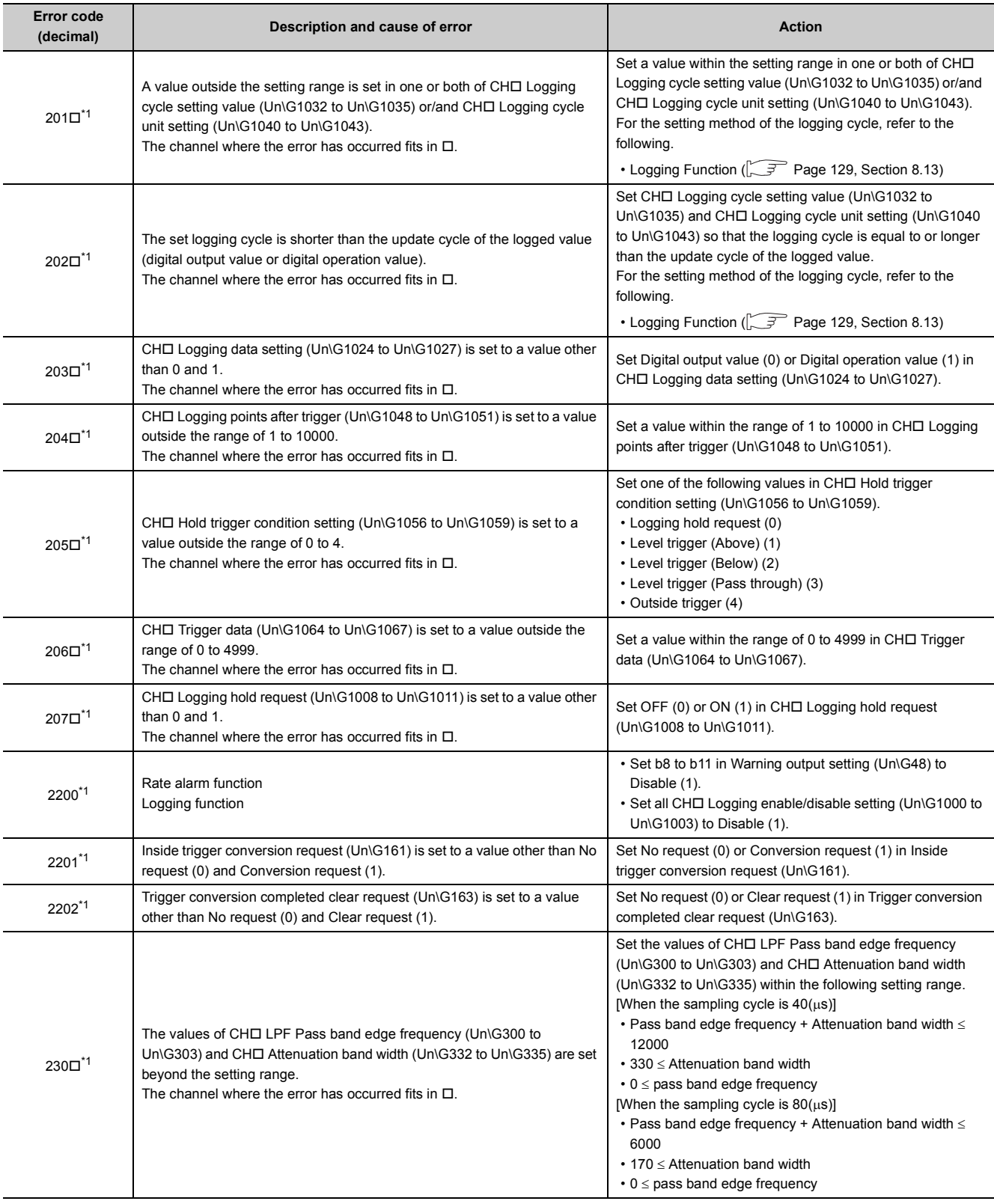

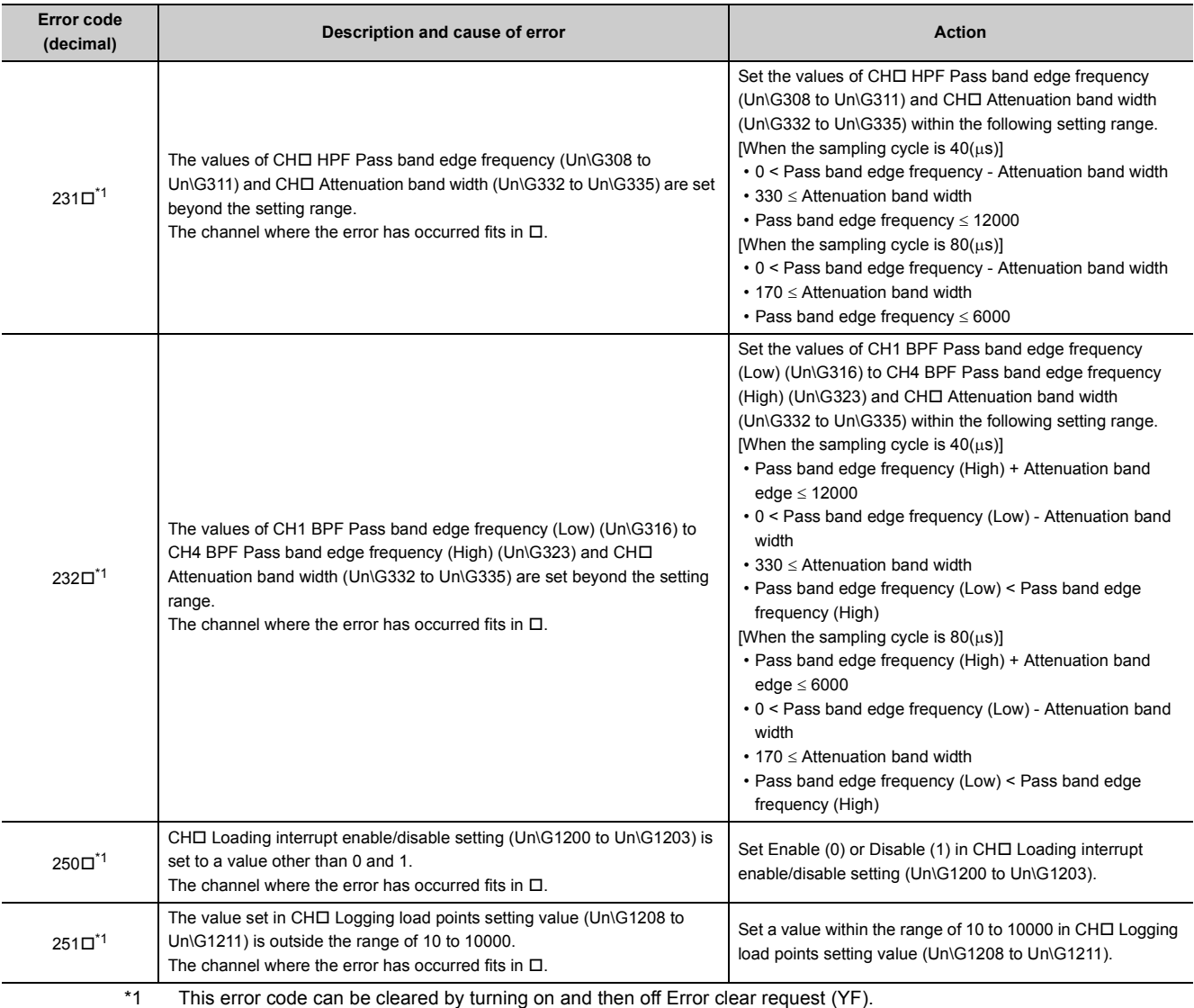

<span id="page-222-1"></span><span id="page-222-0"></span>\*2 An error code is not stored in Latest error code (Un\G19) but in the completion status of the G(P).OGSTOR instruction  $($ (S)+1).

**11**

# <span id="page-223-1"></span><span id="page-223-0"></span>**11.5 Alarm Code List**

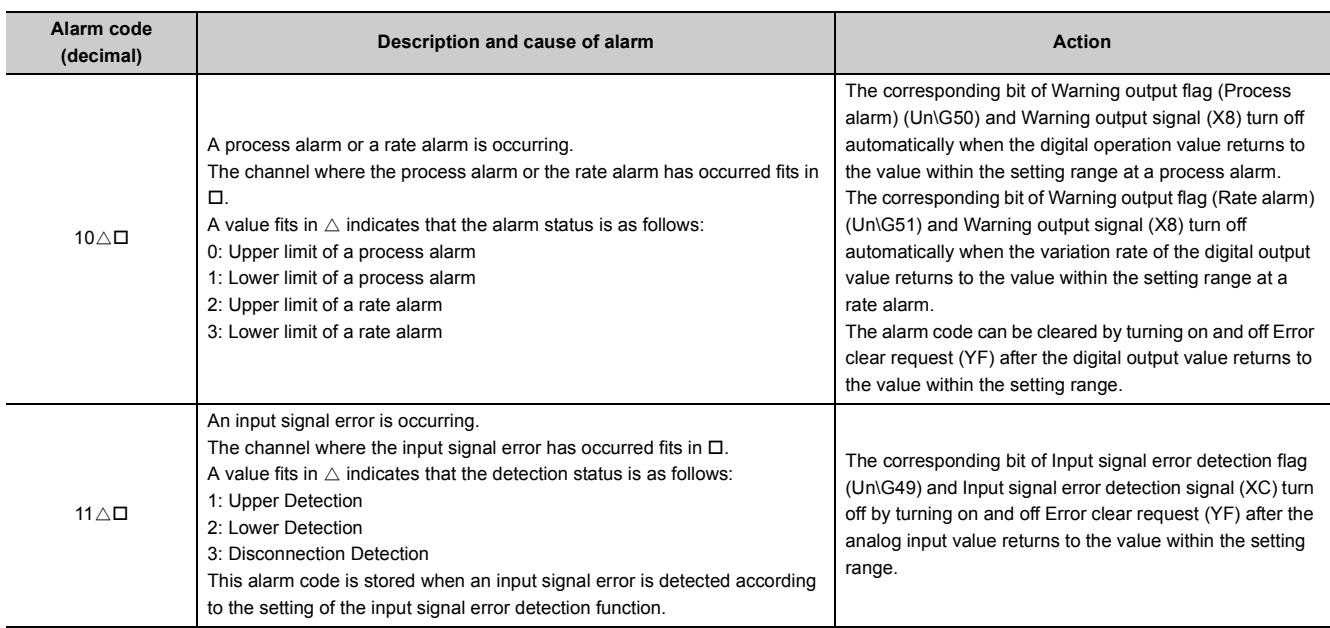

The following shows an alarm code list.

# **11.6 Troubleshooting**

## **(1) When the RUN LED flashes or turns off**

## **(a) When flashing**

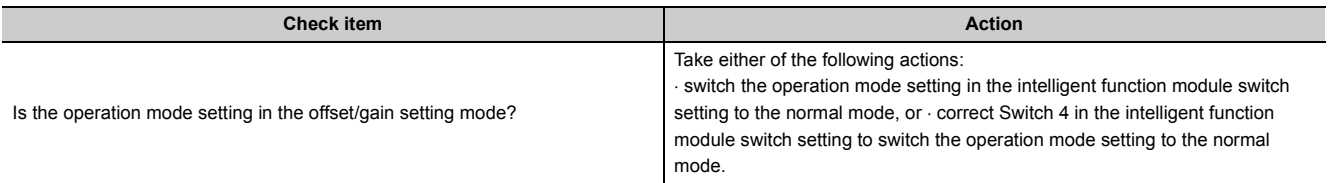

## **(b) When turning off**

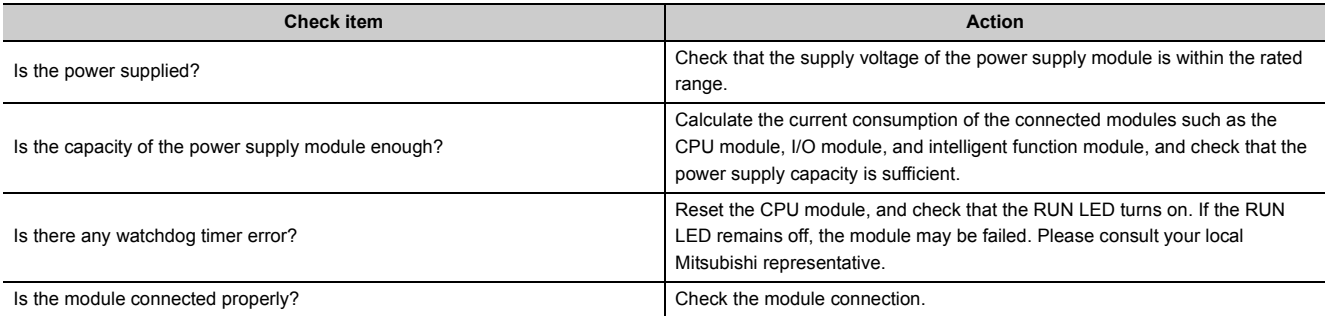

**11**

## **(2) When the ERR. LED turns on or flashes**

## **(a) When turning on**

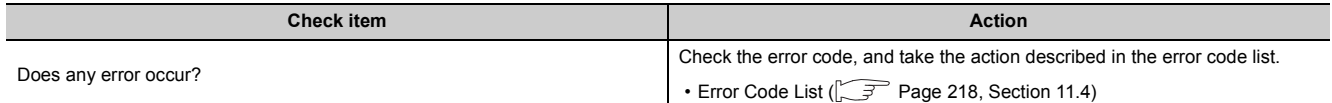

## **(b) When flashing**

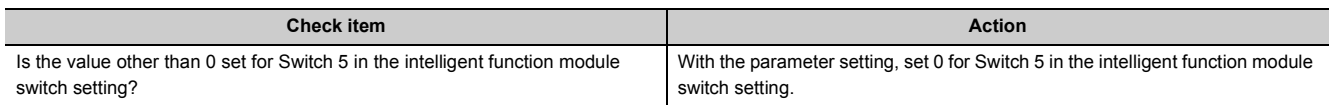

## **(3) When the ALM LED turns on or flashes**

## **(a) When turning on**

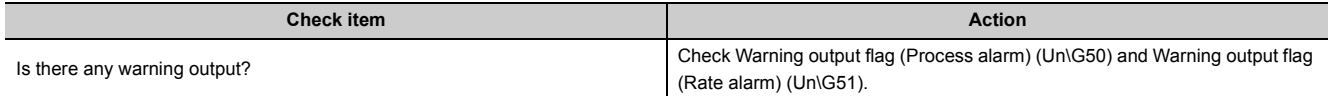

## **(b) When flashing**

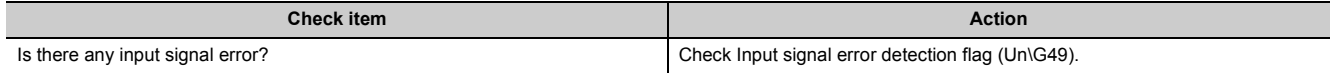

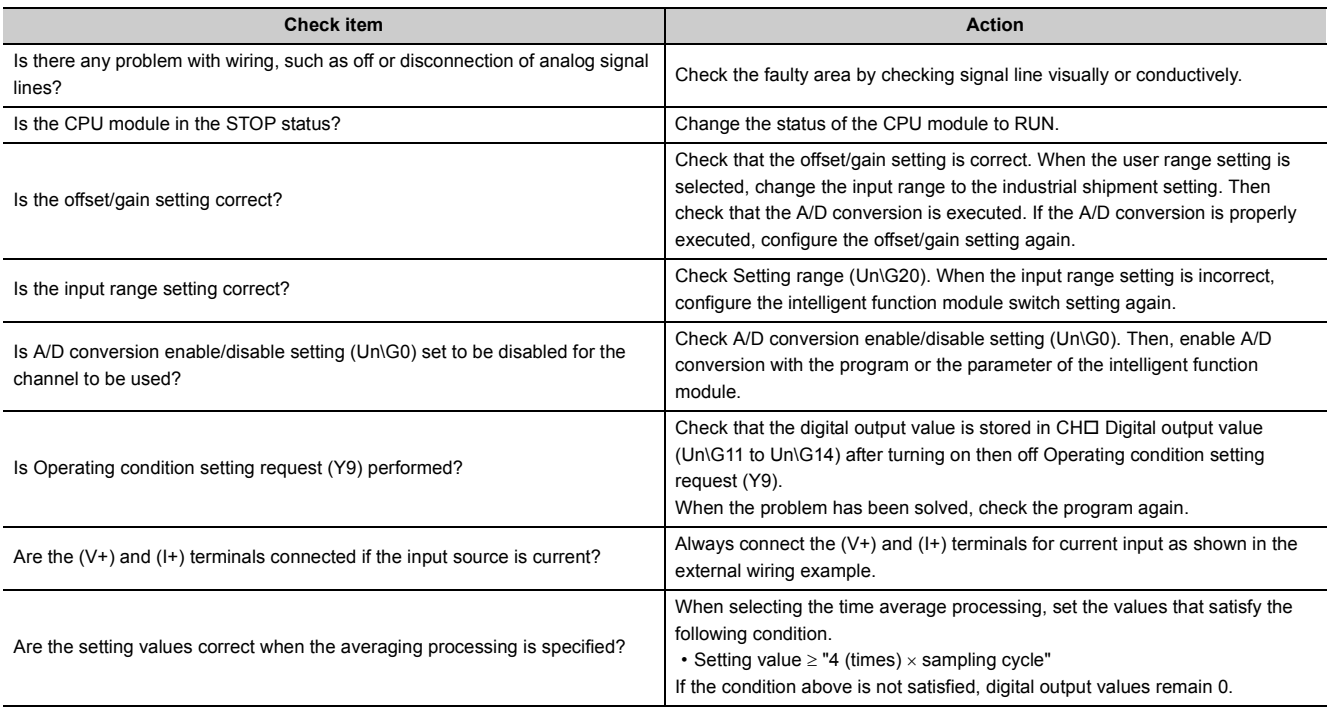

## **(4) When a digital output value cannot be read**

 $Point$ 

If digital output values cannot be read even after the above actions are taken, the A/D converter module may be failed. Please consult your local Mitsubishi representative.

## **(5) When A/D conversion completed flag does not turn on in the normal mode**

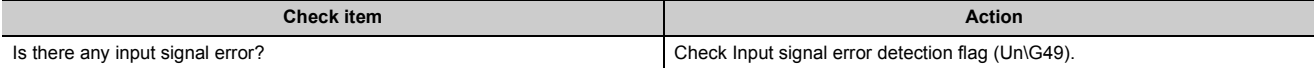

## **(6) When a digital output value does not fall within the range of accuracy**

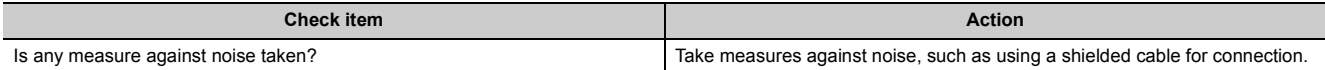

**11**

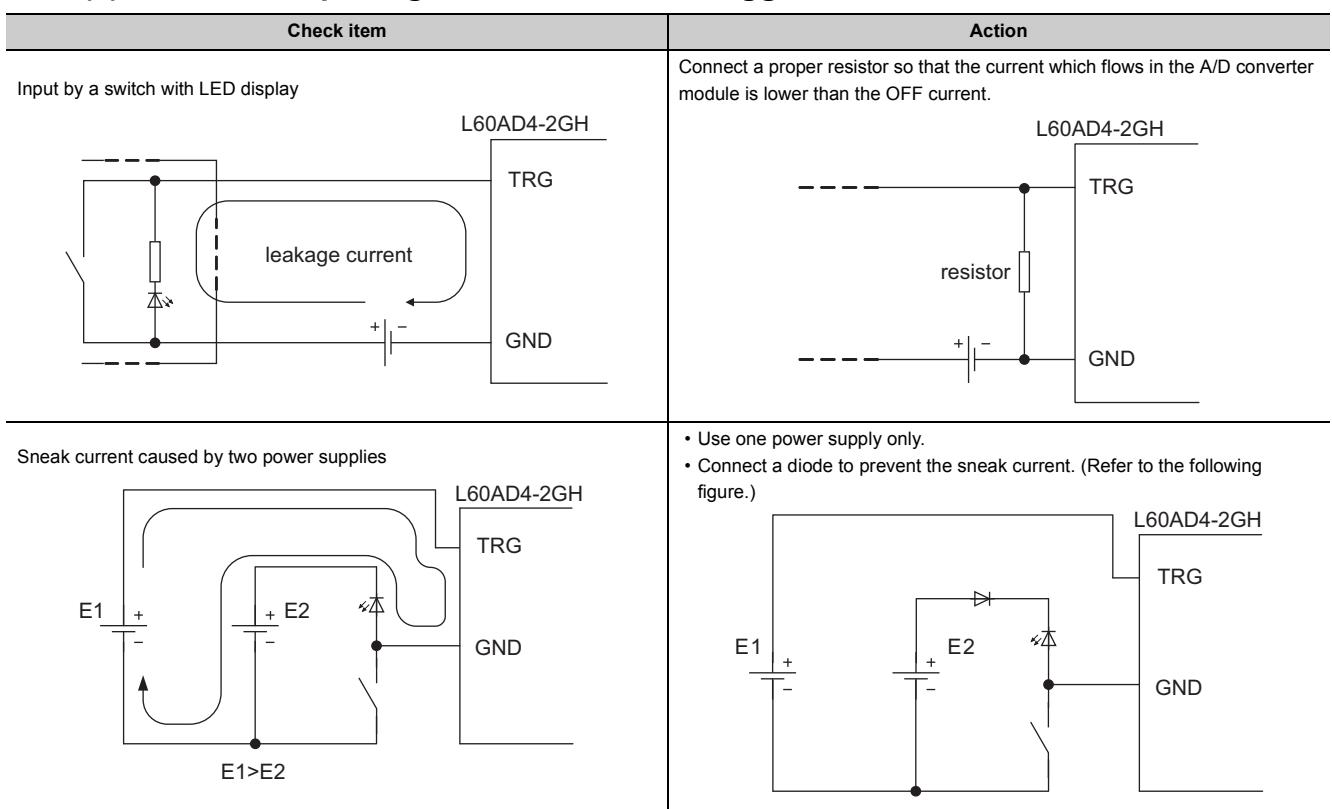

## **(7) When the input signal of the external trigger terminal does not turn off**

## **(8) When an incorrect value is input from the external trigger terminal due to noise**

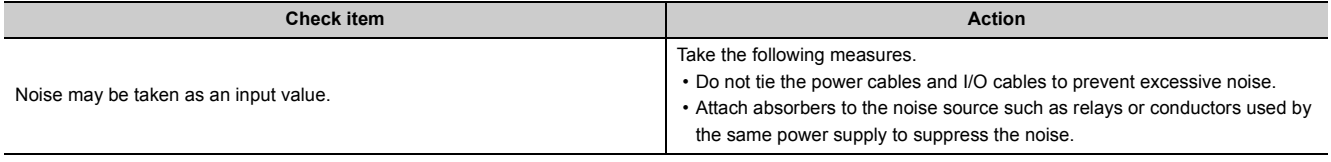

## **11.7 Checking the Status of the A/D Converter Module by the System Monitor**

To check the LED status or the setting status of the intelligent function module switch setting, select the H/W information of the A/D converter module on the system monitor of GX Works2.

## **(1) Hardware LED information**

The LED status is displayed.

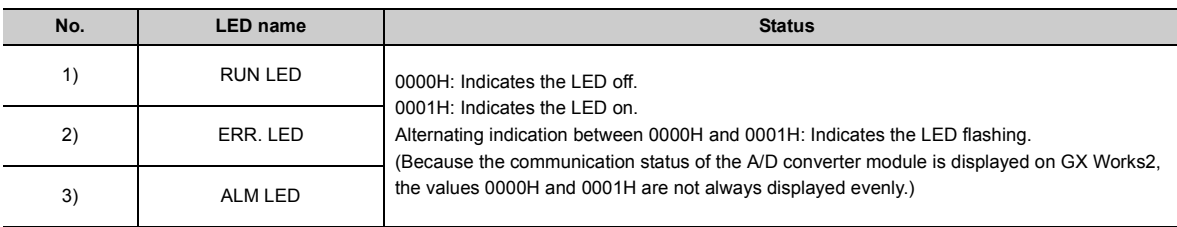

### **(2) Hardware switch information**

The setting status of the intelligent function module switch setting is displayed. For details on the setting status, refer to the following.

• Intelligent function module switch setting  $(\sqrt{r})$  [Page 295, Appendix 7.1\)](#page-296-0)

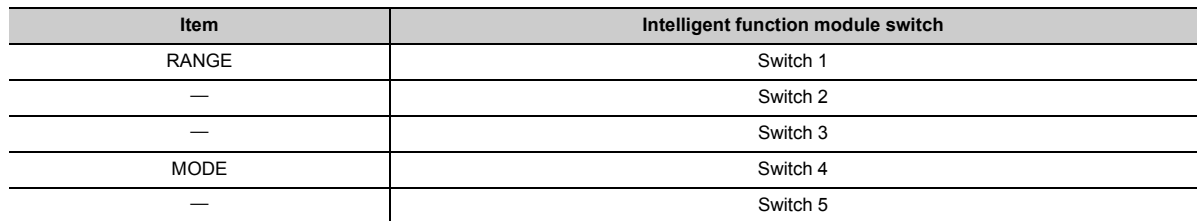

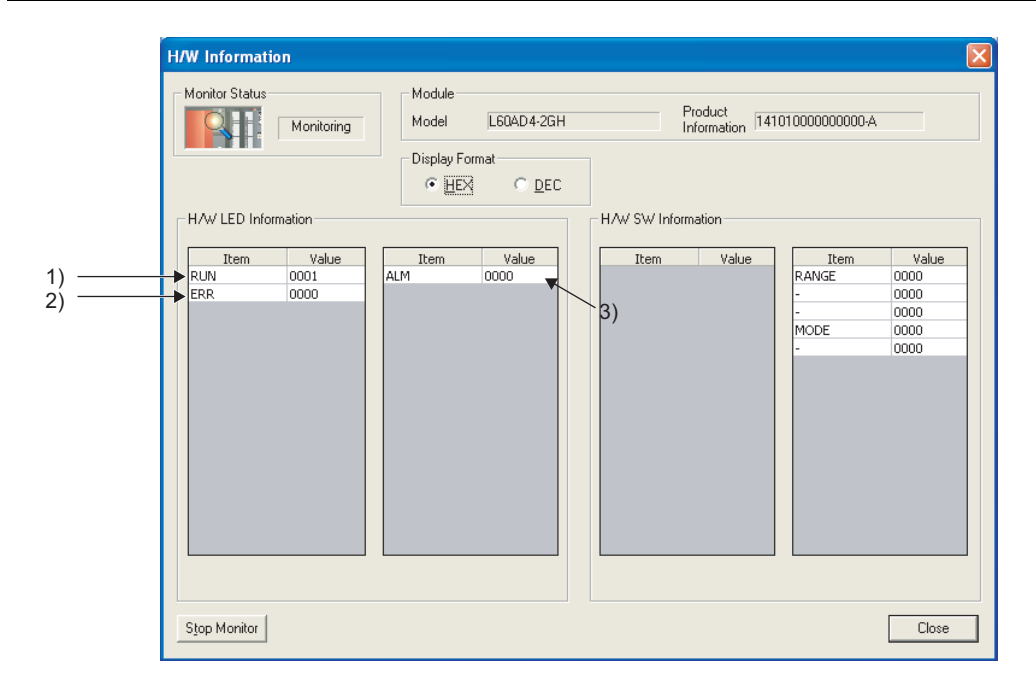

# **APPENDICES**

# **Appendix 1 Details of I/O Signals**

The following describes the details of the I/O signals for the A/D converter module which are assigned to the CPU module.

The I/O numbers (X/Y) described in Appendix 1 are for the case when the start I/O number of the A/D converter module is set to 0.

## **Appendix 1.1 Input signal**

## **(1) Module READY (X0)**

Module READY (X0) turns on to indicate the preparation for the A/D conversion is completed after the power-on or after the reset operation of the CPU module, and the A/D conversion is performed.

In the following cases, Module READY (X0) turns off.

- In the offset/gain setting mode (In this case, the A/D conversion is performed.)
- When a watchdog timer error occurs in the A/D converter module (In this case, the A/D conversion is not performed.)

## **(2) Warning output signal (X8)**

Warning output signal (X8) turns on when the process alarm or rate alarm has been detected.

#### **(a) Process alarm**

- Warning output signal (X8) turns on when digital operation values of the A/D conversion enabled channels exceed the ranges set for CH1 Process alarm lower lower limit value (Un\G86) to CH4 Process alarm upper upper limit value (Un\G101) after the process alarm is validated. The ALM LED also turns on along with the on of the signal.
- Warning output signal (X8) turns off when the digital operation values fall within the setting range for all the A/D conversion enabled channels. The ALM LED also turns off along with the off of the signal.

#### **(b) Rate alarm**

- Warning output signal (X8) turns on when the change rate of digital output values of the A/D conversion enabled channels at every rate alarm warning detection period exceed the ranges set for CH1 Rate alarm upper limit value (Un\G126) to CH4 Rate alarm lower limit value (Un\G133) after the rate alarm is validated. The ALM LED also turns on along with the on of the signal.
- Warning output signal (X8) turns off when the change rate of the digital output values fall within the setting range for all the A/D conversion enabled channels. The ALM LED also turns off along with the off of the signal.

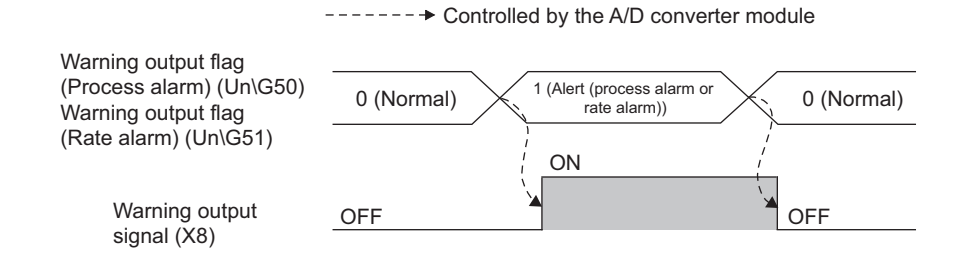

## <span id="page-231-0"></span>**(3) Operating condition setting completed flag (X9)**

When changing the following settings, use Operating condition setting completed flag (X9) as an interlock condition to turn on then off Operating condition setting request (Y9).

- A/D conversion enable/disable setting (Un\G0)
- CHI Time Average/Count Average/Moving Average/Time lag filter constant (Un\G1 to Un\G4)
- Averaging process setting (for the Q64AD) (Un\G9)
- Averaging process setting (Un\G24)
- Input signal error detection setting (Un\G27)
- Digital clipping enable/disable setting (Un\G29)
- Warning output setting (Un\G48)
- Scaling enable/disable setting (Un\G53)
- CHI Scaling lower limit value (Un\G62, Un\G64, Un\G66, Un\G68)
- CHO Scaling upper limit value (Un\G63, Un\G65, Un\G67, Un\G69)
- CHI Process alarm lower lower limit value (Un\G86, Un\G90, Un\G94, Un\G98)
- CHI Process alarm lower upper limit value (Un\G87, Un\G91, Un\G95, Un\G99)
- CHI Process alarm upper lower limit value (Un\G88, Un\G92, Un\G96, Un\G100)
- CHI Process alarm upper upper limit value (Un\G89, Un\G93, Un\G97, Un\G101)
- CHO Rate alarm detection cycle setting value (Un\G118 to Un\G121)
- CHO Rate alarm upper limit value (Un\G126, Un\G128, Un\G130, Un\G132)
- CH $\Box$  Rate alarm lower limit value (Un\G127, Un\G129, Un\G131, Un\G133)
- CH $\square$  Input signal error detection setting value (Un\G142 to Un\G145)
- CHO LPF Pass band edge frequency (Un\G300 to Un\G303)
- CHO HPF Pass band edge frequency (Un\G308 to Un\G311)
- CHI BPF Pass band edge frequency (Low) (Un\G316, Un\G318, Un\G320, Un\G322)
- CHO BPF Pass band edge frequency (High) (Un\G317, Un\G319, Un\G321, Un\G323)
- CH $\square$  Attenuation band width (Un\G332 to Un\G335)
- CHO Logging enable/disable setting (Un\G1000 to Un\G1003)
- $\cdot$  CH $\Box$  Logging data setting (Un\G1024 to Un\G1027)
- CHO Logging cycle setting value (Un\G1032 to Un\G1035)
- CH $\Box$  Logging cycle unit setting (Un\G1040 to Un\G1043)
- CH $\Box$  Logging points after trigger (Un\G1048 to Un\G1051)
- CHO Hold trigger condition setting (Un\G1056 to Un\G1059)
- CHO Trigger data (Un\G1064 to Un\G1067)
- CH $\square$  Trigger setting value (Un\G1082 to Un\G1085)
- CHO Loading interrupt enable/disable setting (Un\G1200 to Un\G1203)
- CHI Logging load points setting value (Un\G1208 to Un\G1211)

When Operating condition setting completed flag (X9) is off, the A/D conversion is not performed. In the case of the following status, Operating condition setting completed flag (X9) turns off.

• When Operating condition setting request (Y9) is on

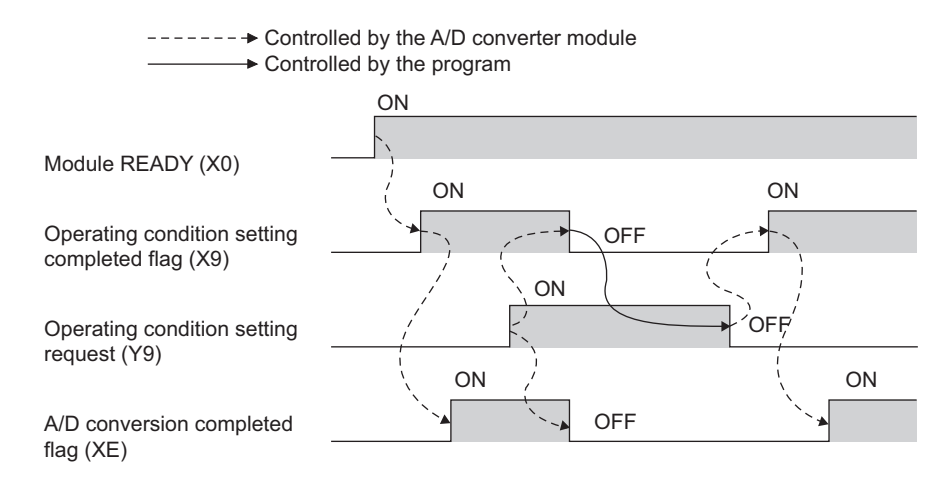

## <span id="page-232-0"></span>**(4) Offset/gain setting mode flag (XA)**

#### **(a) Offset/gain setting mode**

When registering the value, which has been adjusted with the offset/gain setting, to the module, use Offset/gain setting mode flag (XA) as an interlock condition to turn on then off User range write request (YA). For the offset/gain setting, refer to the following.

• Offset/gain Setting  $(\sqrt{r})$  [Page 60, Section 7.5\)](#page-61-0)

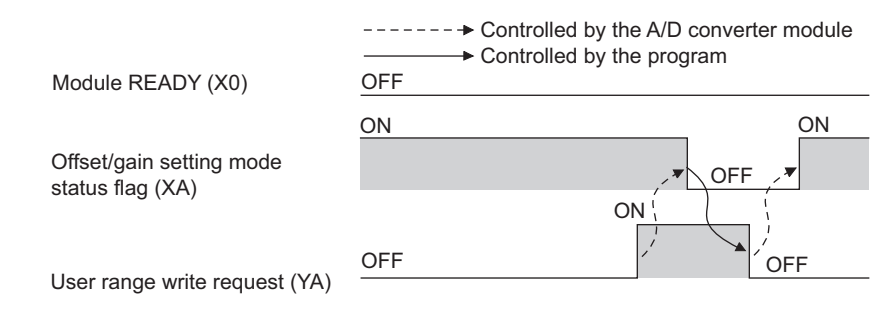

#### **(b) Normal mode**

In the user range restoration, use Offset/gain setting mode flag (XA) as an interlock condition to turn on then off User range write request (YA).

For user range restoration, refer to the following.

• Saving/restoring offset/gain values ( $\sqrt{r}$  [Page 60, Section 7.5](#page-61-0))

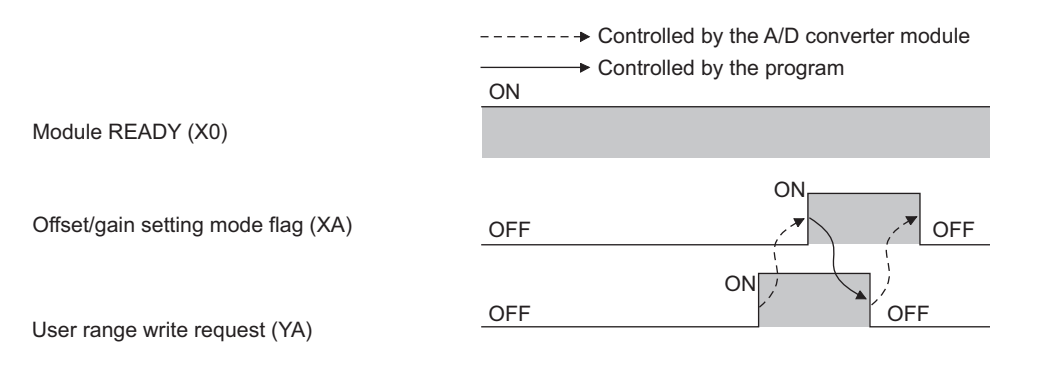

## <span id="page-233-0"></span>**(5) Channel change completed flag (XB)**

When changing a channel to perform the offset/gain setting, use Channel change completed flag (XB) as an interlock condition to turn on then off Channel change request (YB).

For the offset/gain setting, refer to the following.

• Offset/gain Setting  $(\sqrt{F})$  [Page 60, Section 7.5\)](#page-61-0)

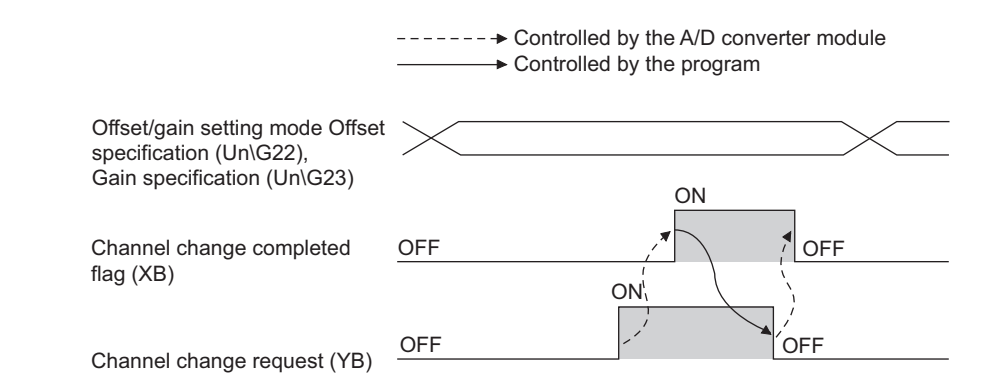

## <span id="page-233-1"></span>**(6) Input signal error detection signal (XC)**

Input signal error detection signal (XC) turns on when an analog input value exceeds the range set with CHO Input signal error detection setting value (Un\G142 to Un\G145) in any channel which has been A/D conversionenabled, after the detection condition is set in Input signal error detection setting (Un\G27). When a disconnection is detected, the signal ignores the setting for CHO Input signal error detection setting value (Un\G142 to Un\G145), and turns on at the disconnection detection.

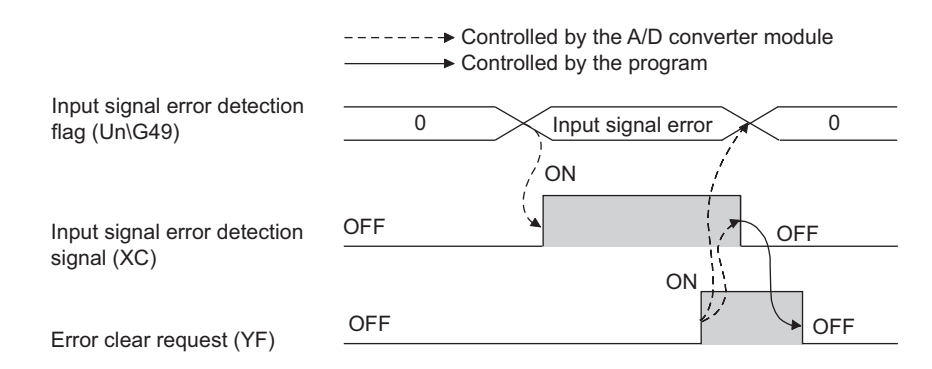

#### **(a) When Input signal error detection signal (XC) turns on**

- During conversion or unused (0) is stored in A/D conversion completed flag (Un\G10) for the corresponding channels.
- The channel where the error was detected holds the preceding digital output value just before the error detection in the buffer memory.
- The ALM LED flashes.

#### **(b) When Input signal error detection signal (XC) turns off**

- The ALM LED turns off.
- Latest error code (Un\G19) is cleared.

 $Point<sup>°</sup>$ 

When the analog input value falls within the range set, A/D conversion resumes even though Input signal error detection signal (XC) is reset. When the first A/D conversion after the resumption is completed, A/D conversion completed flag (Un\G10) turns to Conversion completed (1). (The ALM LED remains flashing.) Averaging processing starts over after the A/D conversion resumes.

### <span id="page-234-0"></span>**(7) Maximum value/minimum value reset completed flag (XD)**

Maximum value/minimum value reset completed flag (XD) turns on after the maximum and minimum values stored in CHO Maximum value (Un\G30, Un\G32, Un\G34, Un\G36) and CHO Minimum value (Un\G31, Un\G33, Un\G35, Un\G37) are reset by turning on then off Maximum value/minimum value reset request (YD).

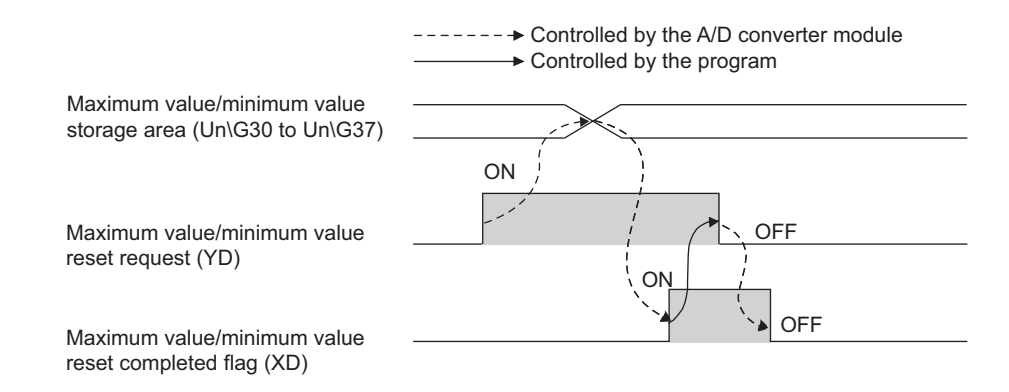

## **(8) A/D conversion completed flag (XE)**

A/D conversion completed flag (XE) turns on when all A/D conversion-enabled channels are converted.

## <span id="page-234-1"></span>**(9) Error flag (XF)**

Error flag (XF) turns on when an error occurs.

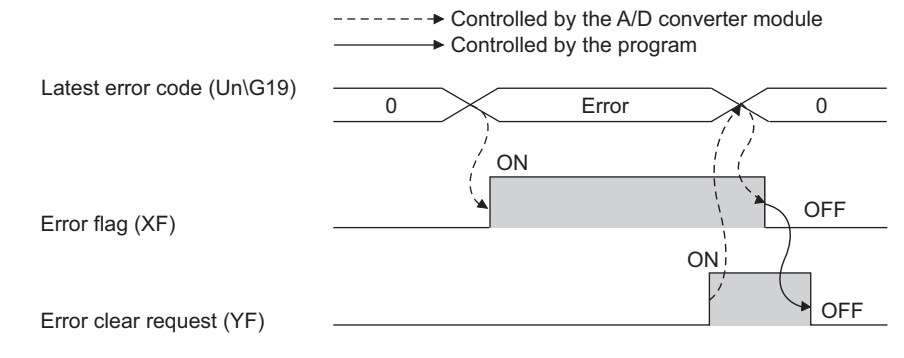

#### **(a) Clearing the latest error code and Error flag (XF)**

Turn on then off Error clear request (YF).

## **Appendix 1.2 Output signal**

### **(1) Operating condition setting request (Y9)**

To validate the following settings, turn on then off Operating condition setting request (Y9).

- A/D conversion enable/disable setting (Un\G0)
- CHI Time Average/Count Average/Moving Average/Time lag filter constant (Un\G1 to Un\G4)
- Averaging process setting (for the Q64AD) (Un\G9)
- Averaging process setting (Un\G24)
- Input signal error detection setting (Un\G27)
- Digital clipping enable/disable setting (Un\G29)
- Warning output setting (Un\G48)
- Scaling enable/disable setting (Un\G53)
- CHI Scaling lower limit value (Un\G62, Un\G64, Un\G66, Un\G68)
- CHI Scaling upper limit value (Un\G63, Un\G65, Un\G67, Un\G69)
- CHI Process alarm lower lower limit value (Un\G86, Un\G90, Un\G94, Un\G98)
- CHO Process alarm lower upper limit value (Un\G87, Un\G91, Un\G95, Un\G99)
- CHI Process alarm upper lower limit value (Un\G88, Un\G92, Un\G96, Un\G100)
- CHO Process alarm upper upper limit value (Un\G89, Un\G93, Un\G97, Un\G101)
- CHO Rate alarm detection cycle setting value (Un\G118 to Un\G121)
- CHO Rate alarm upper limit value (Un\G126, Un\G128, Un\G130, Un\G132)
- CHI Rate alarm lower limit value (Un\G127, Un\G129, Un\G131, Un\G133)
- CHI Input signal error detection setting value (Un\G142 to Un\G145)
- CHO LPF Pass band edge frequency (Un\G300 to Un\G303)
- CHO HPF Pass band edge frequency (Un\G308 to Un\G311)
- CHI BPF Pass band edge frequency (Low) (Un\G316, Un\G318, Un\G320, Un\G322)
- CHI BPF Pass band edge frequency (High) (Un\G317, Un\G319, Un\G321, Un\G323)
- CH $\square$  Attenuation band width (Un\G332 to Un\G335)
- CHO Logging enable/disable setting (Un\G1000 to Un\G1003)
- CHO Logging data setting (Un\G1024 to Un\G1027)
- CHO Logging cycle setting value (Un\G1032 to Un\G1035)
- CH $\square$  Logging cycle unit setting (Un\G1040 to Un\G1043)
- CHO Logging points after trigger (Un\G1048 to Un\G1051)
- CHO Hold trigger condition setting (Un\G1056 to Un\G1059)
- $\cdot$  CH $\Box$  Trigger data (Un\G1064 to Un\G1067)
- CH $\square$  Trigger setting value (Un\G1082 to Un\G1085)
- CHO Loading interrupt enable/disable setting (Un\G1200 to Un\G1203)
- CHO Logging load points setting value (Un\G1208 to Un\G1211)
- For the timing of turning the signal on then off, refer to the following.
	- Operating condition setting completed flag  $(X9)$  ( $\sqrt{3}$  [Page 230, Appendix 1.1 \(3\)\)](#page-231-0)

## **(2) User range write request (YA)**

#### **(a) Offset/gain setting mode**

Turn on then off User range write request (YA) to register values adjusted with the offset/gain setting in the A/D converter module.

The data is written to the flash memory when this signal is turned off then on.

For the timing of turning the signal on then off, refer to the following.

• Offset/gain setting mode flag  $(XA)$  ( $\sqrt{F}$  [Page 231, Appendix 1.1 \(4\)\)](#page-232-0)

#### **(b) Normal mode**

Turn on then off User range write request (YA) to restore the user range.

- For the timing of turning the signal on then off, refer to the following.
	- Offset/gain setting mode flag  $(XA)$  ( $\sqrt{F}$  [Page 231, Appendix 1.1 \(4\)\)](#page-232-0)

#### **(3) Channel change request (YB)**

Turn on then off Channel change request (YB) to change a channel to perform the offset/gain setting. For the timing of turning the signal on then off, refer to the following.

• Channel change completed flag (XB) ( $\sqrt{r}$  [Page 232, Appendix 1.1 \(5\)](#page-233-0))

#### **(4) Maximum value/minimum value reset request (YD)**

Turn on then off Maximum value/minimum value reset request (YD) to clear the maximum and minimum values stored in CH□ Maximum value (Un\G30, Un\G32, Un\G34, Un\G36) and CH□ Minimum value (Un\G31, Un\G33, Un\G35, Un\G37).

For the timing of turning the signal on then off, refer to the following.

• Maximum value/minimum value reset completed flag (XD) ( $\sqrt{r}$  [Page 233, Appendix 1.1 \(7\)\)](#page-234-0)

#### **(5) Error clear request (YF)**

To clear Error flag (XF), Input signal error detection signal (XC), and Latest error code (Un\G19), turn on then off Error clear request (YF).

For the timing of turning the signal on then off, refer to the following.

- Input signal error detection signal (XC)  $(\sqrt{3})$  [Page 232, Appendix 1.1 \(6\)\)](#page-233-1)
- Error flag  $(XF)$  ( $\sqrt{F}$  [Page 233, Appendix 1.1 \(9\)](#page-234-1))

# **Appendix 2 Details of Buffer Memory Addresses**

The following describes the details of buffer memory addresses of the A/D converter module.

### **(1) A/D conversion enable/disable setting (Un\G0)**

Set whether the A/D conversion is enabled or disabled for each channel.

For details on the A/D conversion enable/disable function, refer to the following.

• A/D Conversion Enable/disable Function ( $\sqrt{r}$  [Page 72, Section 8.3\)](#page-73-0)

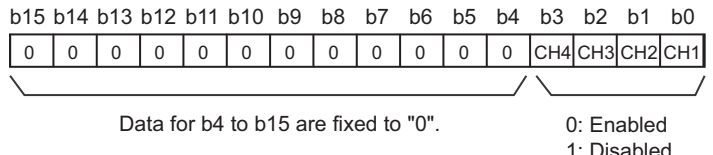

#### **(a) Enabling the setting**

Turn on then off Operating condition setting request (Y9) to enable the setting.

#### **(b) Default value**

The default value is Enabled (0). (All channels)

## **(2) CH Time Average/Count Average/Moving Average/Time lag filter constant (Un\G1 to Un\G4)**

Configure the time, count, moving average, and time lag filter constant for each channel to which the averaging processing is specified. The following table lists the setting range.

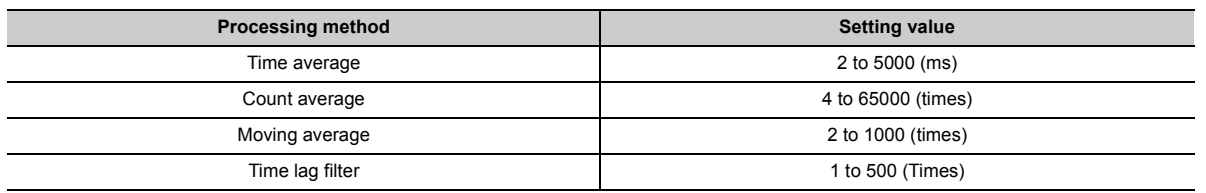

#### **(a) Enabling the setting**

Turn on then off Operating condition setting request (Y9) to enable the setting.

#### **(b) Default value**

 $Point<sup>°</sup>$ 

- $\bullet$  A channel where a value out of the above setting range is set brings about an error. The error code (30 $\Box$ , 31 $\Box$ , or 32 $\Box$ ) is stored in Latest error code (Un\G19), Error flag (XF) turns on, then the ERR. LED turns on. The A/D conversion is performed with the setting before the error.
- Set the time lag filter constant for Time lag filter. The value of the time constant (unit: ms) is the product of the time lag filter constant and the sampling cycle. When a value out of the range is set, an error occurs. The error code  $(32\square)$  is stored in Latest error code (Un\G19), Error flag (XF) turns on, then the ERR. LED turns on. The A/D conversion is performed with the setting before the error.
- The default value is 0. Change the value according to the processing method.
- When the sampling processing is set to the channel to which the setting value has been set, the setting value is ignored.

## **(3) Averaging process setting (for the Q64AD) (Un\G9)**

Write the setting of averaging processing for each channel when using a program for initial setting of the Q64AD.

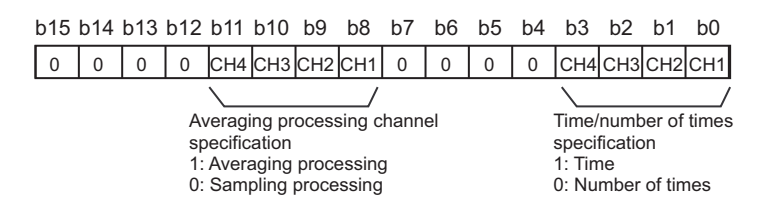

#### **(a) Enabling the setting**

To enable the setting, turn on then off Operating condition setting request (Y9) after setting Averaging process setting (Un\G24) to Sampling processing (0).

 $Point$ <sup> $\heartsuit$ </sup>

- When selecting the moving average, write 0 to Averaging process setting (for the Q64AD) (Un\G9), and write the moving average setting to Averaging process setting (Un\G24).
- In an operation with the A/D conversion timing set to External Trigger Convert Request (External Input Terminal) or Internal Trigger Conversion Request (Buffer Memory), the setting value is ignored and Sampling processing (0) is set.

#### **(b) Default value**

The default value is Sampling processing (0). (All channels)

## **(4) A/D conversion completed flag (Un\G10)**

A/D conversion status can be checked with this flag.

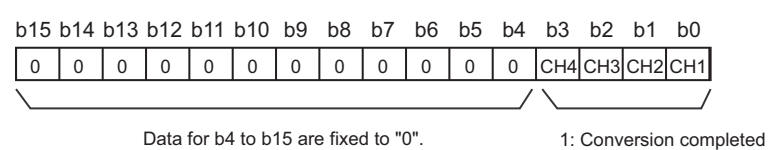

#### **(a) A/D conversion completion**

When the first A/D conversion is completed in the channel where the A/D conversion is enabled, the flag turns to Conversion completed (1). A/D conversion completed flag (XE) turns on when the conversion of all the channels where the A/D conversion is enabled are completed.

0: During conversion or unused

Turning on then off Operating condition setting request (Y9) turns the flag to 0 (default value), and the flag turns to Conversion completed (1) when the first A/D conversion is completed.

Ex.

When Enabled is set to CH1 and CH2, and all the A/D conversions in CH1 and CH2 are completed, 0003H (3) is stored in A/D conversion completed flag (Un\G10) as shown below.

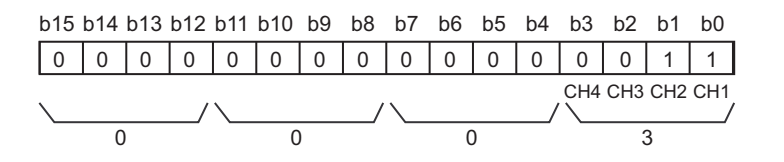

#### **(5) CH Digital output value (Un\G11 to Un\G14)**

The A/D-converted digital output value is stored in 16-bit signed binary.

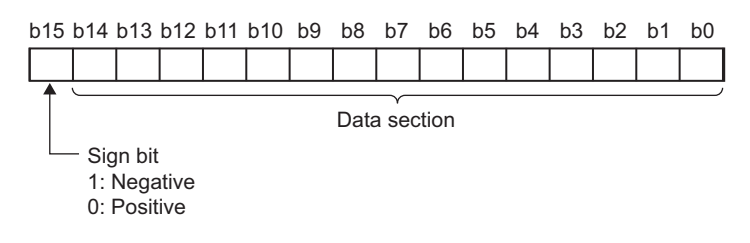

#### **(a) Updating cycle**

For the conversion cycle, refer to the following.

• Conversion cycle  $(\sqrt{r})$  [Page 74, Section 8.4 \(1\) \(c\)\)](#page-75-0)

### **(6) Latest error code (Un\G19)**

The latest error code or alarm code detected in the A/D converter module is stored. For details on error codes and alarm codes, refer to the following.

- Error Code List  $(\sqrt{3})$  [Page 218, Section 11.4](#page-219-1))
- Alarm Code List  $(\sqrt{F})$  [Page 222, Section 11.5\)](#page-223-1)

#### **(a) Clearing an error**

Turn on then off Error clear request (YF).

## **(7) Setting range (Un\G20)**

The range which was set as the input range can be checked.

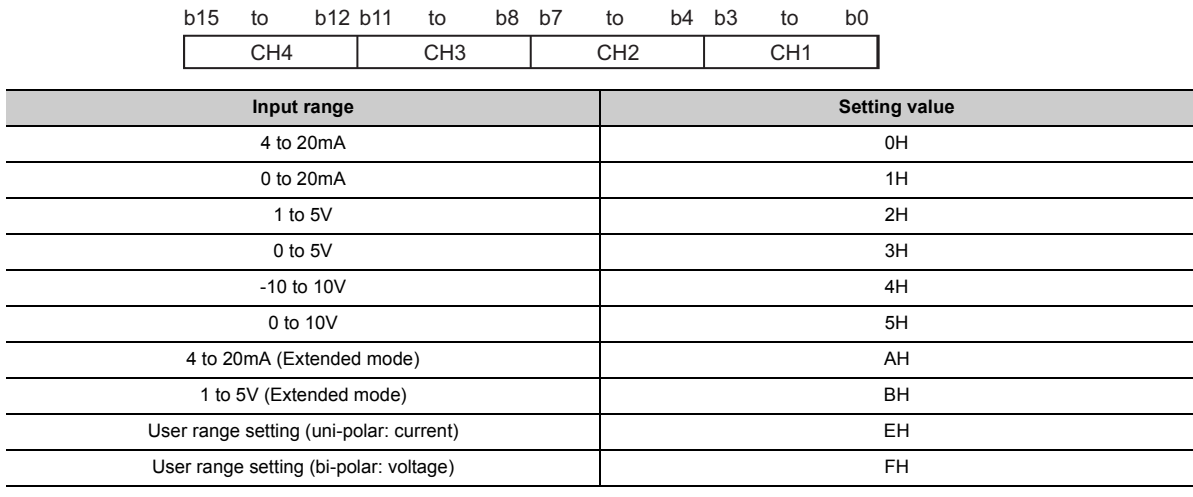

## $Point<sup>°</sup>$

- Input range cannot be changed in Setting range (Un\G20). For changing the setting, refer to the following.
	- Switch Setting  $(\sqrt{3})$  [Page 55, Section 7.2\)](#page-56-0)
- FFFFH is set in the offset/gain setting mode.

Appendix 2 Details of Buffer Memory Addresses

Appendix 2 Details of Buffer Memory Addresses

0: Disabled

**A**

## **(8) Offset/gain setting mode Offset specification (Un\G22), Offset/gain setting mode Gain specification (Un\G23)**

Specify the channel to perform the offset/gain setting adjustment. Offset/gain setting mode Offset specification (Un\G22): channel to adjust the offset Offset/gain setting mode Gain specification (Un\G23): channel to adjust the gain

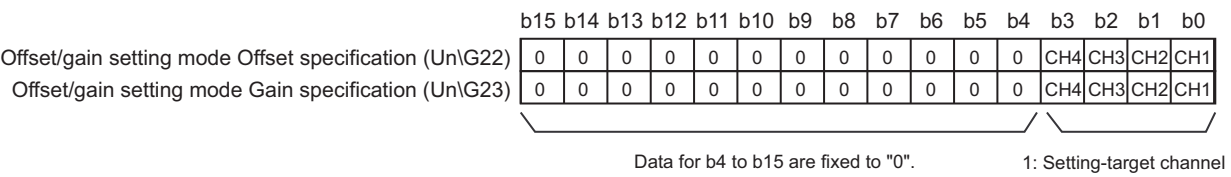

### **(a) Default value**

The default value is 0000H.

 $Point<sup>°</sup>$ 

- The settings for multiple channels can be configured at the same time. However, set either of Offset/gain setting mode Offset specification (Un\G22) or Offset/gain setting mode Gain specification (Un\G23) to Disabled (0). When the settings for both of them are configured at the same time, an error occurs. The error code (500) is stored in Latest error code (Un\G19), Error flag (XF) turns on, then the ERR. LED turns on.
- For details on the offset/gain setting, refer to the following. • Offset/gain Setting  $\left(\sqrt{3}P\right)$  [Page 60, Section 7.5](#page-61-0))

## **(9) Averaging process setting (Un\G24)**

Configure the setting when selecting sampling or averaging processing for each channel.

Averaging processing includes time average, count average, moving average, time lag filter, low pass filter, high pass filter, and band pass filter.

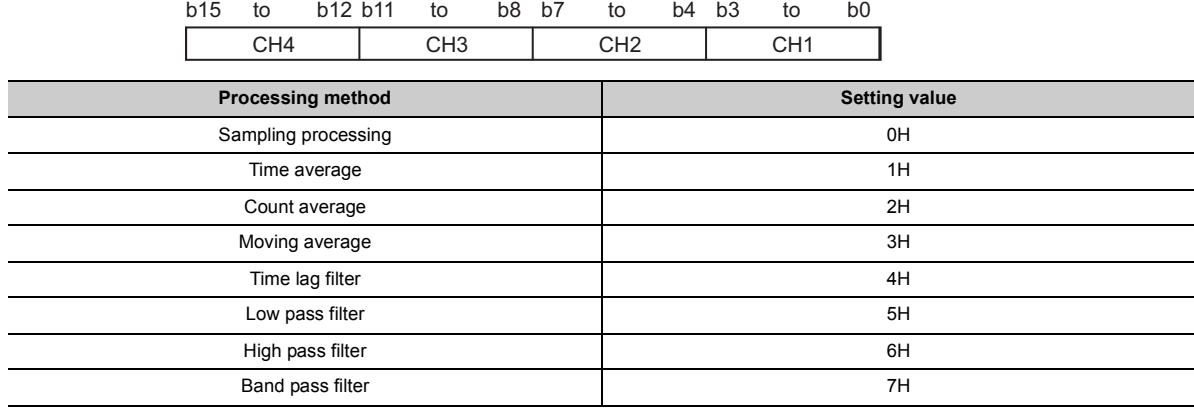

#### **(a) Enabling the setting**

Turn on then off Operating condition setting request (Y9) to enable the setting.

#### **(b) Default value**

The default value is Sampling processing (0). (All channels)

 $Point<sup>°</sup>$ 

- When using Averaging process setting (for the Q64AD) (Un\G9), the value set in Averaging process setting (Un\G24) is ignored. (The operation is performed according to Averaging process setting (for the Q64AD) (Un\G9).)
- In an operation with the A/D conversion timing set to External Trigger Convert Request (External Input Terminal) or Internal Trigger Conversion Request (Buffer Memory), the setting value is ignored and Sampling processing (0) is set.
- A channel where a value out of the above setting range is written operates with the sampling processing.

## **(10)Input signal error detection setting (Un\G27)**

Set the detection method of input signal errors for each channel.

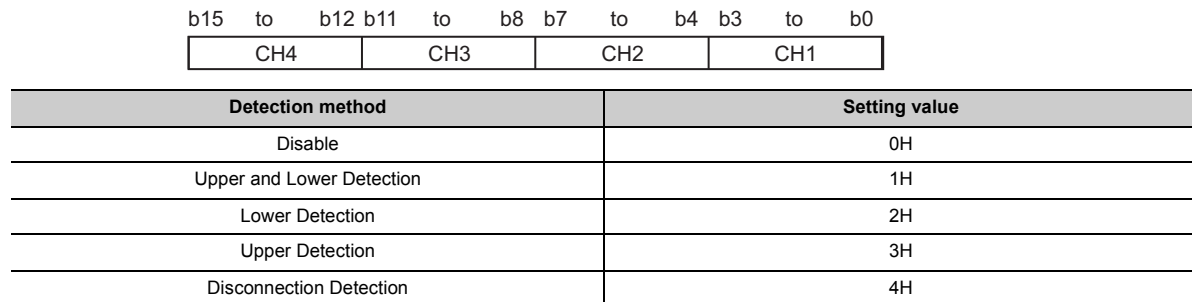

#### **(a) Enabling the setting**

Turn on then off Operating condition setting request (Y9) to enable the setting.

#### **(b) Default value**

The default value is Disable (0). (All channels)

 $Point<sup>9</sup>$ 

- A channel where a value out of the above setting range is set brings about an error. Error code (81<sup>I</sup>) is stored in Latest error code (Un\G19), Error flag (XF) turns on, then the ERR. LED turns on. The operation is performed with the setting before the error.
- Disconnection Detection (4) is valid only when the input range is set as 4 to 20mA (extended mode) or 1 to 5V (extended mode). When the channel with the other range is set to Disconnection Detection (4), an error occurs. Error code (82 $\Box$ ) is stored in Latest error code (Un\G19), Error flag (XF) turns on, then the ERR. LED turns on.

#### **(11)Digital clipping enable/disable setting (Un\G29)**

Set whether the digital clipping function is enabled or disabled for each channel.

For details on the digital clipping function, refer to the following.

• Digital Clipping Function  $(\sqrt{F}$  [Page 121, Section 8.11\)](#page-122-0)

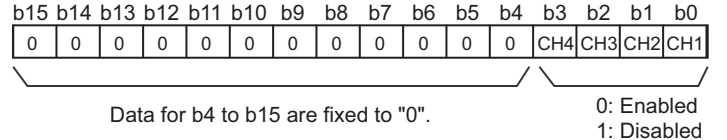

#### **(a) Enabling the setting**

Turn on then off Operating condition setting request (Y9) to enable the setting.

#### **(b) Default value**

The default value is Disabled (1). (All channels)

## **(12)CH Maximum value (Un\G30, Un\G32, Un\G34, Un\G36), CH Minimum value (Un\G31, Un\G33, Un\G35, Un\G37)**

The maximum and minimum values of a digital operation value converted for each channel are stored in 16-bit signed binary.

In the following cases, CHO Maximum value (Un\G30, Un\G32, Un\G34, Un\G36) and CHO Minimum value (Un\G31, Un\G33, Un\G35, Un\G37) are updated with the current value.

- When turning on then off Operating condition setting request (Y9) changes the setting
- When Maximum value/minimum value reset request (YD) is turned on then off

## $Point P$

- For the channel to which the averaging processing is specified, the maximum and minimum values are stored at averaging processing time intervals.
- When the following functions are used, the values calculated by each function are stored in CH□ Maximum value (Un\G30, Un\G32, Un\G34, Un\G36) and CH Minimum value (Un\G31, Un\G33, Un\G35, Un\G37).
	- Digital clipping function
	- Scaling function
	- Shift function
	- Difference conversion function

### **(13)Offset/gain range specification (Un\G46)**

The input range can be changed in the offset/gain setting. Set uni-polar (current: 000FH) or bi-polar (voltage: 000FH) as the user range.

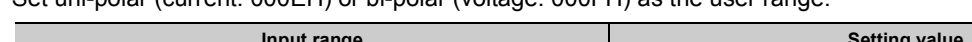

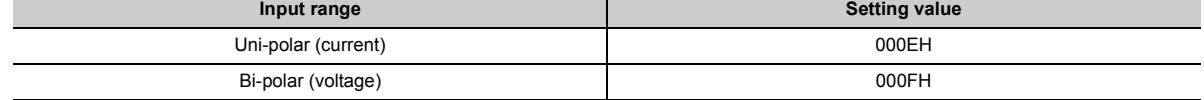

#### **(a) Enabling the setting**

When Channel change request (YB) is turned on then off, the setting of the input range is enabled.

#### **(b) Default value**

The default value is 0000H.

 $Point$ <sup> $\varnothing$ </sup>

When a value out of the setting range above is set, an error occurs. The error code (171) is stored in Latest error code (Un\G19), Error flag (XF) turns on, then the ERR. LED turns on.

## **(14)Warning output setting (Un\G48)**

Set whether the warning output of process alarm and rate alarm is enabled or disabled for each channel.

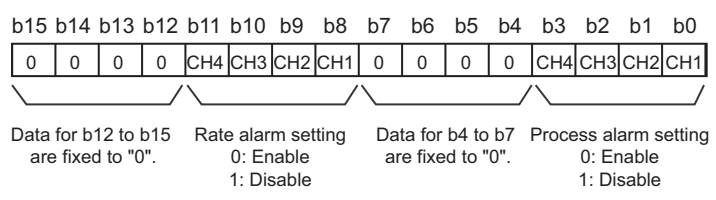

### **(a) Enabling the setting**

Turn on then off Operating condition setting request (Y9) to enable the setting.

#### **(b) Default value**

The default value is Disable (1). (All channels)

## **(15)Input signal error detection flag (Un\G49)**

Input signal status can be checked with this flag for each channel.

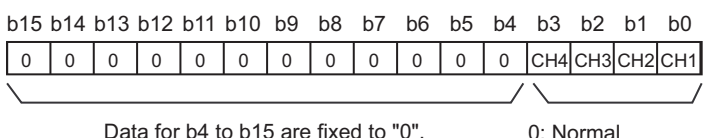

0: Normal 1: Input signal error

#### **(a) Input signal error detection flag (Un\G49) status**

- When an analog input value out of the setting range for CHO Input signal error detection setting value (Un\G142 to Un\G145) is detected, Input signal error detection flag (Un\G49) corresponding to each channel is turned to Input signal error (1).
- Even an single error detected in any A/D conversion enable or input signal error detection enable channels cause Input signal error detection signal (XC) to turn on.

#### **(b) Clearing Input signal error detection flag (Un\G49)**

Input signal error detection flag (Un\G49) can be cleared in the following two procedures.

- Turn on then off Operating condition setting request (Y9)
- Turn on then off Error clear request (YF)

## **(16)Warning output flag (Process alarm) (Un\G50)**

Whether the Process alarm is the upper limit warning or lower limit warning can be checked for each channel.

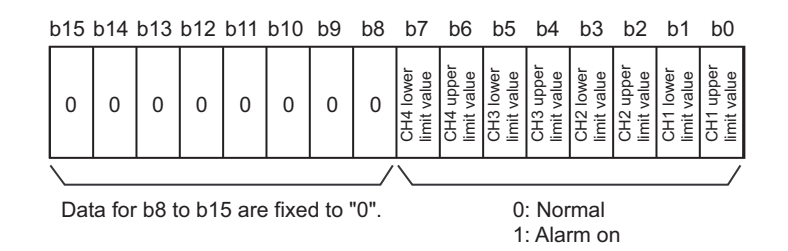

#### **(a) Warning output flag (Process alarm) (Un\G50) status**

- When the value is out of the range specified in CH1 Process alarm lower lower limit value (Un\G86) to CH4 Process alarm upper upper limit value (Un\G101), Warning output flag (Process alarm) (Un\G50) corresponding to each channel is turned to Alarm ON (1).
- When a warning is detected in any A/D conversion enable or process alarm output enable channels, Warning output signal (X8) also turns on.

#### **(b) Clearing Warning output flag (Process alarm) (Un\G50)**

- When the digital operation value returns within the setting range, the flag is automatically cleared.
- When Operating condition setting request (Y9) is turned on then off, it is cleared.

## **(17)Warning output flag (Rate alarm) (Un\G51)**

Whether the Rate alarm is the upper limit warning or lower limit warning is checked for each channel.

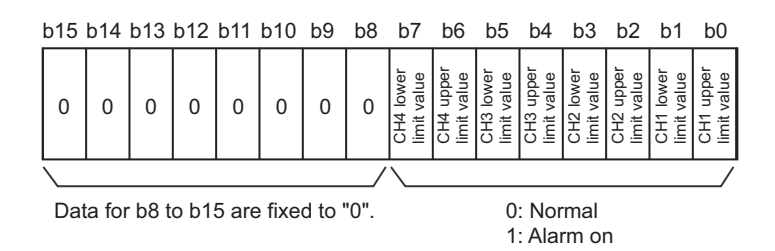

### **(a) Warning output flag (Rate alarm) (Un\G51) status**

- When the value is out of the range of the set change rate specified in CH1 Rate alarm upper limit value (Un\G126) to CH4 Rate alarm lower limit value (Un\G133), Warning output flag (Rate alarm) (Un\G51) corresponding to each channel is turned to Alarm ON (1).
- When a warning is detected in any A/D conversion enable or rate alarm output enable channels, Warning output signal (X8) also turns on.

### **(b) Clearing Warning output flag (Rate alarm) (Un\G51)**

- When the digital output value returns within the setting range, the flag is automatically cleared.
- When Operating condition setting request (Y9) is turned on then off, it is cleared.

## **(18)Scaling enable/disable setting (Un\G53)**

Set whether the scaling is enabled or disabled for each channel.

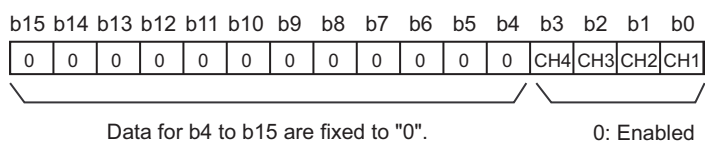

1: Disabled

**(a) Enabling the setting**

Turn on then off Operating condition setting request (Y9) to enable the setting.

#### **(b) Default value**

The default value is Disabled (1). (All channels)

## **(19)CH Digital operation value (Un\G54 to Un\G57)**

A digital operation value obtained by the digital clipping function, scaling function, shift function, or difference conversion function is stored in 16-bit signed binary.

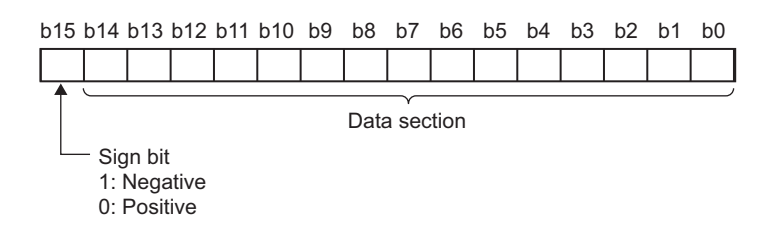

## $Point$

When the digital clipping function, scaling function, shift function, or difference conversion function is not used, the same value as the one in CH□ Digital output value (Un\G11 to Un\G14) is stored.

## **(20)CH Scaling lower limit value (Un\G62, Un\G64, Un\G66, Un\G68), CH Scaling upper limit value (Un\G63, Un\G65, Un\G67, Un\G69)**

Set the range of scale conversion for each channel.

For details on the scaling function, refer to the following.

• Scaling Function  $(\sqrt{F}$  [Page 109, Section 8.9](#page-110-0))

#### **(a) Setting range**

Setting range: -32000 to 32000 (scaling upper limit value > scaling lower limit value)

#### **(b) Enabling the setting**

Turn on then off Operating condition setting request (Y9) to enable the setting.

#### **(c) Default value**

 $Point<sup>6</sup>$ 

- When a value set to a channel is out of the setting range above or a value not satisfying "scaling upper limit value > scaling lower limit value", an error occurs at the channel. Error code (900 or 910) is stored in Latest error code (Un\G19), Error flag (XF) turns on, then the ERR. LED turns on.
- Change the setting value since 0 is set as the default value.
- When Scaling enable/disable setting (Un\G53) is set to Disabled (1), the settings for CH□ Scaling lower limit value (Un\G62, Un\G64, Un\G66, Un\G68) and CH Scaling upper limit value (Un\G63, Un\G65, Un\G67, Un\G69) are ignored.

## **(21)CH Process alarm lower lower limit value (Un\G86, Un\G90, Un\G94, Un\G98), CH Process alarm lower upper limit value (Un\G87, Un\G91, Un\G95, Un\G99), CH Process alarm upper lower limit value (Un\G88, Un\G92, Un\G96, Un\G100), CH Process alarm upper upper limit value (Un\G89, Un\G93, Un\G97, Un\G101)**

Set the range of the digital operation value for each channel.

For details on the process alarm, refer to the following.

• Process alarm ( $\sqrt{F}$  [Page 101, Section 8.8.1\)](#page-102-0)

#### **(a) Setting range**

- The setting range is between -32768 and 32767.
- Configure the four-step setting of process alarm upper upper limit value, process alarm upper lower limit value, process alarm lower upper limit value, and process alarm lower lower limit value.

#### **(b) Enabling the setting**

Turn on then off Operating condition setting request (Y9) to enable the setting.

#### **(c) Default value**

 $Point<sup>8</sup>$ 

- When a value out of the setting range above or a value not satisfying the formula of process alarm upper upper limit value  $\geq$  process alarm upper lower limit value  $\geq$  process alarm lower upper limit value  $\geq$  process alarm lower lower limit value is set to a channel, an error occurs in the channel. Error code ( $6\triangle \Box$ ) is stored in Latest error code (Un\G19), Error flag (XF) turns on, then the ERR. LED turns on. The operation is performed with the setting before the error.
- Change the setting value since 0 is set as the default value.
- When the following functions are used, warning targets are digital operation values that reflect the operations of each function. Set values considering operation results of each function.
	- Digital clipping function
	- Scaling function
	- Shift function
	- Difference conversion function

## **(22)CH Rate alarm detection cycle setting value (Un\G118 to Un\G121)**

Set the cycle to check the change rate of digital output values for each channel.

The product of the setting value and the conversion cycle is the value for the cycle to detect the warning of a rate alarm.

#### **(a) Setting range**

The setting range is between 1 and 32000 (times).

#### **(b) Enabling the setting**

Turn on then off Operating condition setting request (Y9) to enable the setting.

#### **(c) Default value**

The default value is 1 (time). (All channels)

 $Point<sup>°</sup>$ 

A channel where a value out of the above setting range is set brings about an error. Error code (71<sup>I</sup>) is stored in Latest error code (Un\G19), Error flag (XF) turns on, then the ERR. LED turns on.

## **(23)CH Rate alarm upper limit value (Un\G126, Un\G128, Un\G130, Un\G132), CH Rate alarm lower limit value (Un\G127, Un\G129, Un\G131, Un\G133)**

Set the change rate range of the digital output value for each channel.

For details on the rate alarm, refer to the following.

• Rate alarm  $(\sqrt{3})$  [Page 104, Section 8.8.2](#page-105-0))

#### **(a) Setting range**

- The setting range is between -32768 and 32767 (-3276.8 to 3276.7%) (set in a unit of 0.1%).
- Configure the two-step setting of the rate alarm upper limit value and rate alarm lower limit value.

#### **(b) Enabling the setting**

Turn on then off Operating condition setting request (Y9) to enable the setting.

#### **(c) Default value**

 $Point<sup>°</sup>$ 

- $\bullet$  When a value out of the above setting range or a value not satisfying the formula of rate alarm lower limit value  $\leq$  rate alarm upper limit value is set to a channel, an error occurs in the channel. Error code ( $70\Box$ ) is stored in Latest error code (Un\G19), Error flag (XF) turns on, then the ERR. LED turns on. The operation is performed with the setting before the error.
- Change the setting value since 0 is set as the default value.
# **(24)CH Input signal error detection setting value (Un\G142 to Un\G145)**

Set the setting value to detect an error for an input analog value for each channel.

For details on the input signal error detection function, refer to the following.

• Input Signal Error Detection Function  $(\sqrt{r})$  [Page 95, Section 8.7\)](#page-96-0)

#### **(a) Setting procedure**

- The setting range is between 0 and 250 (0 to 25.0%). Set it in a unit of 1 (0.1%).
- The input signal error detection upper and lower limit values are calculated as follows based on the input signal error detection setting value. The calculated input signal error detection upper and lower limit values vary depending on the input range used.

[Input signal error detection upper limit value]

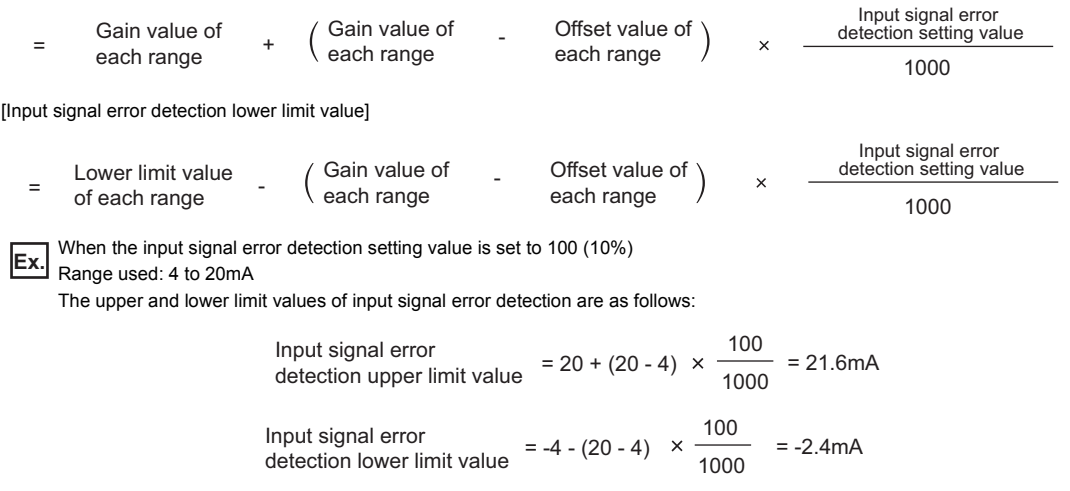

• Conditions vary as follows depending on the setting in Input signal error detection setting (Un\G27).

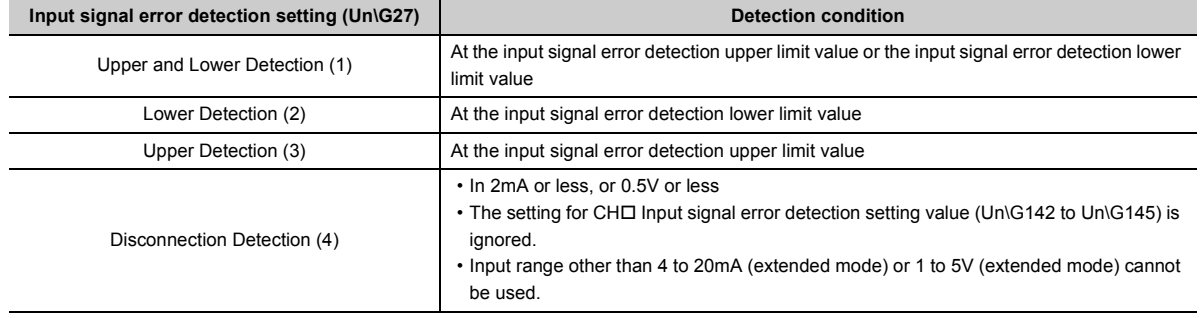

#### **(b) Enabling the setting**

Turn on then off Operating condition setting request (Y9) to enable the setting.

#### **(c) Default value**

The default value is 5% (50). (All channels)

 $Point<sup>S</sup>$ 

A channel where a value out of the above setting range is set brings about an error. Error code (80<sup>I</sup>) is stored in Latest error code (Un\G19), Error flag (XF) turns on, then the ERR. LED turns on. The operation is performed with the setting before the error.

# **(25)CH Shifting amount to conversion value (Un\G150 to Un\G153)**

Set the shifting amount to conversion value used for the shift function for each channel.

The digital operation value to which the shifting amount to conversion value is applied is stored in  $CH\Box$  Digital operation value (Un\G54 to Un\G57) for each channel.

For details on the shift function, refer to the following.

• Shift Function ( $\sqrt{3}$  [Page 116, Section 8.10\)](#page-117-0)

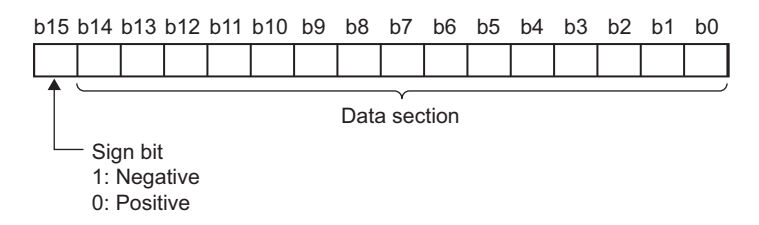

#### **(a) Setting range**

The setting range is between -32768 and 32767.

#### **(b) Enabling the setting**

When the value is set, the shifting amount to conversion value which was set turns valid regardless of turning on then off Operating condition setting request (Y9).

#### **(c) Default value**

The default value is 0. (All channels)

## **(26)Mode switching setting (Un\G158, Un\G159)**

Set the setting value for the mode to be switched to.

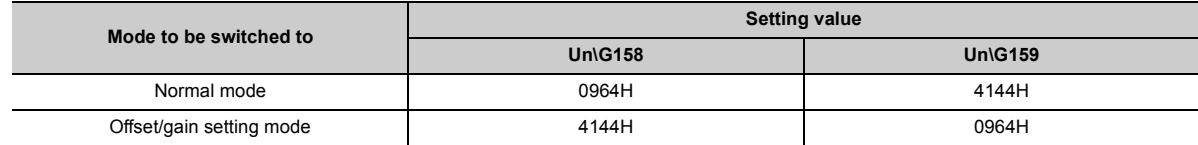

#### **(a) Enabling the setting**

Turn on Operating condition setting request (Y9) to enable the setting.

#### **(b) After the mode is switched**

When the mode is switched, this area is cleared to 0 and Operating condition setting completed flag (X9) turns off.

After checking that Operating condition setting completed flag (X9) is off, turn off Operating condition setting request (Y9).

# **Point**

When a value out of the above setting range is written, the mode is not switched and only the operating condition is changed.

## **(27)A/D conversion timing monitor value (Un\G160)**

The value corresponding to the A/D conversion timing set in "Drive Mode Setting" is stored. For details on the trigger conversion function, refer to the following.

• Trigger Conversion Function  $(\sqrt{7})$  [Page 161, Section 8.14\)](#page-162-0)

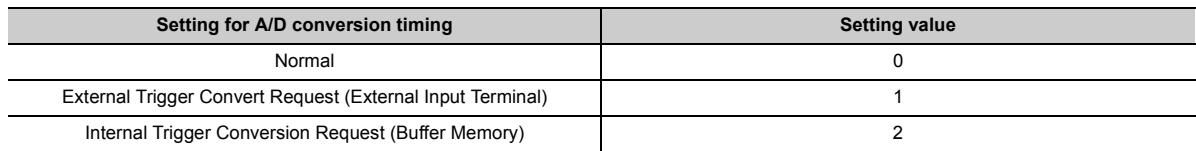

#### **(28)Inside trigger conversion request (Un\G161)**

The conversion request of when "Internal Trigger Conversion Request (Buffer Memory)" is set as the A/D conversion timing set in "Drive Mode Setting" is performed.

For details on the trigger conversion function, refer to the following.

• Trigger Conversion Function ( $\sqrt{F}$  [Page 161, Section 8.14\)](#page-162-0)

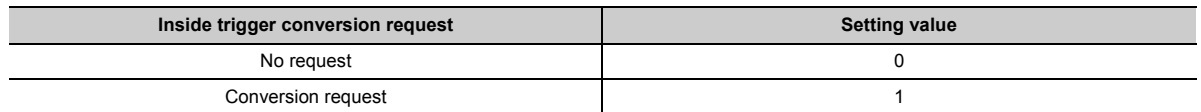

#### **(a) Default value**

The default value is No request (0).

 $Point<sup>°</sup>$ 

- $\bullet$  When a value out of the above range is set, an error occurs. Error code (2201) is stored in Latest error code (Un\G19), Error flag (XF) turns on, then the ERR. LED turns on. A/D conversion is not performed.
- To perform A/D conversion again using Inside trigger conversion request (Un\G161), change the setting in Inside trigger conversion request (Un\G161) from Conversion request (1) to No request (0).

# **(29)Trigger conversion completed flag (Un\G162)**

Trigger conversion status can be checked with this flag.

For details on the trigger conversion function, refer to the following.

• Trigger Conversion Function  $(\sqrt{P})$  [Page 161, Section 8.14\)](#page-162-0)

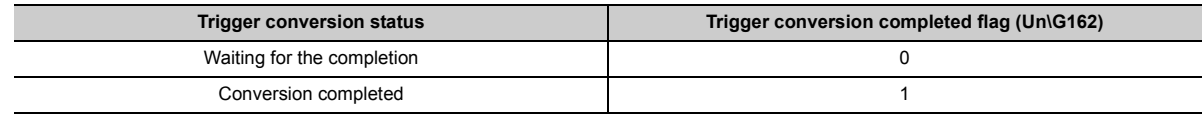

#### **(a) Trigger conversion completed**

- With "External Trigger Convert Request (External Input Terminal)" or "Internal Trigger Conversion Request (Buffer Memory)" set in "Drive Mode Setting", the A/D conversion by trigger conversion request is turned to Conversion completed (1) when the conversion of all the channels where the A/D conversion is enabled are completed.
- When Trigger conversion completed clear request (Un\G163) is turned from No request (0) to Clear request (1) with Trigger conversion completed flag (Un\G162) being Conversion completed (1), the setting in Trigger conversion completed flag (Un\G162) is turned to Waiting for the completion (0).

## **(b) Clearing Trigger conversion completed flag (Un\G162)**

Turn on then off Operating condition setting request (Y9) to clear Trigger conversion completed flag (Un\G162).

# **(30)Trigger conversion completed clear request (Un\G163)**

Set this area to change the setting in Trigger conversion completed flag (Un\G162) from Conversion completed (1) to Waiting for the completion (0).

For details on the trigger conversion function, refer to the following.

• Trigger Conversion Function ( $\circ$  [Page 161, Section 8.14\)](#page-162-0)

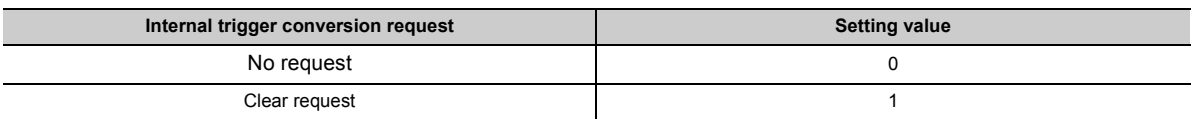

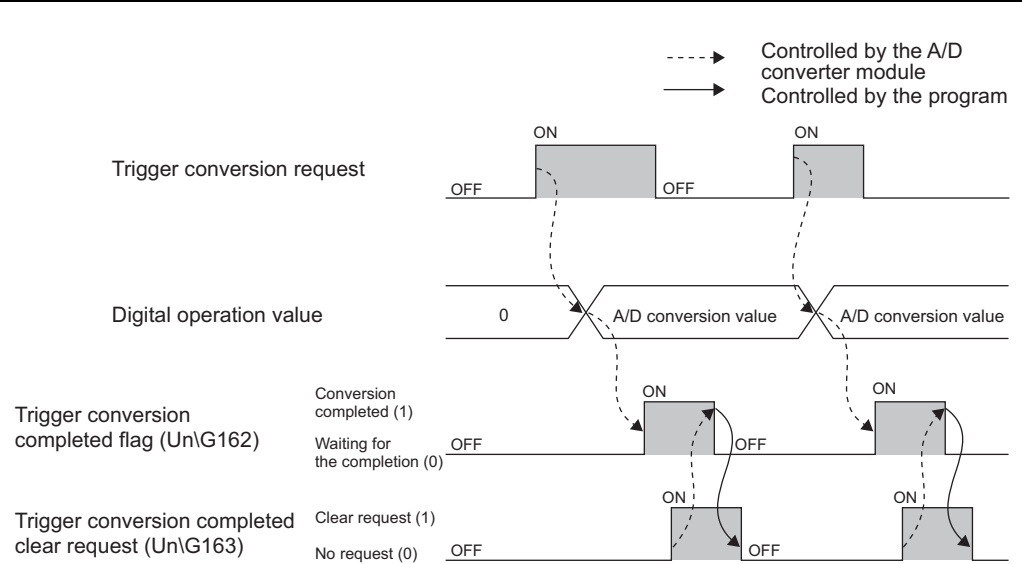

#### **(a) Default value**

The default value is No request (0).

 $Point<sup>S</sup>$ 

- When the setting in Trigger conversion completed flag (Un\G162) is Waiting for the completion (0), the setting does not change even if Trigger conversion completed clear request (Un\G163) is turned from No request (0) to Clear request (1).
- The setting in Trigger conversion completed flag (Un\G162) is Conversion completed (1) unless Trigger conversion completed clear request (Un\G163) is turned from No request (0) to Clear request (1). When trigger conversion request is input without changing the setting, A/D conversion is performed and the digital output value and digital operation value are updated.
- When a value out of the above range is set, an error occurs. Error code (2202) is stored in Latest error code (Un\G19), Error flag (XF) turns on, then the ERR. LED turns on. Trigger conversion completed flag (Un\G162) does not change.

# **(31)CH Difference conversion trigger (Un\G172 to Un\G175)**

Use this buffer memory area as a trigger to start or stop the difference conversion for each channel.

For details on the difference conversion function, refer to the following.

• Difference Conversion Function  $(\sqrt{P})$  [Page 125, Section 8.12](#page-126-0))

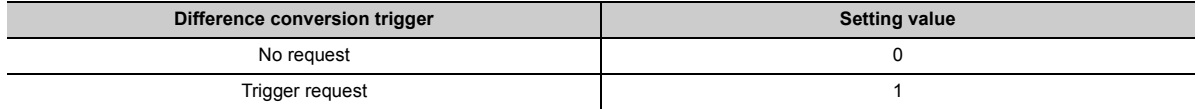

#### **(a) Starting/Stopping the difference conversion**

- When the setting value is turned from No request (0) to Trigger request (1), the difference conversion starts.
- When the setting value is turned from Trigger request (1) to No request (0), the difference conversion stops.

## **(b) Default value**

The default value is No request (0). (All channels)

 $Point<sup>9</sup>$ 

A channel where a value other than the above values is set brings about an error. Error code  $(37\Box)$  is stored in Latest error code (Un\G19), Error flag (XF) turns on, then the ERR. LED turns on. The difference conversion continues.

# **(32)CH Difference conversion reference value (Un\G180 to Un\G183)**

This area stores the digital operation value at the start of the difference conversion as the difference conversion reference value.

For details on the difference conversion function, refer to the following.

• Difference Conversion Function ( $\sqrt{r}$  [Page 125, Section 8.12](#page-126-0))

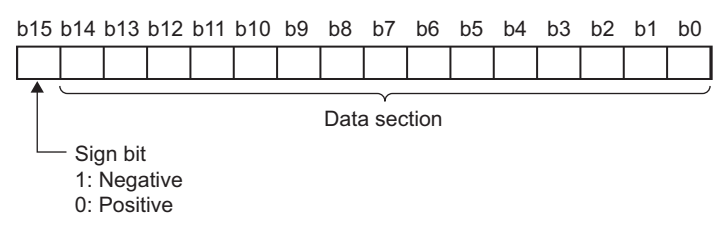

#### **(a) Setting range**

The setting range is between -32768 and 32767.

# $\mathsf{Point} \mathcal{P}$

- The difference conversion reference value is updated when CHロ Difference conversion trigger (Un\G172 to Un\G175) is turned from No request (0) to Trigger request (1).
- Even if CHO Difference conversion status flag (Un\G190 to Un\G193) is turned from Converting difference (1) to Not converted (0), CH Difference conversion reference value (Un\G180 to Un\G183) is not cleared.

# Appendix 2 Details of Buffer Memory Addresses Appendix 2 Details of Buffer Memory Addresses

# **(33)CH Difference conversion status flag (Un\G190 to Un\G193)**

Difference conversion status can be checked with this flag.

- For details on the difference conversion function, refer to the following.
	- Difference Conversion Function ( $\sqrt{P}$  [Page 125, Section 8.12](#page-126-0))

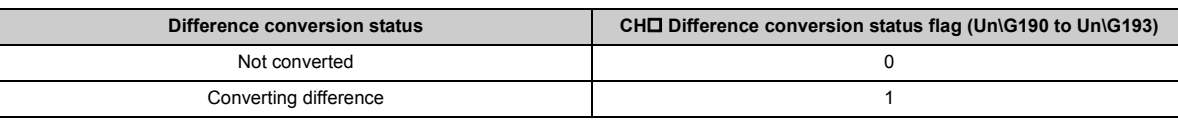

- When CH $\square$  Difference conversion trigger (Un\G172 to Un\G175) is turned from No request (0) to Trigger request (1), CH□ Difference conversion status flag (Un\G190 to Un\G193) is turned to Converting difference (1).
- When CHO Difference conversion trigger (Un\G172 to Un\G175) is turned from Trigger request (1) to No request (0), CH□ Difference conversion status flag (Un\G190 to Un\G193) is turned from Converting difference (1) to Not converted (0).
- The setting in CH $\Box$  Difference conversion status flag (Un\G190 to Un\G193) is Converting difference (1) during difference conversion and is Not converted (0) before difference conversion.

# **(34)Pass data classification setting (Un\G200)**

This area saves and restores the offset/gain setting value in user range setting. Specify if the offset/gain setting value to be saved or restored is either voltage or current.

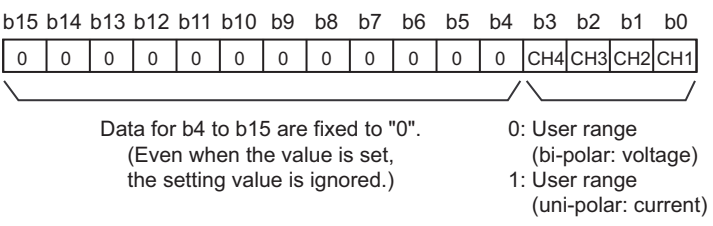

# **(35)CH1 Industrial shipment setting offset value (L) (Un\G202) to CH4 User range setting gain value (H) (Un\G233)**

This area restores the offset/gain setting value in user range setting.

When the offset/gain setting of the user range setting is restored, the data used is stored with the following operation.

- Writing the initial setting by programming tool
- Turning on Operating condition setting request  $( Y9)^{1}$
- Turning on User range write request (YA) (in offset/gain setting mode)
- \*1 The data is not saved when the setting value is written to Mode switching setting (Un\G158, Un\G159).

When restoring the offset/gain setting value in user range setting, set the data saved in this area to the same area in the A/D converter module where the data is restored.

For the setting procedure of offset/gain values or saving and restoring offset/gain values, refer to the following.

- Offset/gain Setting  $(\sqrt{r})$  [Page 60, Section 7.5](#page-61-0))
- Saving and Restoring Offset/gain Values ( $\sqrt{r}$  [Page 174, Section 8.18\)](#page-175-0)

# **(36)CH LPF Pass band edge frequency (Un\G300 to Un\G303)**

Set the pass band edge frequency for the low pass filter for each channel.

For details on the digital filter, refer to the following.

• Digital filter  $(\sqrt{r})$  [Page 79, Section 8.4 \(5\)\)](#page-80-0)

#### **(a) Setting range**

For the setting range, refer to the following.

• How to use the digital filters  $(\sqrt{r^2 + 1})$  [Page 81, Section 8.4 \(5\) \(b\)\)](#page-82-0)

## **(b) Enabling the setting**

Turn on then off Operating condition setting request (Y9) to enable the setting.

#### **(c) Default value**

The default value is 0. (All channels)

 $Point<sup>S</sup>$ 

A channel where a value other than the above values is set brings about an error. Error code (230<sup>)</sup> is stored in Latest error code (Un\G19), Error flag (XF) turns on, then the ERR. LED turns on.

## **(37)CH HPF Pass band edge frequency (Un\G308 to Un\G311)**

Set the pass band edge frequency for the high pass filter for each channel.

For details on the digital filter, refer to the following.

• Digital filter  $(\sqrt{r})$  [Page 79, Section 8.4 \(5\)\)](#page-80-0)

#### **(a) Setting range**

For the setting range, refer to the following.

• How to use the digital filters  $(\sqrt{r})$  [Page 81, Section 8.4 \(5\) \(b\)\)](#page-82-0)

#### **(b) Enabling the setting**

Turn on then off Operating condition setting request (Y9) to enable the setting.

#### **(c) Default value**

The default value is 0. (All channels)

# $\mathsf{Point} \, \mathsf{P}$

A channel where a value other than the above values is set brings about an error. Error code  $(231\Box)$  is stored in Latest error code (Un\G19), Error flag (XF) turns on, then the ERR. LED turns on.

# **(38)CH BPF Pass band edge frequency (Low) (Un\G316, Un\G318, Un\G320,**  Un\G322), CH□ BPF Pass band edge frequency (High) (Un\G317, Un\G319, **Un\G321, Un\G323)**

Set the pass band edge frequency for the band pass filter for each channel.

For details on the digital filter, refer to the following.

• Digital filter  $(\sqrt{3}$  [Page 79, Section 8.4 \(5\)](#page-80-0))

#### **(a) Setting range**

For the setting range, refer to the following.

• How to use the digital filters  $(\sqrt{3})$  [Page 81, Section 8.4 \(5\) \(b\)\)](#page-82-0)

## **(b) Enabling the setting**

Turn on then off Operating condition setting request (Y9) to enable the setting.

#### **(c) Default value**

The default value is 0. (All channels)

 $Point<sup>°</sup>$ 

A channel where a value other than the above values is set brings about an error. Error code (232 $\Box$ ) is stored in Latest error code (Un\G19), Error flag (XF) turns on, then the ERR. LED turns on.

# **(39)CH Attenuation band width (Un\G332 to Un\G335)**

Set the attenuation band width, the boundary between the attenuation band and stop band, for each channel. For details on the digital filter, refer to the following.

• Digital filter  $(\sqrt{r})$  [Page 79, Section 8.4 \(5\)\)](#page-80-0)

[For the low pass filter]

Set the attenuation band width for each channel.

The sum of the LPF Pass band edge frequency and attenuation band width is the boundary between the attenuation band and stop band.

Frequency higher than the sum of the LPF Pass band edge frequency and attenuation band width is attenuated. [For the high pass filter]

Set the attenuation band width for each channel.

The difference between the HPF Pass band edge frequency and attenuation band width is the boundary between the attenuation band and stop band.

Frequency lower than the difference between the HPF Pass band edge frequency and attenuation band width is attenuated.

[For the band pass filter]

Set the attenuation band width for each channel.

- The difference between the BPF Pass band edge frequency (Low) and attenuation band width is the boundary between the lower attenuation band and stop band. Frequency lower than the difference between the BPF Pass band edge frequency (Low) and attenuation band width is attenuated.
- The sum of the BPF Pass band edge frequency (High) and attenuation band width is the boundary between the higher attenuation band and stop band. Frequency higher than the sum of the BPF Pass band edge frequency (High) and attenuation band width is attenuated.

#### **(a) Setting range**

For the setting range, refer to the following.

• How to use the digital filters  $(\sqrt{r})$  [Page 81, Section 8.4 \(5\) \(b\)\)](#page-82-0)

#### **(b) Enabling the setting**

Turn on then off Operating condition setting request (Y9) to enable the setting.

#### **(c) Default value**

The default value is 0. (All channels)

# **(40)CH Logging enable/disable setting (Un\G1000 to Un\G1003)**

Set whether the logging is enabled or disabled for each channel.

For details on the logging function, refer to the following.

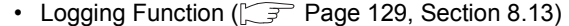

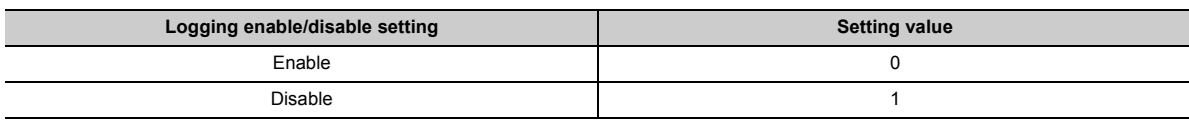

#### **(a) Enabling the setting**

Turn on then off Operating condition setting request (Y9) to enable the setting.

#### **(b) Default value**

The default value is Disable (1). (All channels)

 $Point<sup>°</sup>$ 

- Enabling the setting starts the logging.
- A channel where a value other than the above values is set brings about an error. Error code (200 $\square$ ) is stored in Latest error code (Un\G19), Error flag (XF) turns on, then the ERR. LED turns on. Logging cannot be performed.

# **(41)CH Logging hold request (Un\G1008 to Un\G1011)**

Use Logging hold request (Un\G1008 to Un\G1011) as a trigger to hold (stop) the logging at any timing during the logging for each channel.

For details on the logging function, refer to the following.

• Logging Function  $(\sqrt{F})$  [Page 129, Section 8.13\)](#page-130-0)

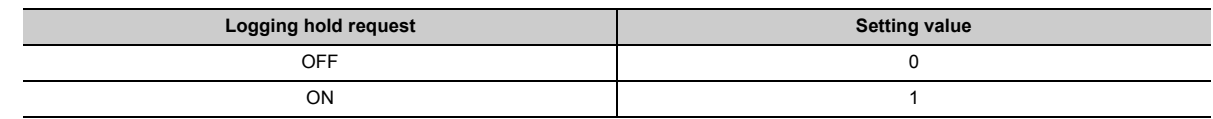

## **(a) Operation of the logging hold processing**

- In the case that CHO Hold trigger condition setting (Un\G1056 to Un\G1059) is set to Logging hold request (0), when CHI Logging hold request (Un\G1008 to Un\G1011) changes from OFF (0) to ON (1), the logging hold processing starts.
- In the case that CH $\square$  Hold trigger condition setting (Un\G1056 to Un\G1059) is set to either of Level trigger (condition: above) (1), Level trigger (condition: below) (2), or Level trigger (condition: pass through) (3), when the trigger condition is satisfied after CH□ Logging hold request (Un\G1008 to Un\G1011) changes from OFF (0) to ON (1), the logging hold processing starts. When the level trigger is enabled, use Logging hold request (Un\G1008 to Un\G1011) as an interlock to operate the level trigger.
- In the case that CH $\Box$  Hold trigger condition setting (Un\G1056 to Un\G1059) is set to Outside trigger (4), when an external trigger is detected after CH□ Logging hold request (Un\G1008 to Un\G1011) changes from OFF (0) to ON (1), the logging hold processing starts. When the outside trigger is enabled, use Logging hold request (Un\G1008 to Un\G1011) as an interlock to operate the outside trigger.
- If CHI Logging hold request (Un\G1008 to Un\G1011) is turned from ON (1) to OFF(0) during logging hold processing, the hold status (stop) is cleared and the logging restarts.
- The hold status (stop) of logging can be checked with CHI Logging hold flag (Un\G1016 to Un\G1019).

## **(b) Default value**

The default value is OFF (0). (All channels)

 $Point<sup>8</sup>$ 

- $\bullet$  A channel where a value other than the above values is set brings about an error. Error code (207 $\Box$ ) is stored in Latest error code (Un\G19), Error flag (XF) turns on, then the ERR. LED turns on. The logging continues.
- When CHI Logging enable/disable setting (Un\G1000 to Un\G1003) is set to Disable (1), the setting for CHI Logging hold request (Un\G1008 to Un\G1011) is ignored.

# **(42)CH Logging hold flag (Un\G1016 to Un\G1019)**

Hold (stop) status of logging can be checked with this flag.

For details on the logging function, refer to the following. For details on the logging function, refer to the following.

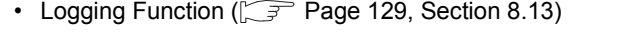

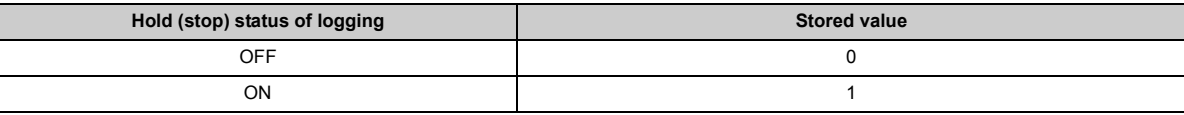

• Logging hold flag (Un\G1016 to Un\G1019) is turned to ON (1) when the status of logging changes to the hold (stop) from the status in which the logging is recording data in the logging data storage area.

• When the logging restarts by turning CHI Logging hold request (Un\G1008 to Un\G1011) from ON (1) to OFF (0), CHO Logging hold flag (Un\G1016 to Un\G1019) is turned to OFF (0).

# **(43)CH Logging data setting (Un\G1024 to Un\G1027)**

When the logging function is used, set whether the logging data type is Digital output value or Digital operation value for each channel.

For details on the logging function, refer to the following.

• Logging Function  $(\sqrt{r})$  [Page 129, Section 8.13\)](#page-130-0)

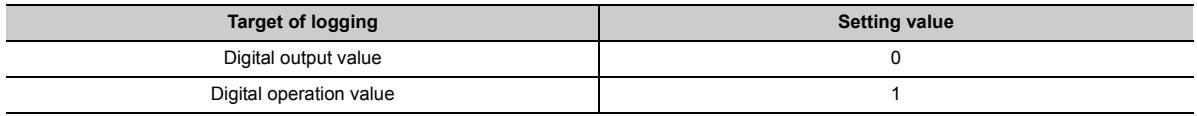

## **(a) Enabling the setting**

Turn on then off Operating condition setting request (Y9) to enable the setting.

## **(b) Default value**

The default value is Digital operation value (1). (All channels)

 $Point<sup>°</sup>$ 

- A channel where a value other than the above values is set brings about an error. Error code (203□) is stored in Latest error code (Un\G19), Error flag (XF) turns on, then the ERR. LED turns on. Logging cannot be performed.
- When CHI Logging enable/disable setting (Un\G1000 to Un\G1003) is set to Disable (1), the setting for CHI Logging data setting (Un\G1024 to Un\G1027) is ignored.

# **(44)CH Logging cycle setting value (Un\G1032 to Un\G1035), CH Logging cycle unit setting (Un\G1040 to Un\G1043)**

Set the cycle of storing the logging data for each channel.

- Set a value for one cycle in  $CH\Box$  Logging cycle setting value (Un $\Box$ G1032 to Un $\Box$ G1035).
- Set a unit of cycle in  $CH\Box$  Logging cycle unit setting (Un $\Box$ 1040 to Un $\Box$ 61043).

For details on the logging function, refer to the following.

• Logging Function ( $\sqrt{r}$  [Page 129, Section 8.13\)](#page-130-0)

#### **(a) Setting range**

The available setting range of CH□ Logging cycle setting value (Un\G1032 to Un\G1035) depends on the setting for CHO Logging cycle unit setting (Un\G1040 to Un\G1043).

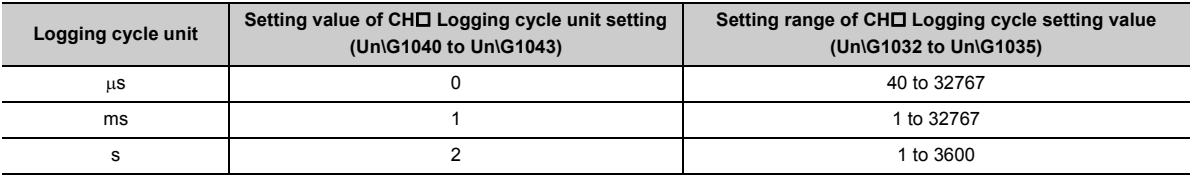

#### **(b) Actual logging cycle**

The actual logging cycle is an integral multiple of the conversion cycle of the digital output value or digital operation value.

Ex. When the A/D conversion is performed for CH1 to CH4 with the sampling processing  $\rightarrow$  The actual logging cycle is an integral multiple of 80 $\mu$ s (40 $\mu$ s  $\times$  2) with the value set in CH $\Box$  Logging cycle setting value (Un\G1032 to Un\G1035) and CHI Logging cycle unit setting (Un\G1040 to Un\G1043) as the upper limit value.

## **(c) Enabling the setting**

Turn on then off Operating condition setting request (Y9) to enable the setting.

#### **(d) Default value**

- The default value is 4 for CH $\square$  Logging cycle setting value (Un\G1032 to Un\G1035). (All channels)
- The default value is ms (1) for CHI Logging cycle unit setting (Un\G1040 to Un\G1043). (All channels)

# $Point<sup>°</sup>$

- In the channel where the following conditions are set, an error occurs. Error code (201□) is stored in Latest error code (Un\G19), Error flag (XF) turns on, then the ERR. LED turns on. Logging cannot be performed.
	- When a value out of the above setting range is set in either CHI Logging cycle setting value (Un\G1032 to Un\G1035) or CHO Logging cycle unit setting (Un\G1040 to Un\G1043)
	- When the set logging cycle is below the update cycle of data to be logged
- When CHI Logging enable/disable setting (Un\G1000 to Un\G1003) is set to Disable (1), the settings for CHI Logging cycle setting value (Un\G1032 to Un\G1035) and CHI Logging cycle unit setting (Un\G1040 to Un\G1043) are ignored.

# **(45)CH Logging points after trigger (Un\G1048 to Un\G1051)**

When the logging function is used, set the number of data points recorded from the rise of hold trigger (a request to stop logging) to logging holding (stops) for each channel.

For details on the logging function, refer to the following.

• Logging Function ( $\sqrt{F}$  [Page 129, Section 8.13\)](#page-130-0)

#### **(a) Setting range**

The setting range is between 1 and 10000.

#### **(b) Enabling the setting**

Turn on then off Operating condition setting request (Y9) to enable the setting.

#### **(c) Default value**

The default value is 5000. (All channels)

# $Point<sup>°</sup>$

- A channel where a value out of the above setting range is set brings about an error. Error code (204□) is stored in Latest error code (Un\G19), Error flag (XF) turns on, then the ERR. LED turns on. Logging cannot be performed.
- When CHI Logging enable/disable setting (Un\G1000 to Un\G1003) is set to Disable (1), the setting for CHI Logging points after trigger (Un\G1048 to Un\G1051) is ignored.

# **(46)CH Hold trigger condition setting (Un\G1056 to Un\G1059)**

Set the hold trigger condition to be used by the logging function for each channel.

- To use the hold trigger request, set CHO Hold trigger condition setting (Un\G1056 to Un\G1059) to Logging hold request (0).
- To use the logging level trigger, set CHI Hold trigger condition setting (Un\G1056 to Un\G1059) to either Level trigger (condition: above) (1), Level trigger (condition: below) (2), or Level trigger (condition: pass through) (3).
- To use the logging outside trigger, set CHO Hold trigger condition setting (Un\G1056 to Un\G1059) to Outside trigger (4).

For details on the logging function, refer to the following.

• Logging Function ( $\sqrt{r}$  [Page 129, Section 8.13\)](#page-130-0)

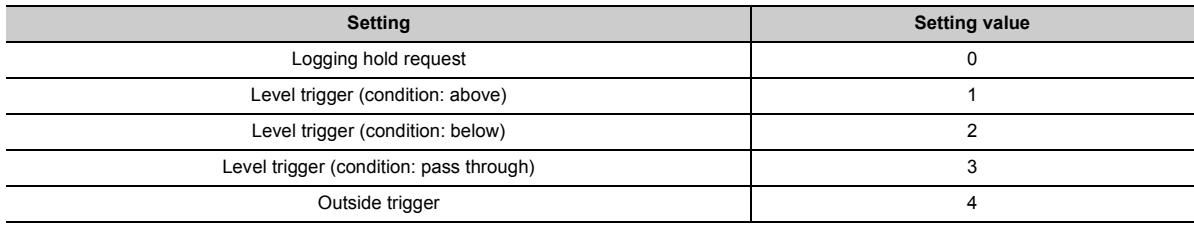

## **(a) Enabling the setting**

Turn on then off Operating condition setting request (Y9) to enable the setting.

## **(b) Default value**

The default value is Logging hold request (0). (All channels)

 $Point<sup>°</sup>$ 

- A channel where a value other than the above values is set brings about an error. Error code (205□) is stored in Latest error code (Un\G19), Error flag (XF) turns on, then the ERR. LED turns on. Logging cannot be performed.
- When CHI Logging enable/disable setting (Un\G1000 to Un\G1003) is set to Disable (1), the setting for CHI Hold trigger condition setting (Un\G1056 to Un\G1059) is ignored.

# **(47)CH Trigger data (Un\G1064 to Un\G1067)**

When the logging function is used, set the buffer memory address monitored for the condition of level trigger rising for each channel.

For details on the logging function, refer to the following.

• Logging Function ( $\sqrt{r}$  [Page 129, Section 8.13\)](#page-130-0)

#### **(a) Setting range**

The setting range is between 0 and 4999.

#### **(b) Enabling the setting**

Turn on then off Operating condition setting request (Y9) to enable the setting.

#### **(c) Default value**

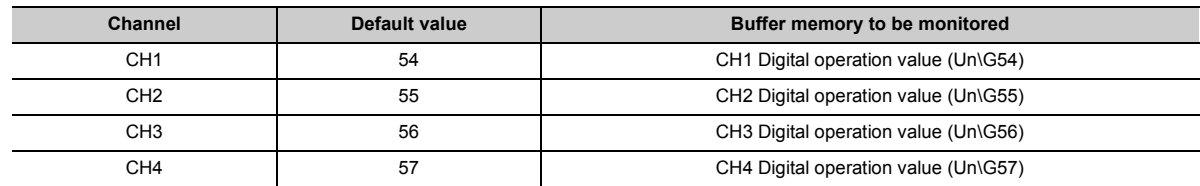

# $Point$

- $\bullet$  A channel where a value out of the above setting range is set brings about an error. Error code (206 $\square$ ) is stored in Latest error code (Un\G19), Error flag (XF) turns on, then the ERR. LED turns on. Logging cannot be performed.
- Set CHI Digital output value (Un\G11 to Un\G14), CHI Digital operation value (Un\G54 to Un\G57), Level data II (Un\G1072 to Un\G1081), or a buffer memory address with "R" in List of Buffer Memory Addresses to CH□ Trigger data (Un\G1064 to Un\G1067).

 Buffer memory address, system area, etc. with "R/W" or "W" in List of Buffer Memory Addresses **Ex.**For the details on the buffer memory address, refer to the following.

• List of Buffer Memory Addresses ( $\sqrt{r}$  [Page 33, Section 3.5\)](#page-34-0)

267

# **(48)Level data (Un\G1072 to Un\G1081)**

This area stores the data to be monitored when the level trigger of the logging function is used. Ten types of data are available: Level data 0 (Un\G1072) to Level data 9 (Un\G1081)

Use Level data □ (Un\G1072 to Un\G1081) to monitor device values in other than the A/D converter module and generate triggers.

For details on the logging function, refer to the following.

• Logging Function ( $\sqrt{r}$  [Page 129, Section 8.13\)](#page-130-0)

#### **(a) Application example**

To monitor the data register D100 in the CPU module and operate the level trigger in CH1, create a program as follows.

- *1.* **Set CH1 Trigger data (Un\G1064) to 1073 (Level data 1). (When Level data 1 is used)**
- *2.* **Store the storage data D100 in Level data 1 (Un\G1073) by the program continuously. (The start I/O number is set to 10H in the following program example.)**

#### **(b) Setting range**

The setting range is between -32768 and 32767.

#### **(c) Default value**

The default value is 0 for all channels.

# **(49)CH Trigger setting value (Un\G1082 to Un\G1085)**

When the logging function is used, set a level where a level trigger is generated for each channel. For details on the logging function, refer to the following.

• Logging Function ( $\circled{F}$  [Page 129, Section 8.13\)](#page-130-0)

#### **(a) Setting range**

The setting range is between -32768 and 32767.

#### **(b) Enabling the setting**

Turn on then off Operating condition setting request (Y9) to enable the setting.

#### **(c) Default value**

The default value is 0. (All channels)

# **(50)CH Head pointer (Un\G1090 to Un\G1093)**

The buffer memory address where the oldest data is stored can be checked in CHO Logging data (Un\G5000 to Un\G44999). The difference between the buffer memory address where the oldest data is stored and the start address in CH□ Logging data (Un\G5000 to Un\G44999) is stored.

For details on the logging function, refer to the following.

• Logging Function ( $\sqrt{3}$  [Page 129, Section 8.13\)](#page-130-0)

When the value of CH2 Head pointer (Un\G1091) is 8551 Ex.

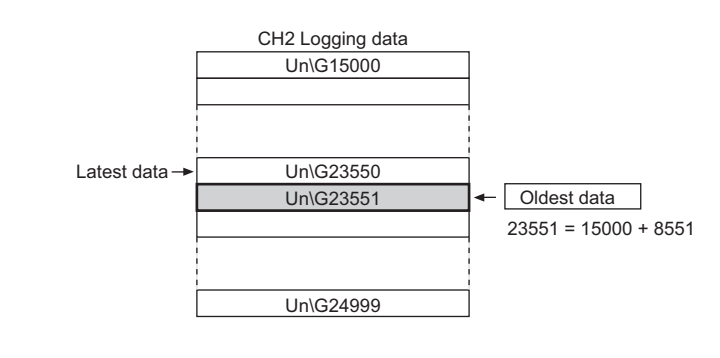

# $Point<sup>°</sup>$

- The value in CH口 Head pointer (Un\G1090 to Un\G1093) is fixed to 0 since the oldest data is stored in the start address of CHI Logging data (Un\G5000 to Un\G44999) while the data of the first 10000 points is being logged from beginning of the logging. After the 10001st data, CH□ Head pointer (Un\G1090 to Un\G1093) increases one by one each time data is stored.
- When CHI Logging hold request (Un\G1008 to Un\G1011) is turned from ON (1) to OFF (0), CHI Head pointer (Un\G1090 to Un\G1093) is cleared to 0.

# **(51)CH Latest pointer (Un\G1098 to Un\G1101)**

The buffer memory address where the latest data is stored can be checked in CHO Logging data (Un\G5000 to Un\G44999). The difference between the buffer memory address where the latest data is stored and the start address in CHI Logging data (Un\G5000 to Un\G44999) is stored. For details on the logging function, refer to the following.

• Logging Function ( $\sqrt{3}$  [Page 129, Section 8.13\)](#page-130-0)

**Ex.** When the value of CH2 Latest pointer (Un\G1099) is 8550

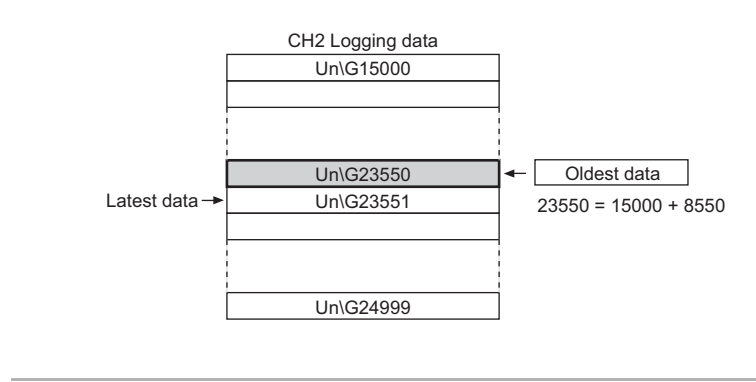

# $Point<sup>6</sup>$

- CH□ Latest pointer (Un\G1098 to Un\G1101) increases one by one each time data is stored from the beginning of logging.
- When CH□ Logging hold request (Un\G1008 to Un\G1011) is turned from ON (1) to OFF (0), CH□ Latest pointer (Un\G1098 to Un\G1101) is cleared to 0.

# **(52)CH Number of logging data (Un\G1106 to Un\G1109)**

The number of data stored in the logging data storage area can be checked during the logging. For details on the logging function, refer to the following.

• Logging Function ( $\sqrt{r}$  [Page 129, Section 8.13\)](#page-130-0)

# $Point P$

- The number of logging data increases one by one each time data is stored from the beginning of logging.
- When the value in the logging data storage area reaches 10000, CHO Number of logging data (Un\G1106 to Un\G1109) is fixed to 10000 since the value is overwritten from the start again.
- When CHI Logging hold request (Un\G1008 to Un\G1011) is turned from ON (1) to OFF (0), CHI Number of logging data (Un\G1106 to Un\G1109) is cleared to 0.

# **(53)CH Trigger pointer (Un\G1114 to Un\G1117)**

The address of buffer memory which stores the data of when a hold trigger (a request to stop logging) is executed can be checked in CHO Logging data (Un\G5000 to Un\G44999).

The difference between the address of buffer memory which stores the data of when a hold trigger (a request to stop logging) is executed and the start address in CHO Logging data (Un\G5000 to Un\G44999) is stored. For details on the logging function, refer to the following.

• Logging Function ( $\sqrt{r}$  [Page 129, Section 8.13\)](#page-130-0)

When the value of CH2 Trigger pointer (Un\G1115) is 8550 Ex.

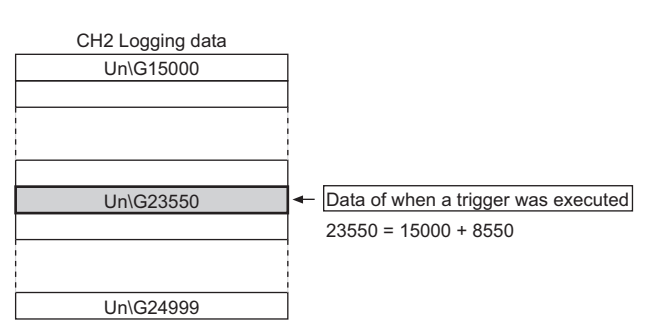

# $Point<sup>°</sup>$

● When CHI Logging hold request (Un\G1008 to Un\G1011) is turned from ON (1) to OFF (0), CHI Trigger pointer (Un\G1114 to Un\1117) is cleared to 0.

# **(54)CH Logging cycle monitor value (Un\G1122 to Un\G1133)**

This area stores the actual logging cycle which is calculated from the update cycle of data to be logged. When Operating condition setting request (Y9) is turned on then off, the logging cycle is stored in CHO Logging cycle monitor value (Un\G1122 to Un\G1133) in the corresponding channel where the logging function is enabled. For details on the logging function, refer to the following.

• Logging Function ( $\sqrt{r}$  [Page 129, Section 8.13\)](#page-130-0)

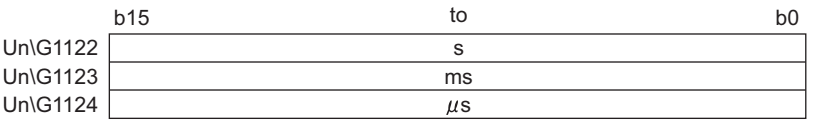

Ex.

When the calculated value of logging cycle in CH1 is  $6960\mu s$ 

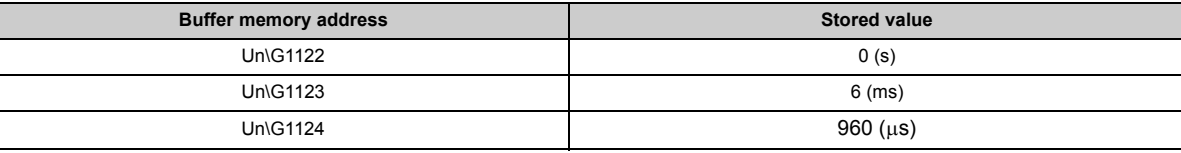

# **(55)CH Trigger detection time (Un\G1154 to Un\G1169)**

The time that the hold trigger (a request to stop logging) is detected is recorded. For details on the logging function, refer to the following.

• Logging Function  $\left(\sqrt{p}\right)^{2}$  [Page 129, Section 8.13\)](#page-130-0)

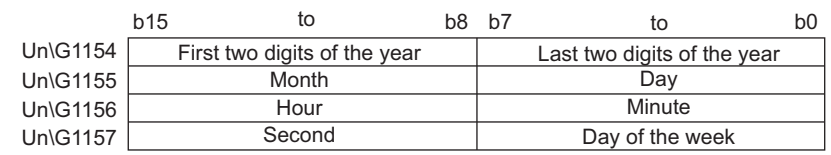

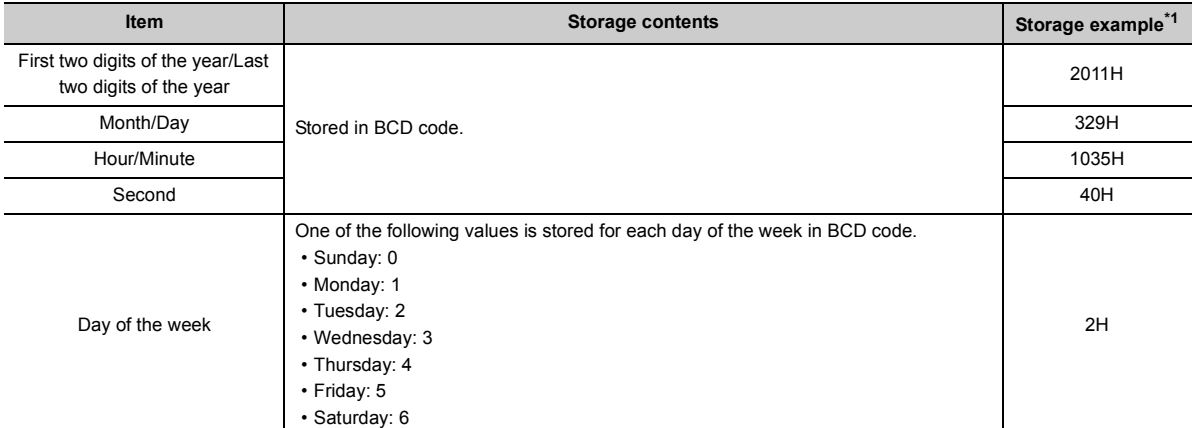

<span id="page-273-0"></span>\*1 Those are values when a hold trigger (a request to stop logging) is detected at 10:35:40 on Tuesday, March 29th, 2011.

 $Point<sup>9</sup>$ 

- Time units shorter than one second are not recorded.
- When CHI Logging hold request (Un\G1008 to Un\G1011) is turned from ON (1) to OFF (0), CHI Trigger detection time (Un\G1154 to Un\G1169) is cleared to 0.

# **(56)CH Loading interrupt enable/disable setting (Un\G1200 to Un\G1203)**

Set whether the logging load detection function is enabled or disabled for each channel.

Generates an interrupt to the CPU module by setting a read pointer each time the number of data equal to the logging load points setting value is logged while CHI Loading interrupt enable/disable setting (Un\G1200 to Un\G1203) is set to Enable (0). For details on the logging function, refer to the following.

• Logging Function ( $\sqrt{3}$  [Page 129, Section 8.13\)](#page-130-0)

#### **(a) Enabling the setting**

Turn on then off Operating condition setting request (Y9) to enable the setting.

#### **(b) Default value**

The default value is Disabled (1). (All channels)

 $Point<sup>5</sup>$ 

- $\bullet$  A channel where a value other than Enable (0) and Disable (1) is set brings about an error. Error code (250 $\Box$ ) is stored in Latest error code (Un\G19), Error flag (XF) turns on, then the ERR. LED turns on. Logging cannot be performed.
- The interrupt pointer to be used is preset but can be changed. To change the interrupt pointer, set the corresponding interrupt pointer with PLC Parameter of GX Works2.

# **(57)CH Logging load points setting value (Un\G1208 to Un\G1211)**

An interrupt is generated to the CPU module each time the number of data equal to the set points is stored for each channel.

For details on the logging function, refer to the following.

• Logging Function ( $\sqrt{r}$  [Page 129, Section 8.13\)](#page-130-0)

#### **(a) Setting range**

The setting range is between 10 and 10000.

#### **(b) Enabling the setting**

Turn on then off Operating condition setting request (Y9) to enable the setting.

#### **(c) Default value**

The default value is 1000. (All channels)

# $Point<sup>°</sup>$

- A channel where a value out of the above setting range is set brings about an error. Error code (251□) is stored in Latest error code (Un\G19), Error flag (XF) turns on, then the ERR. LED turns on. Logging cannot be performed.
- Set a value whose integral multiple is 10000. When a value whose integral multiple does not become 10000 is set for CHI Logging load point setting value (Un\G1208 to Un\G1211), the actual logging load point becomes a maximum value whose integral multiple is 10000 within the set range.
- The value set in CH口 Logging load points setting value (Un\G1208 to Un\G1211) is stored in CH口 Logging load points monitor value (Un\G1232 to Un\G1235).

# **(58)CH This logging load pointer (Un\G1216 to Un\G1219)**

In the interrupt processing with the logging load detection function used, the head pointer read from CHO Logging data (Un\G5000 to Un\G44999) is stored. The stored value is calculated by the following formula each time the number of data equal to the logging load points monitor value is logged.

This logging load pointer = Latest pointer<sup>\*1</sup> - Logging load points monitor value + 1

\*1 Indicates the address where the latest data is stored in the logging data storage area.

For details on the logging function, refer to the following.

• Logging Function ( $\sqrt{r}$  [Page 129, Section 8.13\)](#page-130-0)

#### **(a) Default value**

The default value is -1. (All channels)

# **(59)CH Last logging load pointer (Un\G1224 to Un\G1227)**

The this logging load pointer of when the previous pointer detection interrupt occurs is stored. This area is used to detect overlap of the interrupt processing of logging load pointer detection.

For details on the logging function, refer to the following.

• Logging Function ( $\sqrt{r}$  [Page 129, Section 8.13\)](#page-130-0)

#### **(a) Default value**

The default value is -1. (All channels)

# **(60)CH Logging load points monitor value (Un\G1232 to Un\G1235)**

The value set in CHO Logging load points setting value (Un\G1208 to Un\G1211) is stored for each channel. For details on the logging function, refer to the following.

• Logging Function  $\begin{bmatrix} \mathbb{R}^n \\ \mathbb{R}^n \end{bmatrix}$  [Page 129, Section 8.13\)](#page-130-0)

# $Point<sup>9</sup>$

- When a value whose integral multiple does not become 10000 is set for CH口 Logging load points setting value (Un\G1208 to Un\G1211), the maximum value whose integral multiple is 10000 within the range set in CHO Logging load points setting value (Un\G1208 to Un\G1211) is stored.
- No values are stored in the channel where CH口 Logging enable/disable setting (Un\G1000 to Un\G1003) is set to Disable (1).

## **(61)Latest address of error history (Un\G1800)**

The latest address of error history is stored.

# **(62)Error history No. (Un\G1810 to Un\G1969)**

Up to 16 errors that occurred in the module are recorded.

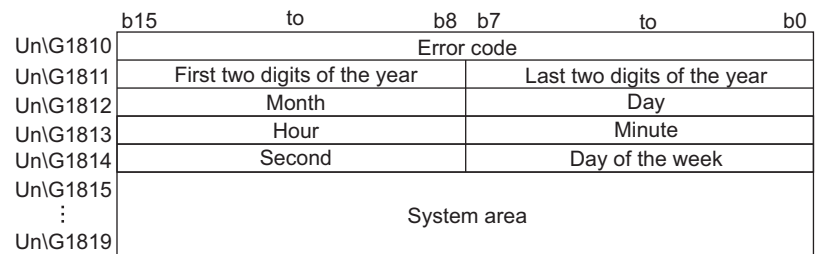

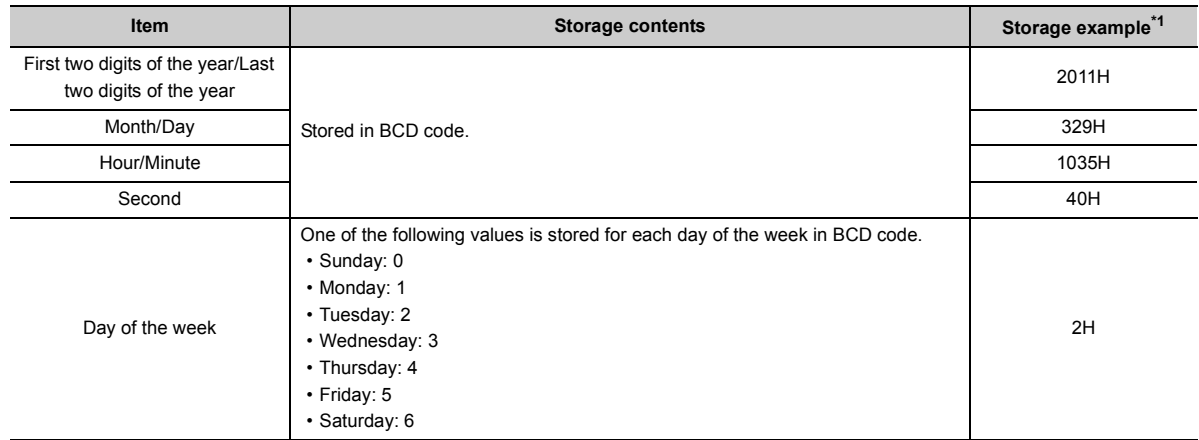

\*1 Those are values when an error occurs at 10:35:40 on Tuesday, March 29th, 2011.

# <span id="page-276-0"></span>**(63)CH Logging data (Un\G5000 to Un\G44999)**

This area stores the logged data. Up to 10000 data can be stored per channel. After the 10001st data for CHO Logging data (Un\G5000 to Un\G44999) for each channel, the logging is continued overwriting the data from the head.

For details on the logging function, refer to the following.

• Logging Function ( $\sqrt{r}$  [Page 129, Section 8.13\)](#page-130-0)

 $Point$ 

- When Operating condition setting request (Y9) is turned on then off, the logging data in all the channels are cleared.
- Even if CHO Logging hold request (Un\G1008 to Un\G1011) is turned from ON (1) to OFF (0) and the logging restarts, the logged data is not cleared to 0.

# **Appendix 3 I/O Conversion Characteristic of A/D Conversion**

I/O conversion characteristic of A/D conversion means the slope of the line connected between the offset value and gain value of when the analog signal (voltage or current input) from outside of the programmable controller is converted to the digital value.

# **(1) Offset value**

The analog input value (voltage or current) corresponding to the digital output value 0.

# **(2) Gain value**

The analog input value (voltage or current) corresponding to the digital output value 32000.

# **(3) Voltage input characteristic**

The following graph shows the voltage input characteristic.

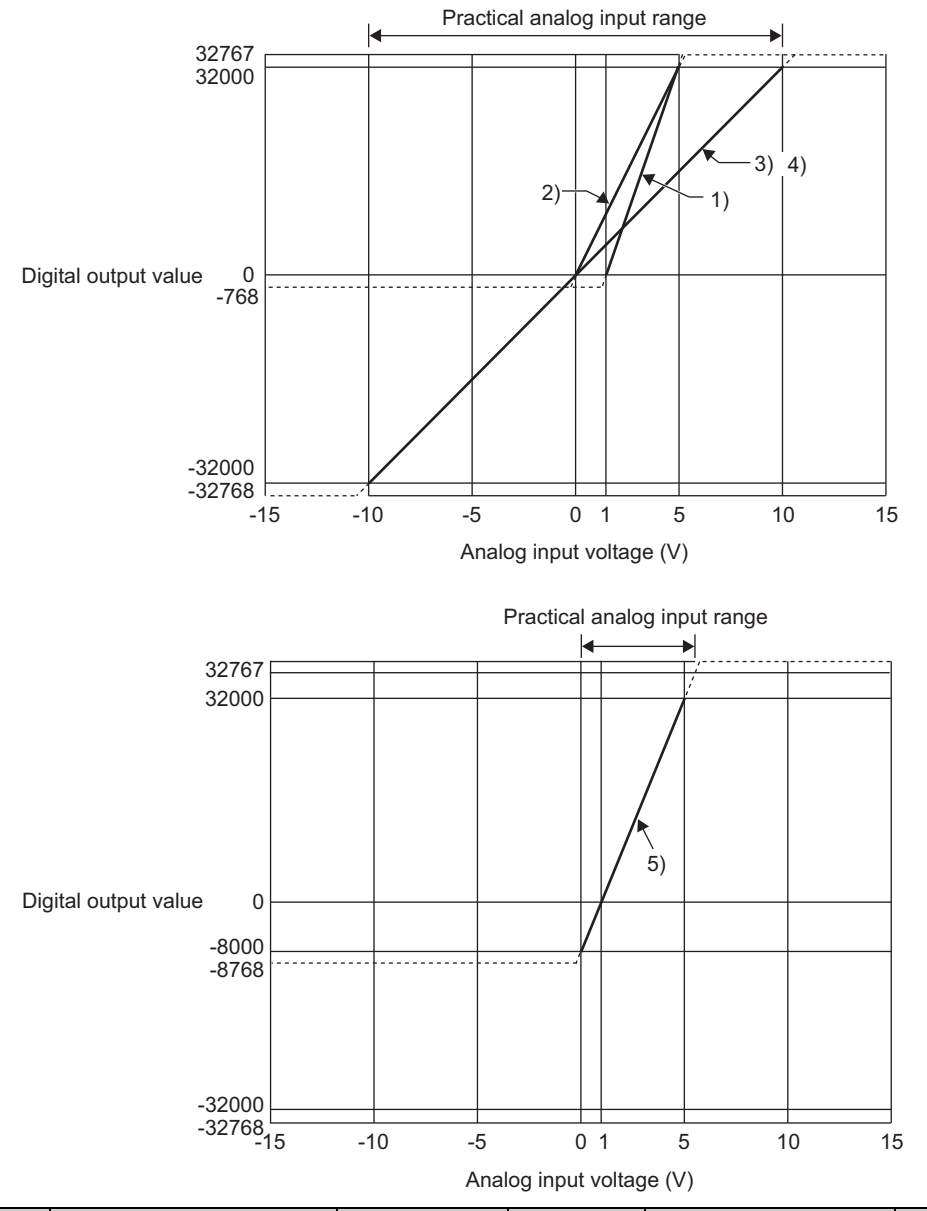

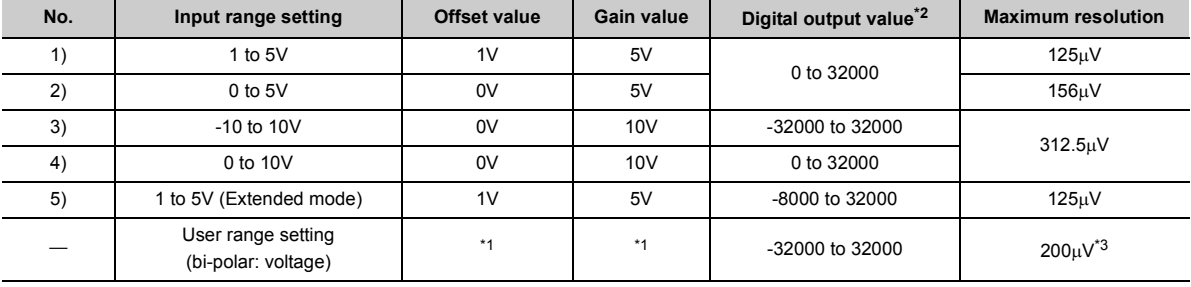

- <span id="page-279-1"></span>\*1 Set the offset value and gain value in user range setting within the range satisfying the following conditions. If the following conditions are not satisfied, A/D conversion may not be properly performed.
	- Setting range for offset value and gain value: -10 to 10V
	- ((gain value)-(offset value))  $\geq 6.4V$
- <span id="page-279-0"></span>\*2 When analog input exceeds the range of digital output value, the digital output value is fixed to the maximum or minimum.

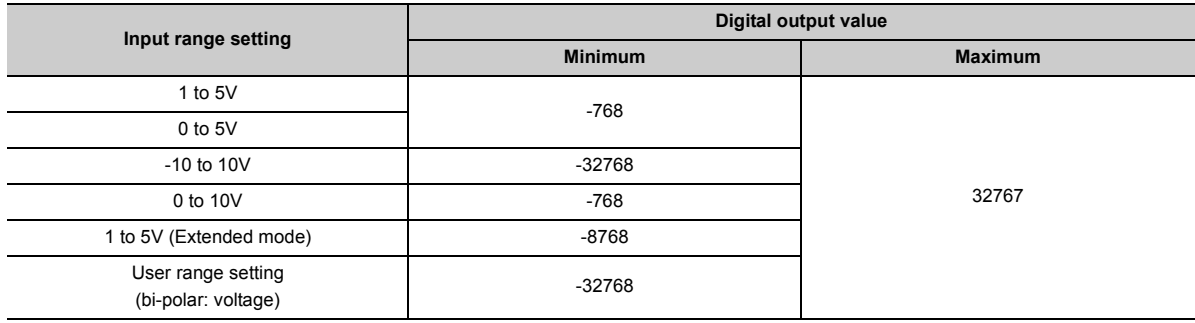

<span id="page-279-2"></span>\*3 Maximum resolution in the user range setting.

# $Point<sup>9</sup>$

- Use the value within the practical analog input range and practical digital output range for each input range. If a value is out of the range, the resolution and accuracy may not fall within the range of performance specifications. (Do not use the value in the dotted line region in the graph of voltage input characteristic.)
- $\bullet$  Do not input a value of  $\pm 15V$  or more. This may damage the elements.

# **(4) Current input characteristic**

The following graph shows the current input characteristic.

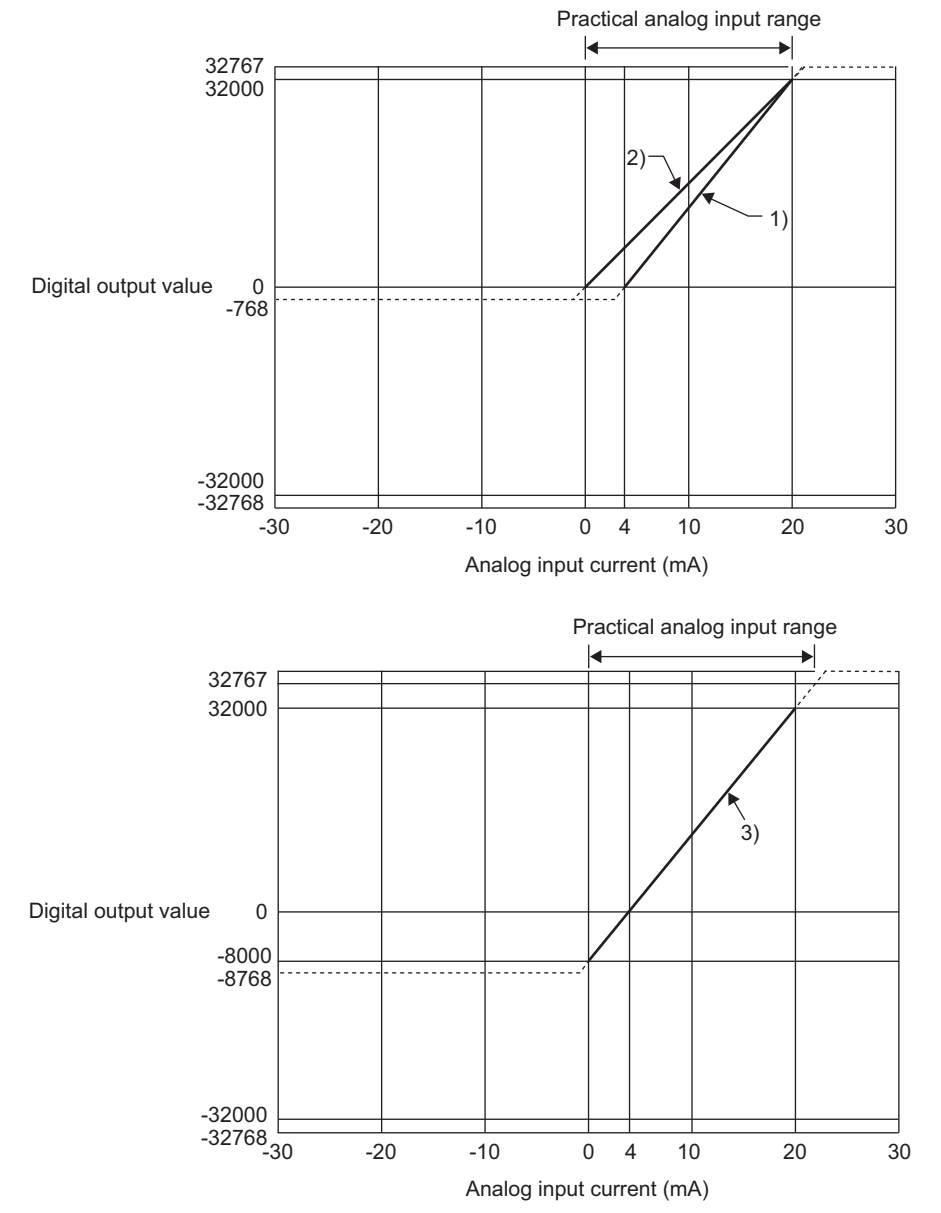

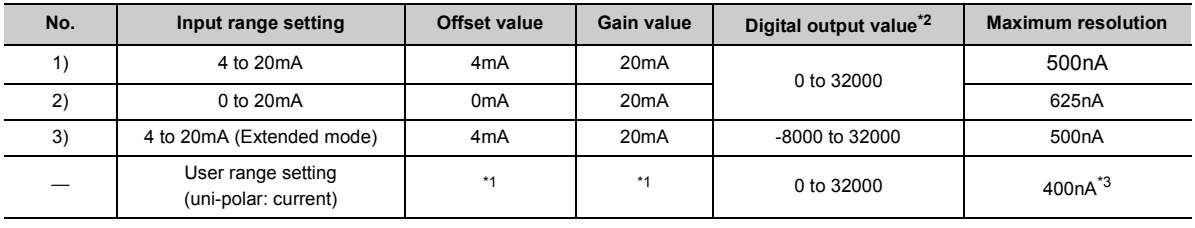

- <span id="page-281-1"></span>\*1 Set the offset value and gain value in user range setting within the range satisfying the following conditions. If the following conditions are not satisfied, A/D conversion may not be properly performed.
	- gain value  $\leq$  20mA, offset value  $\geq$  0mA
	- ((gain value)-(offset value))  $\geq$  12.8mA
- <span id="page-281-0"></span>\*2 When analog input exceeds the range of the digital output value, the digital output value is fixed to the maximum or minimum.

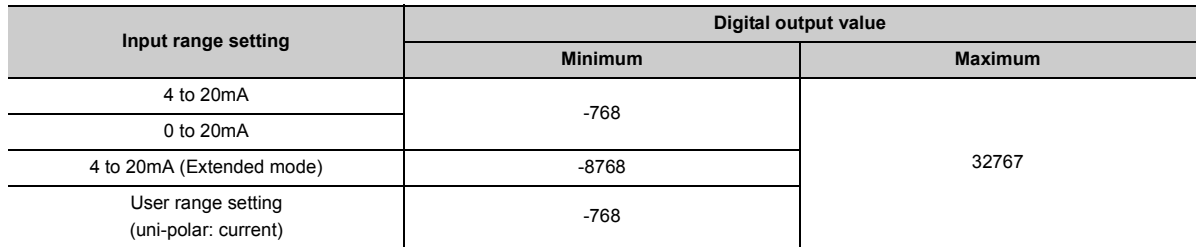

<span id="page-281-2"></span>\*3 Maximum resolution in the user range setting.

Point $\hat{P}$  -

- Use the value within the practical analog input range and practical digital output range for each input range. If a value is out of the range, the resolution and accuracy may not fall within the range of performance specifications. (Do not use the value in the dotted line region in the graph of current input characteristic.)
- $\bullet$  Do not input a value of  $\pm 30$ mA or more. This may damage the elements.

# **Appendix 4 A/D Conversion Accuracy**

The A/D conversion accuracy is the accuracy for the maximum value of digital output value.

Even if the offset/gain setting and input range are changed and thus the input characteristic is changed, the accuracy does not change and is kept within the range of the described performance specifications.

The following graph shows the fluctuation range of accuracy when the range of -10 to 10V is selected.

The reference accuracy is  $\pm 0.05\%$  ( $\pm 16$ digit) and the temperature coefficient is  $\pm 40.1$ ppm/°C or less. (Except when noise influences.)

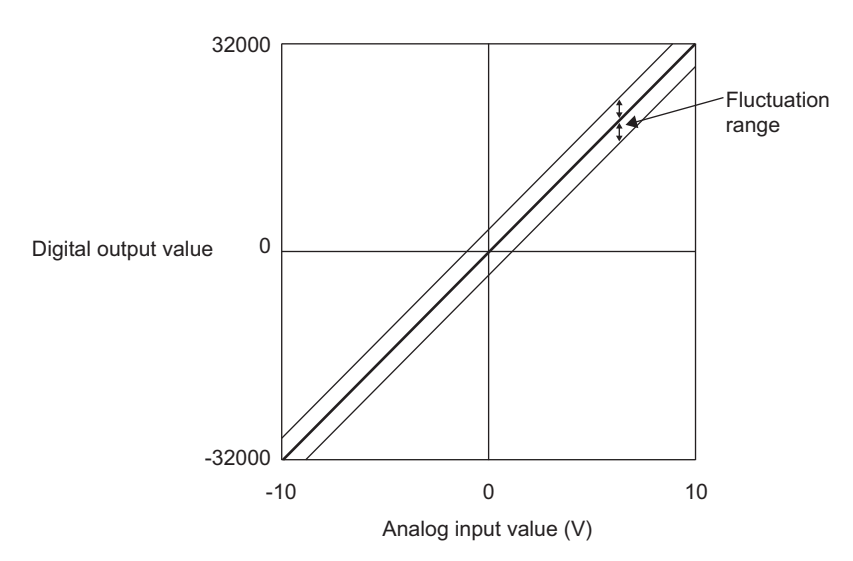

# **Appendix 5 Dedicated Instruction**

This chapter describes the dedicated instructions that can be used in the A/D converter module.

# **Appendix 5.1 Instruction list**

The following table lists the dedicated instructions that can be used in the A/D converter module.

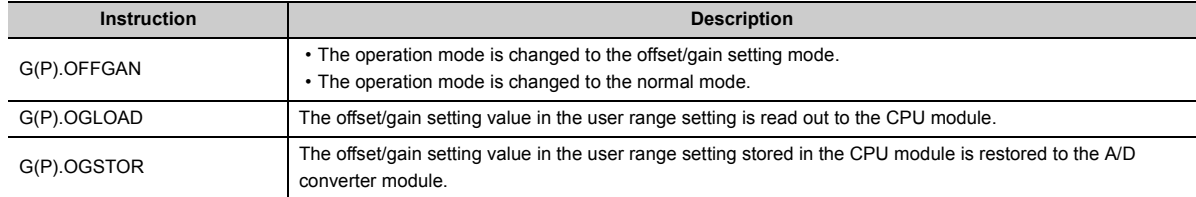

# **Appendix 5.2 G(P).OFFGAN**

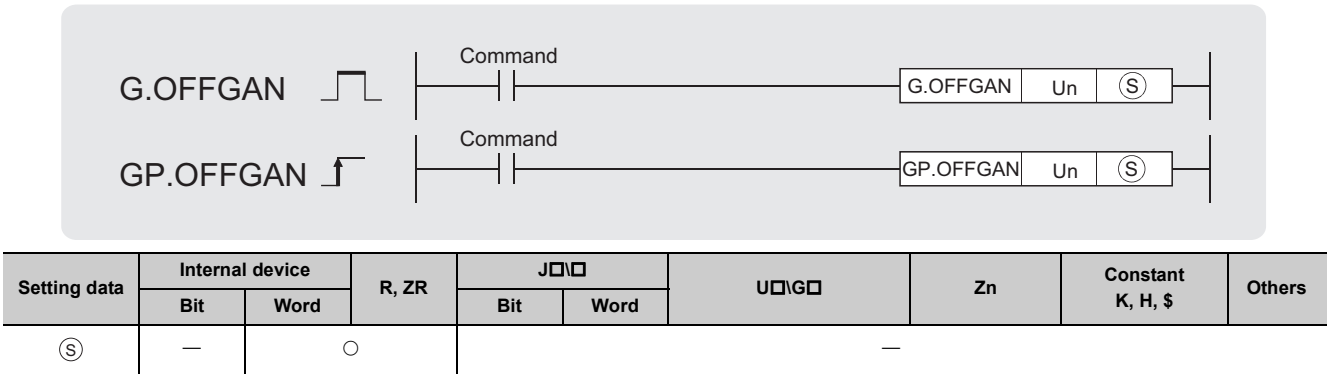

# **(1) Setting data**

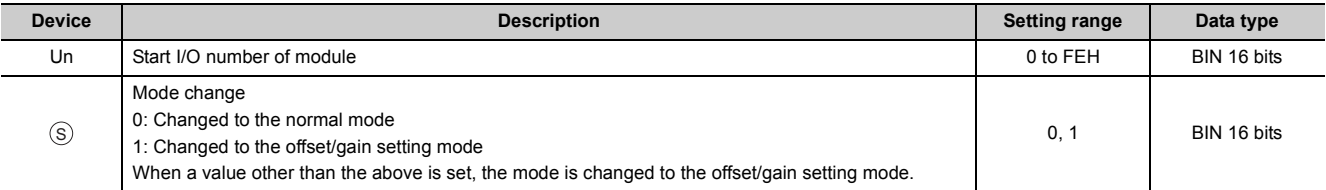

# **(2) Functions**

This instruction switches the operation mode of the A/D converter module.

- Normal mode  $\rightarrow$  offset/gain setting mode (Offset/gain setting mode flag (XA) is on.)
- Offset/gain setting mode  $\rightarrow$  normal mode (Offset/gain setting mode flag (XA) is off.)

# $Point<sup>°</sup>$

- When the mode is switched from the offset/gain setting mode to the normal mode, Module READY (X0) turns off then on. Note the initial setting process is performed at the switching of the mode if a sequence program executes the initial setting when Module READY (X0) turns on.
- When the mode is switched from the offset/gain setting mode to the normal mode, the A/D converter module operates under the previous operating condition.

# **(3) Errors**

The instruction has no errors.

# **(4) Program example**

The following shows the program of the A/D converter module installed in I/O number X/Y10 to X/Y1F, with the conditions where turning on M10 switches the operation mode to the offset/gain setting mode, and turning off M10 restores the operation mode to the normal mode.

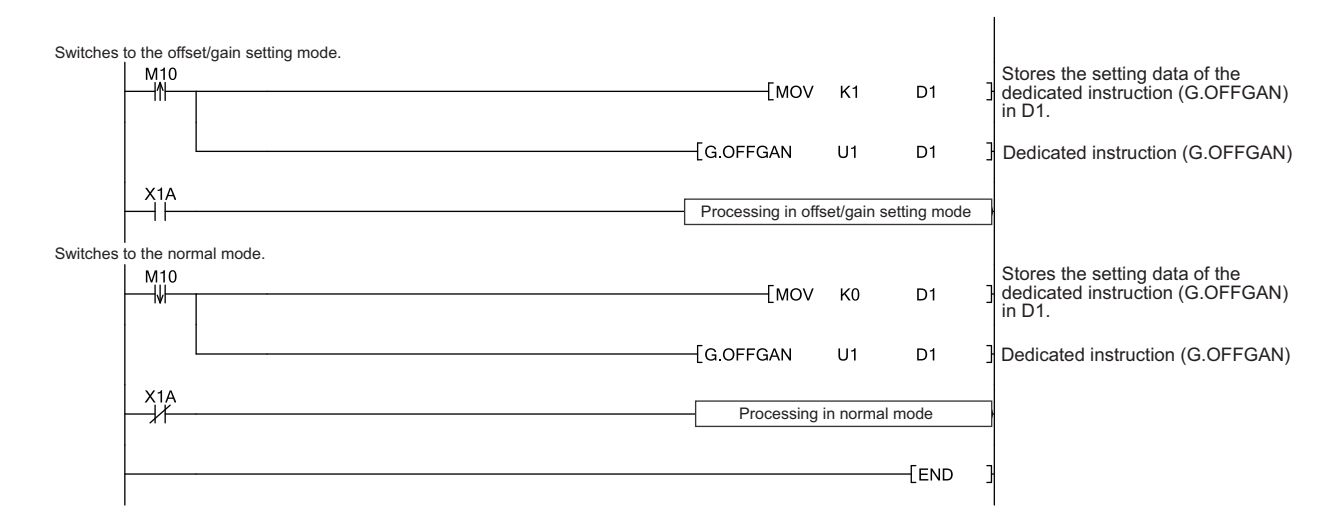

# **Appendix 5.3 G(P).OGLOAD**

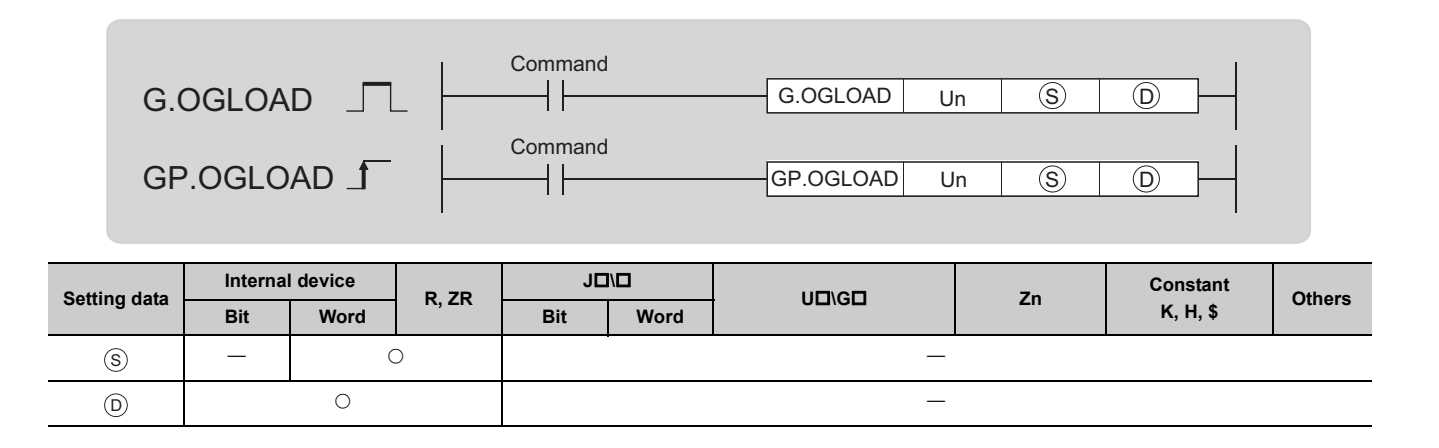

# **(1) Setting data**

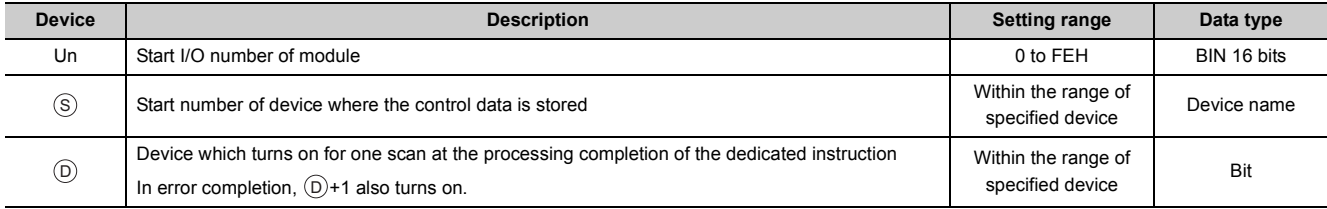

# **(2) Control data**

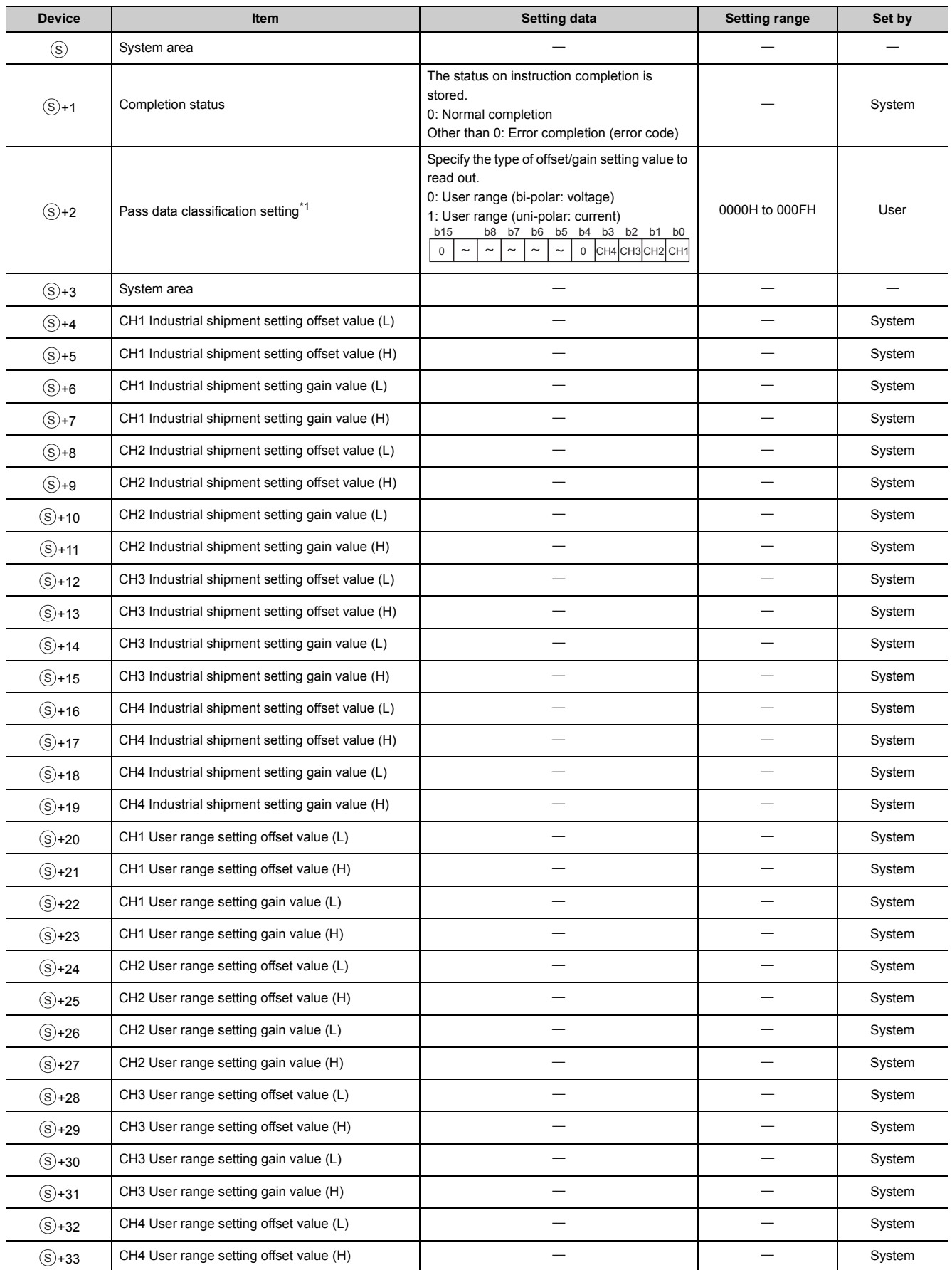
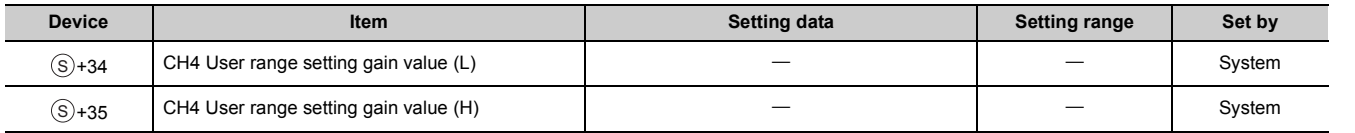

\*1 Configure the setting of Pass data classification setting  $\circ$ +2 only. When the data is written to the area to be set by system, offset/gain setting values are not correctly read out.

### **(3) Functions**

- This instruction reads out the offset/gain setting value in the user range setting of the A/D converter module to the CPU module.
- The interlock signal of the G(P). OGLOAD instruction includes a completion device  $\circledcirc$  and a completion status indication device  $\circledcirc$ +1.

### **(a) Completion device**

The device turns on at the END processing for the scan where the G(P).OGLOAD instruction is completed, and turns off at the next END processing.

### **(b) Completion status indication device**

This device turns on then off depending on the status of the G(P).OGLOAD instruction completion.

- Normal completion: The device is kept to be off.
- Error completion: The device turns on at the END processing for the scan where the G(P).OGLOAD instruction is completed, and turns off at the next END processing.

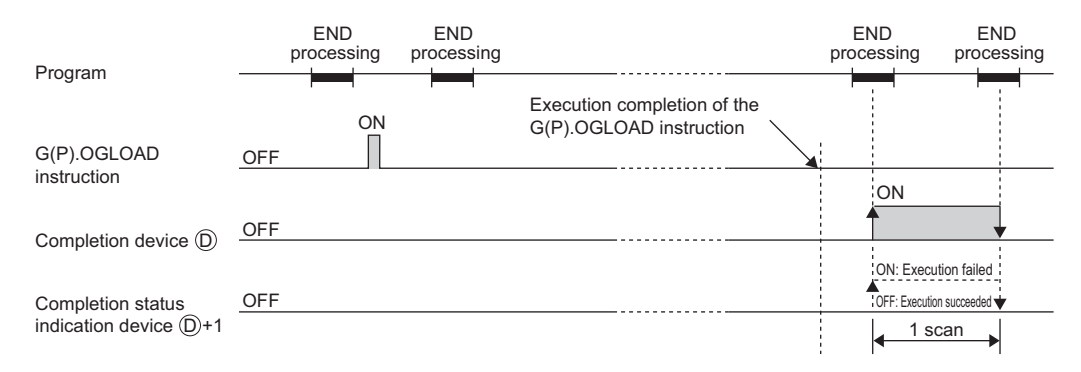

### **(4) Errors**

The instruction has no errors.

## **(5) Program example**

The following shows the program to read out the offset/gain setting value of the A/D converter module, which is installed in I/O number X/Y10 to X/Y1F, by turning on M11.

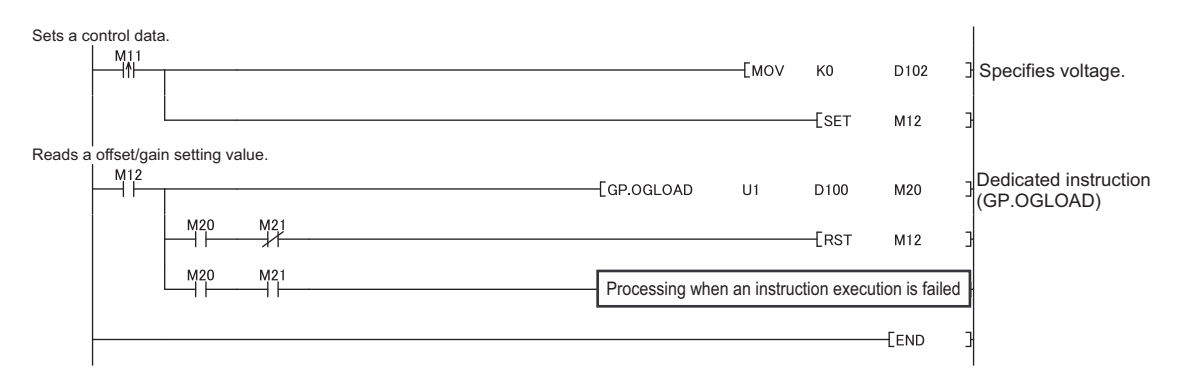

# <span id="page-290-1"></span>**Appendix 5.4 G(P).OGSTOR**

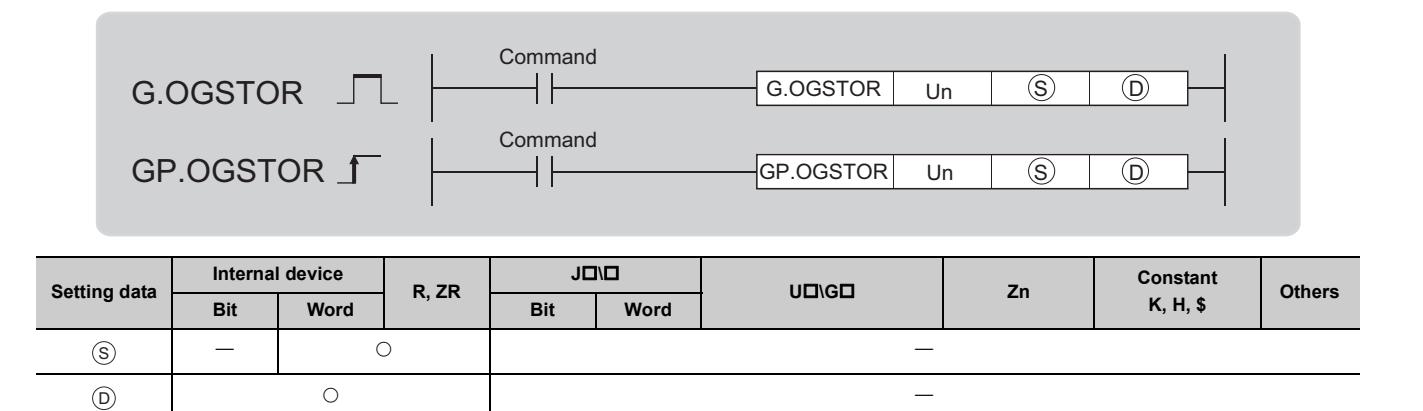

### **(1) Setting data**

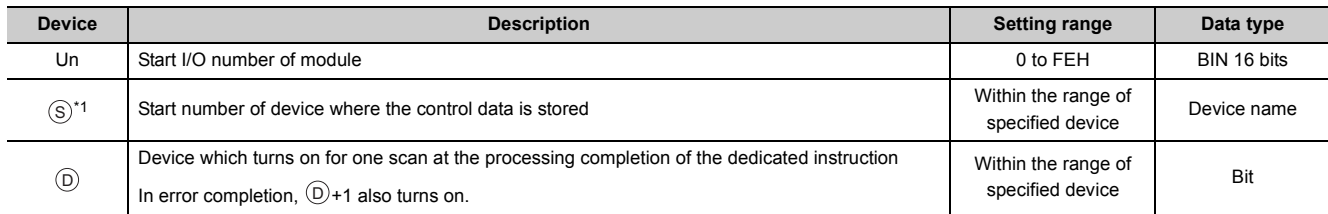

<span id="page-290-0"></span>\*1 Specify the device specified to  $\circledS$  on execution of the G(P).OGLOAD instruction. Do not change the data which is read out by the G(P).OGLOAD instruction. If the data is changed, the normal operation may not be ensured.

## **(2) Control data**

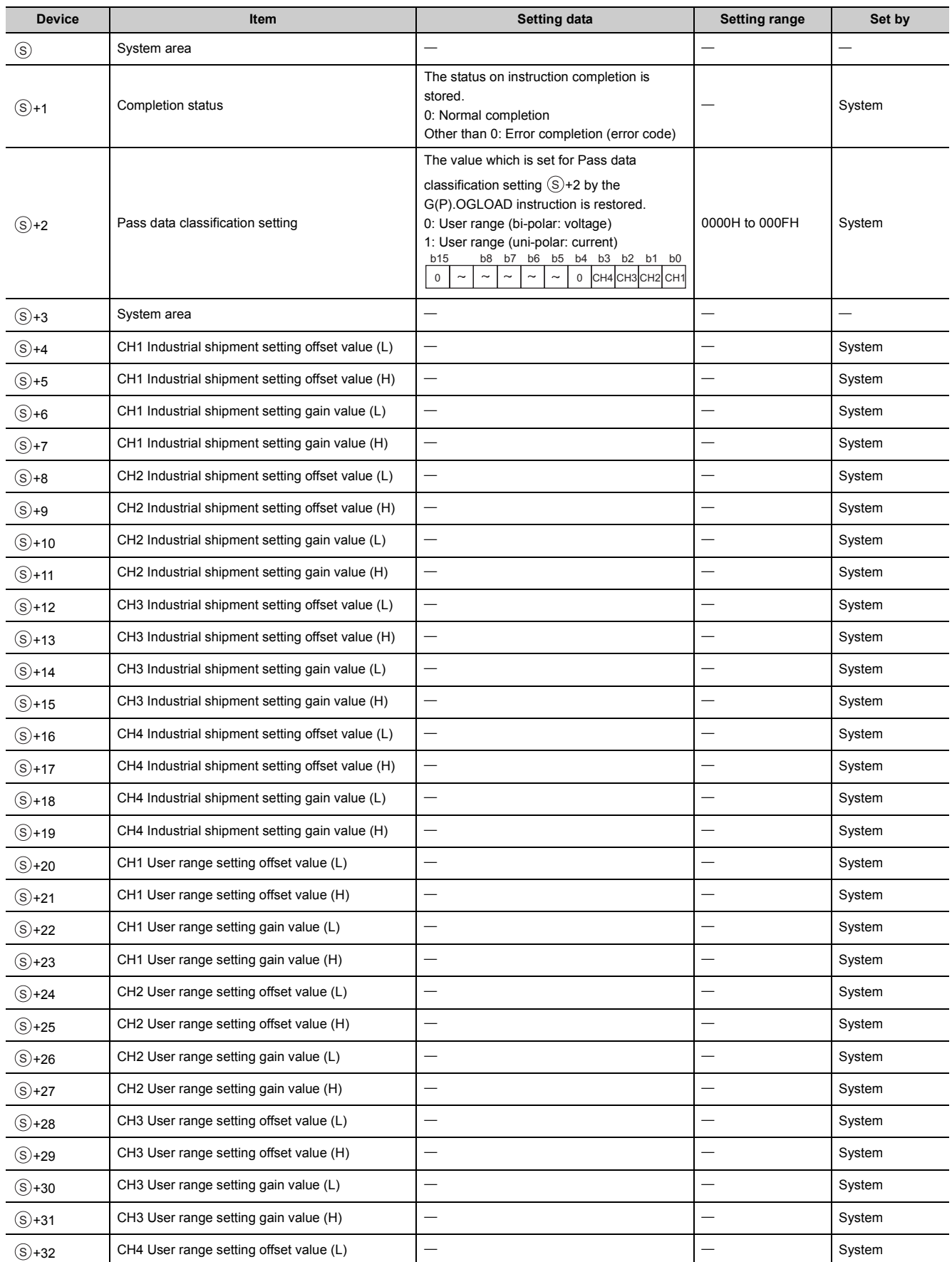

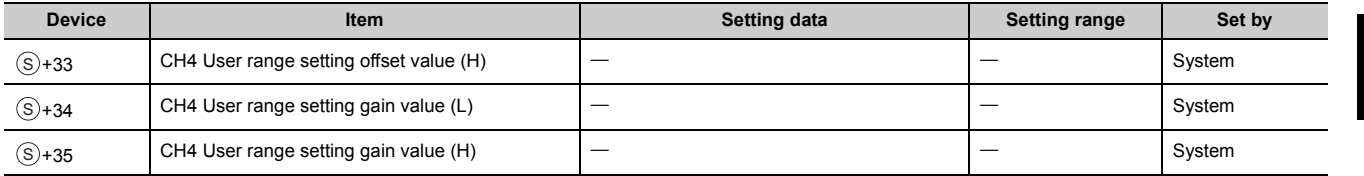

### **(3) Functions**

- The offset/gain setting value in the user range setting stored in the CPU module is restored to the A/D converter module.
- The interlock signal of the G(P).OGSTOR instruction includes a completion device  $\circledcirc$  and a completion status indication device  $\circledcirc$ +1.
- The reference accuracy after the restoration of the offset/gain setting value decreases approximately three times or less compared to that before the restoration.

### **(a) Completion device**

The device turns on at the END processing for the scan where the G(P).OGSTOR instruction is completed, and turns off at the next END processing.

### **(b) Completion status indication device**

This device turns on then off depending on the status of the G(P).OGSTOR instruction completion.

- Normal completion: The device is kept to be off.
	- Error completion: The device turns on at the END processing for the scan where the G(P).OGSTOR instruction is completed, and turns off at the next END processing.

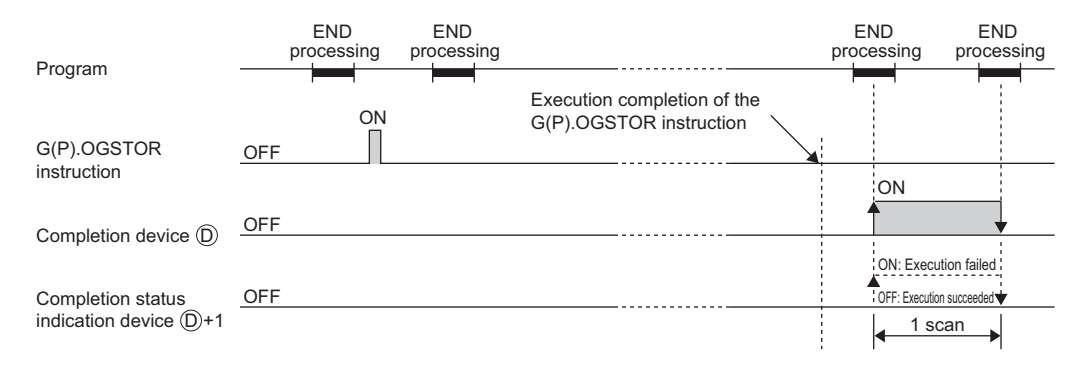

## **(4) Errors**

In the following cases, an error occurs and an error code is stored in a completion status area  $\circledS + 1$ .

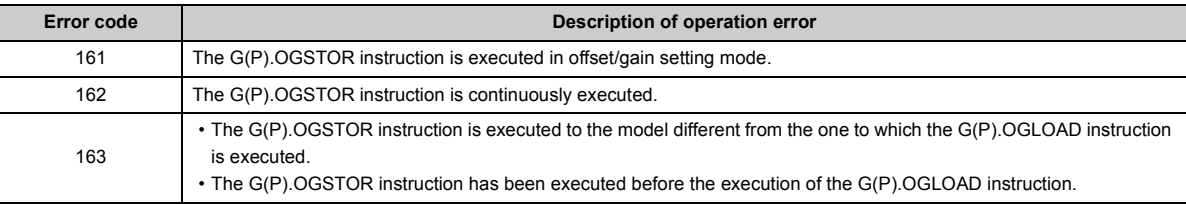

### **(5) Program example**

The following shows the programs to write the offset/gain setting value to the A/D converter module, which is installed in I/O number X/Y10 to X/Y1F, by turning off M11.

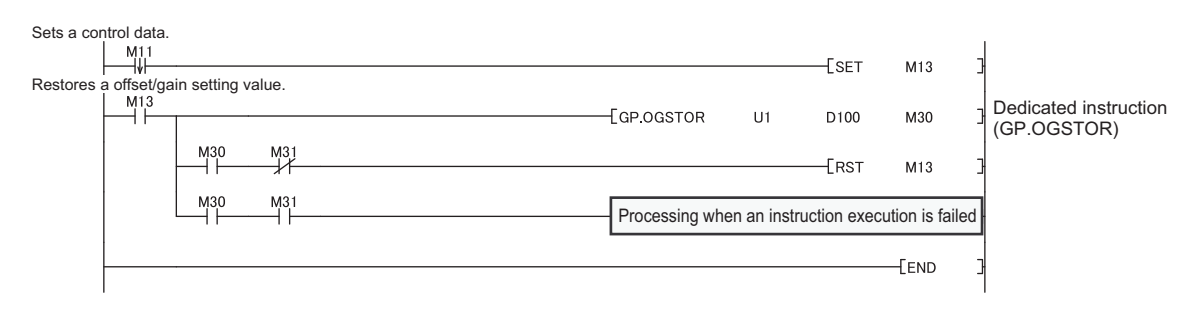

Appendix 5 Dedicated Instruction<br>Appendix 5.4 G(P).OGSTOR Appendix 5. Dedicated Instruction<br>Appendix 5.4 G(P).OGSTOR

## **Appendix 6 Checking Serial Number and Function Version**

For details on how to check the serial number and function version, refer to the following.

- MELSEC-L CPU Module User's Manual (Hardware Design, Maintenance and Inspection)
- MELSEC-L CC-Link IE Field Network Head Module User's Manual

# **Appendix 7 When Using GX Developer**

Appendix 7 describes the operating procedure when GX Developer is used.

#### **(1) Compatible software version**

For the compatible software versions, refer to the following.

MELSEC-L CPU Module User's Manual (Hardware Design, Maintenance and Inspection)

## **Appendix 7.1 Operation of GX Developer**

Configure the setting on the following window when using GX Developer.

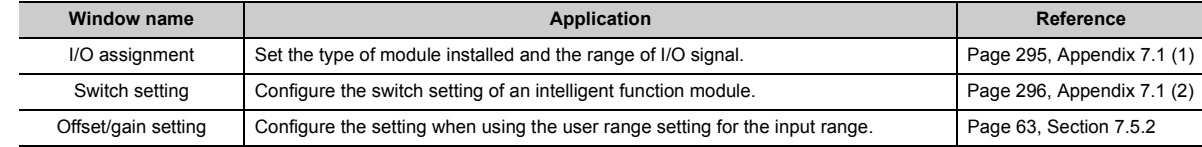

### <span id="page-296-1"></span><span id="page-296-0"></span>**(1) I/O assignment**

Configure the setting from "I/O assignment" in "PLC parameter".

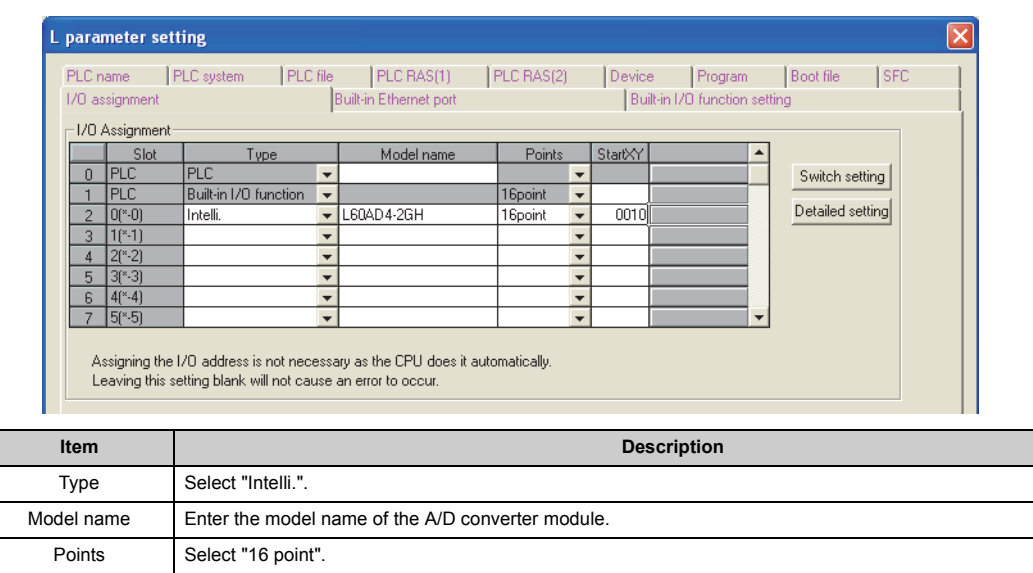

 $\mathbb{C}$  Parameter  $\Rightarrow$  [PLC parameter]  $\Rightarrow$  [I/O assignment]

Start XY Enter a desired start I/O number of the A/D converter module.

### <span id="page-297-1"></span><span id="page-297-0"></span>**(2) Intelligent function module switch setting**

Configure the setting from "Switch setting" in "PLC parameter".

ng for 1/0 and intellige nt function module Input format HEX.  $\overline{\mathbf{v}}$ Select "HEX". witch 1 | Switch 2 | Switch 3 | Switch 4 | Switch 5 | ▲ Model name Type .<br>0404-261  $0000$  $End$  $Cancel$ **Item Setting item Setting item** Analog input range | Input range setting 4 to 20mA 0H 0 to 20mA 1H  $1 \text{ to } 5V$  2H 0 to 5V 3H Input range setting -10 to 10V at the set of the set of the set of the set of the set of the set of the set of the set o (CH1 to CH4) 0 to 10 V 5H Switch 1 4 to 20mA (Extended H AH CH4 CH3CH2 CH1 mode) 1 to 5V (Extended mode) BH User range setting EH (uni-polar: current) User range setting FH (bi-polar: voltage) Switch 2 0: Fixed (blank) Switch 3 0: Fixed (blank) H 0H: Fixed A/D Conversion Timing\*<sup>3</sup> 0H: Normal Switch 4 1H: External Trigger Convert Request (External Input Terminal) 2H to FH (value other than 0H and  $1H$ )<sup>\*1\*2</sup> : Internal Trigger Conversion Request (Buffer Memory) 0H: Fixed Drive Mode Setting : Normal (A/D Converter Processing) Mode 1H to FH (value other than 0H)<sup>\*1</sup>: Offset-Gain Setting Mode Switch 5 0: Fixed (blank)

**Example 1** Parameter  $\Rightarrow$  [PLC parameter]  $\Rightarrow$  [I/O assignment]  $\Rightarrow$  Click the switch setting button.

- \*1 The operation is the same when any value within the setting range is set.
- \*2 If the operation mode is set to Normal (A/D converter processing) mode (0H), Normal (0H), External Trigger Convert Request (External Input Terminal) (1H), or Internal Trigger Conversion Request (Buffer Memory) (2H to FH) can be set as the A/D conversion timing. If the operation mode is set to Offset-Gain Setting Mode (1H to FH), the setting for the A/D conversion timing is ignored
	- and the operation mode is set to Normal (0H) in the internal operation.
- \*3 If the operation mode is set to Normal (A/D converter processing) mode (0H) and a value other than Normal (0H) is set as the A/D conversion timing, the mode transitions to the trigger conversion mode when the system is powered off then on or the CPU module is reset. The trigger conversion function can be used in the trigger conversion mode.

# **Appendix 8 External Dimensions**

The following figure shows the external dimensions of A/D converter module.

## **(1) L60AD4-2GH**

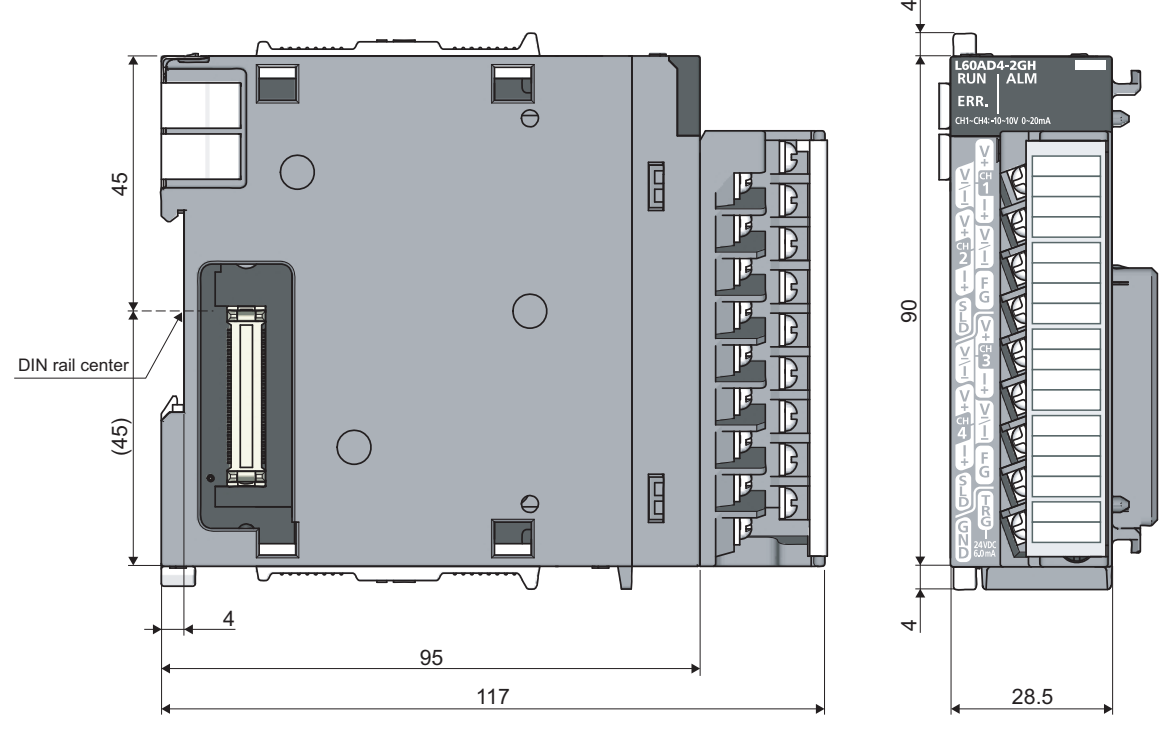

(Unit: mm)

## **INDEX**

#### **A**

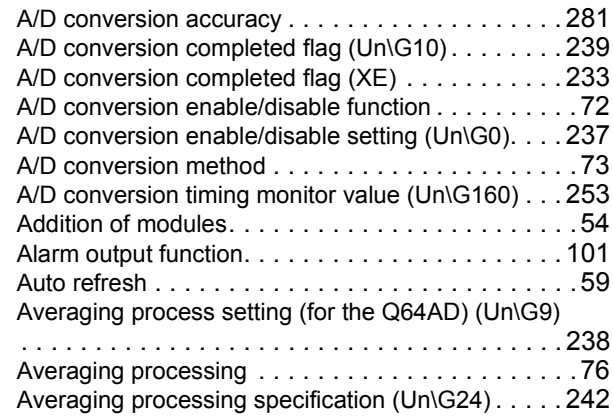

#### **B**

Band pass filter (band frequency pass filter). . . . . . . 80

#### **C**

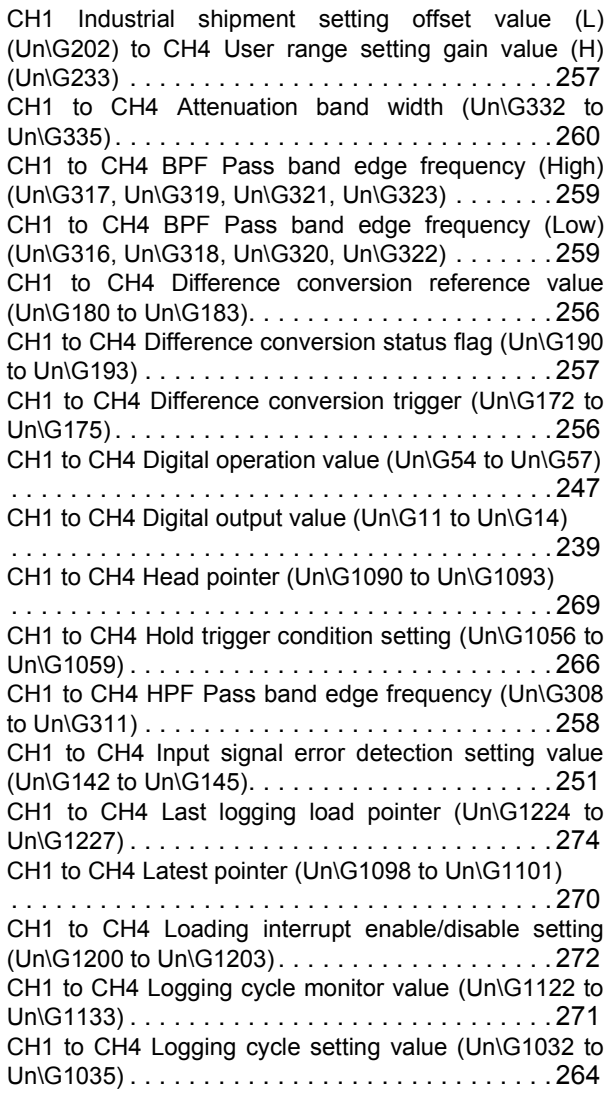

CH1 to CH4 Logging cycle unit setting (Un\G1040 to Un\G1043)[. . . . . . . . . . . . . . . . . . . . . . . . . . . . . 264](#page-265-1) CH1 to CH4 Logging data (Un\G5000 to Un\G44999) [. . . . . . . . . . . . . . . . . . . . . . . . . . . . . . . . . . . . . 275](#page-276-0) CH1 to CH4 Logging data setting (Un\G1024 to Un\G1027)[. . . . . . . . . . . . . . . . . . . . . . . . . . . . . 263](#page-264-0) CH1 to CH4 Logging enable/disable setting (Un\G1000 to Un\G1003) [. . . . . . . . . . . . . . . . . . . . . . . . . . . 261](#page-262-0) CH1 to CH4 Logging hold flag (Un\G1016 to Un\G1019) [. . . . . . . . . . . . . . . . . . . . . . . . . . . . . . . . . . . . . 263](#page-264-1) CH1 to CH4 Logging hold request (Un\G1008 to Un\G1011)[. . . . . . . . . . . . . . . . . . . . . . . . . . . . . 262](#page-263-0) CH1 to CH4 Logging load points monitor value (Un\G1232 to Un\G1235[\). . . . . . . . . . . . . . . . . . . 274](#page-275-1) CH1 to CH4 Logging load points setting value (Un\G1208 to Un\G1211) [. . . . . . . . . . . . . . . . . . . . . . . . . . . 273](#page-274-0) CH1 to CH4 Logging points after trigger (Un\G1048 to Un\G1051)[. . . . . . . . . . . . . . . . . . . . . . . . . . . . . 265](#page-266-0) CH1 to CH4 LPF Pass band edge frequency (Un\G300 to Un\G303)[. . . . . . . . . . . . . . . . . . . . . . . . . . . . . . 258](#page-259-1) CH1 to CH4 Maximum value (Un\G30, Un\G32, Un\G34, Un\G36) [. . . . . . . . . . . . . . . . . . . . . . . . . . . . . . 244](#page-245-0) CH1 to CH4 Minimum value (Un\G31, Un\G33, Un\G35, Un\G37) [. . . . . . . . . . . . . . . . . . . . . . . . . . . . . . 244](#page-245-1) CH1 to CH4 Number of logging data (Un\G1106 to Un\G1109)[. . . . . . . . . . . . . . . . . . . . . . . . . . . . . 270](#page-271-1) CH1 to CH4 Process alarm lower lower limit value (Un\G86, Un\G90, Un\G94, Un\G98)[. . . . . . . . . . . 249](#page-250-0) CH1 to CH4 Process alarm lower upper limit value (Un\G87, Un\G91, Un\G95, Un\G99)[. . . . . . . . . . . 249](#page-250-1) CH1 to CH4 Process alarm upper lower limit value (Un\G88, Un\G92, Un\G96, Un\G100)[. . . . . . . . . . 249](#page-250-2) CH1 to CH4 Process alarm upper upper limit value (Un\G89, Un\G93, Un\G97, Un\G101)[. . . . . . . . . . 249](#page-250-3) CH1 to CH4 Rate alarm detection cycle setting value (Un\G118 to Un\G121[\) . . . . . . . . . . . . . . . . . . . . 250](#page-251-0) CH1 to CH4 Rate alarm lower limit value (Un\G127, Un\G129, Un\G131, Un\G133) [. . . . . . . . . . . . . . . 250](#page-251-1) CH1 to CH4 Rate alarm upper limit value (Un\G126, Un\G128, Un\G130, Un\G132) [. . . . . . . . . . . . . . . 250](#page-251-2) CH1 to CH4 Scaling lower limit value (Un\G62, Un\G64, Un\G66, Un\G68) [. . . . . . . . . . . . . . . . . . . . . . . . 248](#page-249-0) CH1 to CH4 Scaling upper limit value (Un\G63, Un\G65, Un\G67, Un\G69) [. . . . . . . . . . . . . . . . . . . . . . . . 248](#page-249-1) CH1 to CH4 Shifting amount to conversion value (Un\G150 to Un\G153[\) . . . . . . . . . . . . . . . . . . . . 252](#page-253-0) CH1 to CH4 This logging load pointer (Un\G1216 to Un\G1219)[. . . . . . . . . . . . . . . . . . . . . . . . . . . . . 273](#page-274-1) CH1 to CH4 Time Average/Count Average/Moving Average/Time lag filter constant (Un\G1 to Un\G4) [. . . . . . . . . . . . . . . . . . . . . . . . . . . . . . . . . . . . . 237](#page-238-1) CH1 to CH4 Trigger data (Un\G1064 to Un\G1067) [. . . . . . . . . . . . . . . . . . . . . . . . . . . . . . . . . . . . . 267](#page-268-0) CH1 to CH4 Trigger detection time (Un\G1154 to Un\G1169)[. . . . . . . . . . . . . . . . . . . . . . . . . . . . . 272](#page-273-1) CH1 to CH4 Trigger pointer (Un\G1114 to Un\G1117) [. . . . . . . . . . . . . . . . . . . . . . . . . . . . . . . . . . . . . 271](#page-272-1) CH1 to CH4 Trigger setting value (Un\G1082 to Un\G1085)[. . . . . . . . . . . . . . . . . . . . . . . . . . . . . 268](#page-269-0) Channel change completed flag (XB) [. . . . . . . . . . 232](#page-233-0)

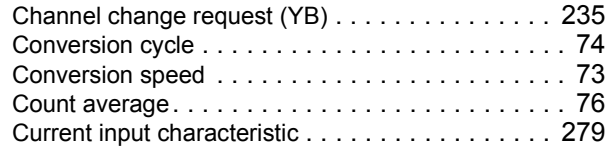

### **D**

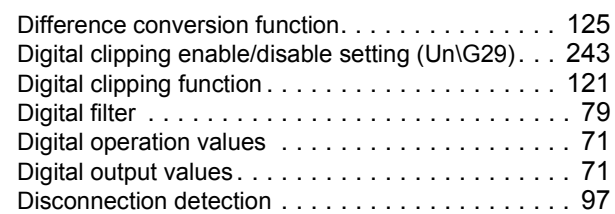

## **E**

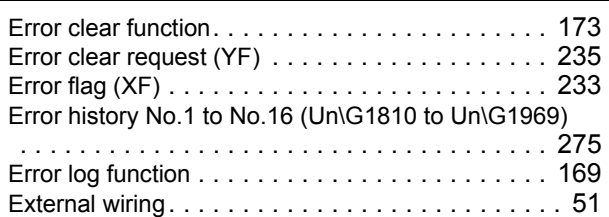

# **G**

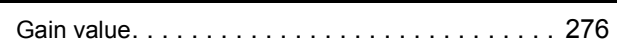

## **H**

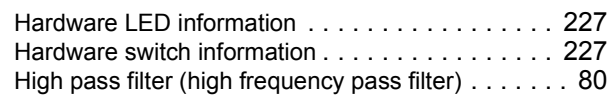

## **I**

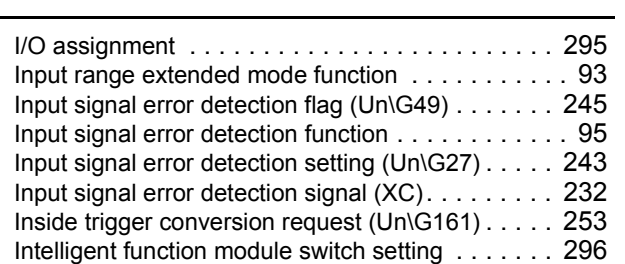

#### **L**

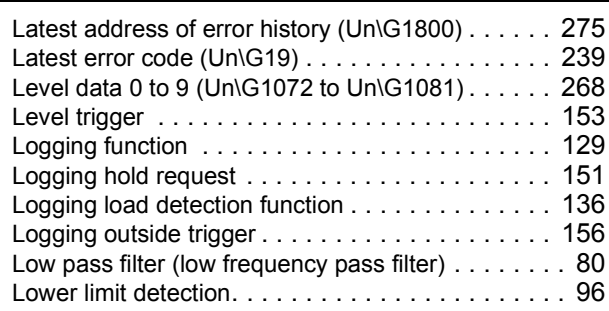

### **M**

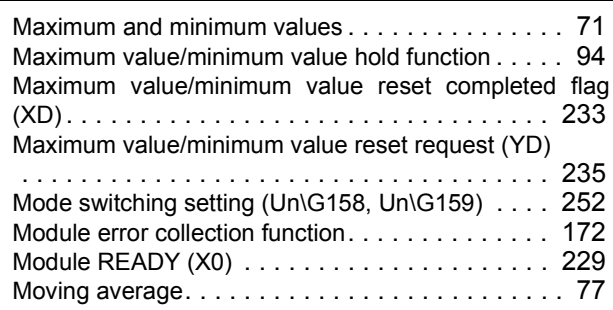

# **O**

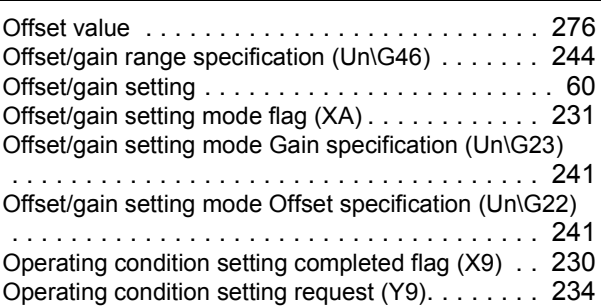

### **P**

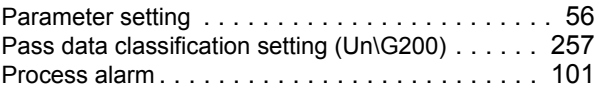

### **R**

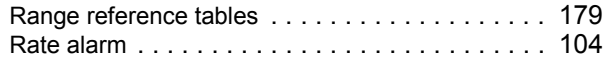

## **S**

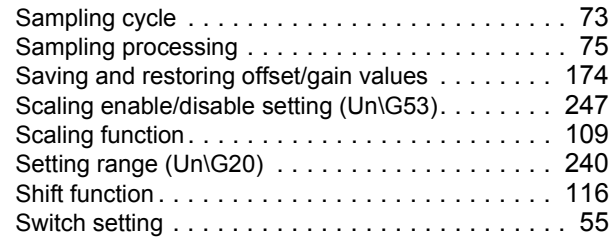

### **T**

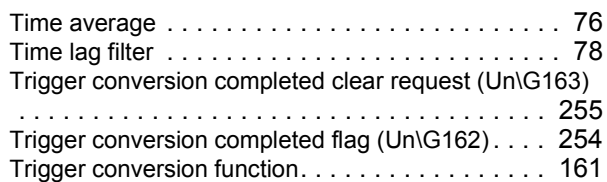

### **U**

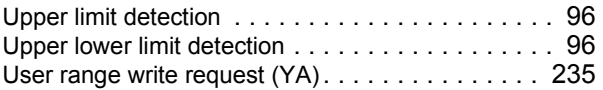

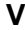

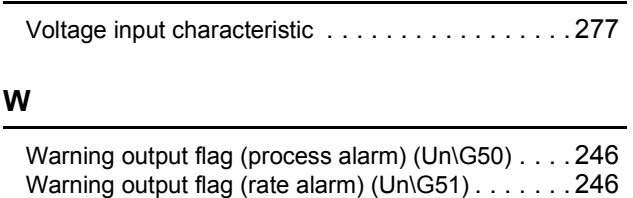

Warning output setting (Un\G48). . . . . . . . . . . . . 245 Warning output signal (X8)[. . . . . . . . . . . . . . . . . . 229](#page-230-1)

# **INSTRUCTION INDEX**

## **G**

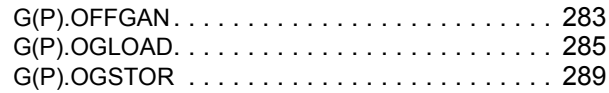

# **REVISIONS**

\*The manual number is given on the bottom left of the back cover.

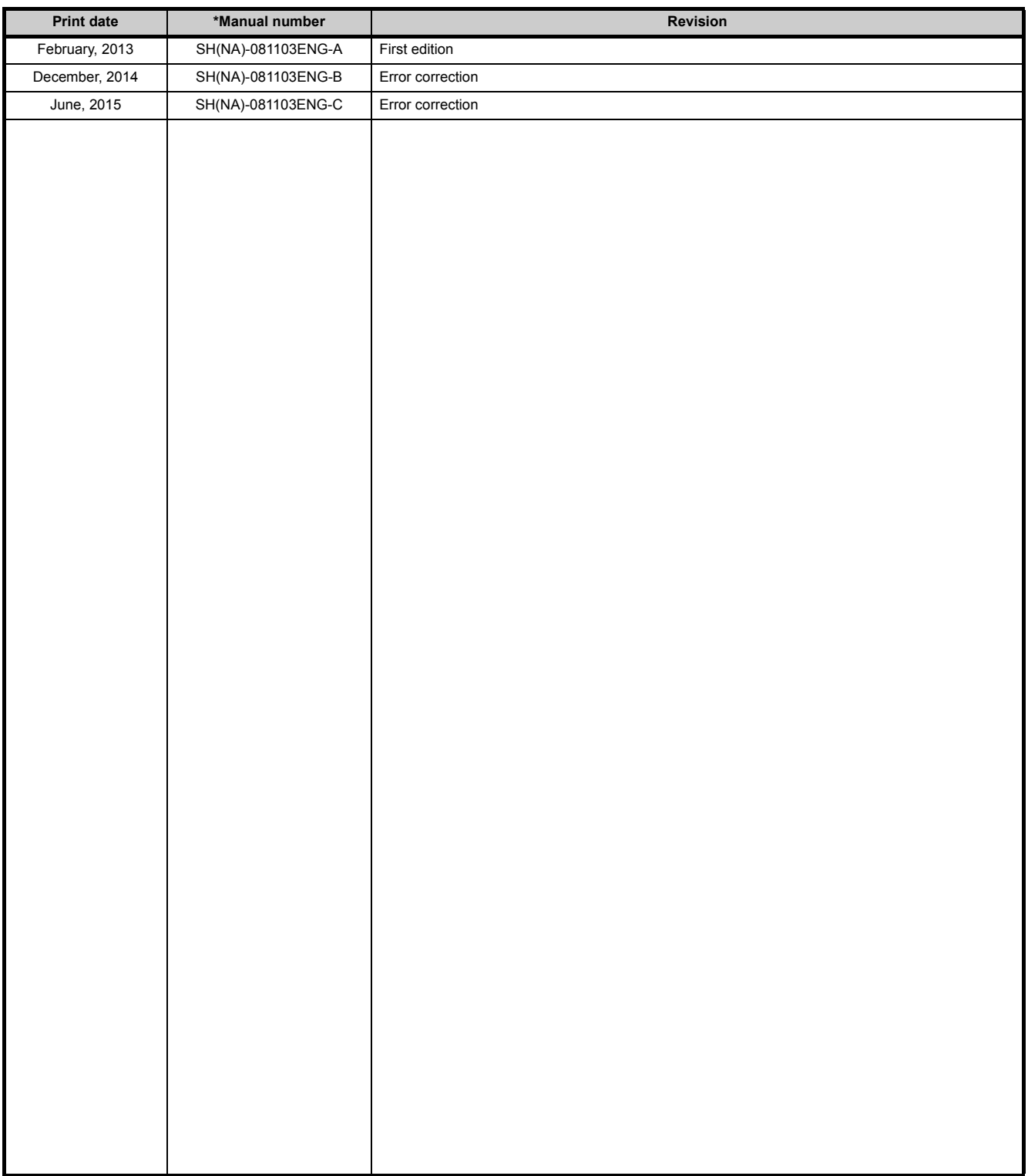

Japanese manual version SH-081102-C

This manual confers no industrial property rights or any rights of any other kind, nor does it confer any patent licenses. Mitsubishi Electric Corporation cannot be held responsible for any problems involving industrial property rights which may occur as a result of using the contents noted in this manual.

© 2013 MITSUBISHI ELECTRIC CORPORATION

## WARRANTY

Please confirm the following product warranty details before using this product.

### **1. Gratis Warranty Term and Gratis Warranty Range**

If any faults or defects (hereinafter "Failure") found to be the responsibility of Mitsubishi occurs during use of the product within the gratis warranty term, the product shall be repaired at no cost via the sales representative or Mitsubishi Service Company.

However, if repairs are required onsite at domestic or overseas location, expenses to send an engineer will be solely at the customer's discretion. Mitsubishi shall not be held responsible for any re-commissioning, maintenance, or testing on-site that involves replacement of the failed module.

#### [Gratis Warranty Term]

The gratis warranty term of the product shall be for one year after the date of purchase or delivery to a designated place. Note that after manufacture and shipment from Mitsubishi, the maximum distribution period shall be six (6) months, and the longest gratis warranty term after manufacturing shall be eighteen (18) months. The gratis warranty term of repair parts shall not exceed the gratis warranty term before repairs.

[Gratis Warranty Range]

- (1) The range shall be limited to normal use within the usage state, usage methods and usage environment, etc., which follow the conditions and precautions, etc., given in the instruction manual, user's manual and caution labels on the product.
- (2) Even within the gratis warranty term, repairs shall be charged for in the following cases.
	- 1. Failure occurring from inappropriate storage or handling, carelessness or negligence by the user. Failure caused by the user's hardware or software design.
	- 2. Failure caused by unapproved modifications, etc., to the product by the user.
	- 3. When the Mitsubishi product is assembled into a user's device, Failure that could have been avoided if functions or structures, judged as necessary in the legal safety measures the user's device is subject to or as necessary by industry standards, had been provided.
	- 4. Failure that could have been avoided if consumable parts (battery, backlight, fuse, etc.) designated in the instruction manual had been correctly serviced or replaced.
	- 5. Failure caused by external irresistible forces such as fires or abnormal voltages, and Failure caused by force majeure such as earthquakes, lightning, wind and water damage.
	- 6. Failure caused by reasons unpredictable by scientific technology standards at time of shipment from Mitsubishi.
	- 7. Any other failure found not to be the responsibility of Mitsubishi or that admitted not to be so by the user.

### **2. Onerous repair term after discontinuation of production**

- (1) Mitsubishi shall accept onerous product repairs for seven (7) years after production of the product is discontinued. Discontinuation of production shall be notified with Mitsubishi Technical Bulletins, etc.
- (2) Product supply (including repair parts) is not available after production is discontinued.

### **3. Overseas service**

Overseas, repairs shall be accepted by Mitsubishi's local overseas FA Center. Note that the repair conditions at each FA Center may differ.

### **4. Exclusion of loss in opportunity and secondary loss from warranty liability**

Regardless of the gratis warranty term, Mitsubishi shall not be liable for compensation of damages caused by any cause found not to be the responsibility of Mitsubishi, loss in opportunity, lost profits incurred to the user by Failures of Mitsubishi products, special damages and secondary damages whether foreseeable or not, compensation for accidents, and compensation for damages to products other than Mitsubishi products, replacement by the user, maintenance of on-site equipment, start-up test run and other tasks.

### **5. Changes in product specifications**

The specifications given in the catalogs, manuals or technical documents are subject to change without prior notice.

### TRADEMARKS

Microsoft, Windows, Windows Vista, Windows NT, Windows XP, Windows Server, Visio, Excel, PowerPoint, Visual Basic, Visual C++, and Access are either registered trademarks or trademarks of Microsoft Corporation in the United States, Japan, and other countries.

Intel, Pentium, and Celeron are either registered trademarks or trademarks of Intel Corporation in the United States and other countries.

Ethernet is a trademark of Xerox Corp.

The SD and SDHC logos are either registered trademarks or trademarks of SD-3C, LLC.

All other company names and product names used in this manual are either trademarks or registered trademarks of their respective companies.

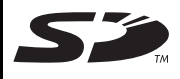

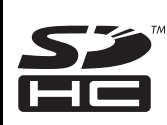

SH(NA)-081103ENG-C(1506)MEE MODEL: L60AD4-2GH-U-E MODEL CODE: 13JZ72

## **MITSUBISHI ELECTRIC CORPORATION**

HEAD OFFICE : TOKYO BUILDING, 2-7-3 MARUNOUCHI, CHIYODA-KU, TOKYO 100-8310, JAPAN NAGOYA WORKS : 1-14 , YADA-MINAMI 5-CHOME , HIGASHI-KU, NAGOYA , JAPAN

When exported from Japan, this manual does not require application to the Ministry of Economy, Trade and Industry for service transaction permission.

Specifications subject to change without notice.